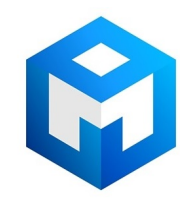

#### ИБП Eaton EX 3000 RT3U HotSwap DIN - Оборудование Eaton EX 700, 1000, 1500, 1000 RT, 1500 RT и

Постоянная ссылка на страницу: https://eaton-power.ru/catalog/eaton-ex/eaton-ex-3000-rt3u-hotswap-din/

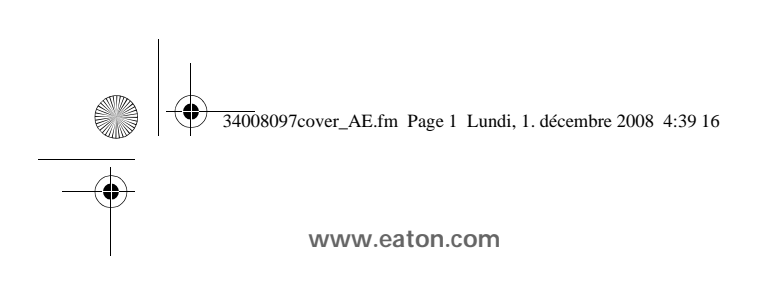

EX  $700 - 100$ 1000 RT  $EXB$  100 EXB 100

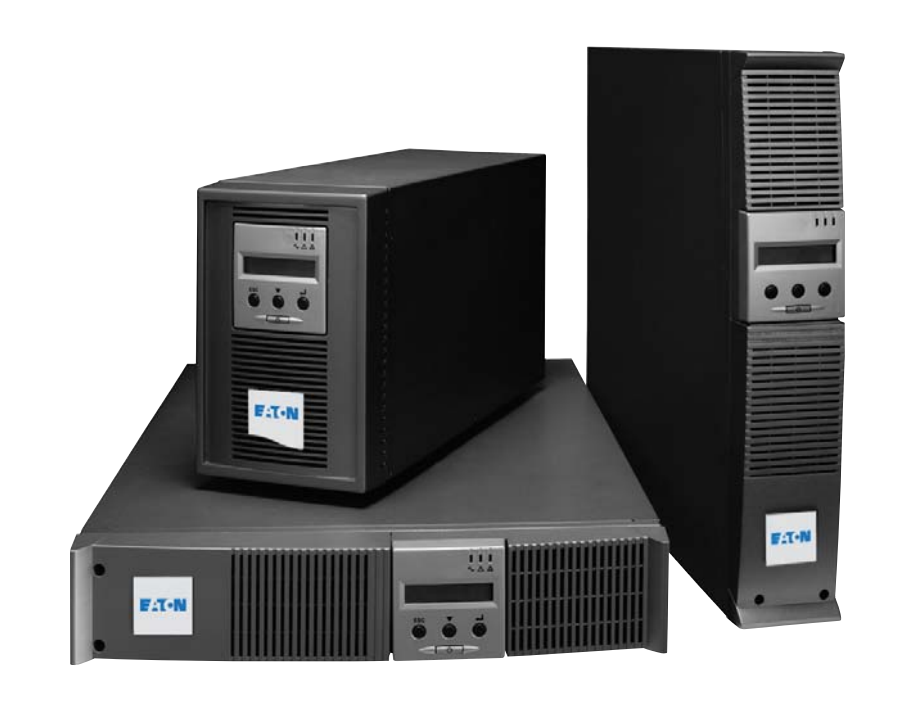

**Installation manual**

**English Français Deutsch Italiano Español Nederlands** Русский

**Pulsar Series**

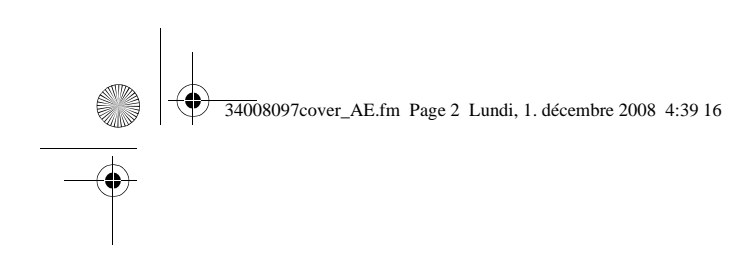

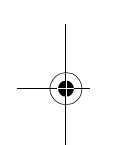

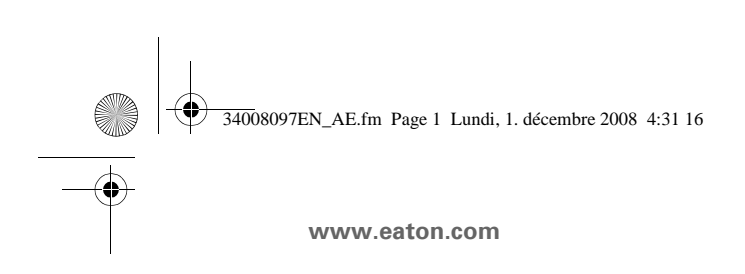

EX  $700 - 100$ 1000 RT  $EXB$  100 EXB 100

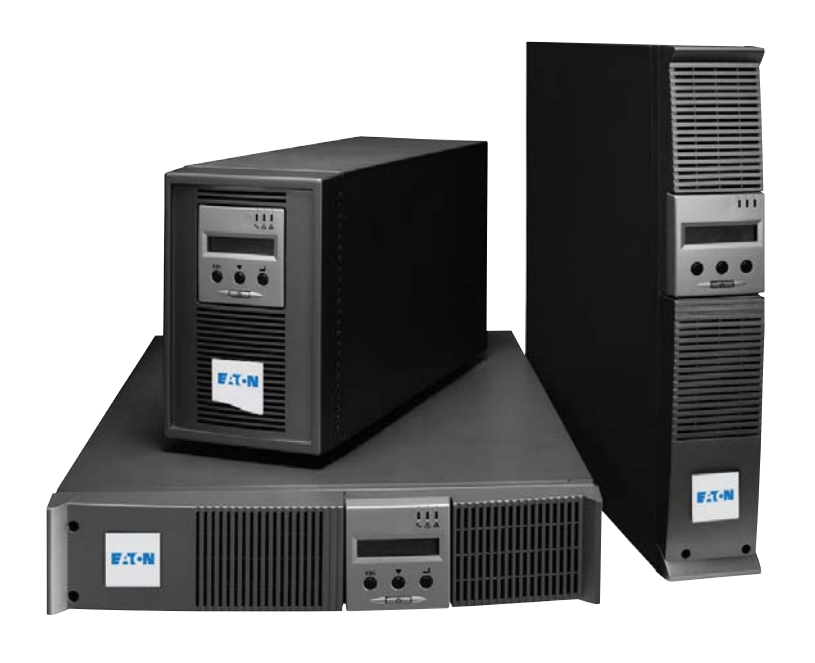

**Installation manual**

**Pulsar Series**

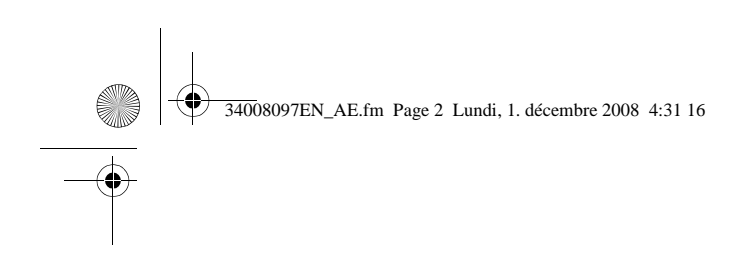

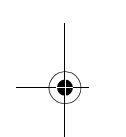

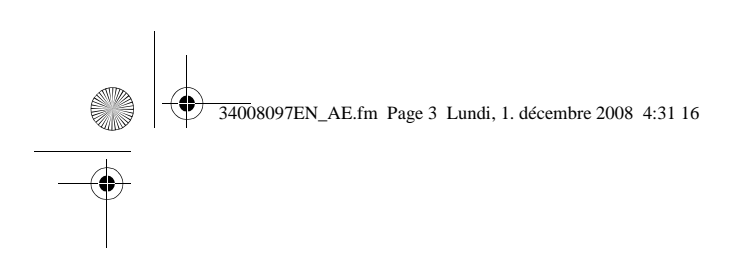

Thank you for selecting an EATON product to protect your electrical equipment.

The **EX** range has been designed with the utmost care. We recommend that you take the time to read this manual to take full advantage of the m (**U**ninterruptible **P**ower **S**ystem).

Before installing **EX**, please read the booklet on the required safety instructions. Then fo manual.

To discover the entire range of EATON products and the options available for the EX rang web site at www.eaton.com or contact your EATON representative.

#### **Environmental protection**

EATON has implemented an environmental-protection policy. Products are developed according to an eco-design approach.

#### **Substances**

This product does not contain CFCs, HCFCs or asbestos.

#### **Packing**

To improve waste treatment and facilitate recycling, separate the various packing compo ◗ The cardboard we use comprises over 50% of recycled cardboard.

- ◗ Sacks and bags are made of polyethylene.
- $\cdot$  Backing materials are recyclable and bear the appropriate identification symbol  $\overline{c}$

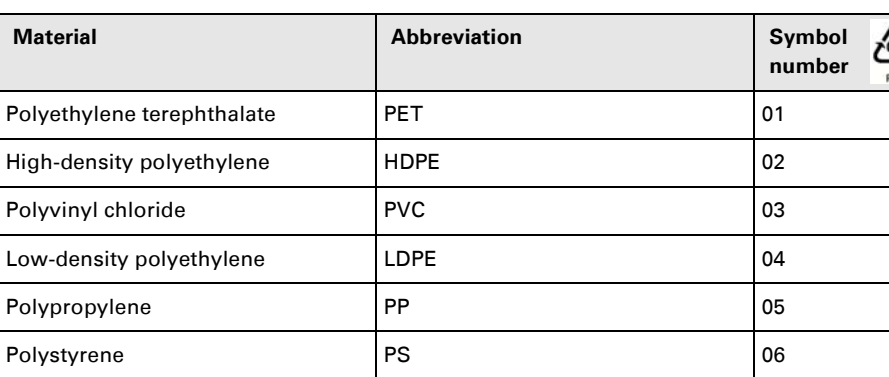

Follow all local regulations for the disposal of packing materials.

#### **End of life**

EATON will process products at the end of their service life in compliance with local regu EATON works with companies in charge of collecting and eliminating our products at the

#### **Product**

The product is made up of recyclable materials.

Dismantling and destruction must take place in compliance with all local regulations concerning was At the end of its service life, the product must be transported to a processing centre for electrical and elec

#### **Battery**

The product contains lead-acid batteries that must be processed according to applicable lo batteries.

The battery may be removed to comply with regulations and in view of correct disposal.

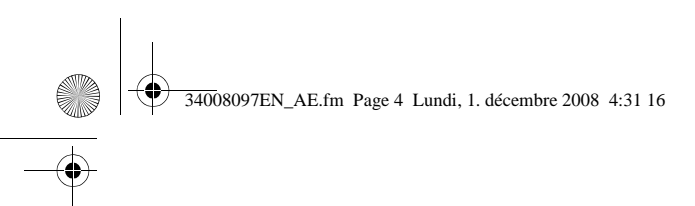

## **Introduction**

## **Pictograms**

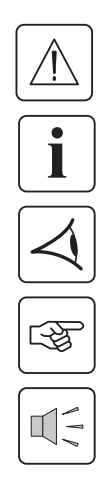

Important instructions that must always be followed.

Information, advice, help.

Visual indication.

Action.

Audio signal.

In the illustrations on the following pages, the symbols below are used:

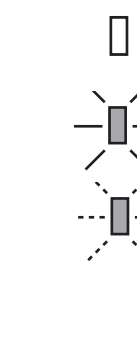

LED off

LED on

LED flashing

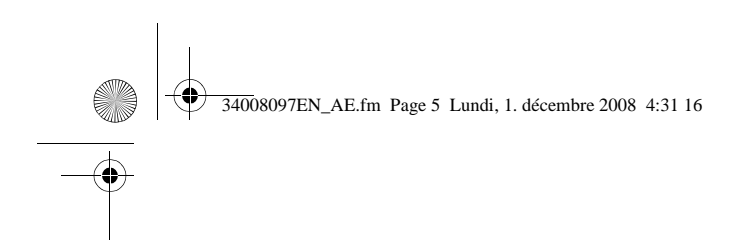

### 1. Presentation

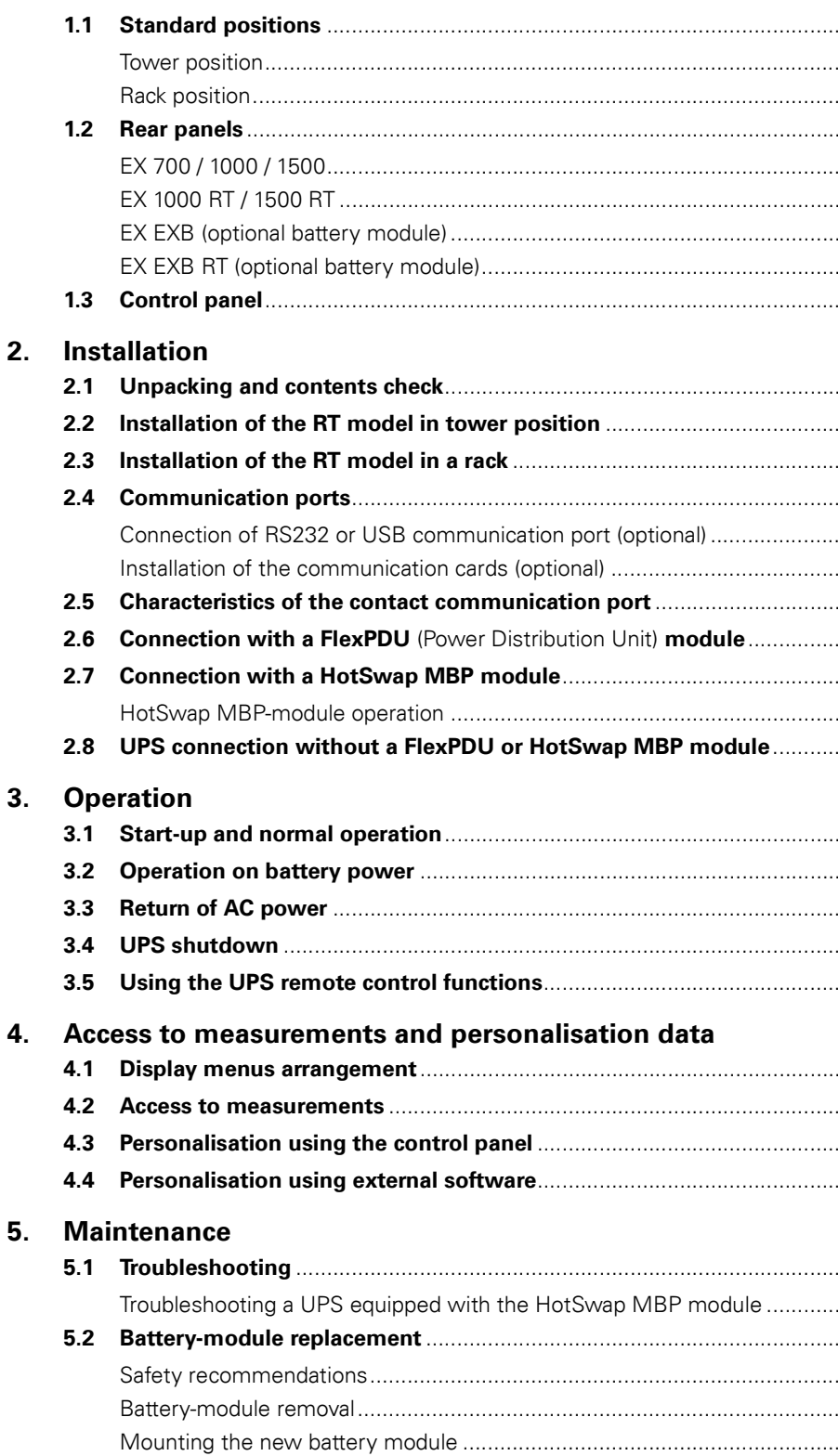

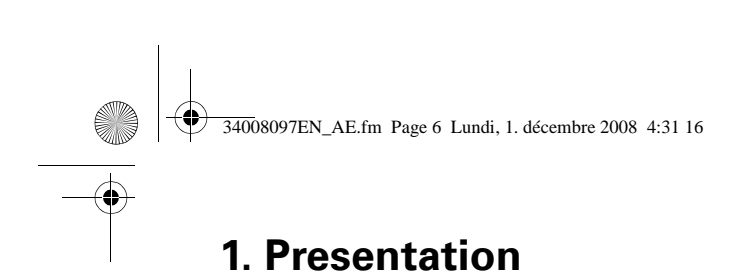

## **1.1 Standard positions**

## **Tower position**

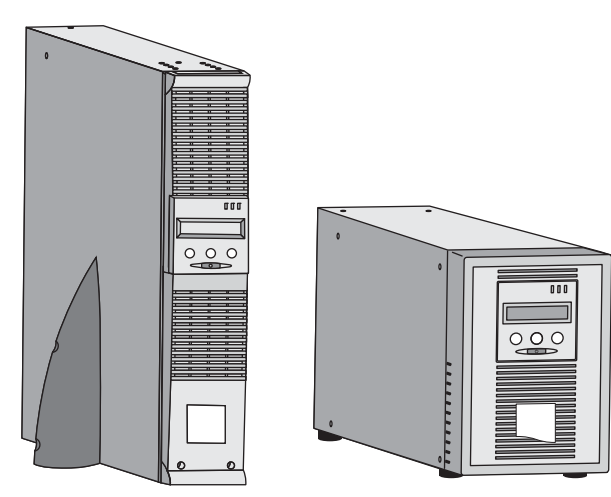

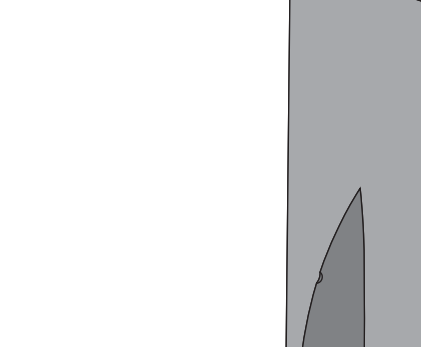

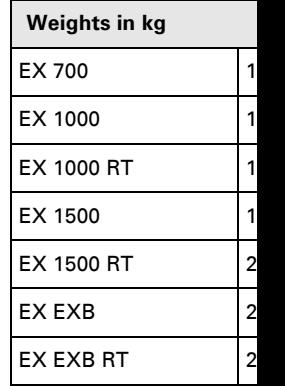

## **Rack position**

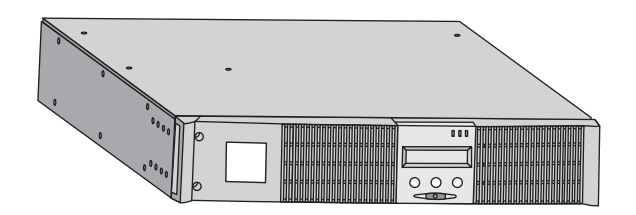

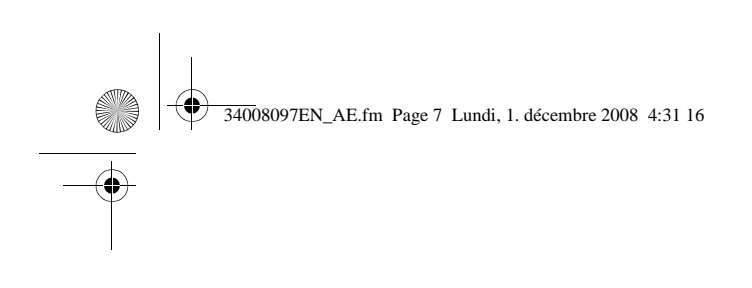

## **1.2 Rear panels**

#### **EX 700 / 1000 / 1500**

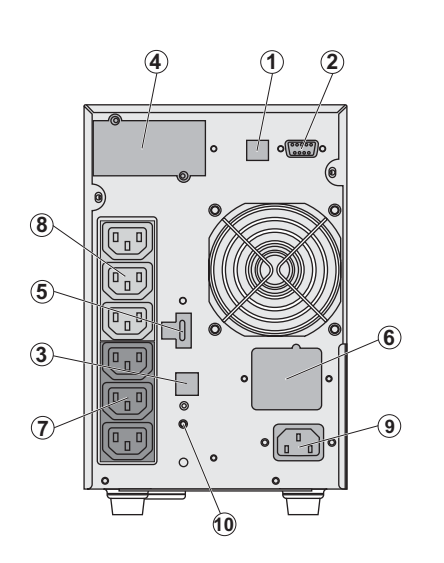

**(1) USB communication (2) RS232 and or** communication **(3) Connector for** a battery EXB r **(4)** Slot for opti **(5)** Connector for (Remote Power **(6)** Connector fo **(7)** Group of 3 p connection of e **(8)** Group of 3 o equipment **(9)** Socket for c source **(10) LED (SWF)** system phase/r

**1. Presentation**

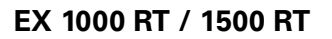

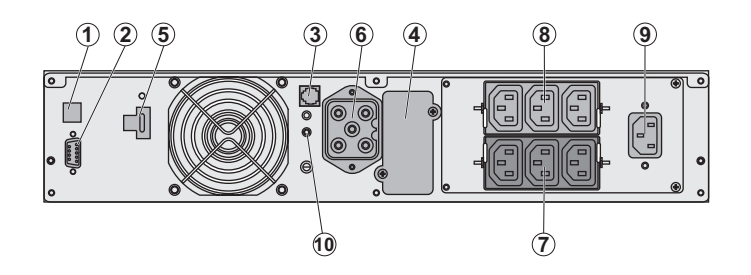

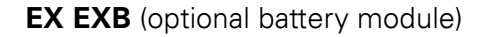

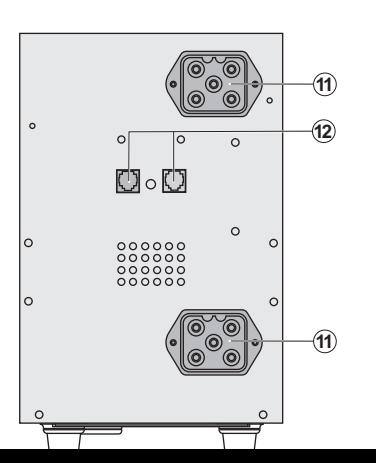

**(11)** Connectors the UPS or to the **(12)** Connectors of battery mode

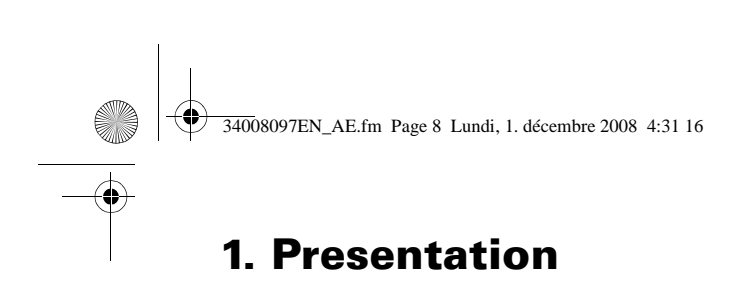

**EX EXB RT** (optional battery module)

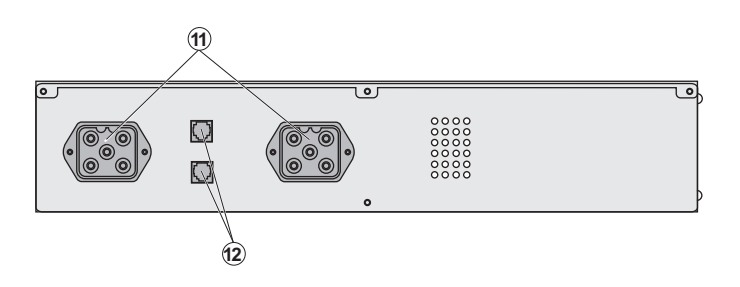

**1.3 Control panel**

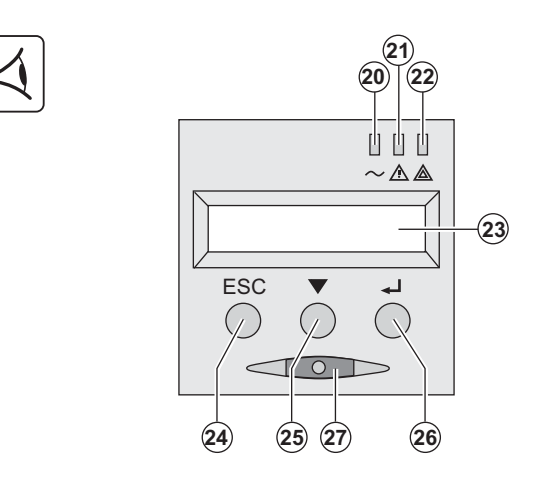

- **(20)** Load protected LED **(21)** Downgraded operat **(22)** Load not protected **(23)** Alphanumeric displa **(24)** Escape (cancel) butt **(25)** Scroll button **(26)** Enter (confirm) butt
- **(27)** ON/OFF button for U

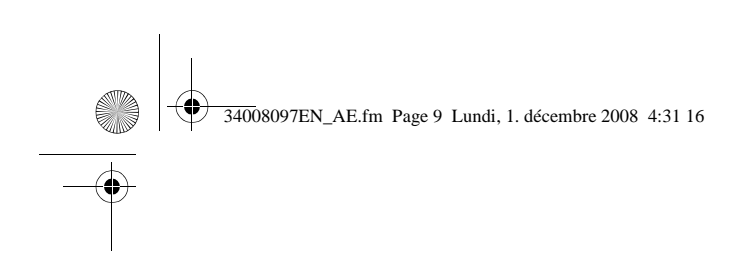

## **2.1 Unpacking and contents check**

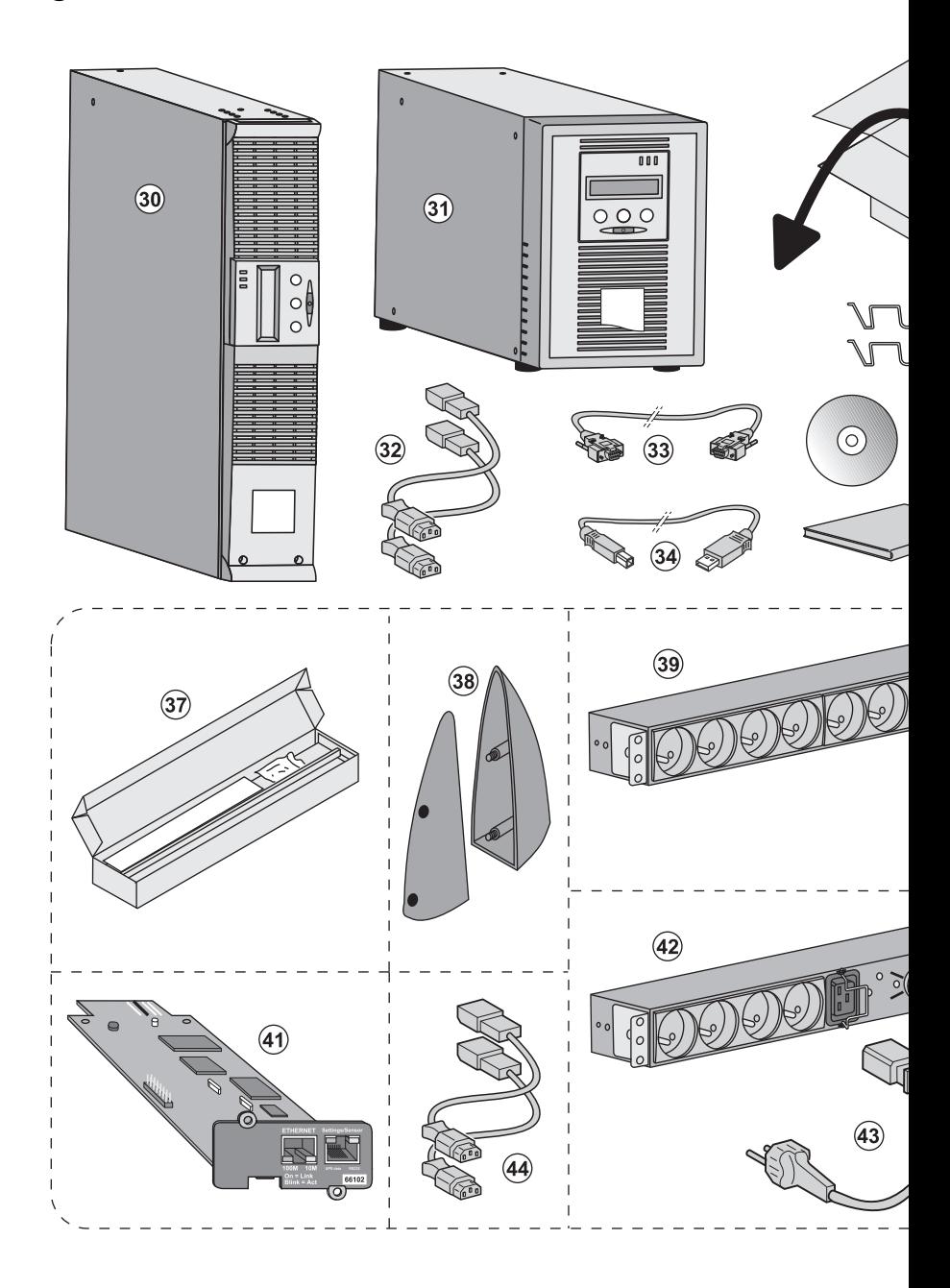

## **(30) EX 700, 1000, 1500 (31) EX 1000 RT, 1500 RT**

- **(32)** 2 connection cables for the protected equipment
- **(33)** RS232 communication cable **(34)** USB communication cable
- **(35)** Securing system for equipment power cords

### **Elements supplied depending**

**2. Installation**

- **(37)** Mounting kit for 19-inch ba
- **(38)** 2 supports for the upright **position**
- **(39) FlexPDU** module (optional)
- **(40)** Connection cable between
	- **(41) NMC** communication card

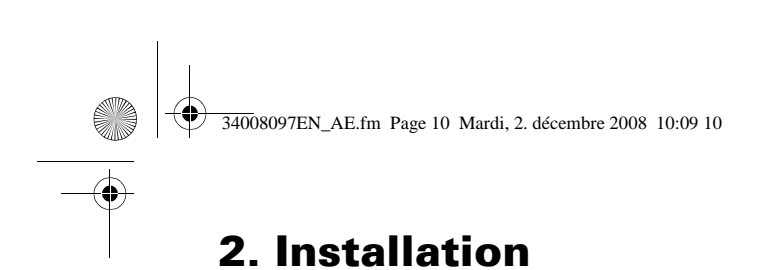

## **2.2 Installation of the RT model in tower position**

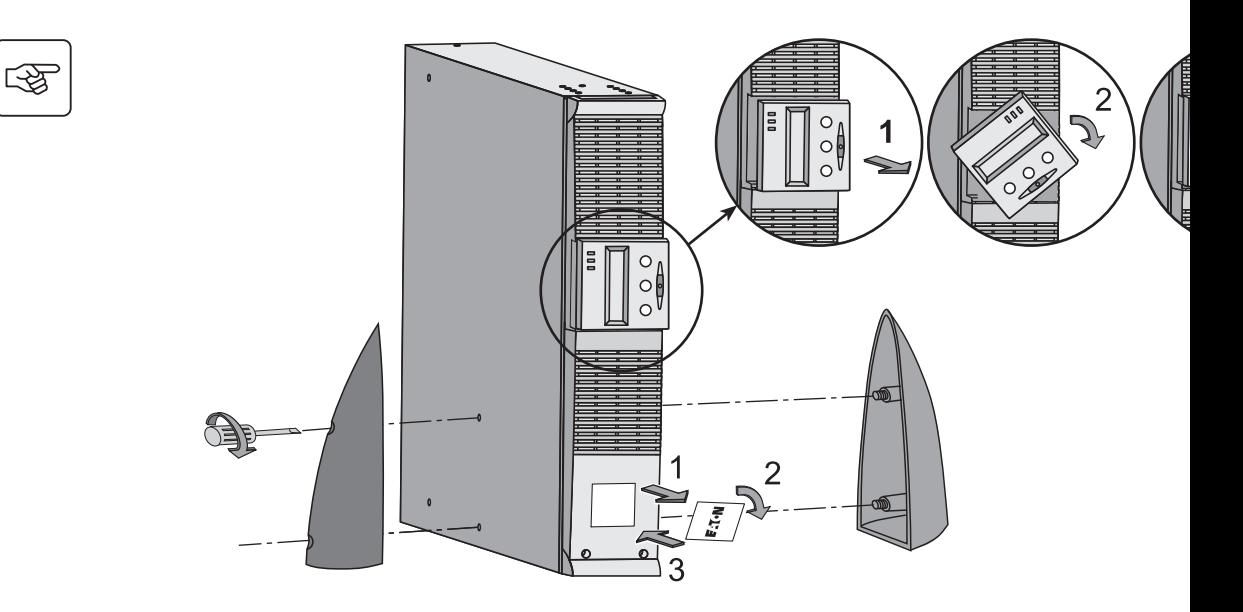

## **2.3 Installation of the RT model in a rack**

It is advised to install the battery EXB module(s) at the lowest position in the rack, then install th

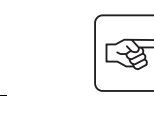

**Follow steps 1 to 4 for module mounting on the rails.**

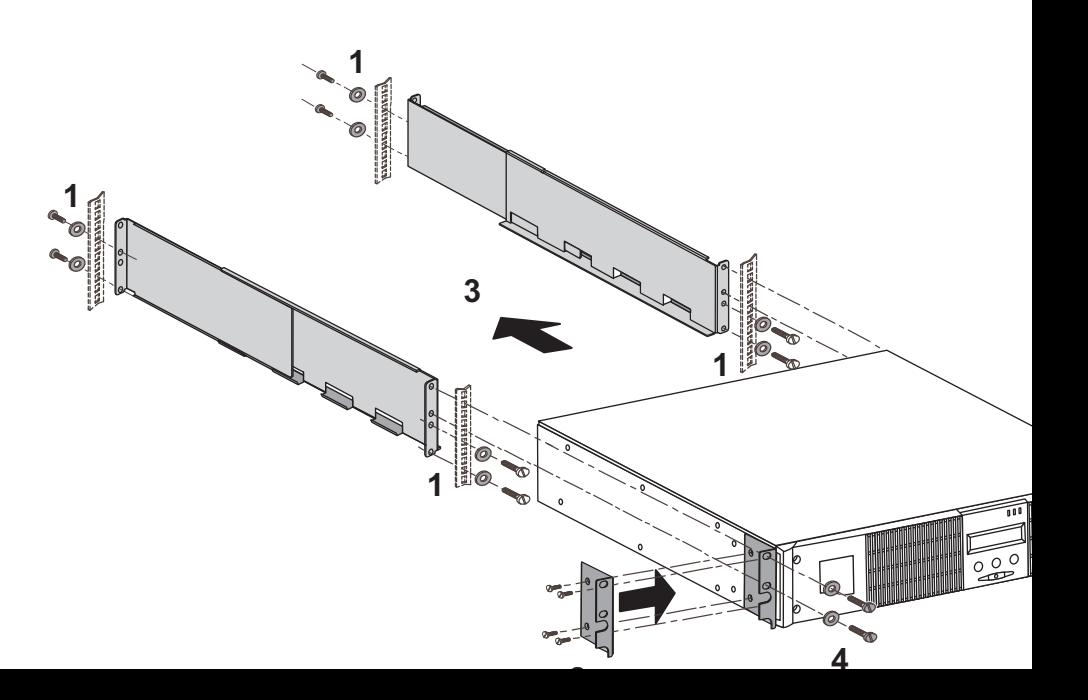

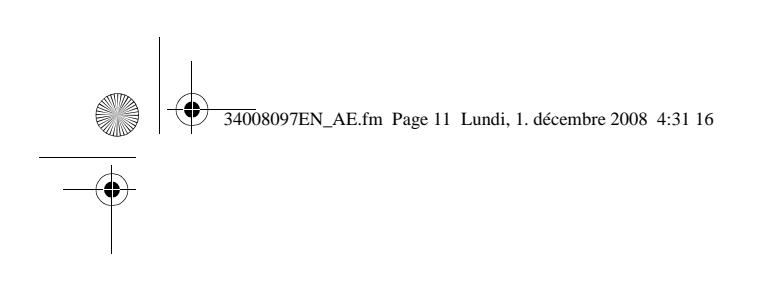

## **2.4 Communication ports**

## **Connection of RS232 or USB communication port** (optional)

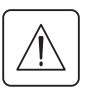

**The RS232 and USB communication ports cannot operate simultaneously.**

**Tower model**

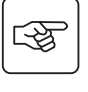

i

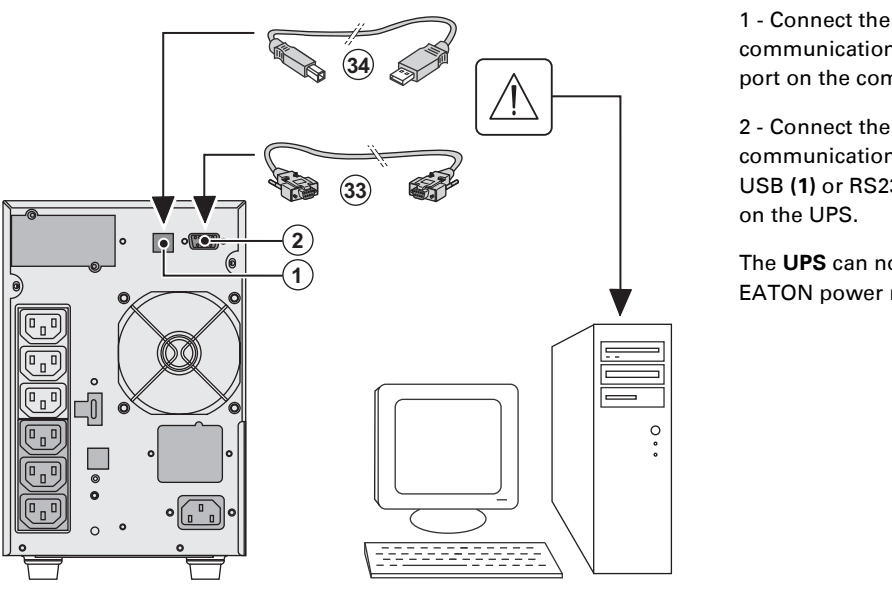

1 - Connect the communication port on the con

**2. Installation**

2 - Connect the  $communication$ **USB** (1) or RS2 on the UPS.

EATON power

**RT model**

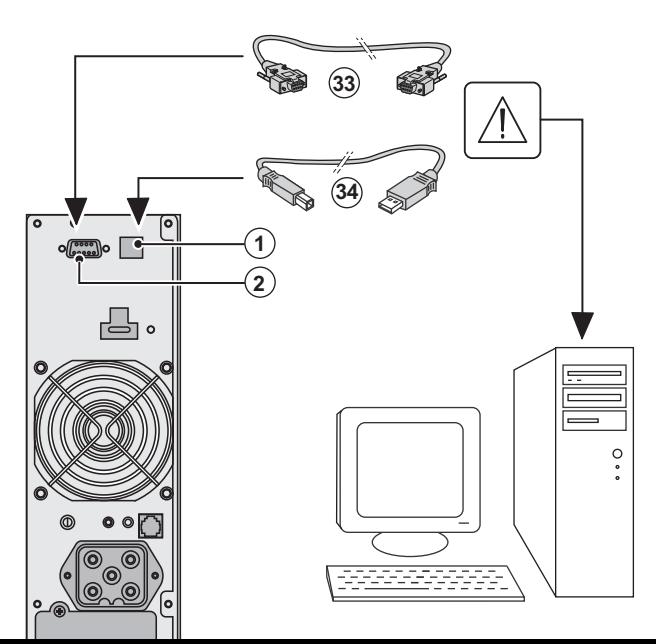

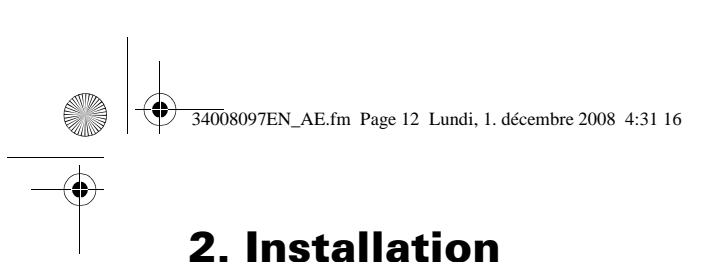

Ð

### **Installation of the communication cards** (optional)

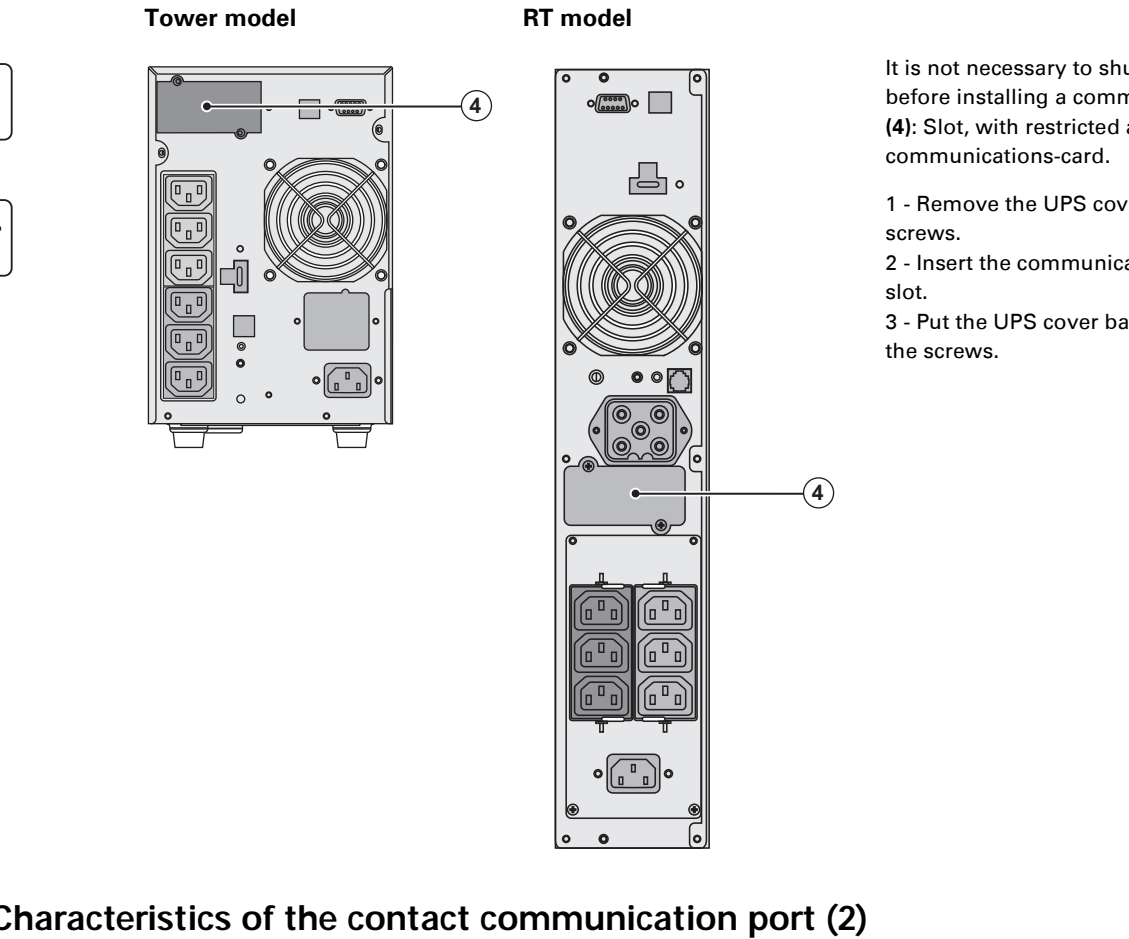

screws. 2 - Insert the communication slot. 3 - Put the UPS cover ba

the screws.

## **2.5 Characteristics of the contact communication port (2)**

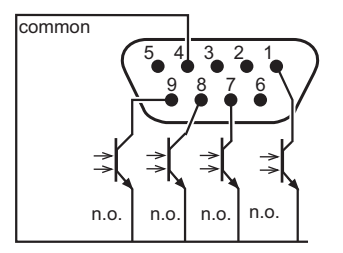

- ◗ Pin 2, 3, 5 and 6 : not used, ◗ Pin 1 : operation on automatic by-pass,
- ◗ Pin 4 : user common,
- ◗ Pin 7 : low battery,
- ◗ Pin 8 : load protected,
- ◗ Pin 9 : operation on battery.

n.o.: contact normally open.

When the status is active, the contact between the common (Pin 4) and the relevant information p

**Contact characteristics (optocoupler)** ◗ Voltage: 48 V DC max, ◗ Current: 25 mA max, ◗ Power: 1.2 W.

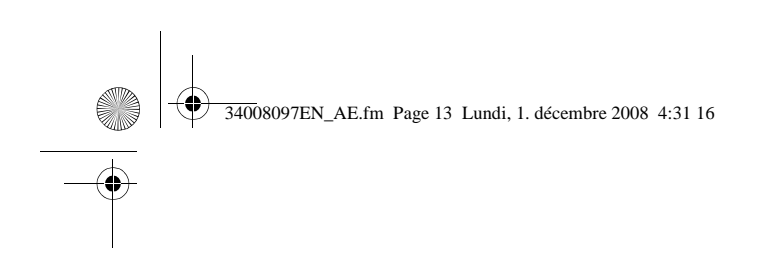

图

 $\mathbb{R}$ 

## **2.6 Connections with a FlexPDU** (Power Distribution Unit) module (op

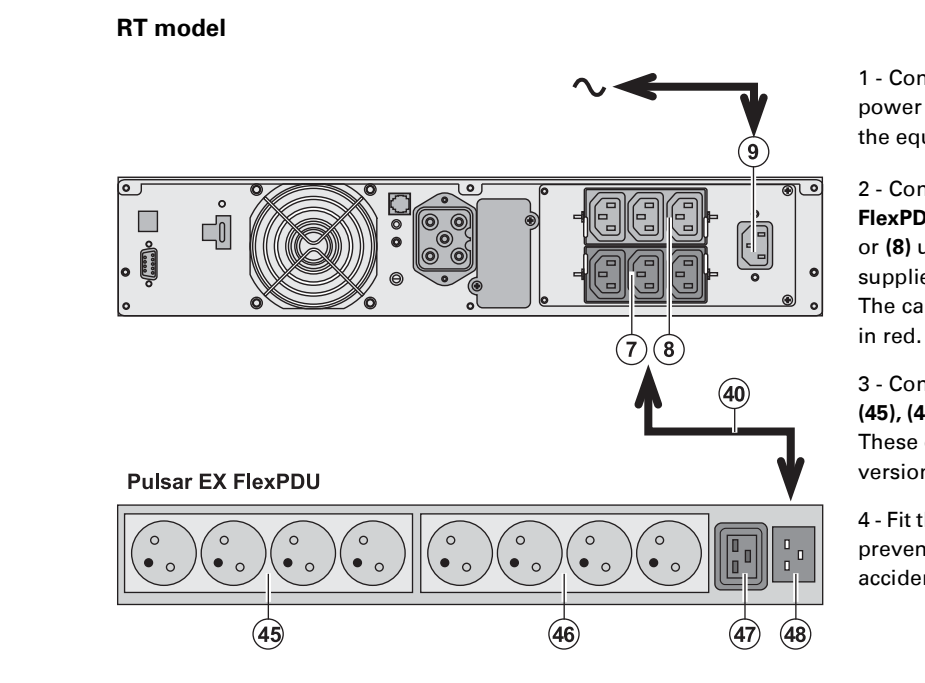

1 - Connect the power source u the equipments

**2. Installation**

2 - Connect the  $FlexPDU$  modu or (8) using the supplied. The cable and t

3 - Connect the **(45), (46)** and **(4** These outlets d version of the **F** 

 $4$  - Fit the conne prevents the pl accidentally.

## **2.7 Connections with a HotSwap MBP module** (optional)

The HotSwap MBP module makes it possible to service or even replace the UPS without loads (**HotSwap** function).

#### **RT model**

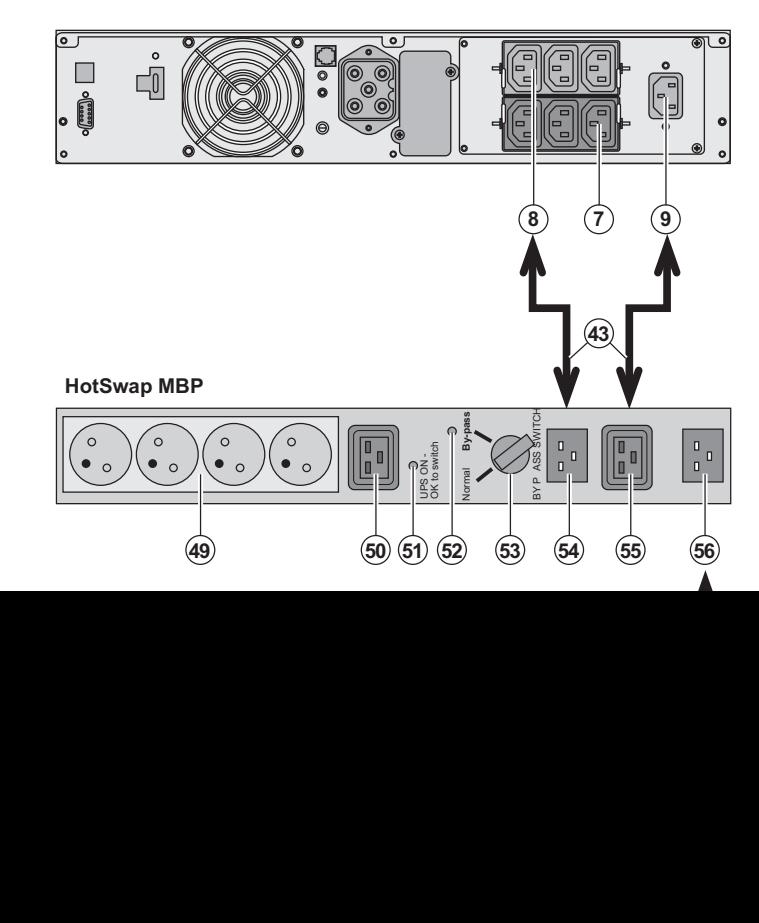

1 - Connect the **HotSwap MBP** source using th

2 - Connect the "UPS Input" **(55)** on the **HotSwap MBP**  module, using This cable and the blue.

3 - Connect the Output" (54) on using the cable and the connec To power the H to connect it to use the 10A FR **MBP** (ref. 68439 If the AC-power use the 10A BS

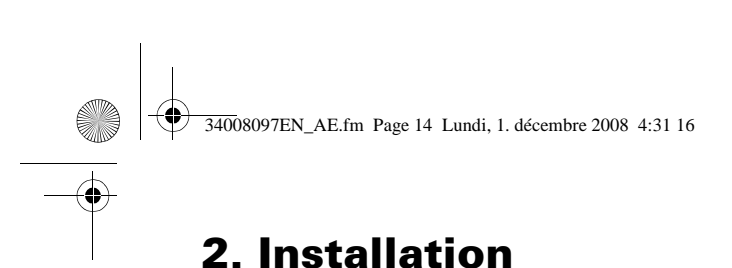

### **HotSwap MBP-module operation**

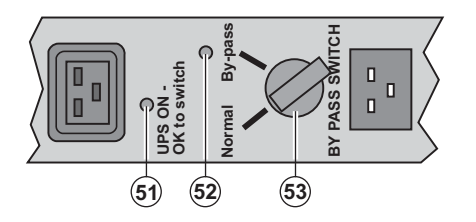

The **HotSwap MBP** mod switch (53) with two pos **Normal - the load is sup Bypass - the load is supplied as a supplied of the Bypass - the load is supplied as a supplied of the Bypass** the AC-power source.

#### **UPS start-up with the HotSwap MBP module**

- 1 Check that the UPS is correctly connected to the **HotSwap MBP** module.
- 2 Set switch **(53)** to the Normal position.
- 3 Start the UPS by pressing the ON/OFF button **(27)** on the UPS control panel.
- The load is supplied by the UPS.

LED **(51)** "UPS ON - OK to switch" on the **HotSwap MBP** module goes ON.

#### **HotSwap MBP-module test**

- 1 Set switch **(53)** to the Bypass position and check that the load is still supplied.
- 2 Set switch **(53)** back to the Normal position.

## **2.8 UPS connection without a FlexPDU or HotSwap MBP module**

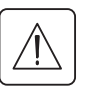

图

I

Check that the indications on the name plate located on the back of the UPS correspond to the A **and the true electrical consumption of the total load.**

#### **Tower model**

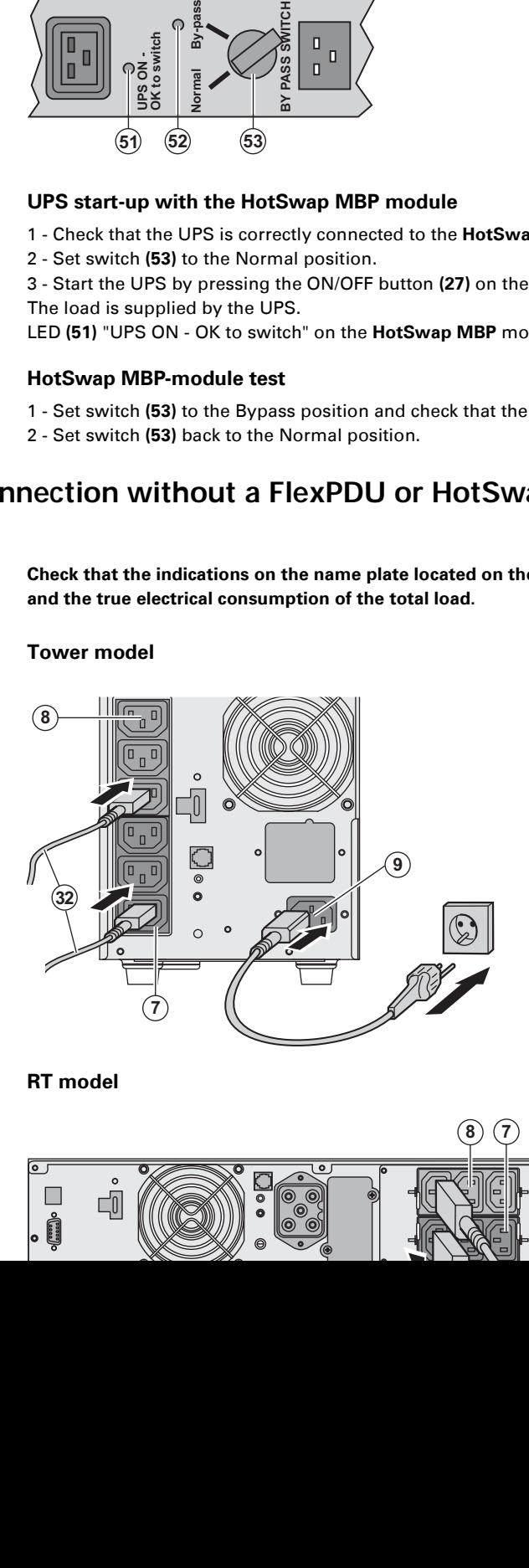

1 - Connect the UPS soc power source using the the equipments to be pr 2 - Connect the loads to the cables **(32)**.

It is preferable to connect to the 3 outlets marked ( priority loads to the 3 out that can be programmed

To program the outlets, communications softwa

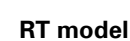

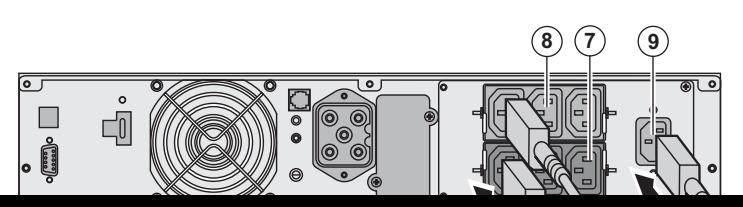

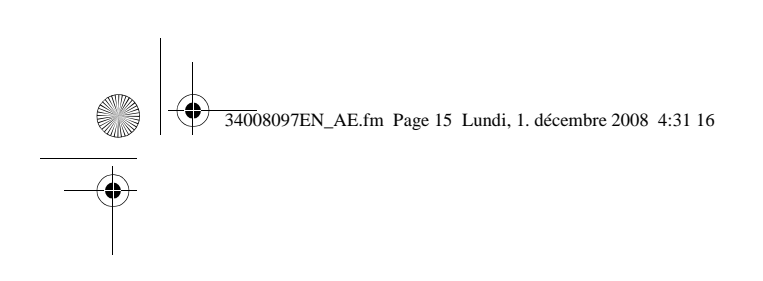

## **3.1 Start-up and normal operation**

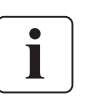

For the initial start, AC power must be present to detect any wiring errors. Subsequently, AC power is not present.

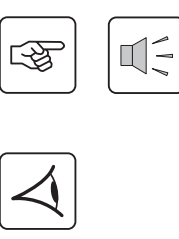

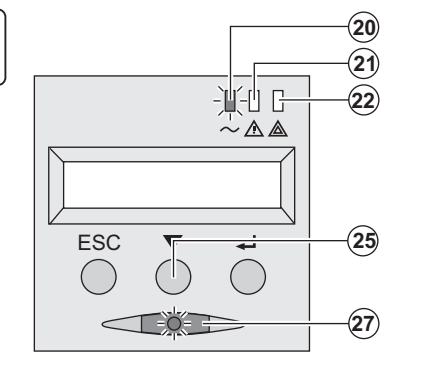

Press button (27) for approximately 1 sec  $\blacktriangleright$  The buzzer beeps once and all the LEDs ▶ The buzzer then beeps twice during the remains ON, indicating that the load outp

The connected devices are protected by t ◗ LED **(20)** is ON.

If LED (22) is ON, a fault has occurred (see section).

**▶ During normal operation, the scroll butto** UPS measurements (AC input voltage, op capacity and UPS serial number).

#### **UPS personalisation**

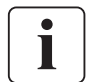

If UPS personalisation is desired, it is advised to enter the personalisation mode at this ti This mode may be entered using the buttons on the control panel or the **Personal Solutio** included on the **Solution-Pac** CD-ROM provided by EATON.

## **3.2 Operation on battery power**

#### **Transfer to battery power**

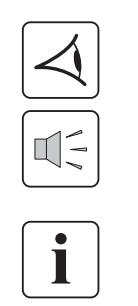

 $\mathbb{I}$ 

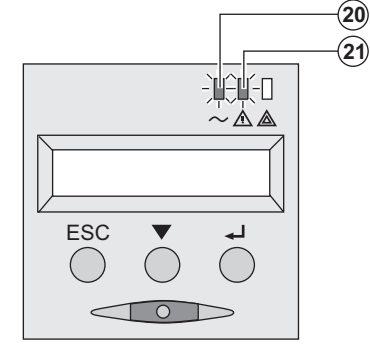

**Low-battery warning** 

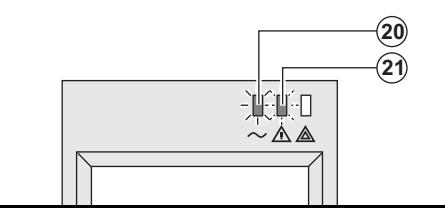

 $\blacktriangleright$  The connected devices continue to be sup power is no longer available. The necessa the battery.

- ◗ LEDs **(20)** and **(21)** go ON.
- The audio alarm beeps every ten second

The connected devices are supplied by th The display indicates the remaining back

- ◗ LEDs **(20)** and **(21)** go ON.
- ▶ The audio alarm beeps every three seco

The remaining battery power is low.

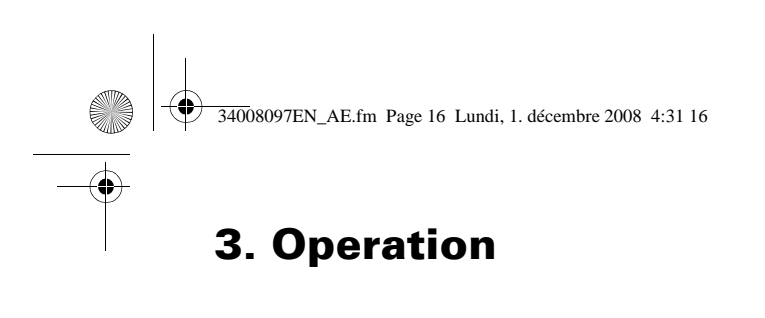

#### **End of battery backup time**

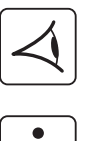

- ◗ All the LEDs go OFF.
- ◗ The audio alarms stops.

**The UPS is completely shut down.**

### **3.3 Return of AC power**

Following an outage, the UPS restarts automatically when AC power returns (unless the restart func via UPS personalisation) and the load is again supplied.

## **3.4 UPS shutdown**

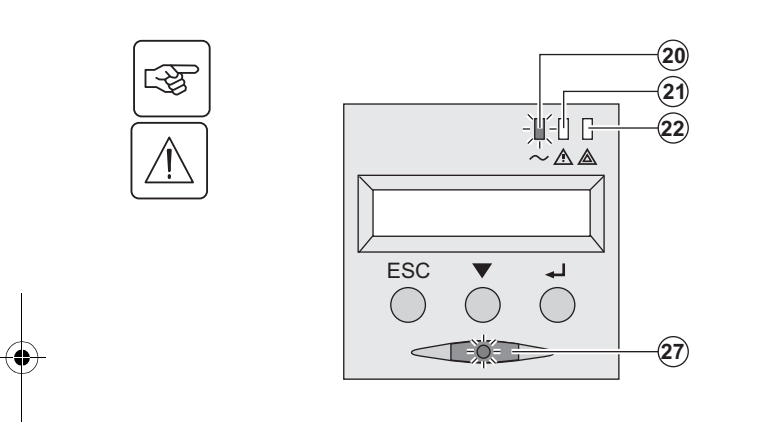

Press button **(27)** for approximately 2 seconds.

The devices connected to the UPS are no longer s

## **3.5 Using the UPS remote control functions**

**EX** has the choice of two remote control options.

**▶ RPO: Remote Power Off allows a remote contact to be used to disconnect all the equipment conn** from the power supply.

Restarting the UPS requires manual intervention.

◗ **ROO: R**emote **O**N/**O**FF allows remote action of button **(27)**.

These functions are obtained by opening a contact connected between the appropriate pins of connect rear panel of the UPS (see diagram on following page).

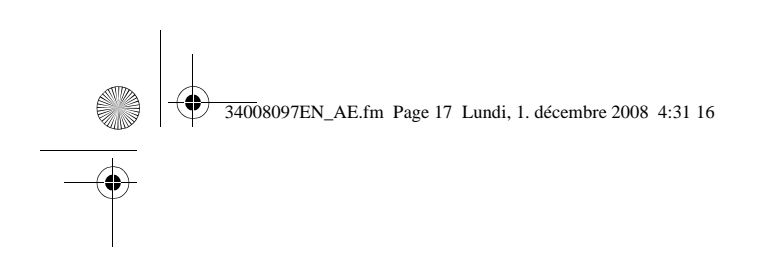

## **RT** model **RT** model

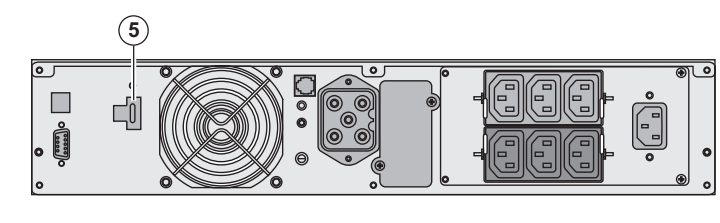

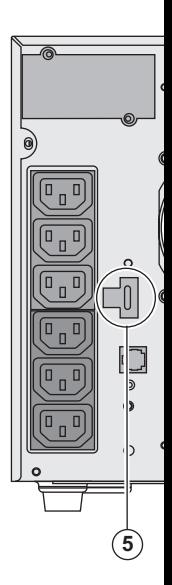

#### **Remote control connection and test**

- 1 Check the UPS is shut down and the electrical supply network disconnected.
- 2 Remove connector **(5)** by unfitting the screws.

3 - Connect a normally closed volt-free contact (60 Vdc / 30 Vac max, 20 mA max, 0.75 mi between the two pins of connector **(5),** see diagram.

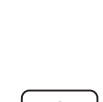

ı

唿

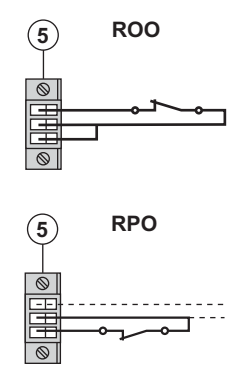

 $\widehat{5}$  ROO Contact open: shut down of UPS Contact closed: start-up of UPS (UPS connected to the network **Note:** local On/Off control via button (27) has priority over the **remote control** 

Contact open: shut down of UPS

To return to normal operation, deactivate the external remote s restart the UPS using button **(27)**.

- 4 Plug connector **(5)** into the back of the UPS.
- 5 Connect and restart the UPS according to the previously described procedures.
- 6 Activate the external remote shut down contact to test the function.

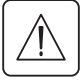

Warning: this connector must only be connected to SELV (Safety Extra Low Voltage) cir

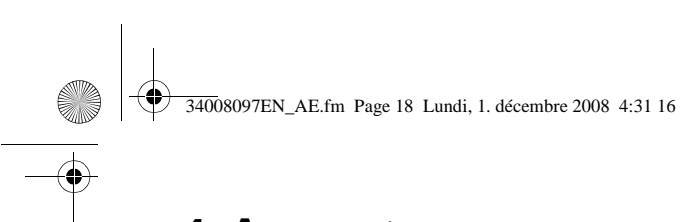

## **4. Access to measurements and personalisation data**

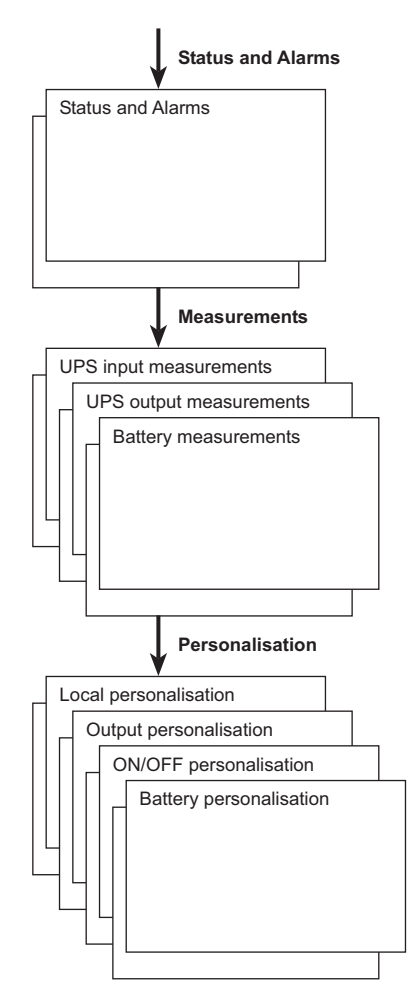

## **4.1 Display menus arrangement**

## **4.2 Access to measurements**

Press the scroll button (25) to access any status conditions and alarms, then the measurements for frequency, power output and battery backup time.

## **4.3 Personalisation using the control panel**

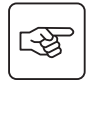

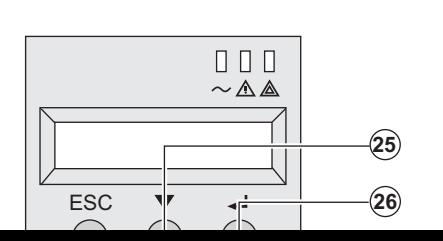

 ◗ Press the scroll button **(25)** several times until the personalisation menu is reached.

**▶ Press the Enter button (26) to access the different** 

▶ Finally, confirm the selection by pressing the Enter again.

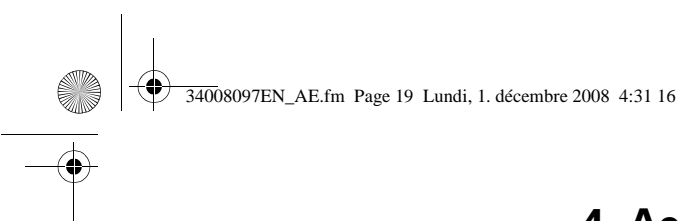

## **4. Access to measurements and personally**

#### **Function Factory setting Other available settings Comme** Output voltage (1) 230 Volts AC 200/208/220/240/250 Volts AC Frequency converter  $(1)$  Disabled **Enabled**  $\begin{bmatrix}$  Enabled **The connected** The never transferr Output frequency  $^{(1)}$  Automatic selection 50 or 60 Hz User selection frequend enabled. Transfer to the bypass AC input (1) Bypass AC power must be within tolerances Bypass AC power may be outside tolerances Overload level  $^{(1)}$  100%  $30/50/70%$  Alarm if

#### **Output personalisation**

(1) These parameters may be modified only when the **UPS** is OFF.

Detailed comments are available in the **Personal Solution-Pac** software.

#### **ON/OFF personalisation**

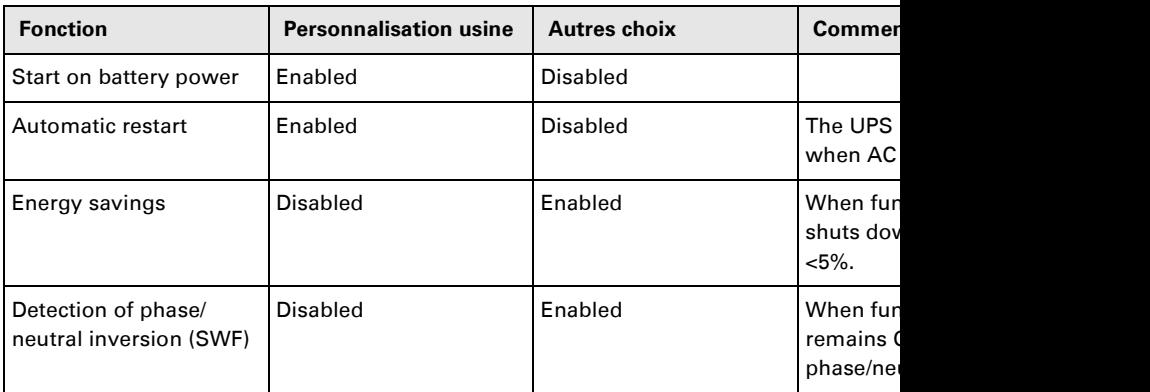

#### **Battery personalisation**

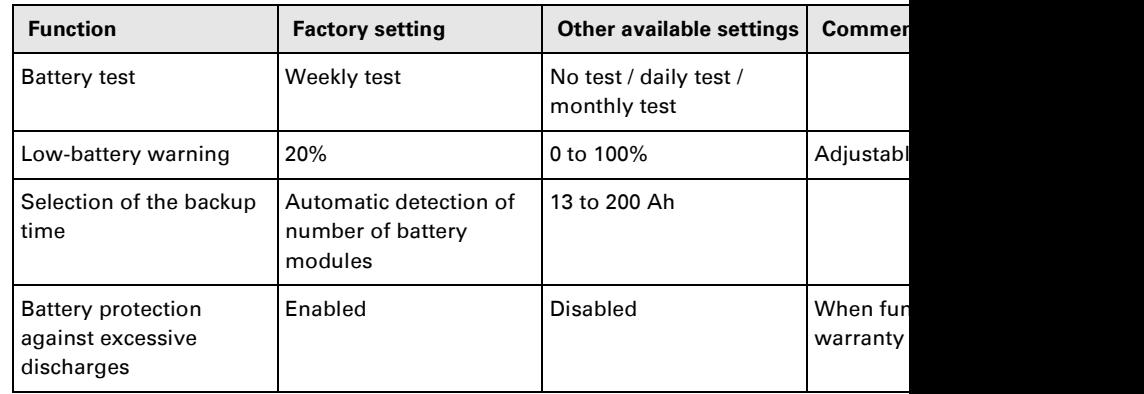

## **4.4 Personalisation using external software**

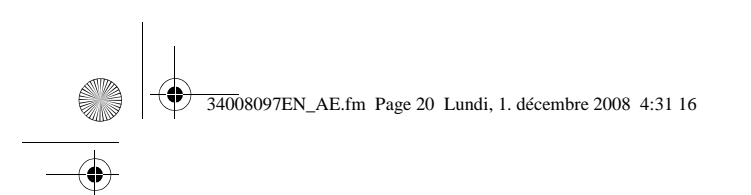

## **5. Maintenance**

## **5.1 Troubleshooting**

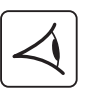

If LED **(21)** or **(22)** is ON, a fault or an alarm has occurred. Use the escape button **(24)** to stop the audio alarm.

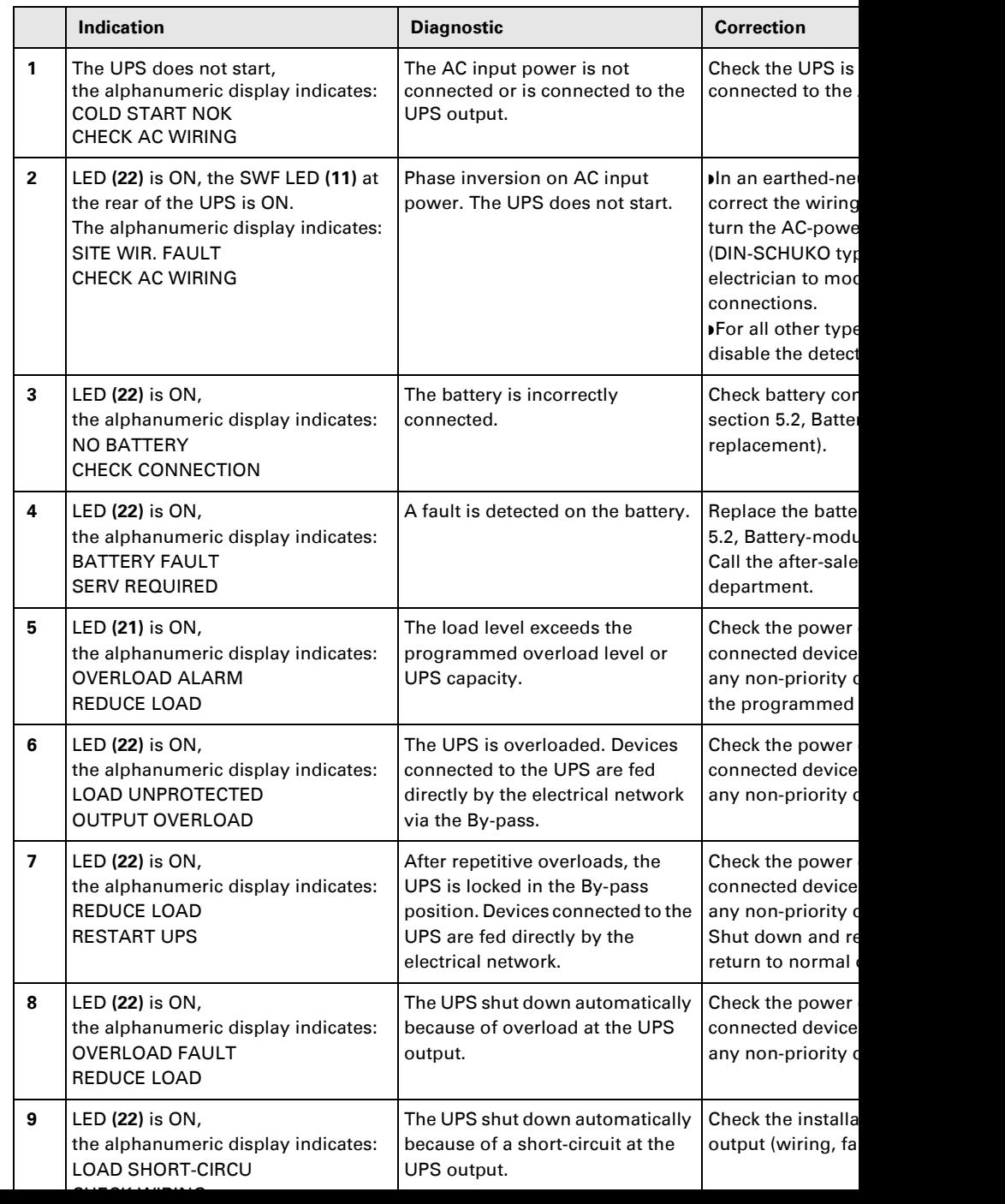

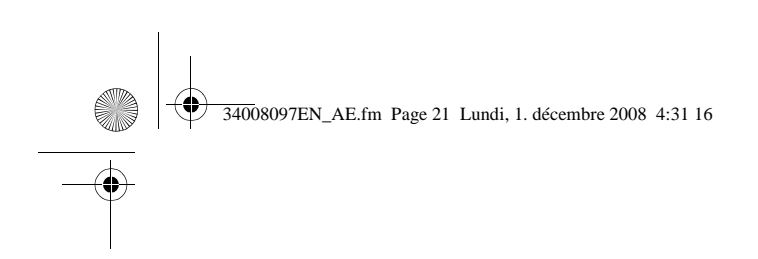

## **5. Maintenance**

### **Troubleshooting a UPS equipped with the HotSwap MBP module**

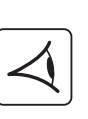

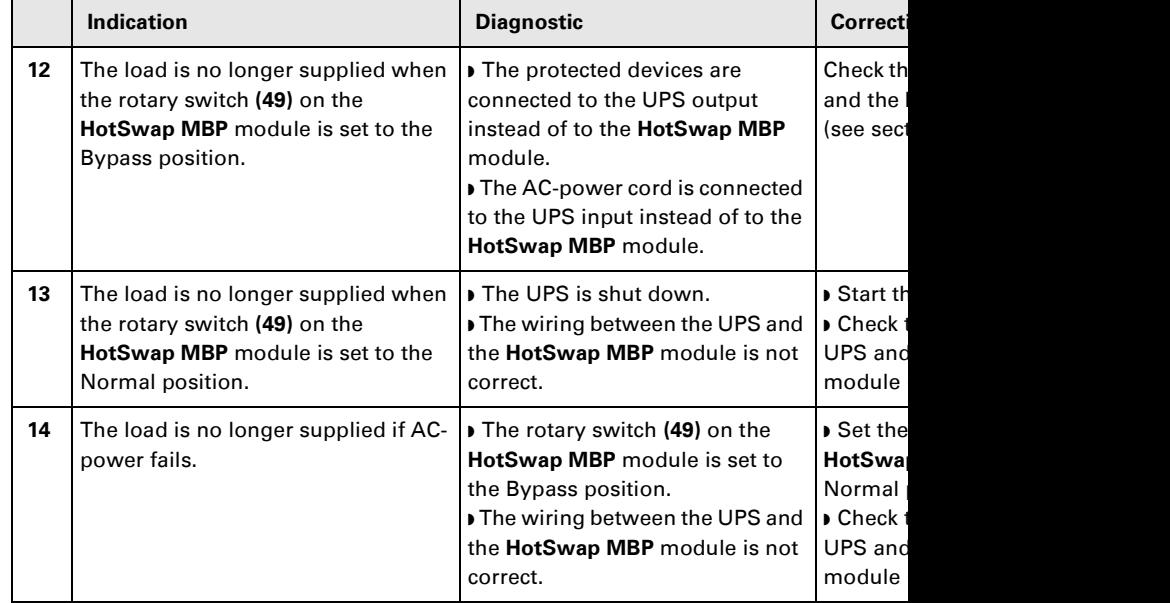

If a fault leads to UPS shutdown, press the ON/OFF button **(27)** to clear the fault.

## **5.2 Battery-module replacement**

#### **Safety recommendations**

The battery can cause electrocution and high short-circuit currents. The following safety **before servicing the battery components:**

◗ **Remove watches, rings, bracelets and all other metal objects from the hands and arms,** ◗ **Use tools with an insulated handle.**

#### **Battery-module removal**

#### **RT model**

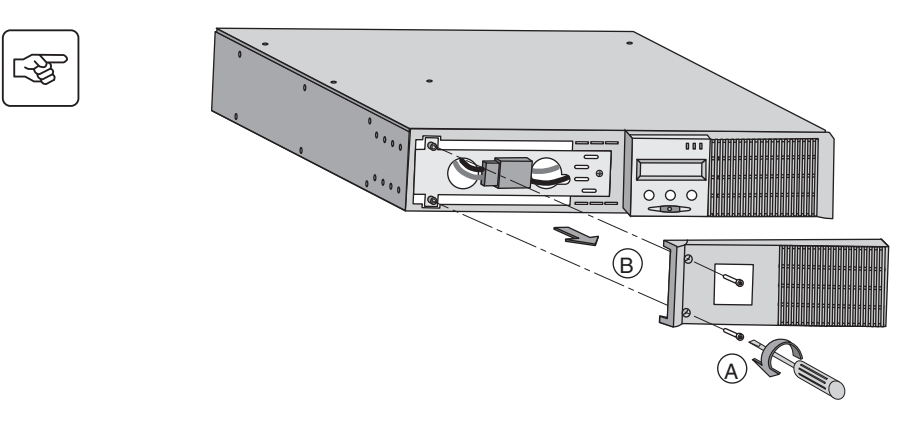

**A** - Unscrew the panel (two scre **B** - Remove the

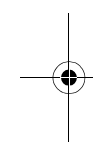

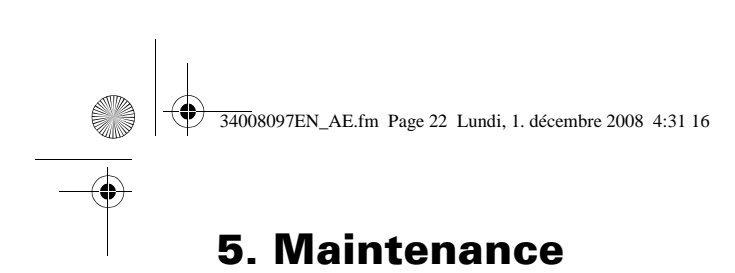

## 图

 $\circ$  $\odot$ E F **D** - Remove the metal protection front of the battery (two **E** - Turn the connector. **F** - Pass the connector the

Š)

**G** - Pull the plastic tab to battery block and replac

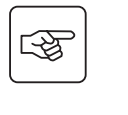

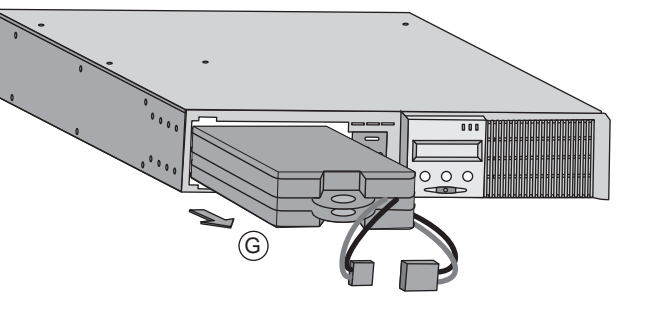

**A** - Put the front panel ne

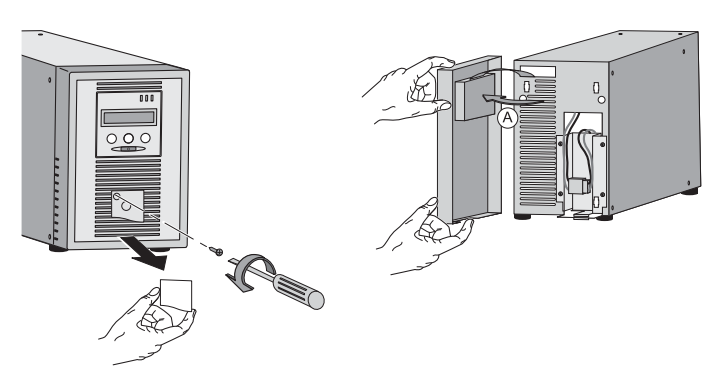

图

 $\mathbb{Q}$ 

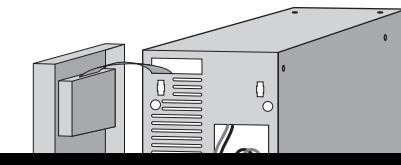

**Tower model**

**B** - Disconnect the batter separating the two conn on the wires).

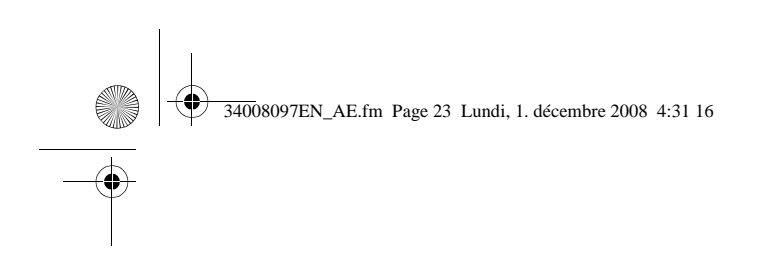

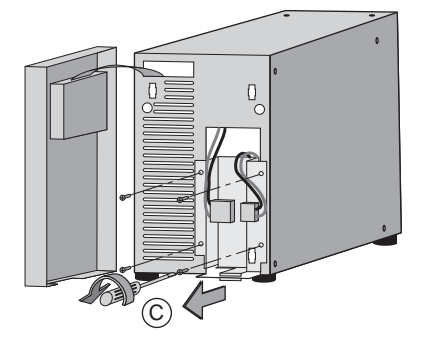

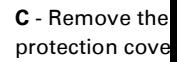

**5. Maintenance**

**D** - Remove the the battery.

**E** - Pull the plas battery block and

# 图

图

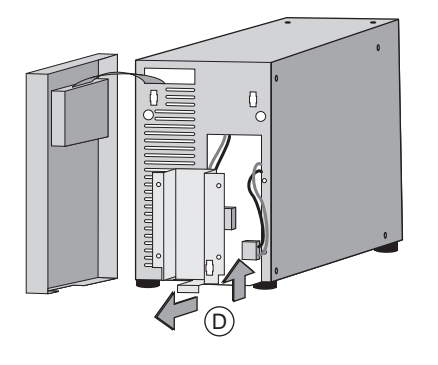

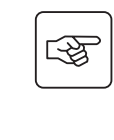

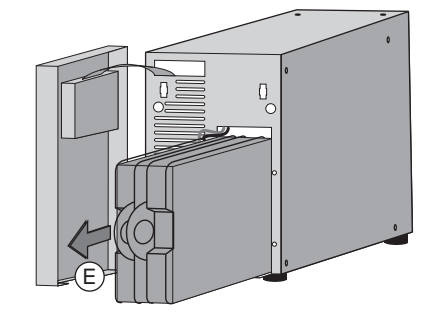

### **Mounting the new battery module**

Carry out the above instructions in reverse order.

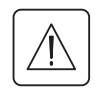

◗ **To ensure safety and high performance, use only batteries supplied by EATON.** ◗ **Take care to firmly press together the two parts of the connector during remounting.**

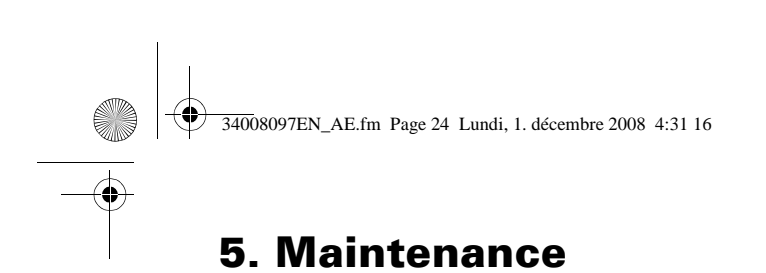

## **5.3 Maintenance on a UPS equipped with the HotSwap MBP module**

#### **RT model**

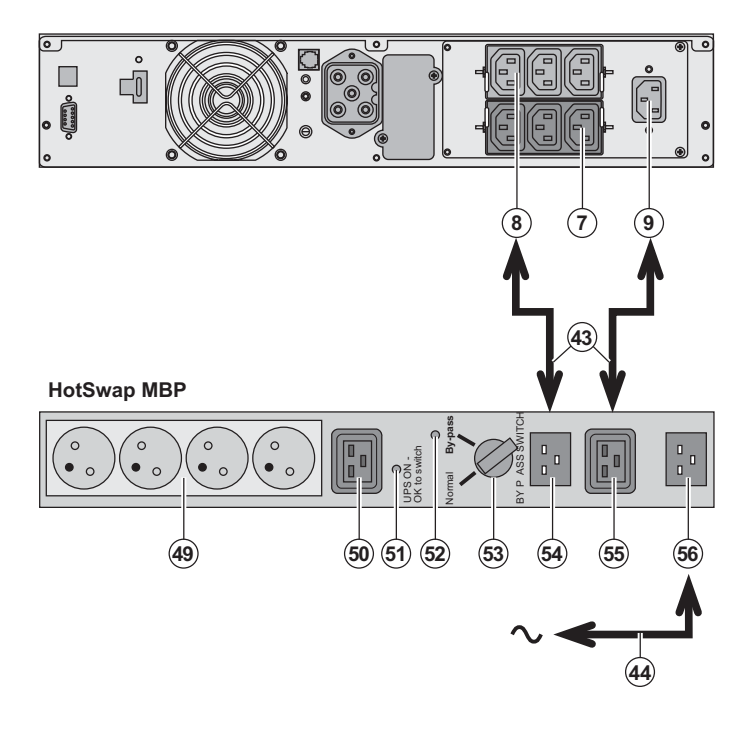

**The HotSwap MBP** mod possible to service or ev UPS without affecting the (HotSwap function).

#### **Maintenance:**

1 - Set switch (53) to the The red LED (52) on the module goes ON, indica is supplied directly with 2 - Stop the UPS by pres button (27) on the UPS c **(51)** "UPS ON - OK to switch" UPS can now be disconne replaced.

**Return to normal operat** 1 - Check that the UPS is connected to the **HotSw** 2 - Start the UPS by pres button (27) on the UPS of **(51)** "UPS ON - OK to sw **HotSwap MBP** module g (otherwise, there is a co between the **HotSwap** N the UPS).

3 - Set switch (53) to the The red LED (52) on the module goes OFF.

4 - The equipments are power protected by the UPS.

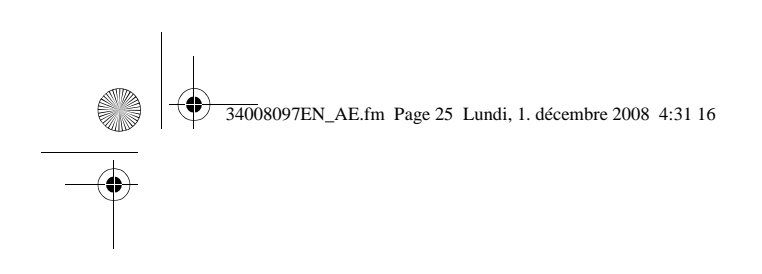

## **5.4 Training centre**

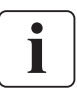

To fully master operation of your EATON product and carry out level 1 servicing, see our c training courses, available in both French and English.

For further information, please visit our website: www.eaton.com

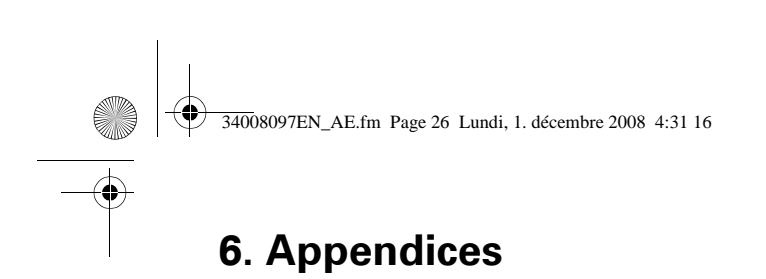

## **6.1 Technical specifications**

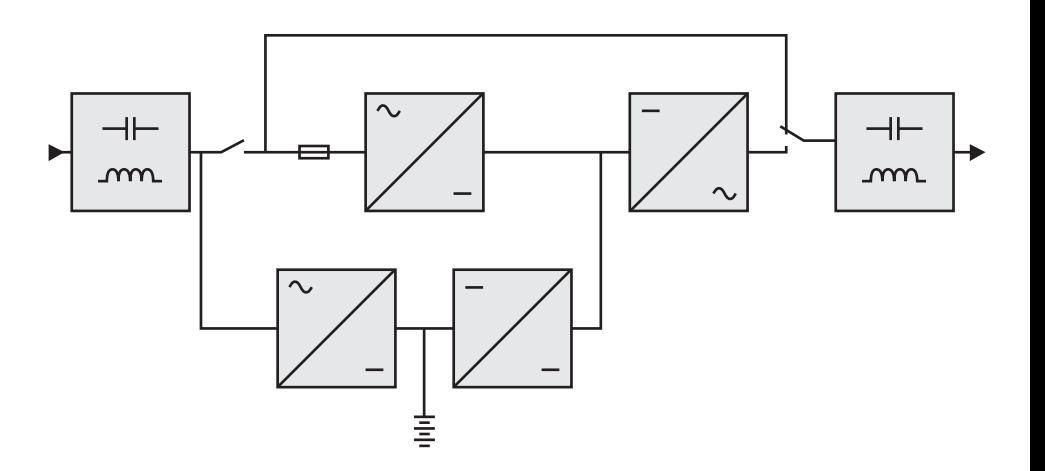

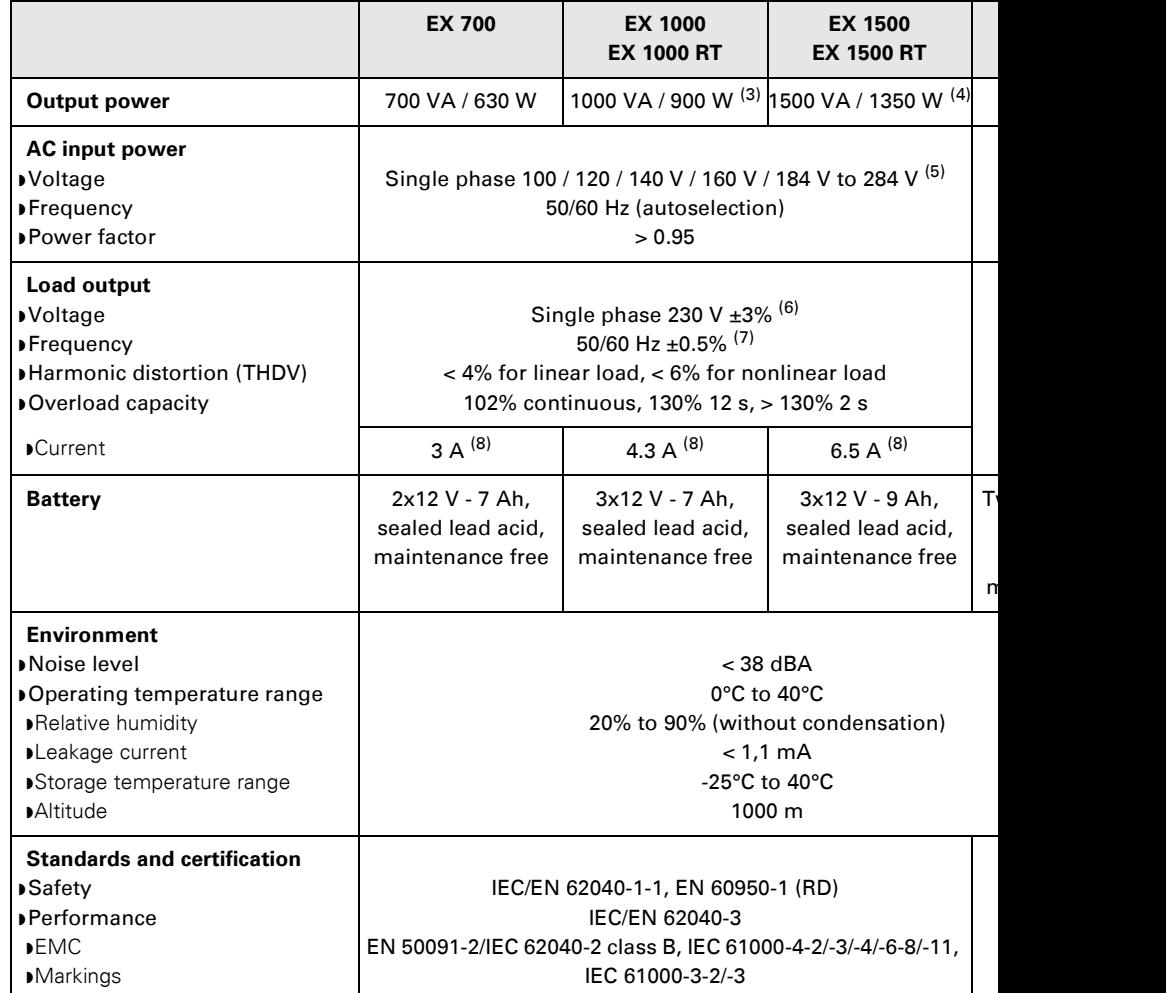

 $CF$ ,  $T''''$  $CQ$ ,  $UU$ ,  $UU$ ,  $QD$ 

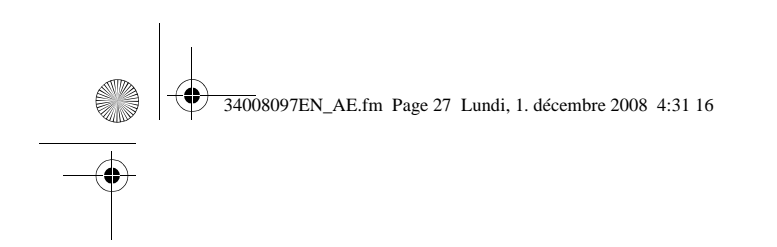

## **6.2 Glossary**

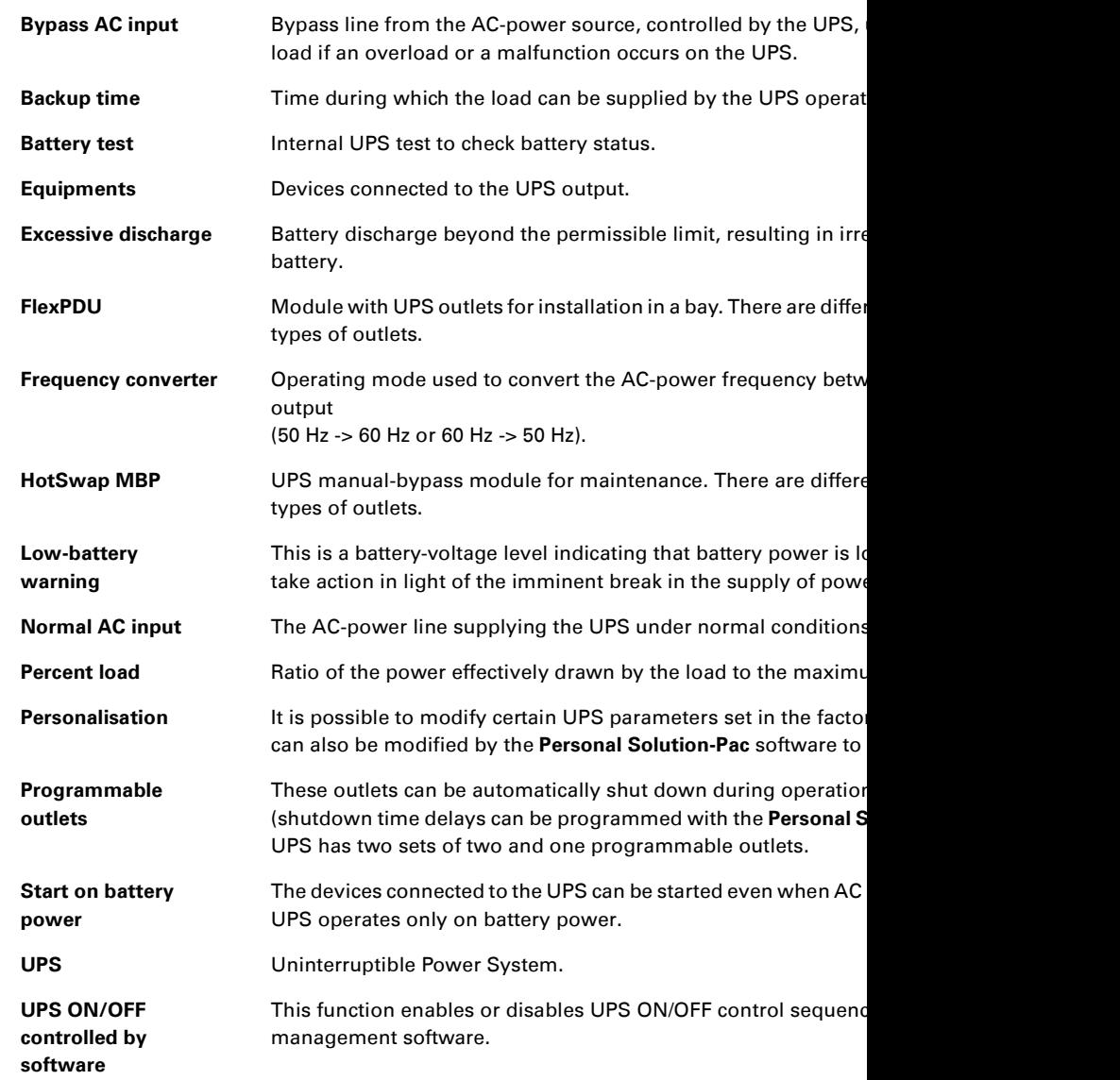

**6. Appendices**

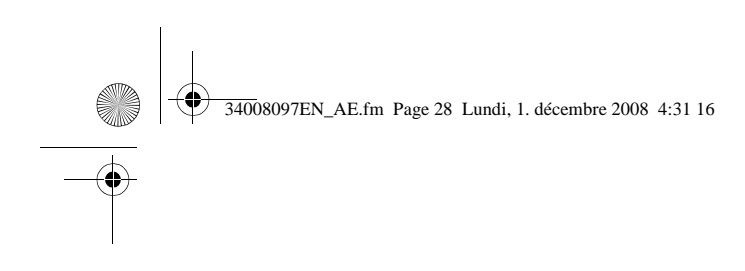

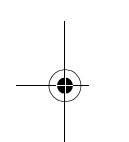

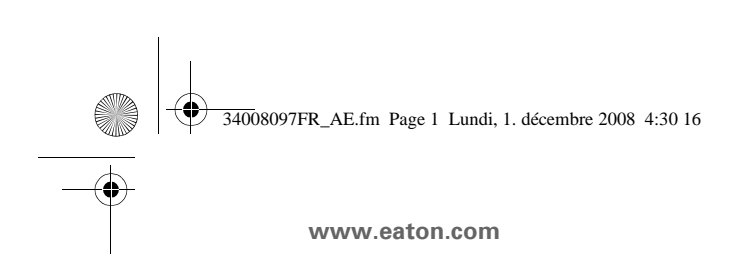

EX  $700 - 100$ 1000 RT  $EXB 1000$ EXB 100

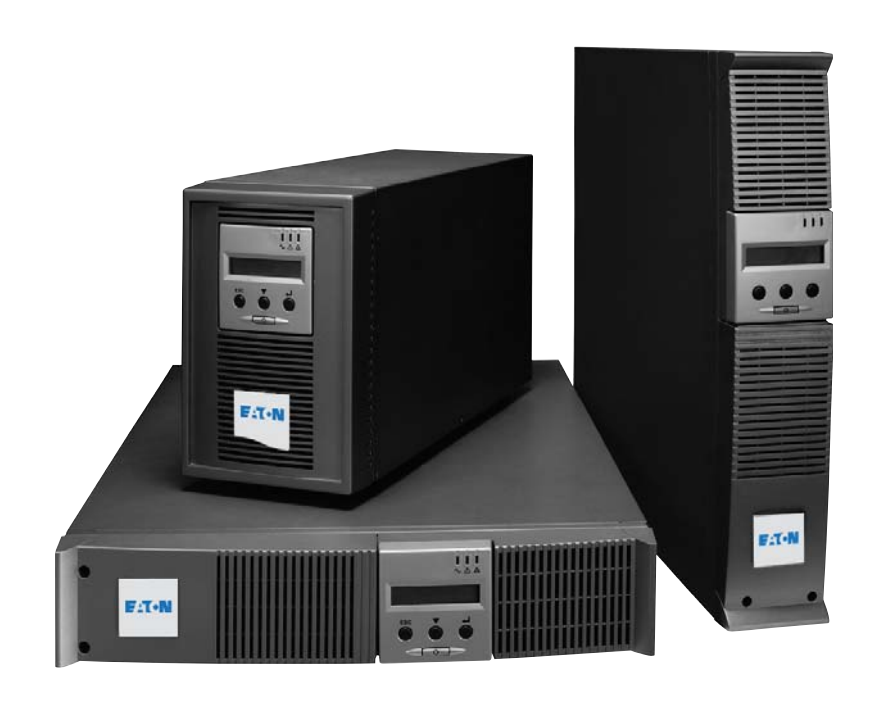

**Manuel d** et d'utilis

**Pulsar Series**

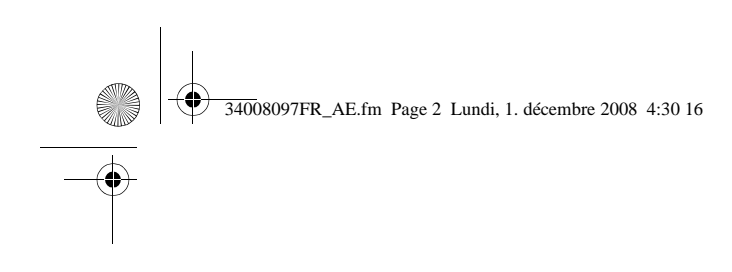

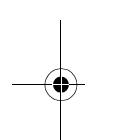

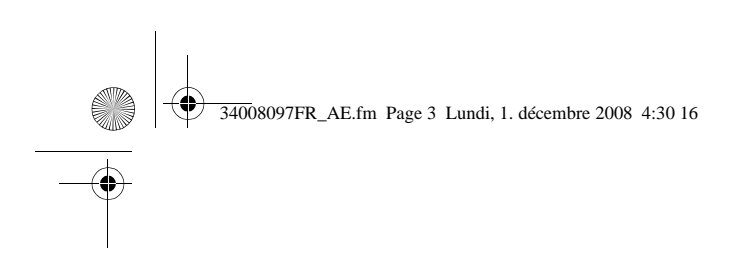

Nous vous remercions d'avoir choisi un produit EATON pour la sécurité de vos applications.

La gamme **EX** a été élaborée avec le plus grand soin. Pour exploiter au mieux les performances de votre ASI (Alimentation Sans Interruption), prendre le temps de lire ce manuel.

Avant l'installation de **EX**, lire le livret qui présente les consignes de sécurité à respecter. Suivre ensuite les instructions du présent manuel.

Nous vous invitons à découvrir l'offre de EATON ainsi que les options de la gamme EX en notre site WEB : www.eaton.com, ou en contactant votre représentant EATON.

#### **Respect de l'environnement**

La société EATON s'est engagée dans une politique de protection et de préservation de l' Nos produits sont développés selon une démarche d'éco-conception.

#### **Substances**

Ce produit ne contient ni de CFC, ni de HCFC, ni d'amiante.

#### **Emballage**

Pour améliorer le traitement des déchets et faciliter le recyclage, séparez les éléments de ◗ Le carton est composé de plus de 50% de carton recyclé.

◗ Les sacs et sachets sont en polyéthylène.

▶ Les matériaux constituant l'emballage sont recyclables et marqués du symbole d'identi

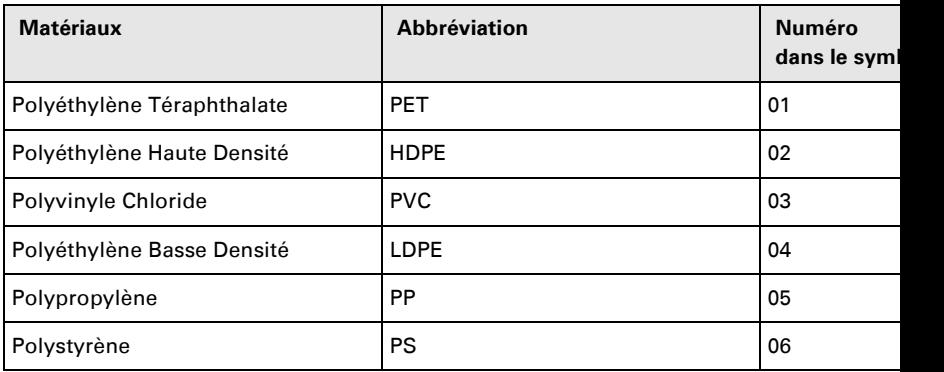

Suivre les règlementations locales en vigueur pour l'élimination de l'emballage.

#### **Fin de vie**

La société EATON s'est engagée à traiter les produits en fin de vie selon les règlementati EATON travaille avec des sociétés en charge de la collecte et de l'élimination de nos prod

#### **Produit**

Le produit est composé de matériaux recyclables.

Son démantèlement et sa destruction doivent se faire en accord avec les règlementations concernant les déchets.

Le produit en fin de vie doit être déposé dans un centre de traitement des déchets électri

#### **Batterie**

Le produit contient des batteries au plomb qui doivent être traitées suivant les règlement concernant les batteries.

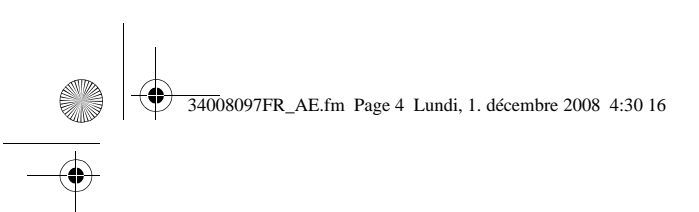

## **Introduction**

### **Pictogrammes utilisés**

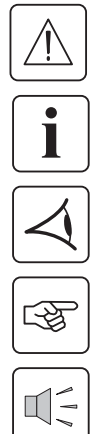

Consignes à suivre impérativement.

Informations, conseils, aide.

Indication visuelle à observer.

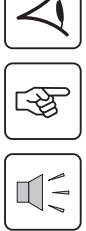

Action à réaliser.

Signalisation sonore.

Les conventions adoptées pour représenter les voyants dans les illustrations sont les suivantes :

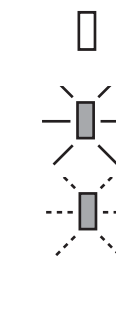

Voyant éteint.

Voyant allumé.

Voyant clignotant.

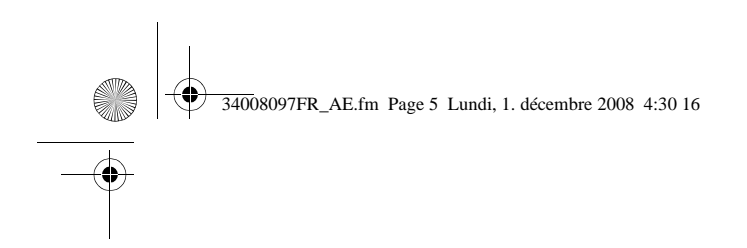

### 1. Présentation

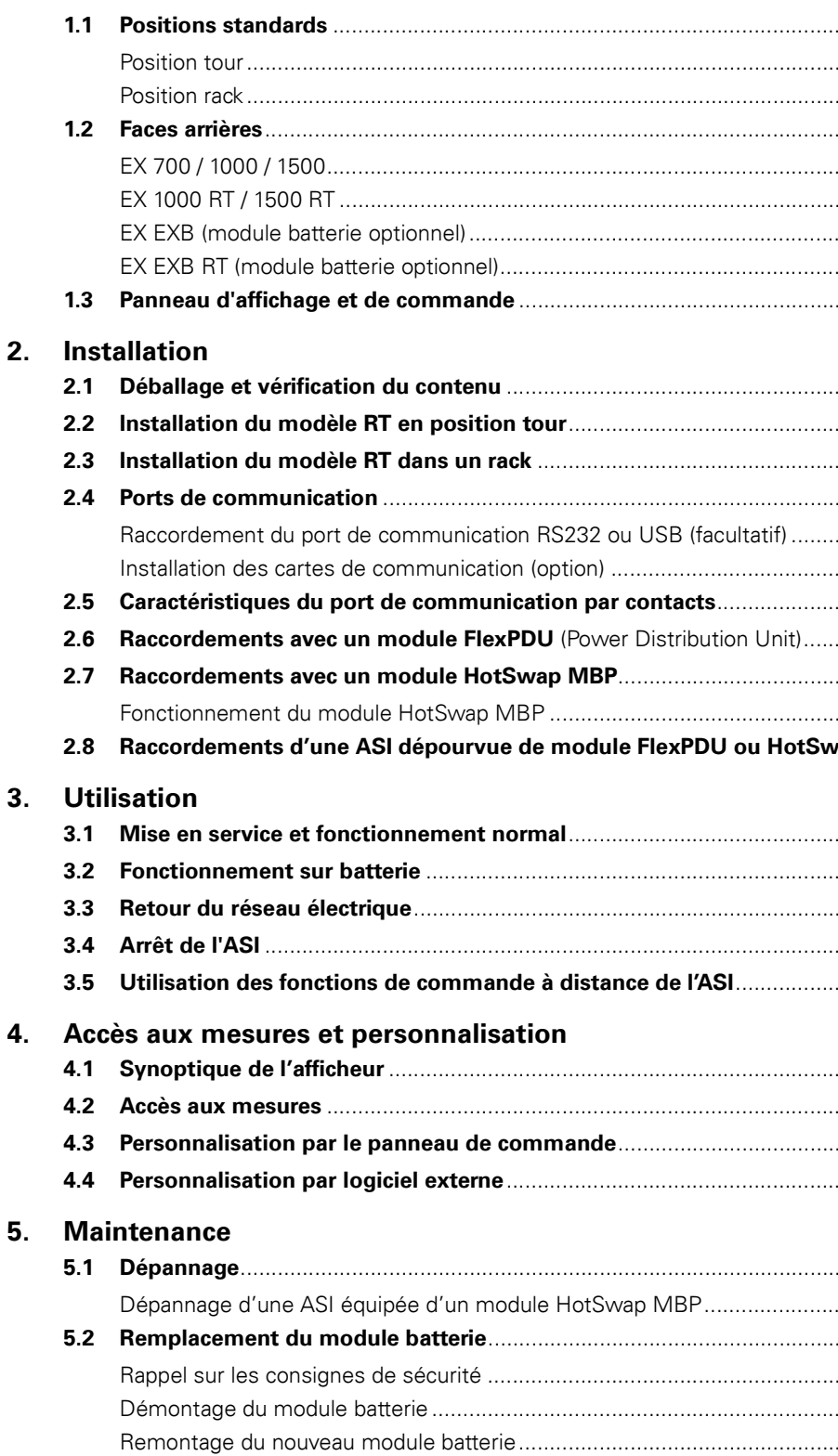
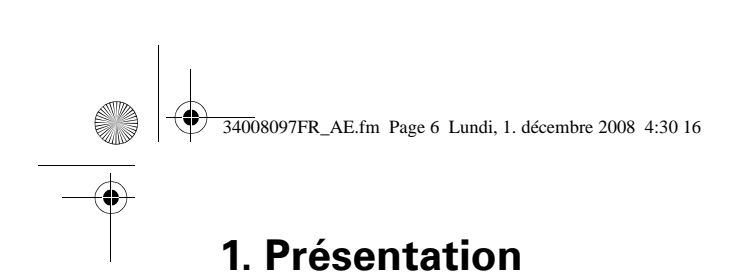

# **1.1 Positions standards**

# **Position tour**

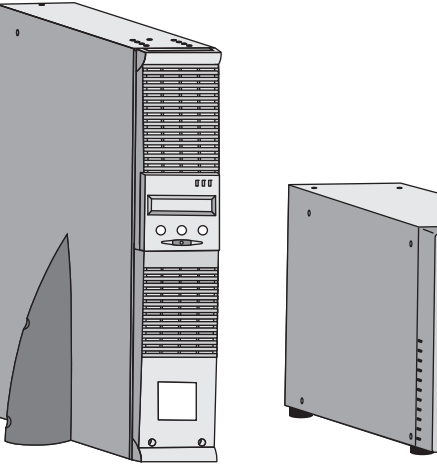

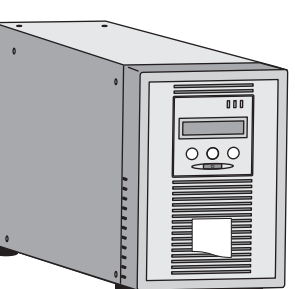

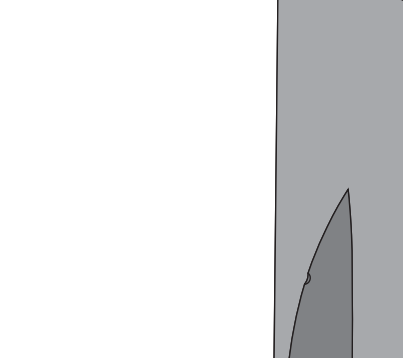

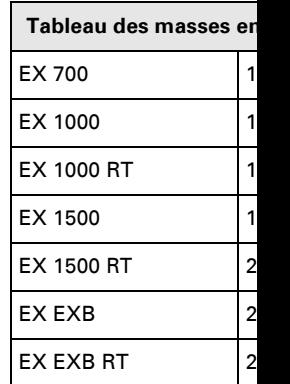

## **Position rack**

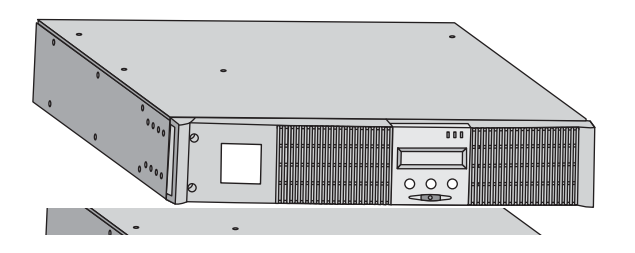

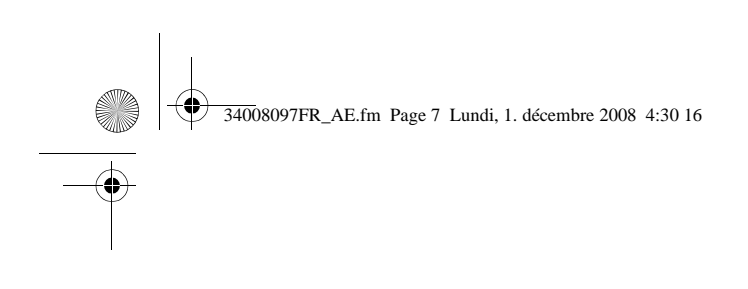

## **1.2 Faces arrières**

#### **EX 700 / 1000 / 1500**

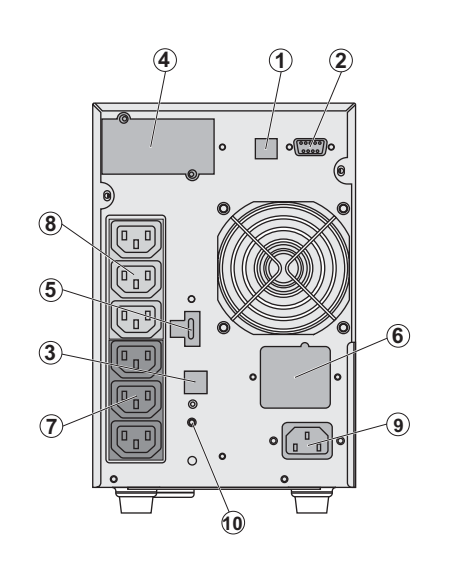

**(1)** Port de com **(2) Port de com** contacts secs **(3) Connecteur** automatique d' (sauf EX 700) **(4) Emplaceme** communication **(5) Connecteur** d'une comman d'un arrêt d'urg **(6)** Connecteur module batterie **(7)** Groupe de 3 pour le raccord **(8)** Groupe de 3 raccordement o **(9) Prise pour le** électrique d'alim **(10)** Voyant de phase/neutre d

**1. Présentation**

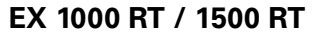

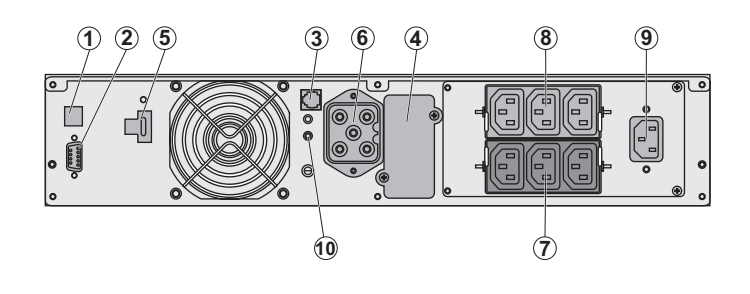

**EX EXB** (module batterie optionnel)

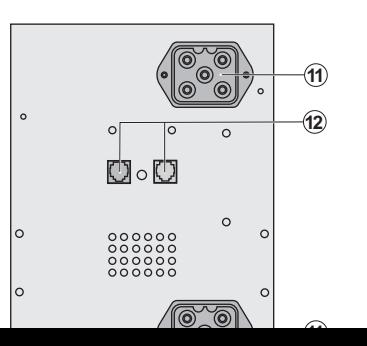

**(11) Connecteur** des modules ba les autres mode **(12) Connecteur** automatique de

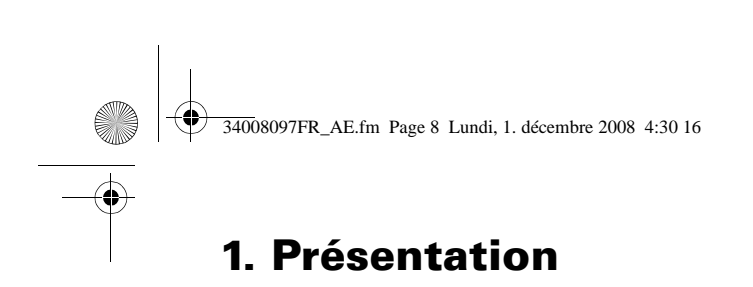

## **EX EXB RT** (module batterie optionnel)

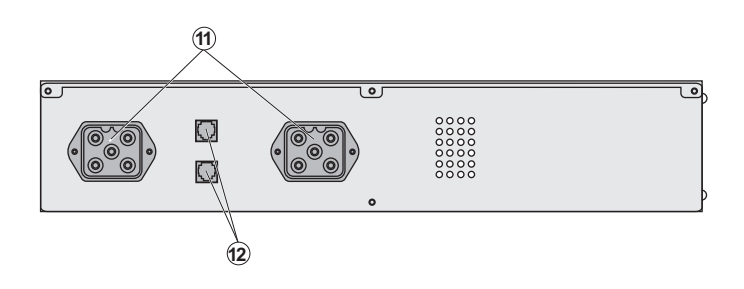

# **1.3 Panneau d'affichage et de commande**

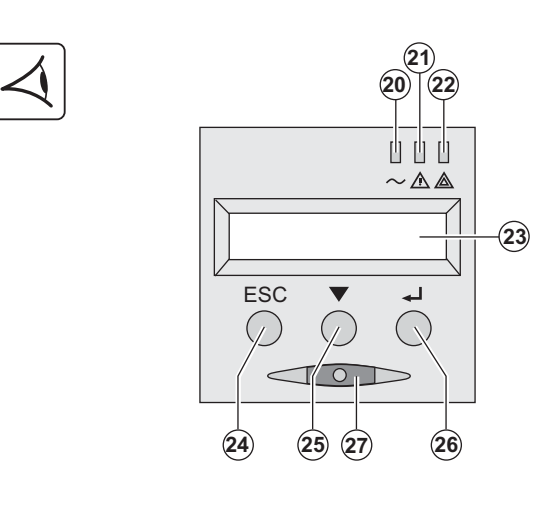

**(20)** Voyant équipement **(21)** Voyant de fonctionr **(22)** Voyant équipement **(23)** Affichage alphanum **(24)** Bouton d'abandon, **(25)** Bouton de défileme **(26)** Bouton de validatio **(27)** Bouton de comman (ON/OFF) de l'ASI et des

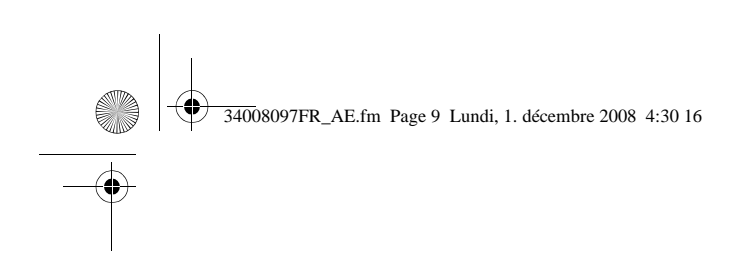

# **2.1 Déballage et vérification du contenu**

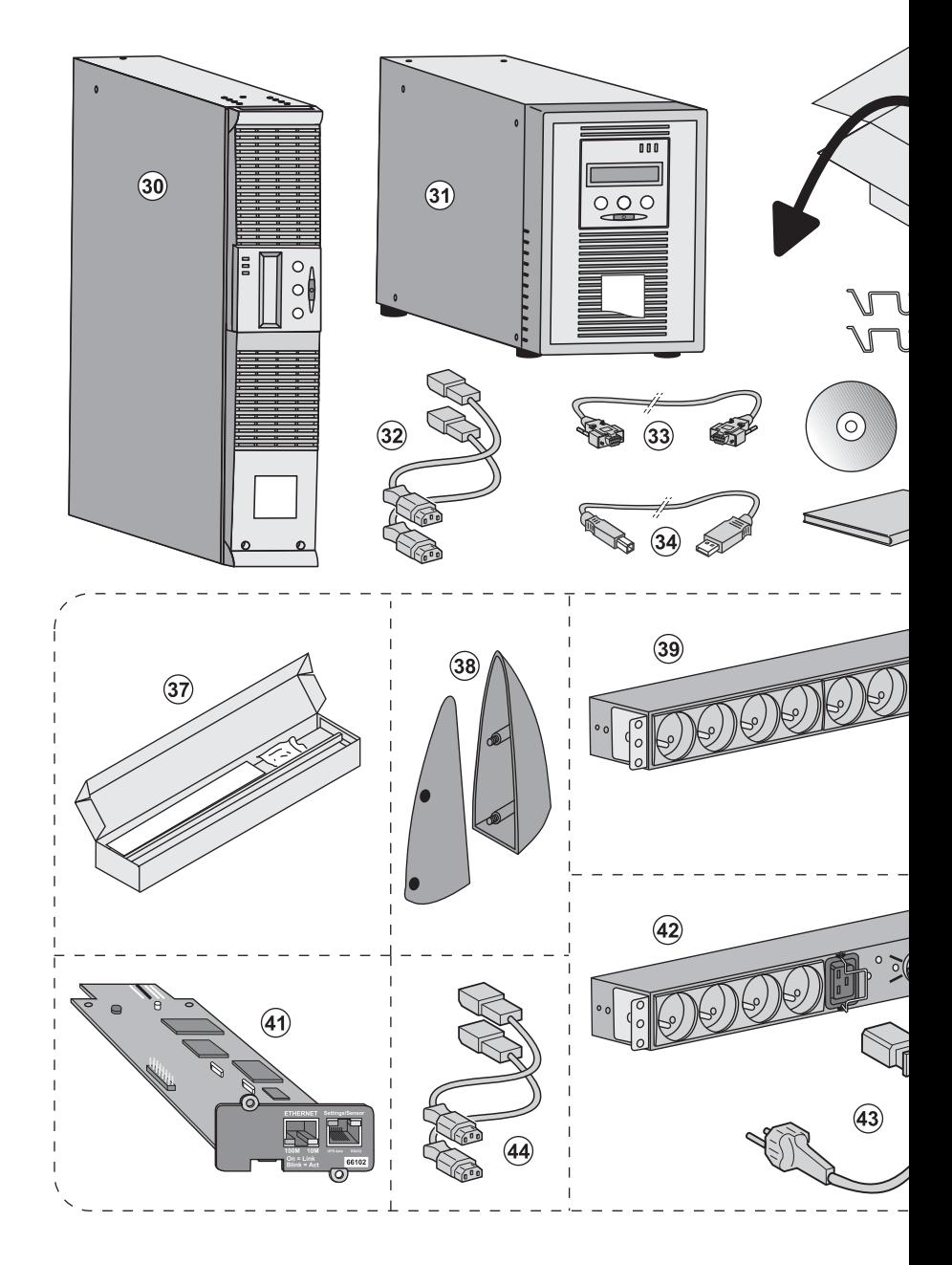

**(30) EX 700, 1000, 1500.**

- **(31) EX 1000 RT, 1500 RT.**
- **(32)** 2 cordons pour raccorder les équipements.
- **(33)** Câble de communication RS232.
- **(34)** Câble de communication USB.

**(35)** Système de verrouillage des cordons d'alimentation des équipements (modèle RT

#### **Eléments fournis selon la versi**

**2. Installation**

- **(37)** Kit de montage en armoire
- **(38)** 2 Pieds de maintien en pos (modèle RT seulement).
- **(39)** Module **FlexPDU** (option).
- **(40)** Cordon de raccordement d l'ASI.

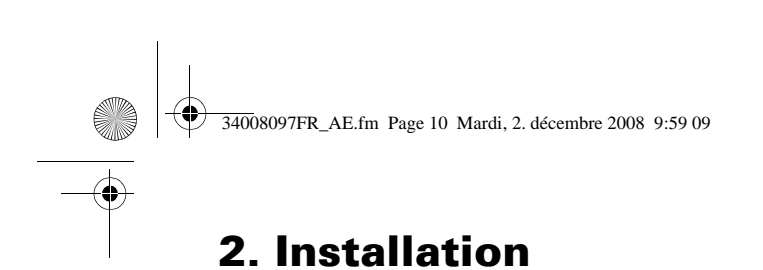

# **2.2 Installation du modèle RT en position tour**

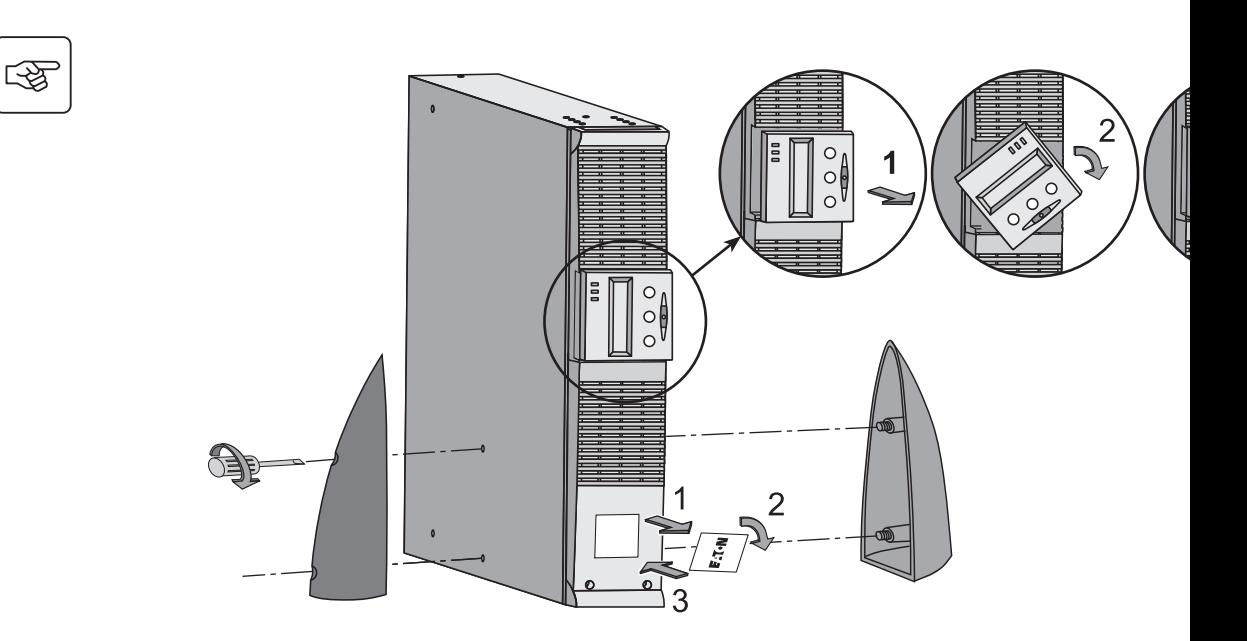

## **2.3 Installation du modèle RT dans un rack**

Il est recommandé d'installer le ou les modules batterie EXB le plus bas possible dans le rack, et **de laccier dessus.**

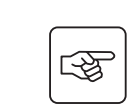

**Suivre les étapes 1 à 4 pour le montage du module sur ses rails.**

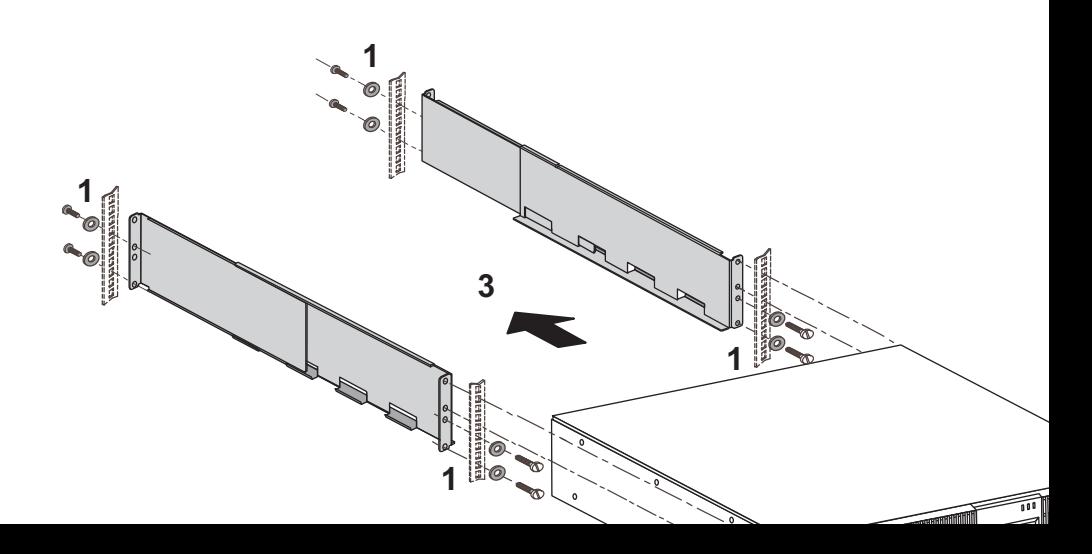

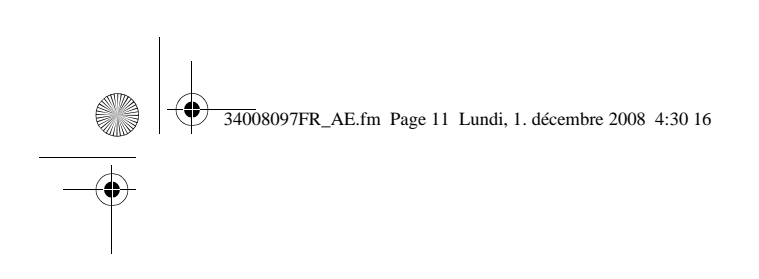

# **2.4 Ports de communication**

#### **Raccordement du port de communication RS232 ou USB** (facultatif)

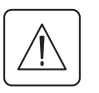

Le port de communication RS232 et le port de communication USB ne peuvent fonction

**Modèle Tour**

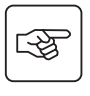

 $\mathbf i$ 

**-**  $(33)$  $\overline{\mathbf{c}}$ 1

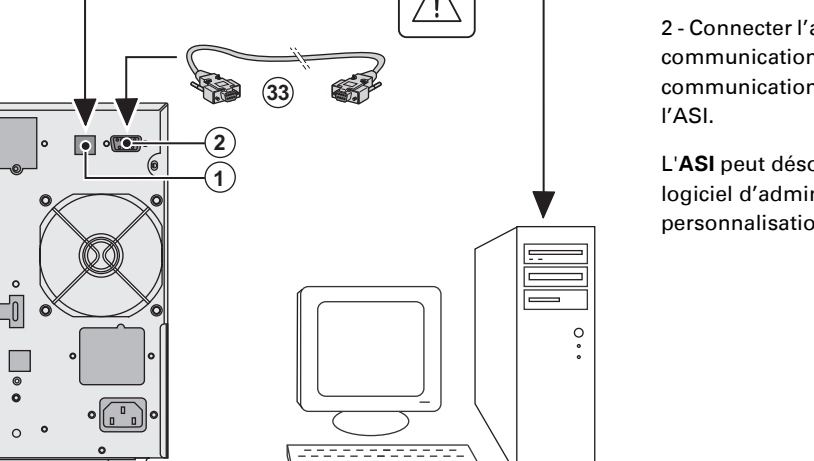

1 - Connecter le RS 232 **(33)** ou USB **(34)** sur le port série ou USB de l'équip

**2. Installation**

2 - Connecter l'a  $comm$ unication  $comm$  unication l'ASI.

logiciel d'admin personnalisatio

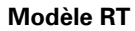

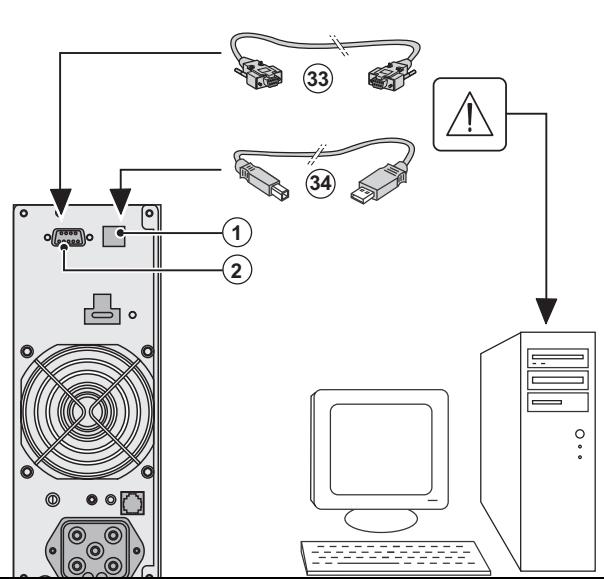

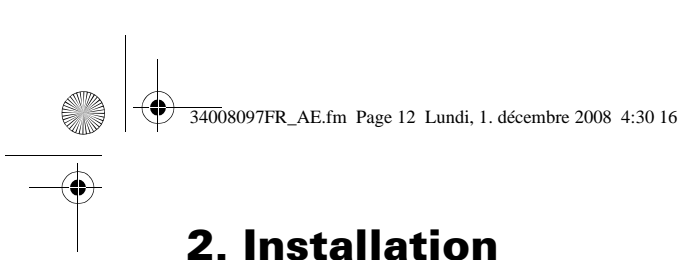

#### **Installation des cartes de communication** (en option)

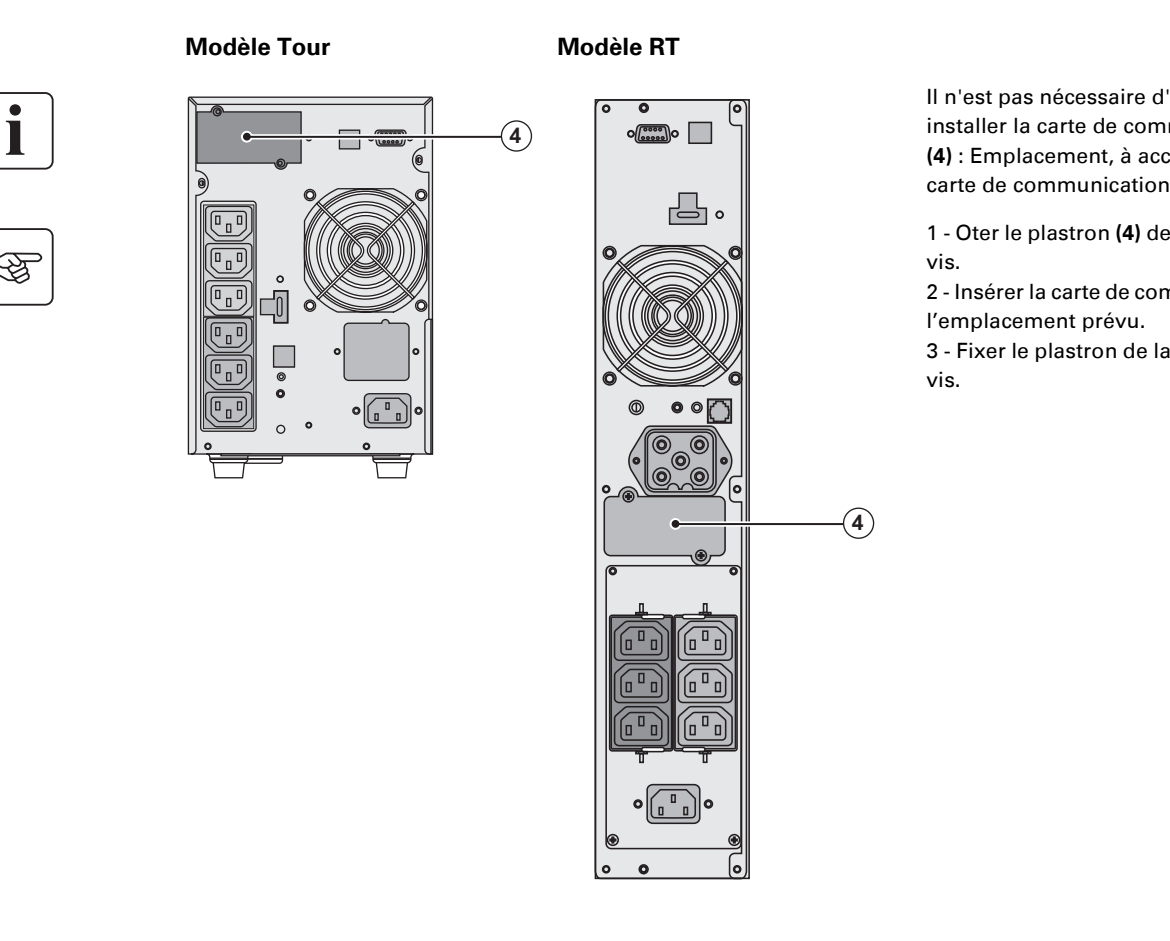

**2.5 Caractéristiques du port de communication par contacts (2)** 

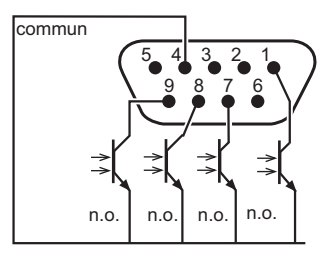

- ◗ Broches 2, 3, 5 et 6 : non utilisées,
- ◗ Broche 1 : fonctionnement sur Bypass automatique,
- ◗ Broche 4 : commun utilisateur,
- ◗ Broche 7 : préalarme de fin d'autonomie batterie,
- ◗ Broche 8 : applications utilisateur protégées,
- ◗ Broche 9 : fonctionnement sur batterie.

n.o. : contact normalement ouvert.

Quand une information est active, le contact est fermé entre la broche commune 4 et la broche de correspondante.

**Caractéristiques des contacts (optocoupleurs)** ◗ Tension : 48 V CC max, ◗ Courant : 25 mA max, ◗ Puissance : 1,2 W.

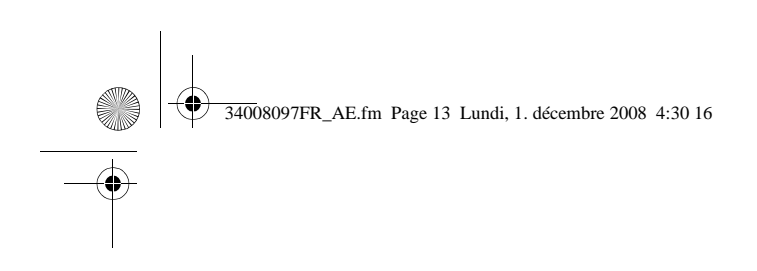

图

图

# 2.6 Raccordements avec un module FlexPDU (Power Distribution Unit

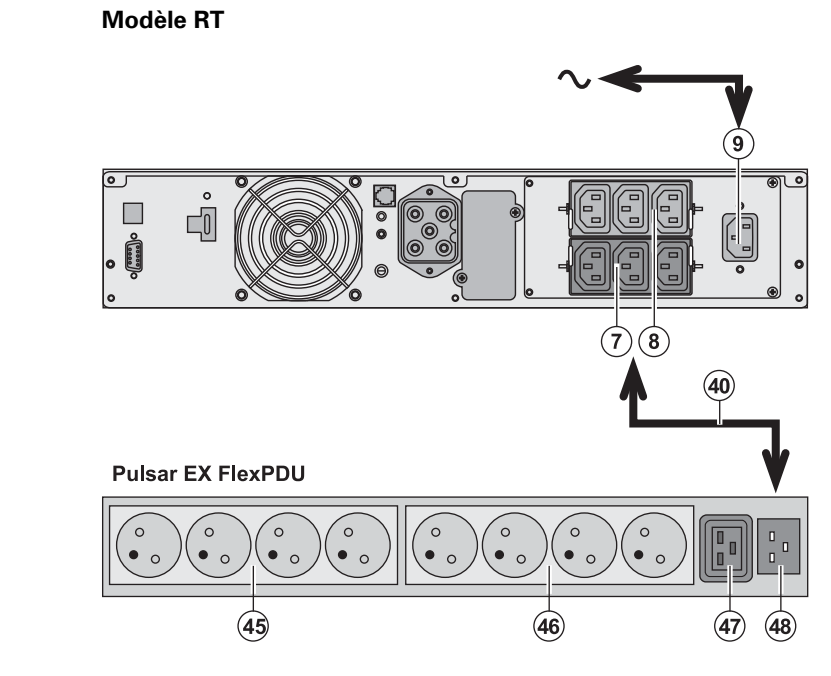

1 - Relier la pris réseau électriqu d'alimentation protéger.

**2. Installation**

2 - Relier la pris électrique du m prise de sortie ( cordon (40) IEC Ce câble et ces rouge.

3 - Connecter le **prises** (45), (46) **FlexPDU**.

Ces prises sont version du mod

4 - Verrouiller le les brides méta

# **2.7 Raccordements avec un module HotSwap MBP** (Option)

Le rôle du module **HotSwap MBP** est de permettre la maintenance et éventuellement le re affecter l'alimentation électrique des équipements connectés (fonction **HotSwap**).

**Modèle RT**

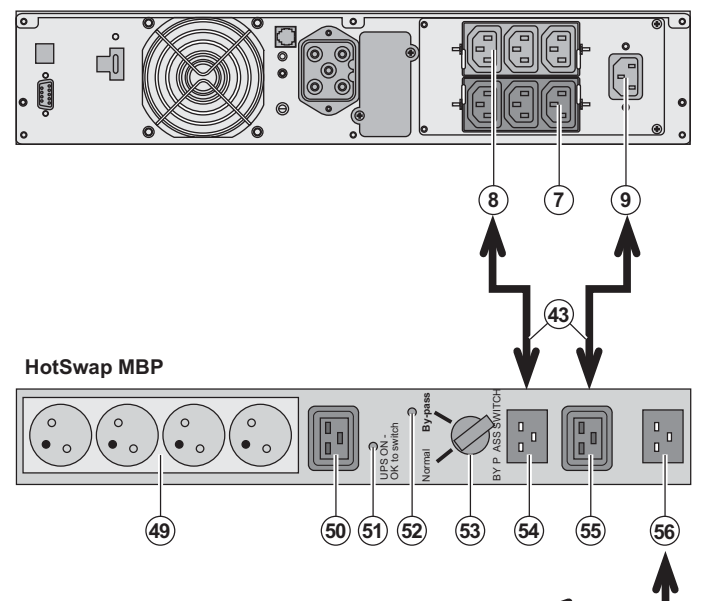

1 - Relier la pris **HotSwap MBP** l'aide du cordo

2 - Relier la pris électrique de l'A **Input"** (55) du n l'aide du cordor prises sont repe

3 - Relier une d **(8)** à la prise "U **HotSwap MBP**, fourni.

Ce câble et les rouge.

Il est nécessaire 10A FR/DIN du (réf. 68439) pou raccorder à l'AS Dans le cas d'u réseau électriqu

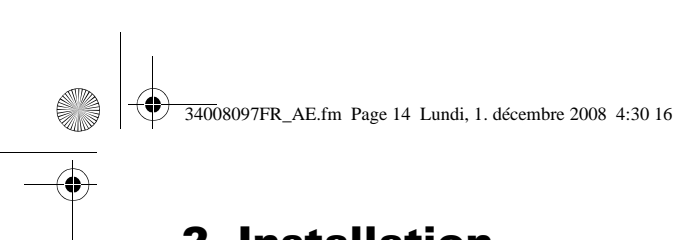

# **2. Installation**

## **Fonctionnement du module HotSwap MBP**

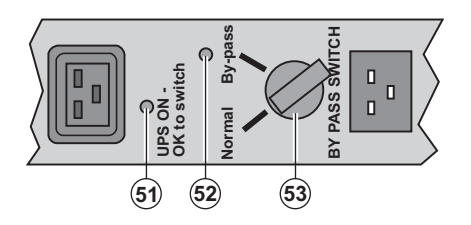

Le module **HotSwap MB** commutateur rotatif (53) **Normal : les équipement** par l'ASI. **By-pass :** les équipemen par le réseau électrique.

#### **Mise en service de l'ASI avec le module HotSwap MBP :**

- 1 Vérifier que l'ASI est raccordée correctement au module **HotSwap MBP**.
- 2 Placer le commutateur **(53)** en position Normal.

3 - Mettre en marche l'ASI en appuyant sur le bouton Marche/Arrêt **(27)** sur la face avant de l'ASI. Les équipements sont alors alimentés par l'ASI.

Le voyant **(51)** "UPS ON - OK to switch" s'allume sur le module **HotSwap MBP**.

#### **Test du module HotSwap MBP**

- 1 Placer le commutateur (53) en position By-pass et vérifier que les équipements sont alors toujo
- 2 Remettre le commutateur **(53)** en position Normal.

# 2.8 Raccordement d'une ASI dépourvue de module FlexPDU ou HotSwap

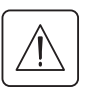

图

Vérifier que les indications portées sur la plaque d'identification située à l'arrière de l'appareil cor **au réseau électrique d'alimentation et à la consommation électrique réelle des équipements.**

#### **Modèle Tour**

**Modèle RT**

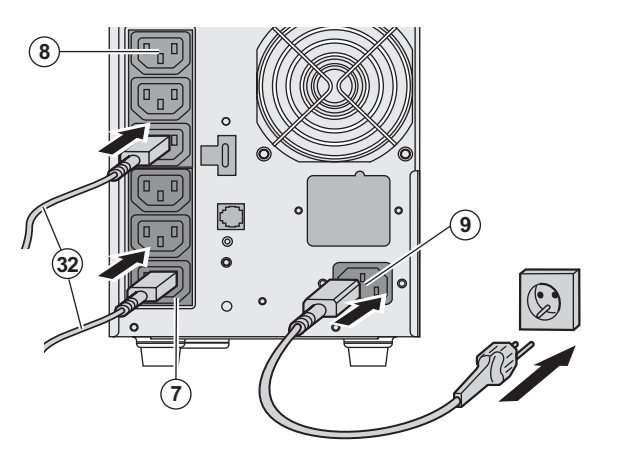

1 - Relier la prise d'entré réseau électrique à l'aide d'alimentation de l'équip protéger.

2 - Raccorder les équipe l'aide des cordons **(32)**. Connecter de préférence prioritaires sur les 3 pris équipements non priorit prises (7) programmable

Pour commander ou pro prises, utiliser l'un des lo d'énergie EATON.

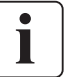

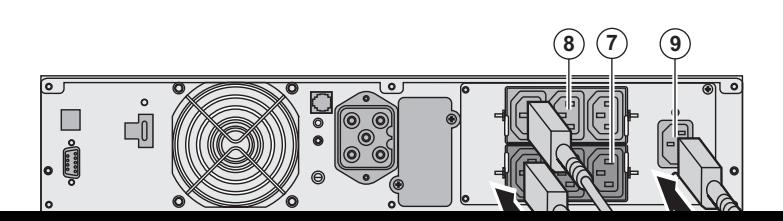

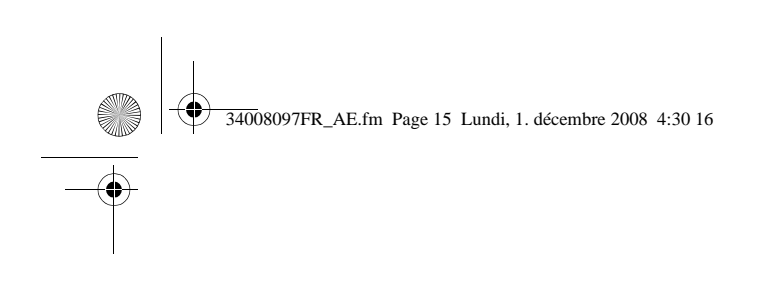

# **3.1 Mise en service et fonctionnement normal**

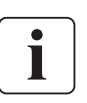

Lors du premier démarrage, la présence du réseau électrique est indispensable pour déte de câblage. Par la suite, l'appareil pourra démarrer en l'absence du réseau électrique.

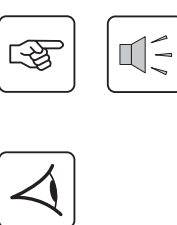

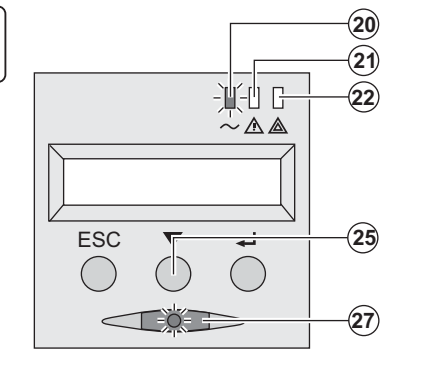

Appuyer sur le bouton (27) environ 1 second ▶ Le buzzer émet un bip et tous les voyants ■ Le buzzer émet ensuite 2 bips pendant l'au reste allumé, signalant l'alimentation des

Les équipements connectés sont protégé ◗ Le voyant **(20)** est allumé.

Si le voyant (22) est allumé, un défaut est "Anomalies").

▶ En mode de fonctionnement normal, le permet de lire les mesures effectuées sur électrique, mode de fonctionnement, capa numéro de série de l'ASI).

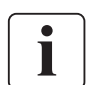

**Personnalisation de l'ASI** 

Si une personnalisation spécifique de l'ASI est envisagée, il est recommandé d'entrer dans personnalisation de l'ASI à cette étape.

Ce mode est accessible par les boutons du panneau de commande ou par le logiciel Pers Windows inclus dans le CD-ROM **Solution-Pac** de EATON.

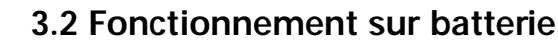

#### **Passage sur batterie**

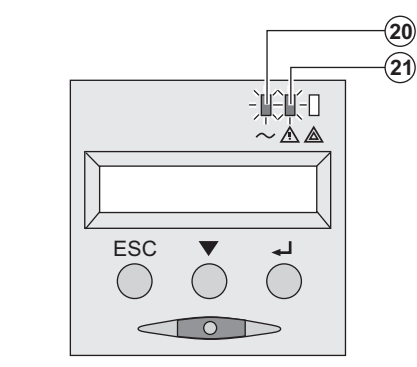

▶ Les équipements connectés continuent à quand le réseau électrique n'est plus disp provient de la batterie.

- ◗ Les voyants **(20)** et **(21)** sont allumés.
- L'alarme sonore émet un bip toutes les

Les équipements connectés sont aliment L'afficheur indique l'autonomie batterie re

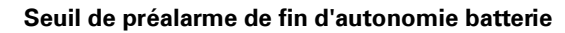

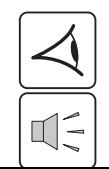

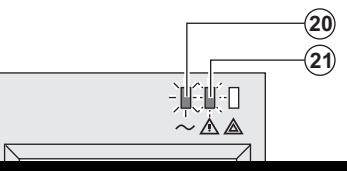

- ◗ Les voyants **(20)** et **(21)** sont allumés.
- ▶ L'alarme sonore émet un bip toutes les :

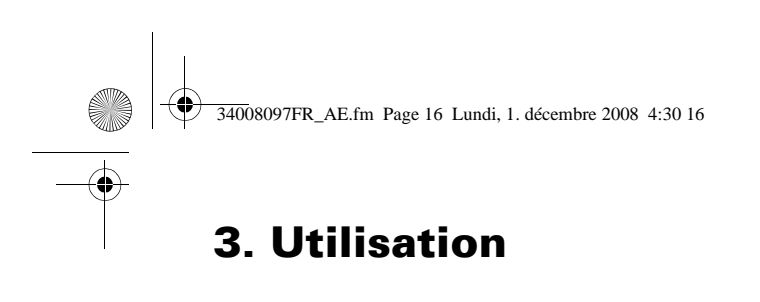

#### **Fin d'autonomie batterie**

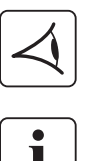

◗ Tous les voyants sont éteints. ◗ L'alarme sonore est silencieuse.

**L'ASI est arrêtée complètement.**

## **3.3 Retour du réseau électrique**

Après la coupure, l'ASI redémarre automatiquement au retour du réseau électrique (à moins que c été désactivée via la personalisation de l'ASI) et les équipements sont à nouveau alimentés.

## **3.4 Arrêt de l'ASI**

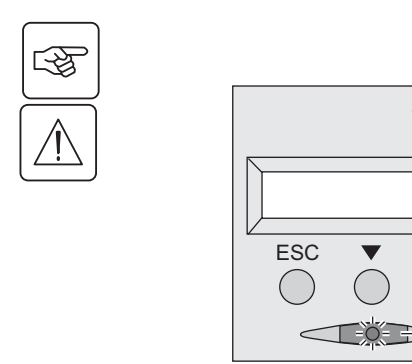

Presser le bouton **(27)** plus de 2 secondes.

Les équipements connectés à l'ASI ne sont plus al

## **3.5 Utilisation des fonctions de commande à distance de l'ASI**

 $\left( 27\right)$ 

 $20$  $\mathbf{21}$ 

22

-1441 G ◡∧◬

↵

**EX** dispose au choix de deux dispositifs de commande à distance. ◗ **RPO :** c'est une fonction d'arrêt à distance de l'ASI (**R**emote **P**ower **O**ff) qui permet de mettre hors tension l'ensemble des équipements connectés à l'ASI par un contact utilisateur déporté. Le redémarrage de l'ASI nécessite une intervention manuelle. ◗ **ROO :** c'est une fonction de marche/arrêt à distance de l'ASI (**R**emote **O**N/**O**FF) qui permet d'avoir l'action du bouton **(27)** déportée.

Ces fonctions sont obtenues par l'ouverture du contact que l'on raccorde entre les broches approp connecteur **(5)** sur la face arrière de l'ASI (voir figures ci-après).

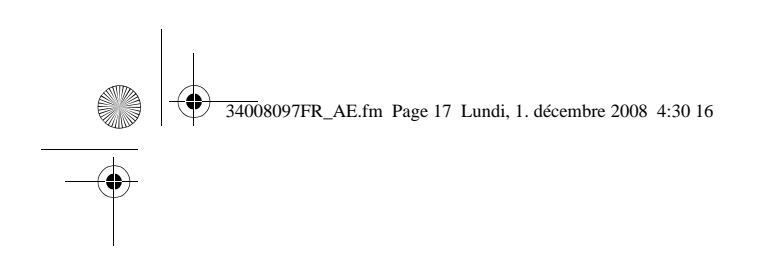

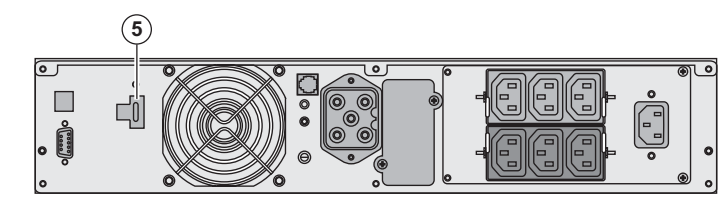

#### **Modèle RT Modèle Tour**

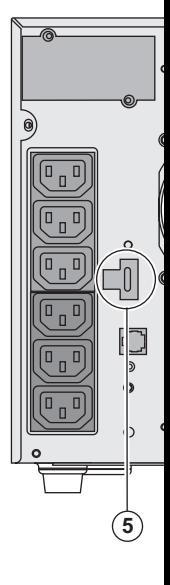

#### **Raccordement et test des commandes à distance**

- 1 Vérifier que l'ASI est en position arrêt et que le réseau électrique d'alimentation est dé
- 2 Oter le connecteur **(5)** en dévissant les vis.
- 3 Raccorder un contact sec isolé, de type normalement fermé (60 Vdc / 30 Vac max, 20 m 0,75 mm2) entre les deux broches du connecteur **(5),** voir figure.

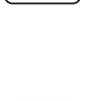

T

咚

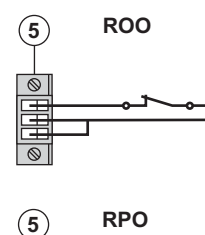

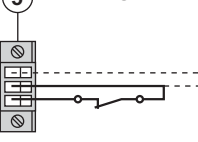

 $\widehat{S}$  ROO Contact ouvert : arrêt de l'ASI Contact fermé : mise en marche de l'ASI (ASI raccordée au rés

> Nota : la commande Marche/Arrêt locale par le bouton (27) res la commande à distance.

Contact ouvert : arrêt de l'ASI

Pour revenir en fonctionnement normal, désactiver le contact e redémarrer l'ASI par le bouton **(27)**.

- 4 Embrocher le connecteur **(5)** à son emplacement sur la face arrière de l'ASI.
- 5 Raccorder et redémarrer l'ASI selon les procédures décrites précédemment.
- 6 Activer le contact externe d'arrêt à distance pour tester la fonction.

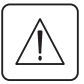

Attention : ce connecteur doit être exclusivement relié à des circuits de niveau TBTS (Tre **Sécurité).**

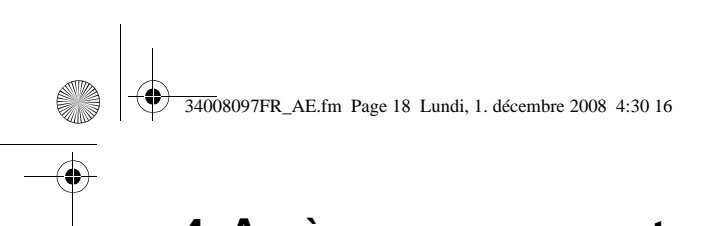

# **4. Accès aux mesures et personnalisation**

# **4.1 Synoptique de l'afficheur**

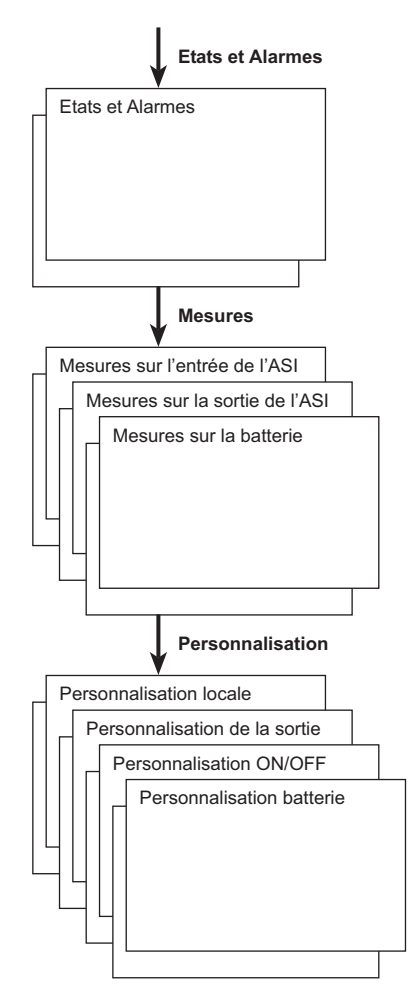

## **4.2 Accès aux mesures**

L'appui successif sur le bouton de défilement (25) permet d'accéder aux états et alarmes éventuel mesures de tension, de courant, de fréquence, de puissance fournie, et d'autonomie batterie.

# **4.3 Personnalisation par le panneau de commande**

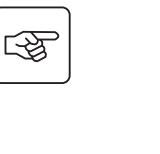

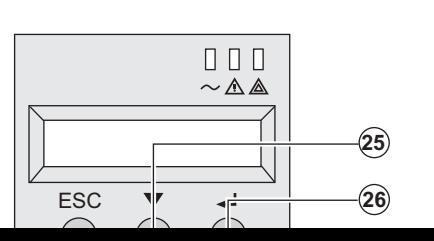

**O D D Presser sucessivement le bouton de défilement (25)<br>
<b>D D pour au menu de personnalisation.** au menu de personnalisation.

**▶ Le bouton de validation (26) permet d'accéder au** 

▶ Enfin, confirmer votre choix en pressant à nouveau validation **(26)**.

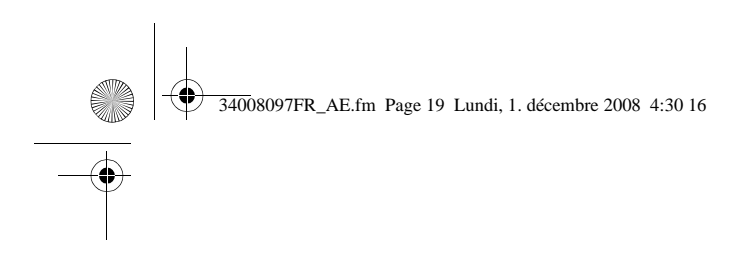

# **4. Accès aux mesures et per**

#### **Personnalisation de la sortie**

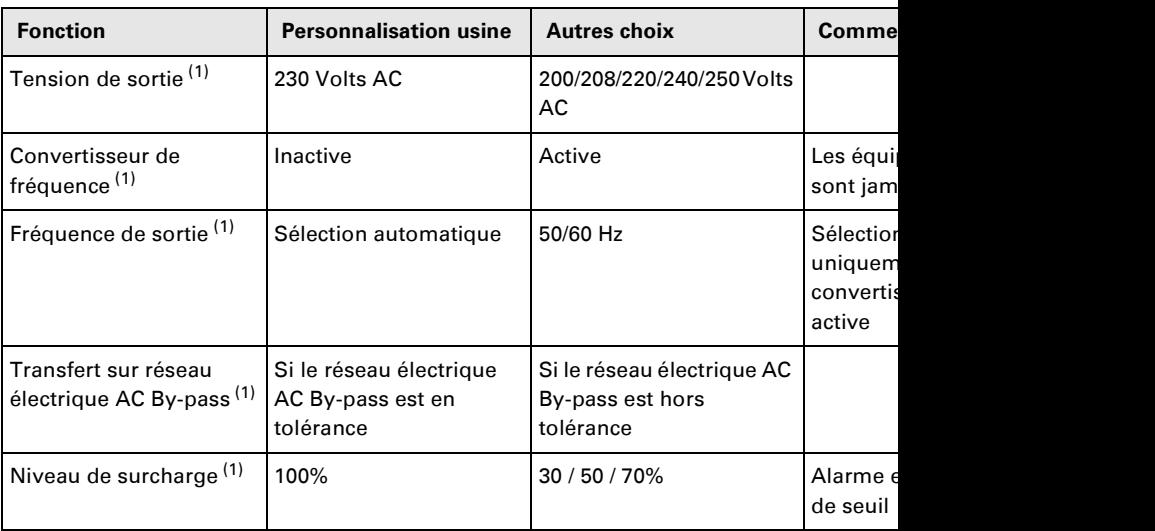

(1) Ces paramètres ne sont modifiables que si **l'ASI** est en position OFF.

Les commentaires détaillés sont disponibles dans le logiciel **Personal Solution-Pac**.

#### **Personnalisation Marche/Arrêt (ON/OFF)**

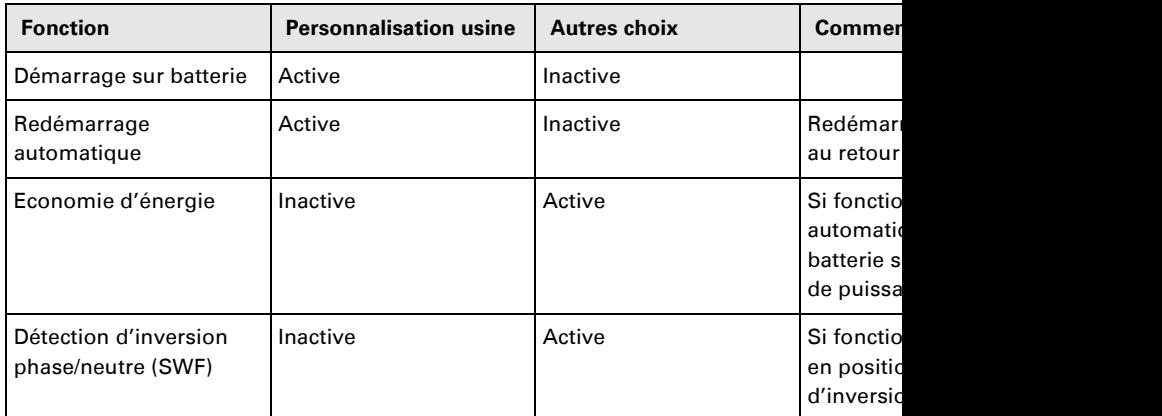

#### **Personnalisation batterie**

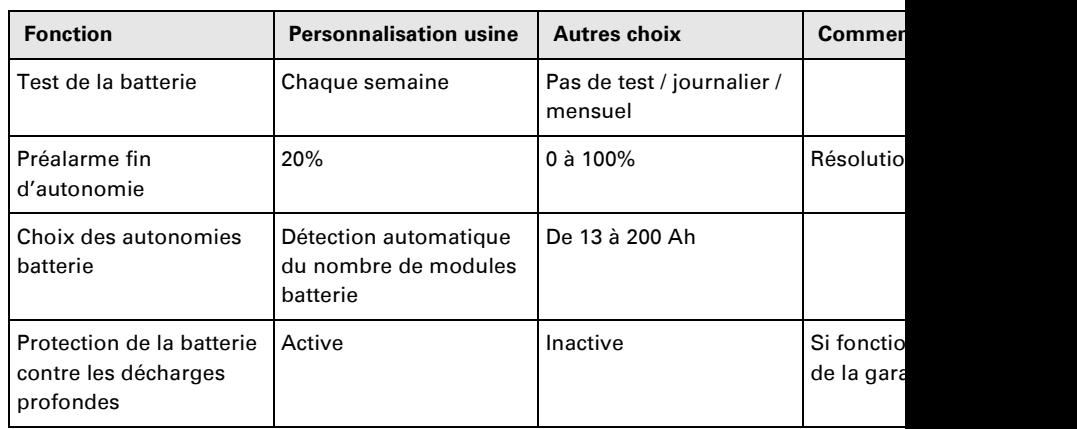

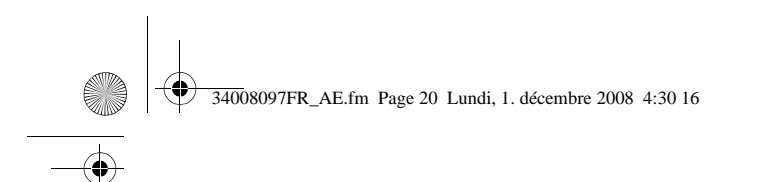

# **5. Maintenance**

# **5.1 Anomalies**

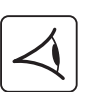

Si le voyant **(21)** ou **(22)** est allumé, il y a une anomalie de fonctionnement ou une alarme. Utiliser le bouton d'abandon **(24)** pour arrêter l'alarme sonore.

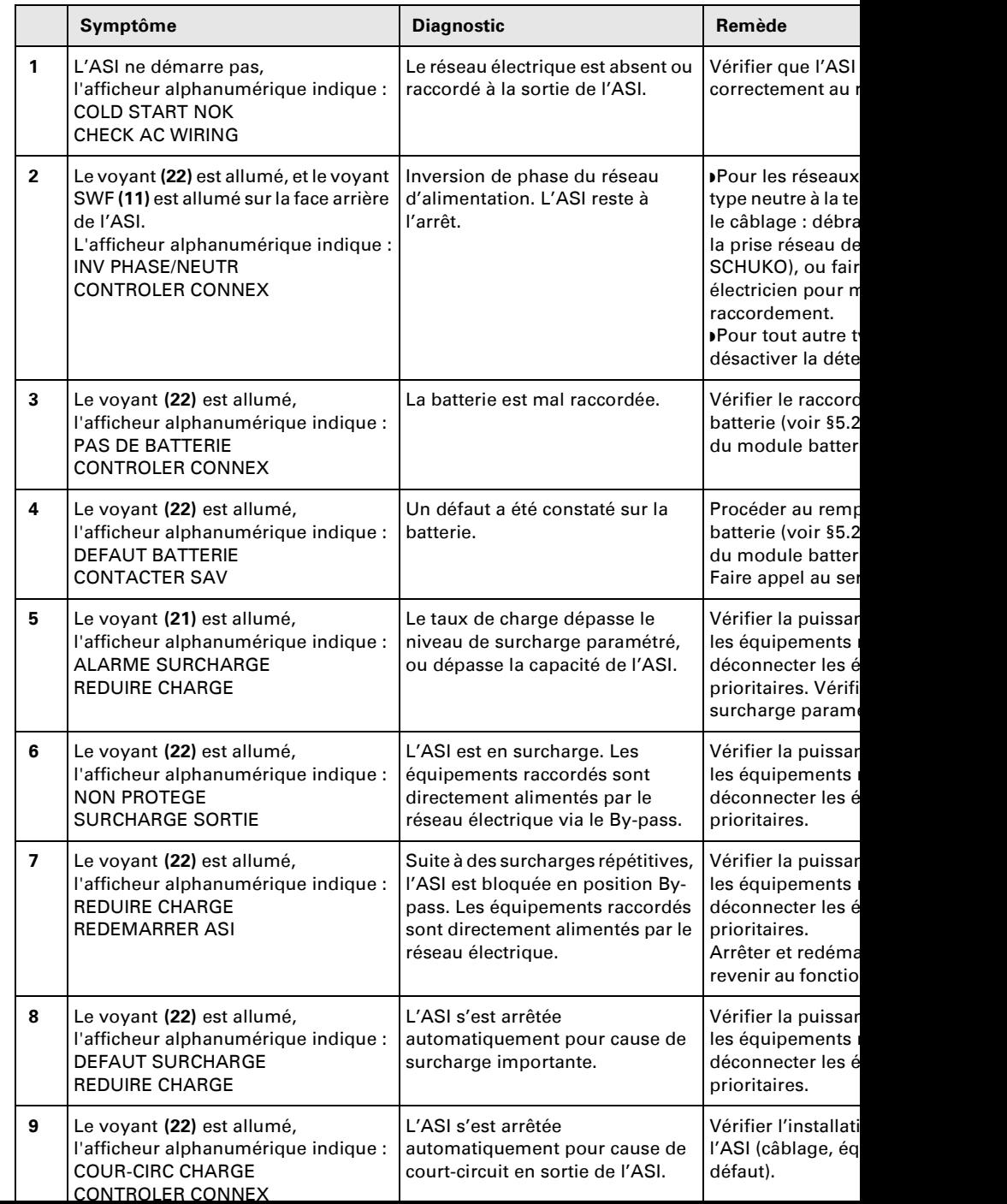

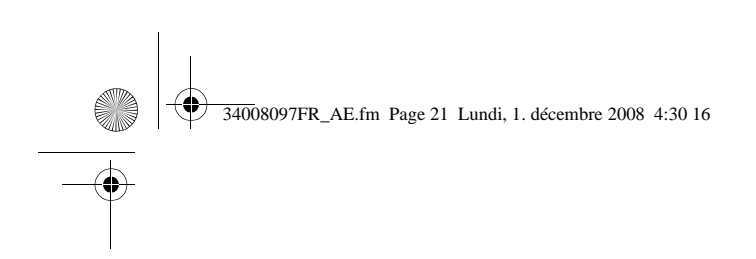

# **5. Maintenance**

### **Anomalies sur une ASI équipée d'un module HotSwap MBP**

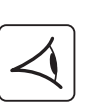

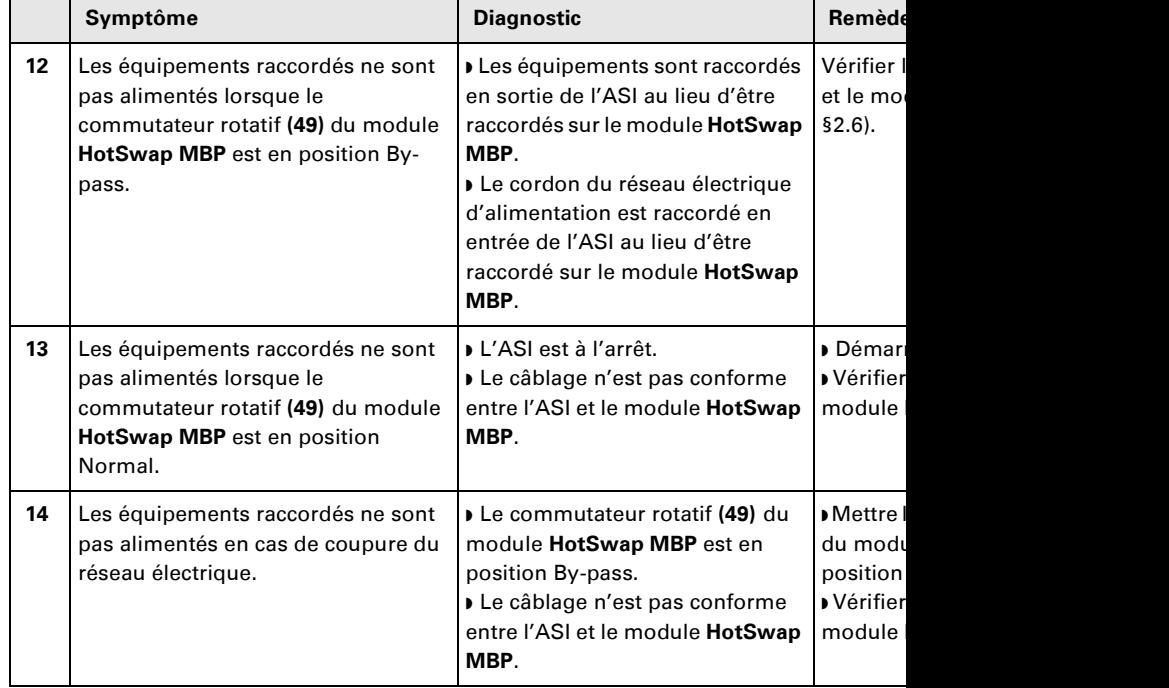

En cas de défaut entraînant l'arrêt de l'ASI, appuyer sur le bouton Marche/Arrêt (27) pour

# **5.2 Remplacement du module batterie**

### **Rappel sur les consignes de sécurité :**

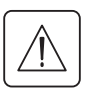

やく

La batterie présente un risque d'électrocution et un courant de court-circuit élevé. Les pré **être prises pour toute intervention sur les éléments batterie :** ◗ **oter des mains montres, bagues, alliances, bracelets ou tout autre objet métallique,** ◗ **utiliser des outils dont le manche est isolé.**

### **Démontage du module batterie**

**Modèle RT**

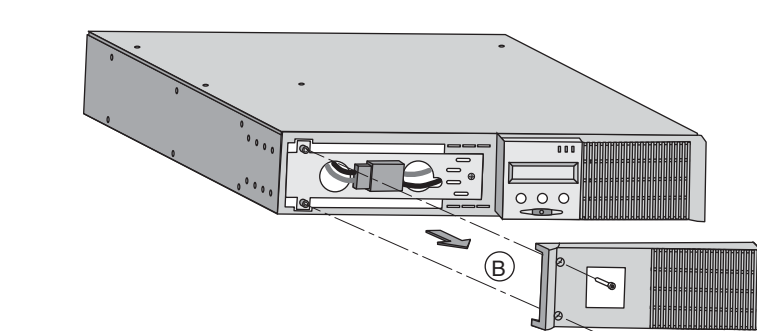

**A** - Dévisser la avant fixée par **B** - Retirer cette

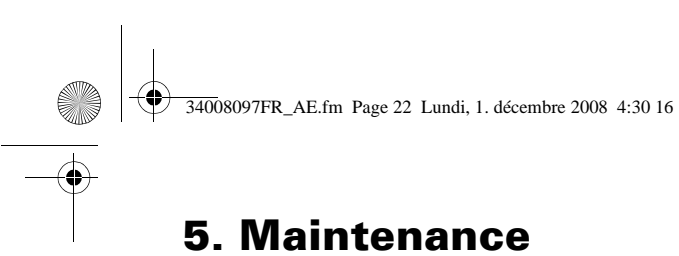

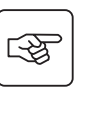

图

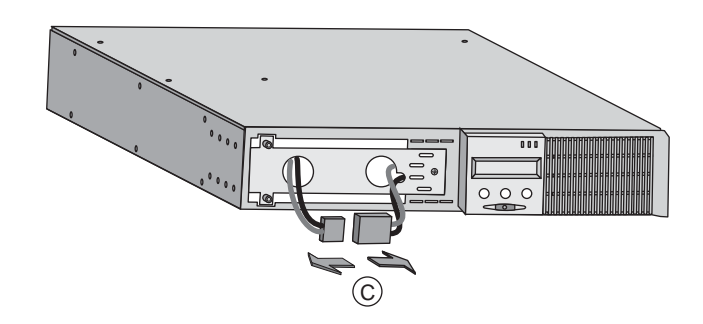

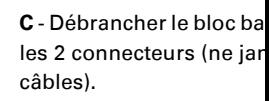

**D** - Enlever le capot métal protection batterie fixé p **E** - Faire pivoter le conne **F** - Passer le connecteur

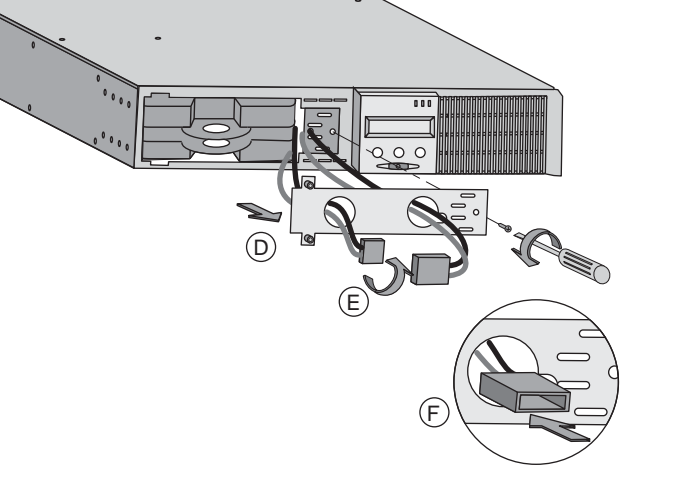

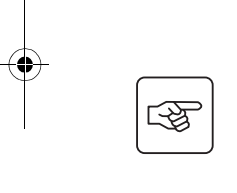

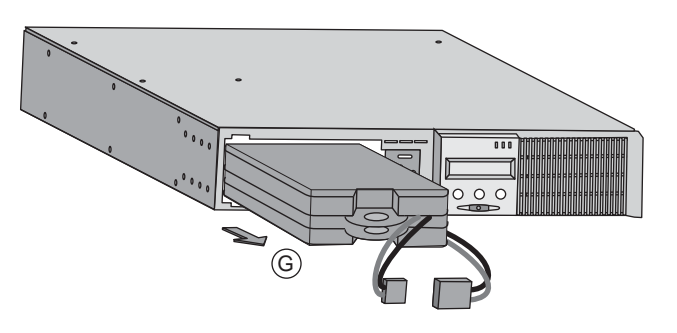

**G** - Extraire le bloc batte languette plastique et pr remplacement.

**Modèle Tour**

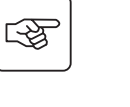

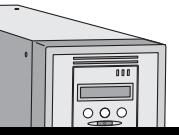

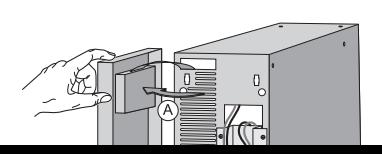

**A** - Déposer la face avant à côté de l'ASI.

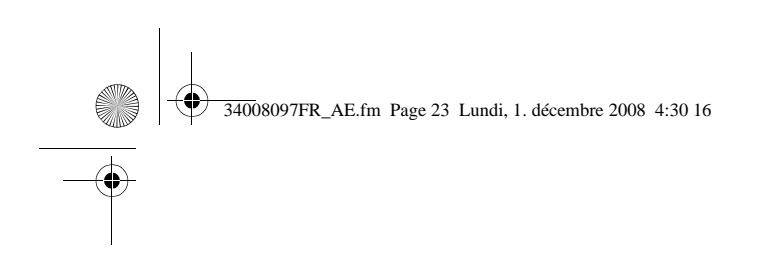

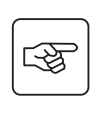

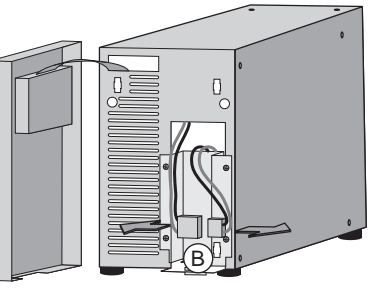

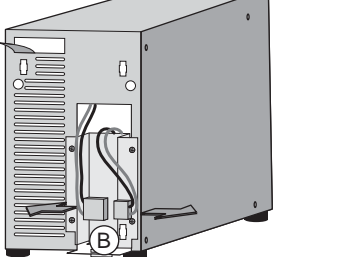

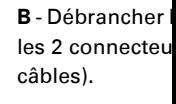

**5. Maintenance**

**C** - Déposer les métallique de p

**D** - Enlever le ca

**E** - Extraire le b languette plasti remplacement.

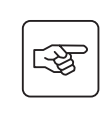

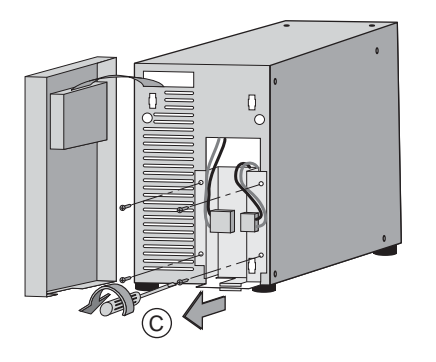

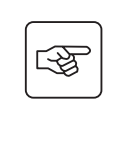

 $\mathbb{Q}$ 

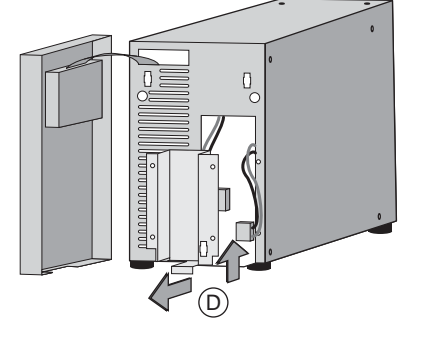

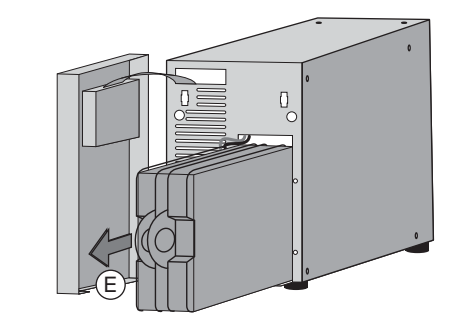

**Remontage du nouveau module batterie**

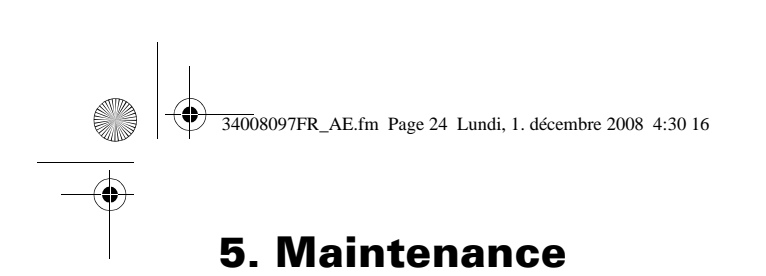

# **5.3 Maintenance d'une ASI équipée d'un module HotSwap MBP**

#### **Modèle RT**

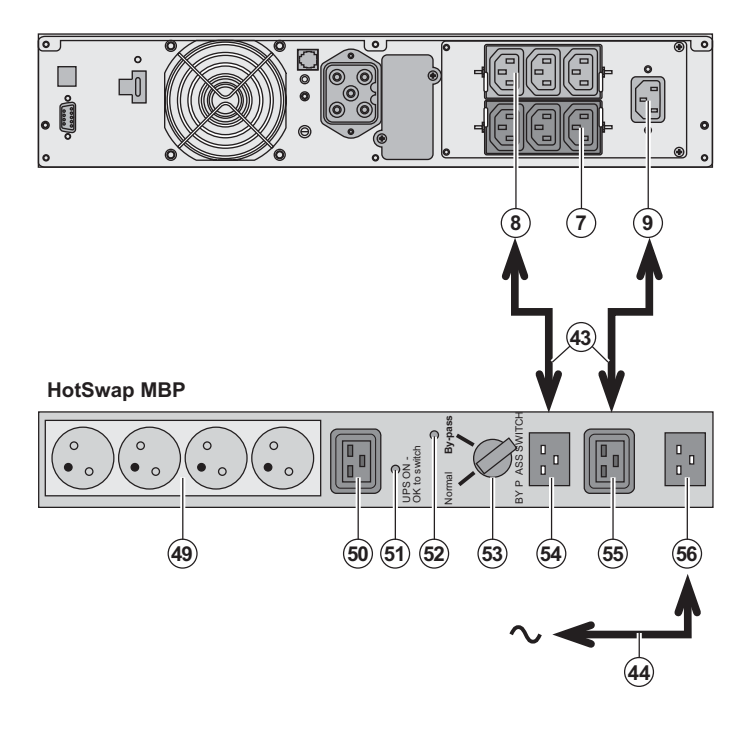

Le rôle du module HotS<sup>t</sup> permettre la maintenand éventuellement le rempl sans affecter l'alimentati équipements connectés HotSwap).

#### **Maintenance :**

1 - Placer le commutateu By-pass : le voyant roug **HotSwap MBP** s'allume les équipements sont ali directement par le résea 2 - Arrêter l'ASI en appuy Marche/Arrêt (27) sur la l'ASI : le voyant (51) "UP switch" s'éteint, l'ASI pe déconnectée et remplac **Retour en fonctionneme** 1 - Vérifier que l'ASI est correctement au module 2 - Mettre en marche l'AS le bouton Marche/Arrêt avant de l'ASI : le voyan OK to switch" s'allume s **HotSwap MBP** (sinon il raccordement du modul avec l'ASI).

3 - Mettre le commutateu  $Normal: le voyant roug$ **HotSwap MBP** s'éteint. 4 - Les équipements son protégés par l'ASI.

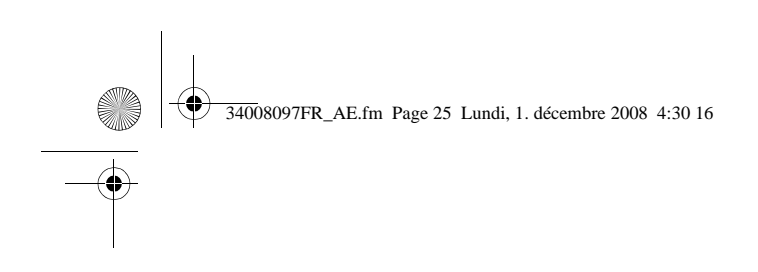

# **5.4 Centre de formation**

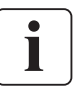

Pour maîtriser l'exploitation de votre appareil EATON et intervenir au premier niveau, no à votre disposition un programme complet de formations techniques en langues anglaise

Pour plus d'informations, consulter notre site internet : www.eaton.com

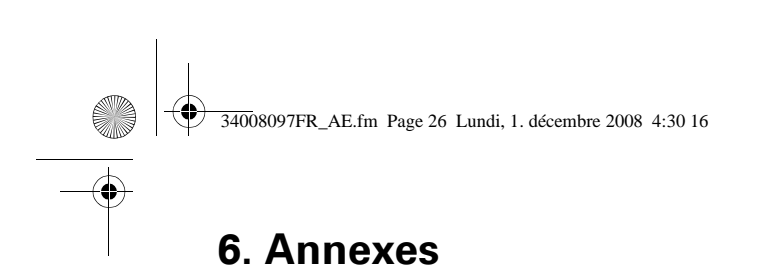

# **6.1 Spécifications techniques**

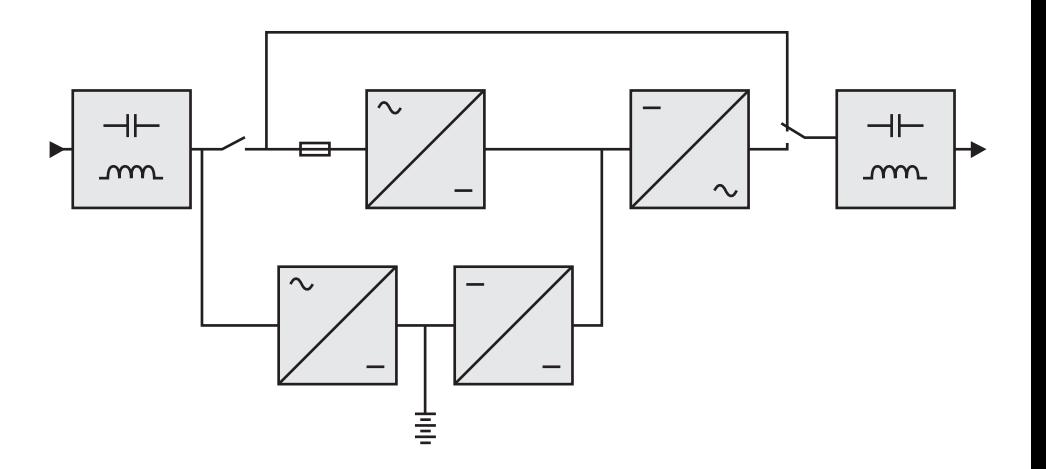

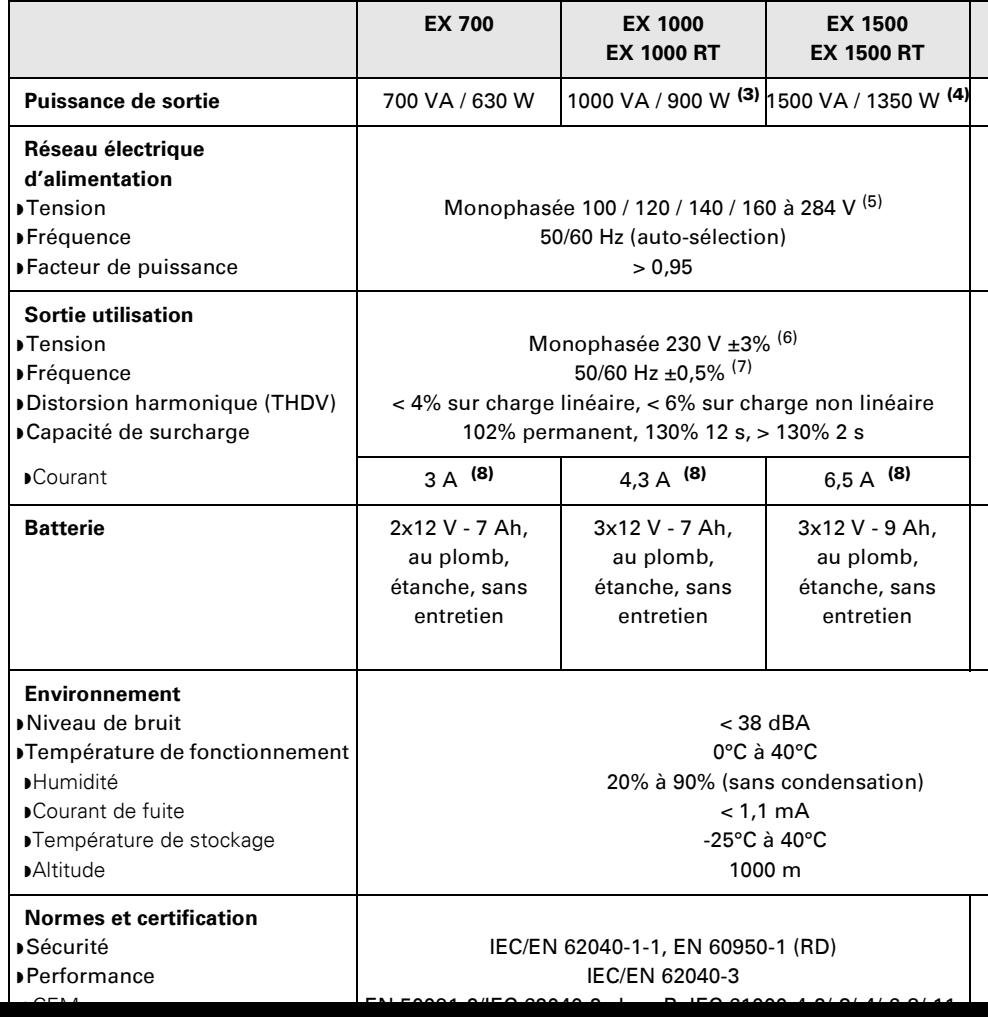

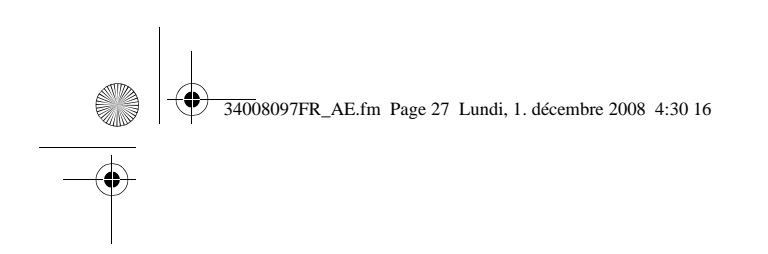

# **6.2 Glossaire**

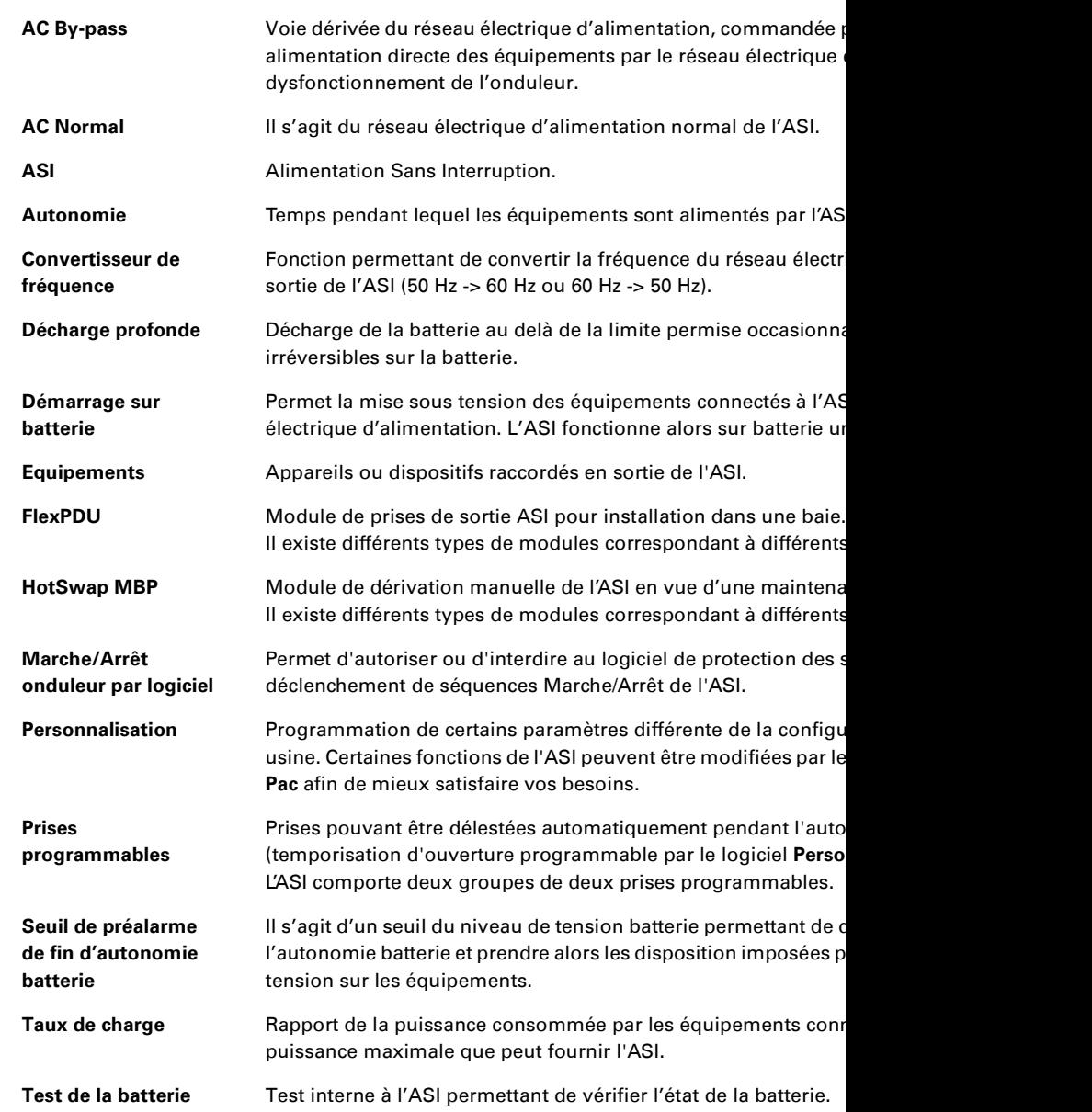

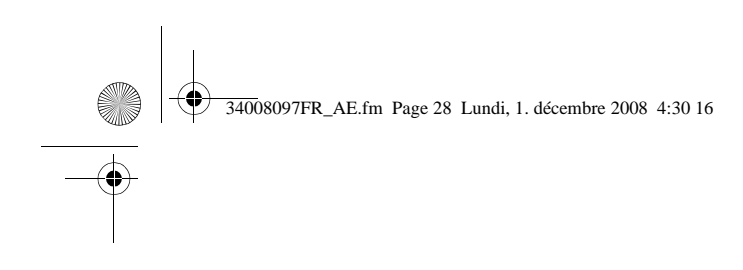

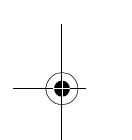

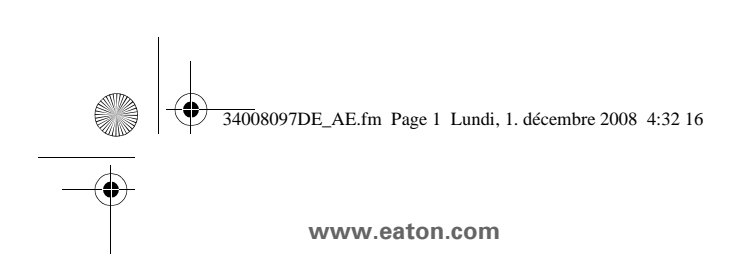

EX  $700 - 100$ 1000 RT  $EXB 1000$ EXB 100

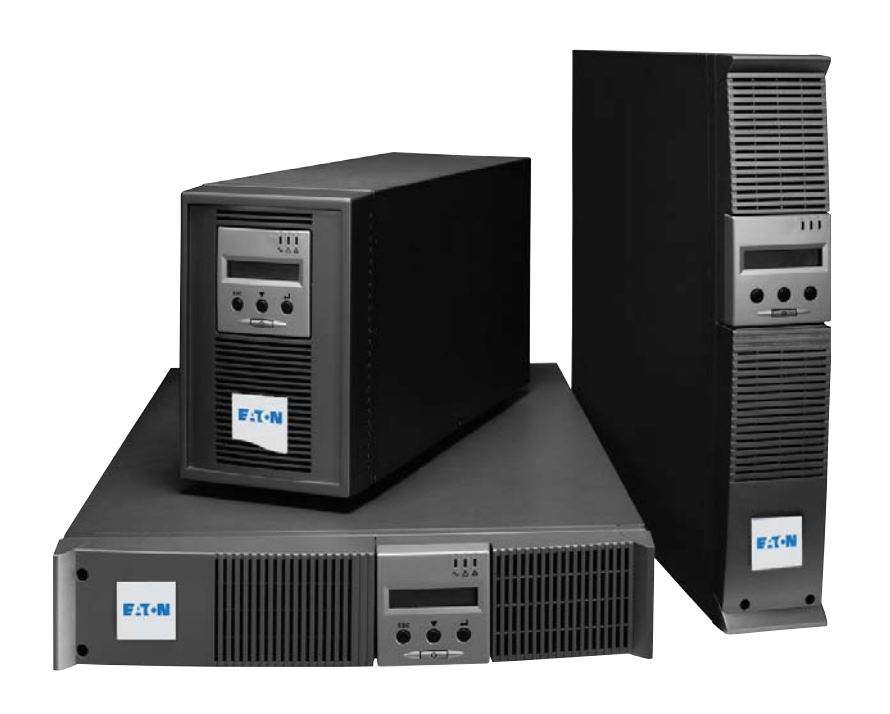

# **Installations Bedienun**

**Pulsar Series**

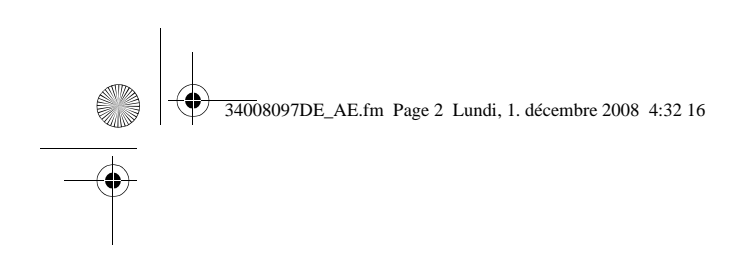

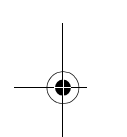

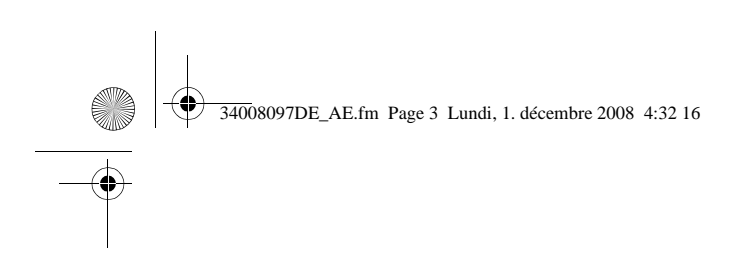

Wir danken Ihnen, dass Sie sich für ein Produkt von EATON zum Schutz Ihrer Anwendung

Die Baureihe **EX** wurde mit größter Sorgfalt entwickelt. Um die Leistungen Ihrer USV (Unterbrechungsfreien Stromversorgung) optimal nutzen z Ihnen, sich ein wenig Zeit zu nehmen und die vorliegende Anleitung aufmerksam zu lese

Vor der Installation von EX sollten Sie sich mit den geltenden Sicherheitsvorschriften ver anschließend die Hinweise der vorliegenden Anleitung befolgen.

Entdecken Sie das umfassende Angebot von EATON sowie weitere Optionen zur Baureih www.eaton.com bzw. www.eaton.com, oder wenden Sie sich persönlich an den Vertrete

#### **Umweltfreundlichkeit**

Für EATON sind der Schutz und die Erhaltung der Umwelt wichtige Unternehmensziele. Alle unsere Produkte werden im Hinblick auf ihre Umweltverträglichkeit entwickelt.

#### **Schadstoffe**

Dieses Produkt enthält weder FKW- oder FCKW-Verbindungen noch Asbest.

#### **Verpackung**

Zur umweltgerechten Entsorgung und Wiederaufbereitung sollten die Verpackungsmater Stoffarten sortiert werden.

- ◗ Die verwendeten Kartonnagen bestehen zu 50% aus Recylingpappe.
- ◗ Sämtliche Beutel bestehen aus Polyethylen.
- Alle verwendeten Materialien sind wiederverwertbar und mit dem Symbol  $\bigotimes_{i=1}^{\infty}$  geken

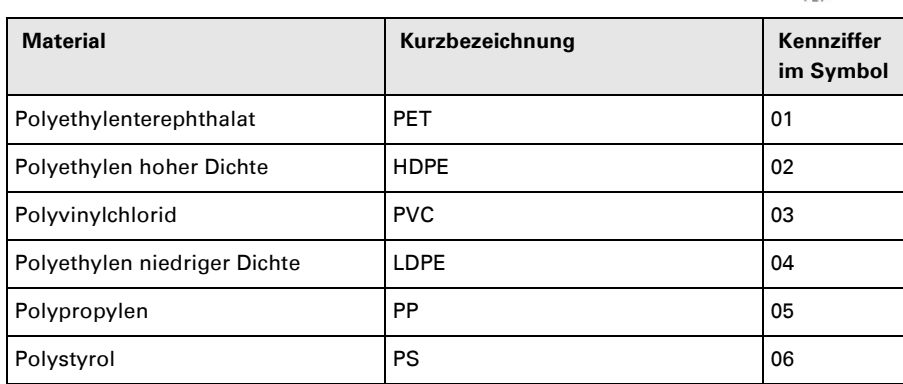

Verpackungsmaterial muss gemäß den gesetzlichen Bestimmungen entsorgt werden.

#### **Recycling der USV nach Ablauf der Lebensdauer**

EATON verpflichtet sich, sämtliche nach Ablauf der Lebensdauer rückgeführten Kompon Wiederverwertung gemäß den gesetzlichen Bestimmungen zuzuführen (wenden Sie sich EATON-Vertretung).

Zu diesem Zweck arbeitet EATON mit zugelassenen Entsorgungsunternehmen zusamme

#### **Produkt**

Das Produkt besteht aus wiederverwertbaren Materialien

Ihre Entsorgung muss gemäß den geltenden gesetzlichen Bestimmungen erfolgen. Nach Ablauf der Lebensdauer muss das Produkt in einer zugelassenen Annahmestelle für werden.

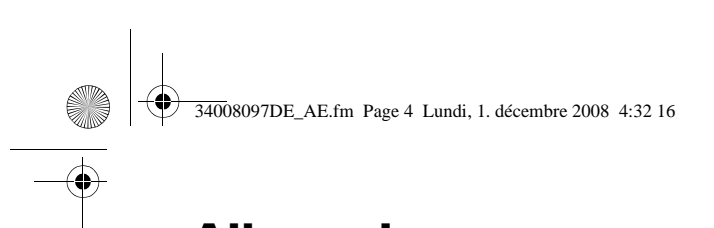

# **Allgemeines**

## **Bedeutung der Piktogramme**

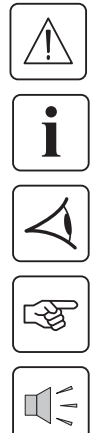

Unbedingt zu befolgende Hinweise.

Informationen, Ratschläge, Hilfen.

Optische Anzeige.

Maßnahmen, Handlungen.

Akustischer Alarm.

In den Abbildungen der nachfolgenden Seiten sind die LED-Anzeigen mit folgenden Symbolen da

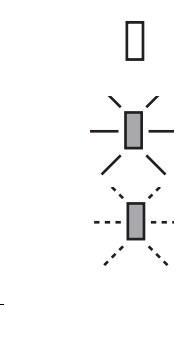

LED AUS

LED AN

LED blinkt

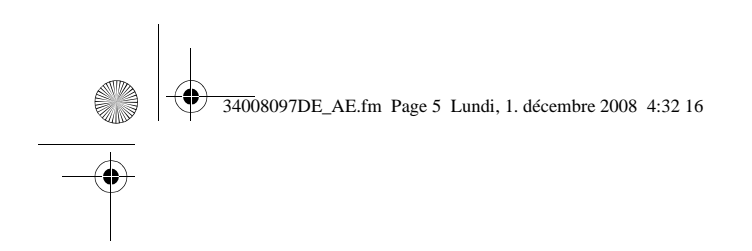

 $2.$ 

 $3.$ 

4.

5.

## 1. Ansichten und Beschreibung

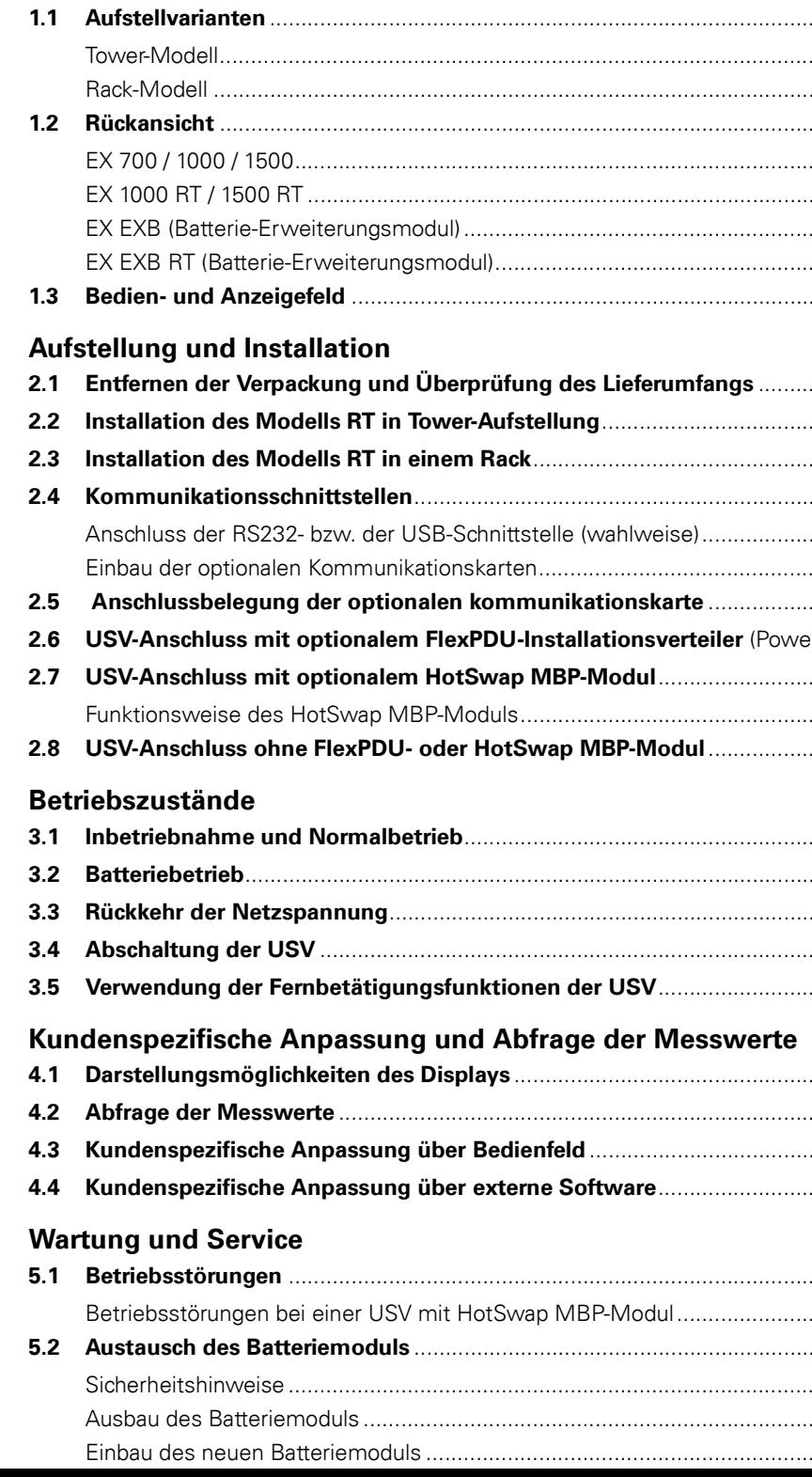

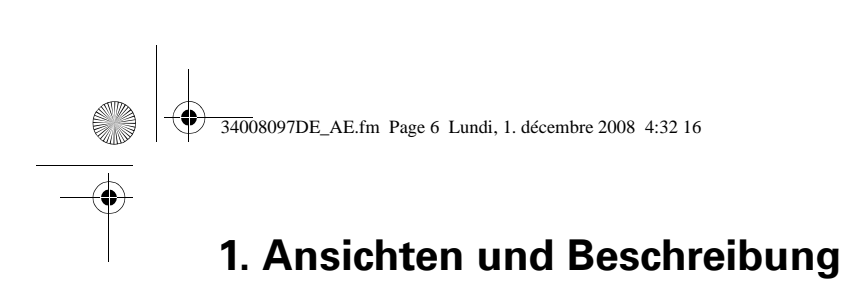

# **1.1 Aufstellvarianten**

**Tower-Modell**

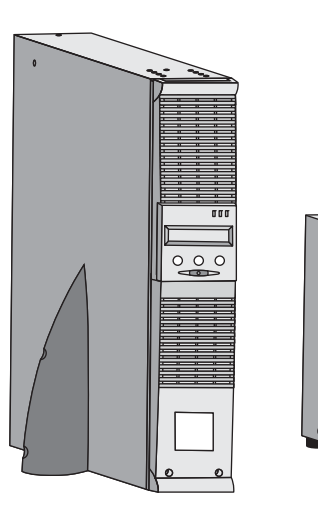

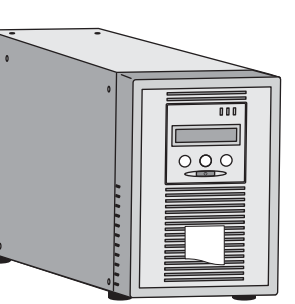

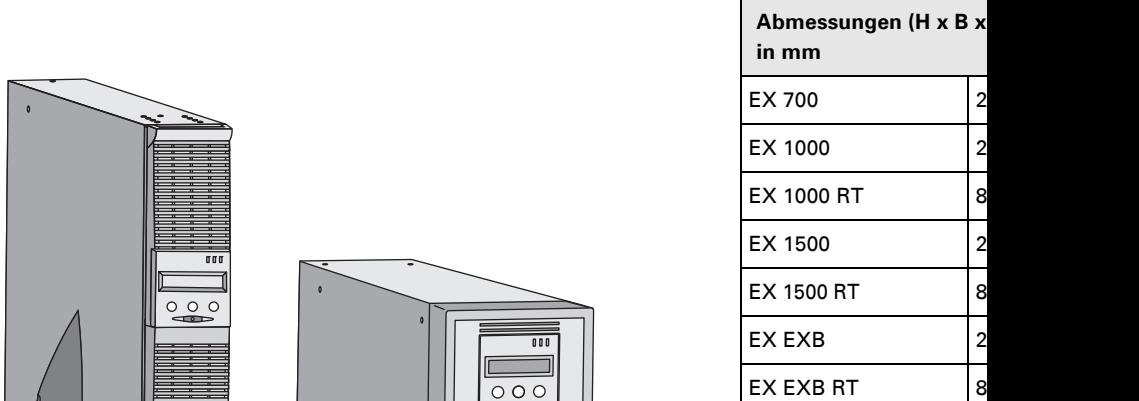

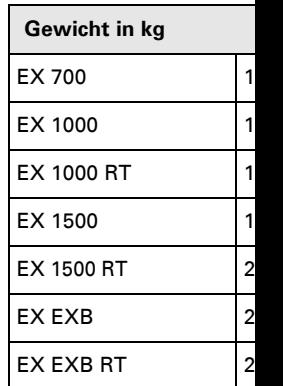

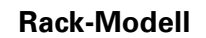

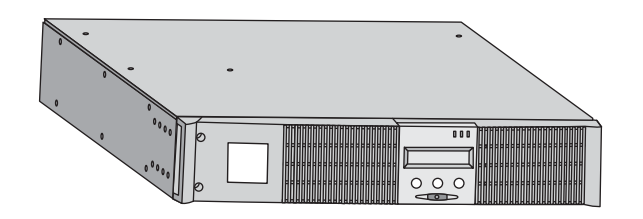

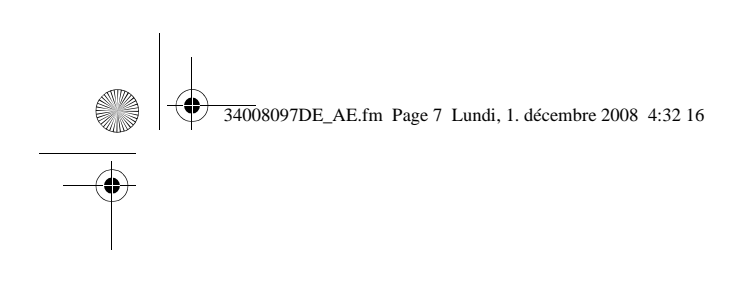

# **1. Ansichten und**

## **1.2 Rückansicht**

### **EX 700 / 1000 / 1500**

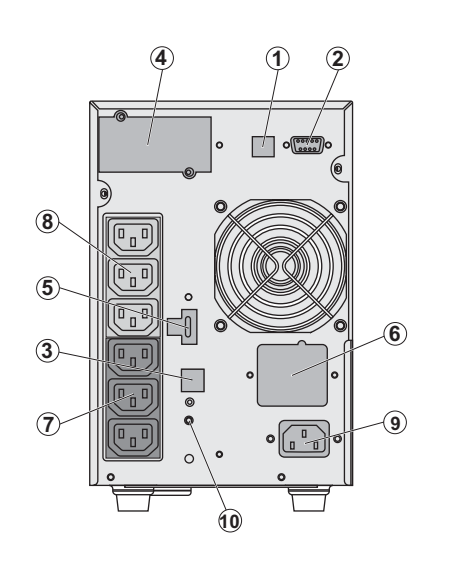

**(1) USB-Schnitt (2)** Kommunika Trockenkontakt **(3)** Stecker zur eines Batteriem (4) Steckplatz fü Kommunikation **(5)** Steckverbin Fernbetätigung **(6)** Steckverbin Batteriemoduls **(7)** 3 programm Anschluss der A **(8)** 3 programm Anschluss der A **(9)** Netzanschlu **(10)** LED-Anzeig korrekten Netza (SWF)

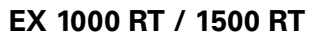

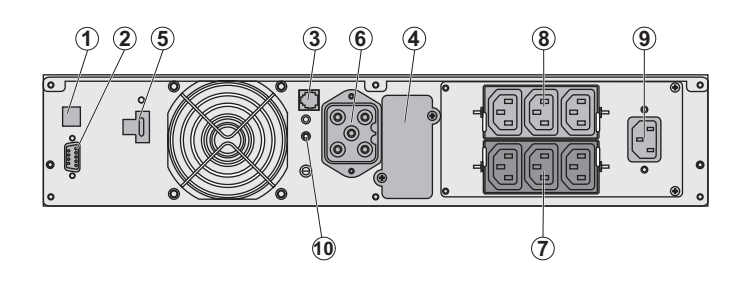

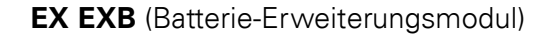

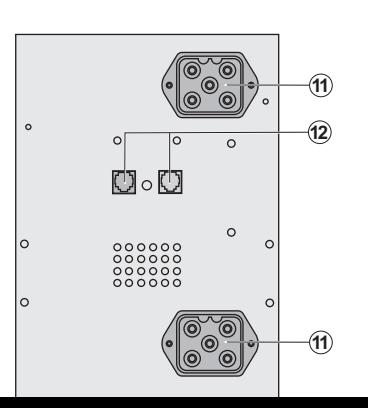

**(11)** Steckverbin USV oder weite **(12)** Stecker zur des externen B

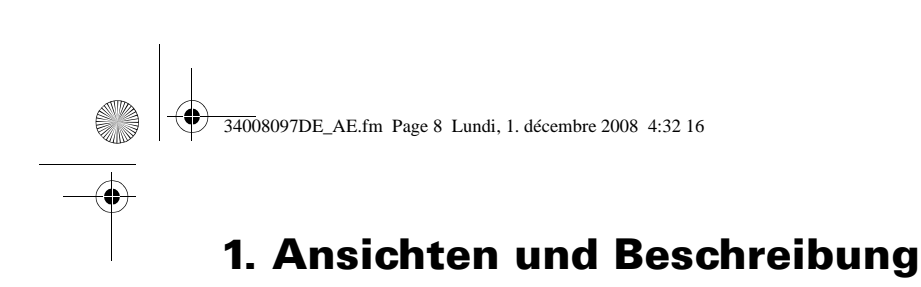

## **EX EXB RT** (Batterie-Erweiterungsmodul)

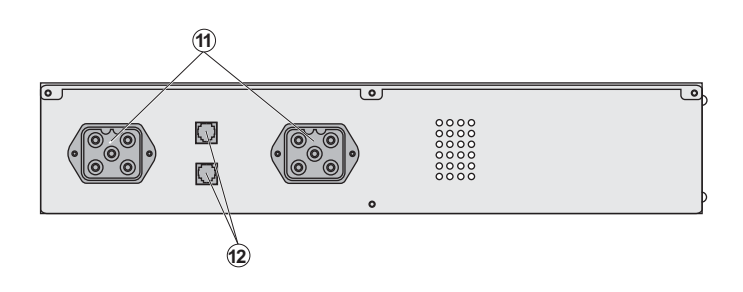

# **1.3 Bedien- und Anzeigefeld**

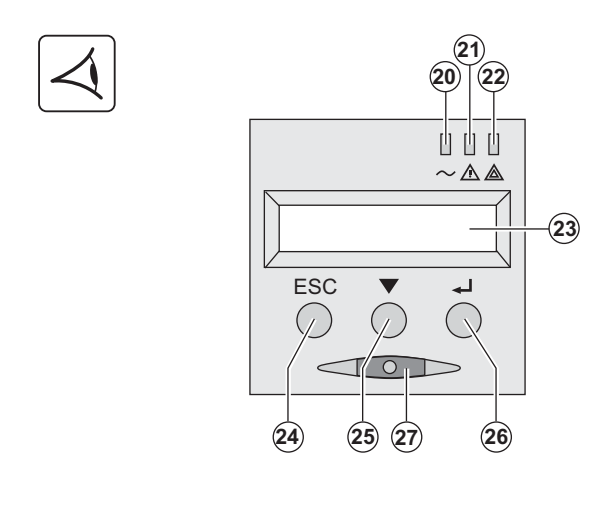

**(20) LED** "Verbraucher g **(21)** LED "Störbetrieb" **(22)** LED "Verbraucher ni **(23)** Alphanumerisches I **(24)** Taste Funktionsabb zum vorherigen Menüpu **(25)** Scroll-Taste **(26)** Bestätigungstaste **(27) EIN/AUS-Taste für U** Ausgangsteckdosen

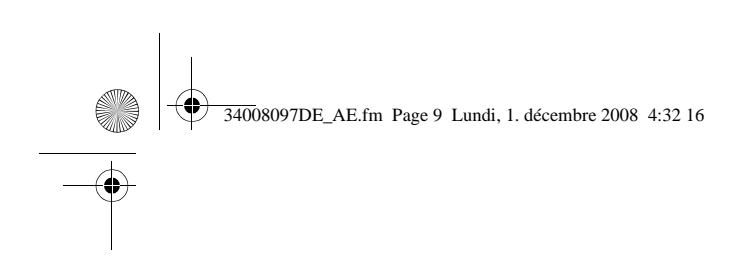

# **2. Aufstellung und**

# **2.1 Entfernen der Verpackung und Überprüfung des Lieferumfangs**

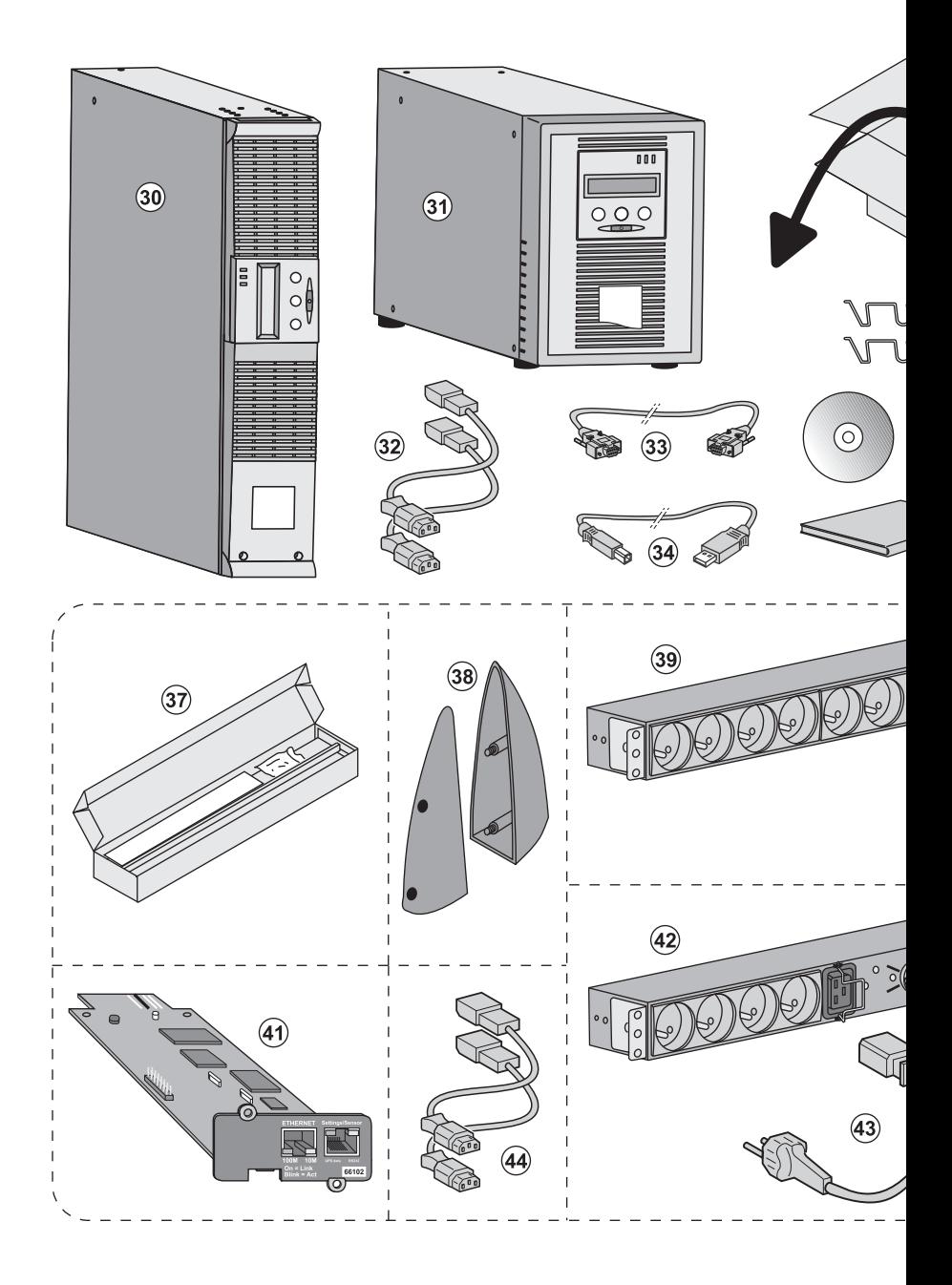

**(30) EX 700, 1000, 1500. (31) EX 1000 RT, 1500 RT. (32)** 2 Verbraucher-Anschlusskabel. **(33)** RS232-Kabel.

**(34)** USB-Kabel.

**(35)** Verriegelungsabdeckung für Verbraucher-

Lieferbestandteile je nach Vers

- **(37)** Montagekit für Einbau in 1
- **(38)** 2 Stützfüße für Toweraufst
- **(39) FlexPDU-**Modul (Option).
- **(40)** Verbindungskabel FlexPDU
- **(41) NMC-Kommunikationskart**

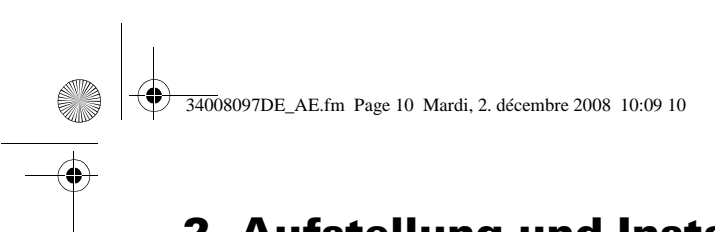

# **2. Aufstellung und Installation**

# **2.2 Installation des Modells RT in Tower-Aufstellung**

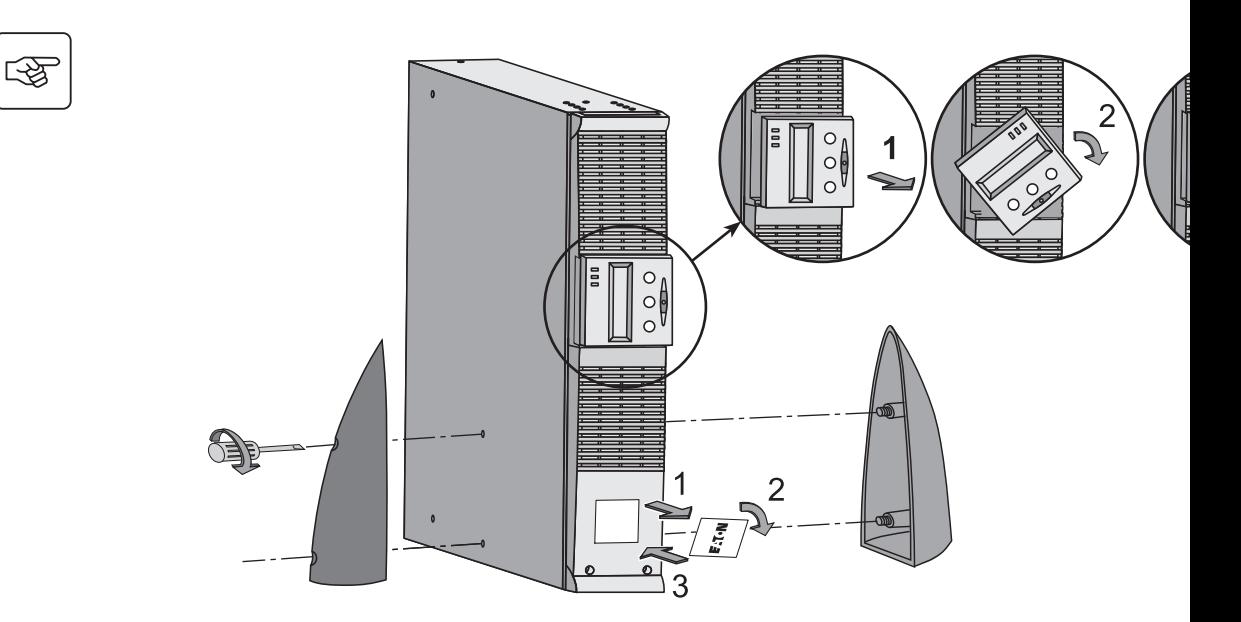

# **2.3 Installation des Modells RT in einem Rack**

Es wird empfohlen, das oder die EXB-Batteriemodul(e) möglichst weit unten im Rack anzubringe **darüber zu installieren.**

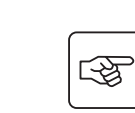

**Zur Befestigung des Moduls auf den Teleskopschienen Schritte 1 bis 4 befolgen.**

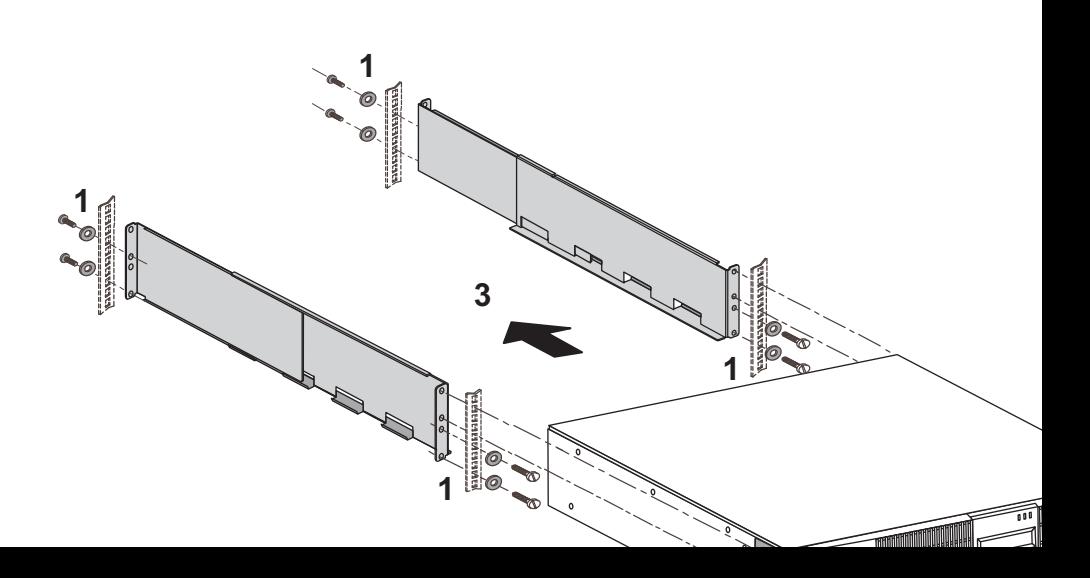

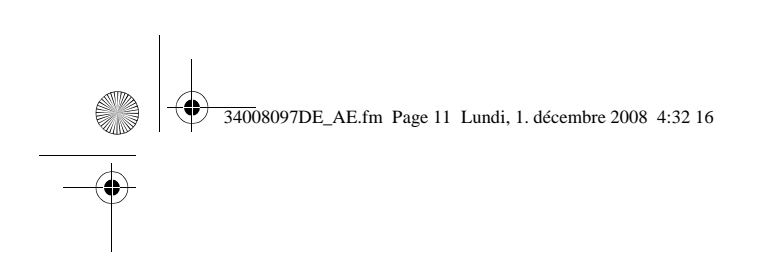

# **2. Aufstellung und**

# **2.4 Kommunikationsschnittstellen**

### **Anschluss der RS232- bzw. der USB-Schnittstelle** (wahlweise)

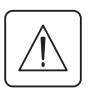

**RS232- und USB-Schnittstelle können nicht gleichzeitig verwendet werden.**

**Tower-Modell**

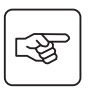

 $\mathbf{i}$ 

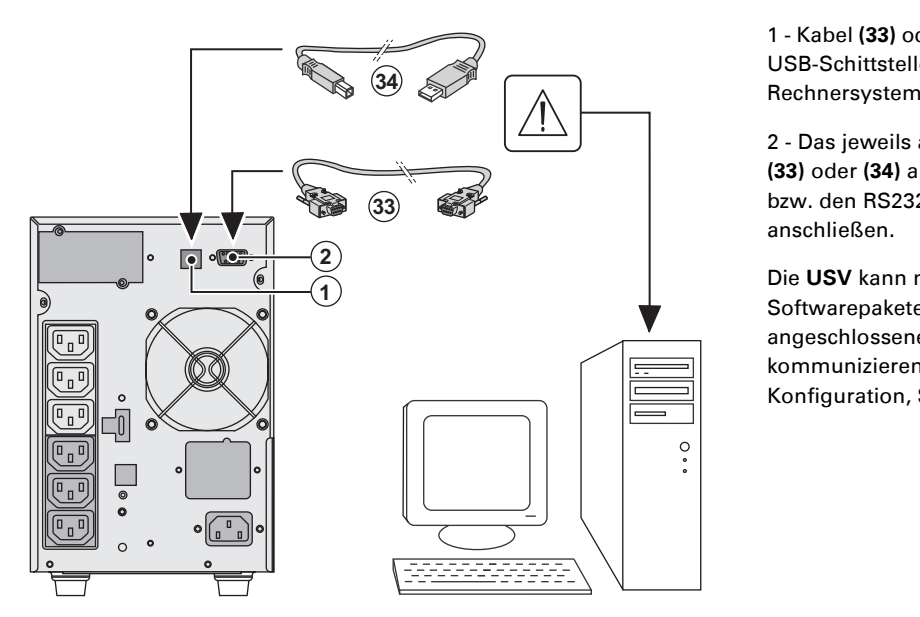

1 - Kabel (33) od USB-Schittstell Rechnersystem

2 - Das jeweils **(33)** oder **(34)** a bzw. den RS232 anschließen.

Softwarepakete angeschlossene kommunizieren Konfiguration,

**RT-Modell**

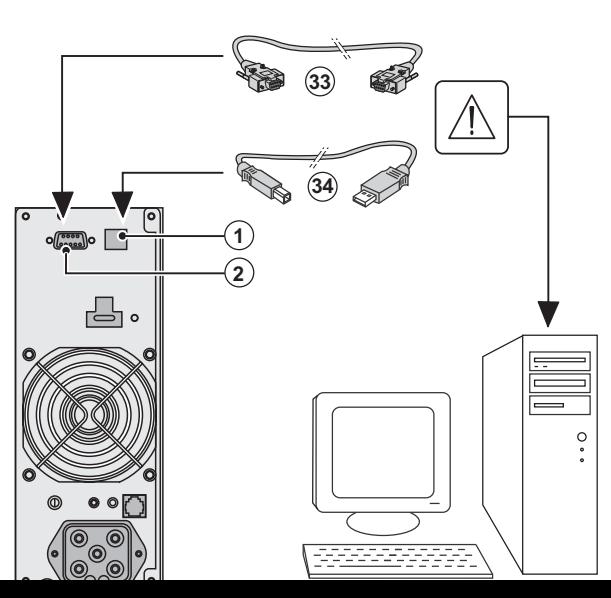

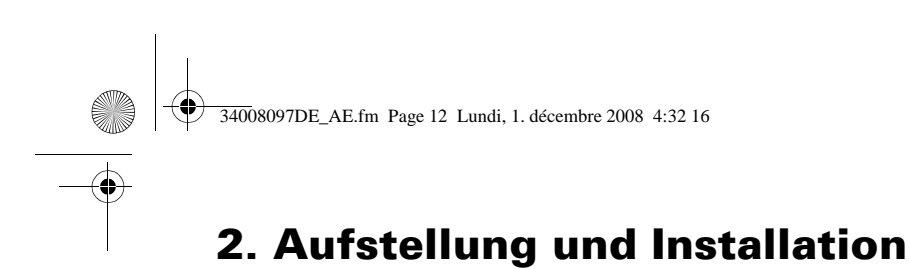

# **Einbau der optionalen Kommunikationskarten**

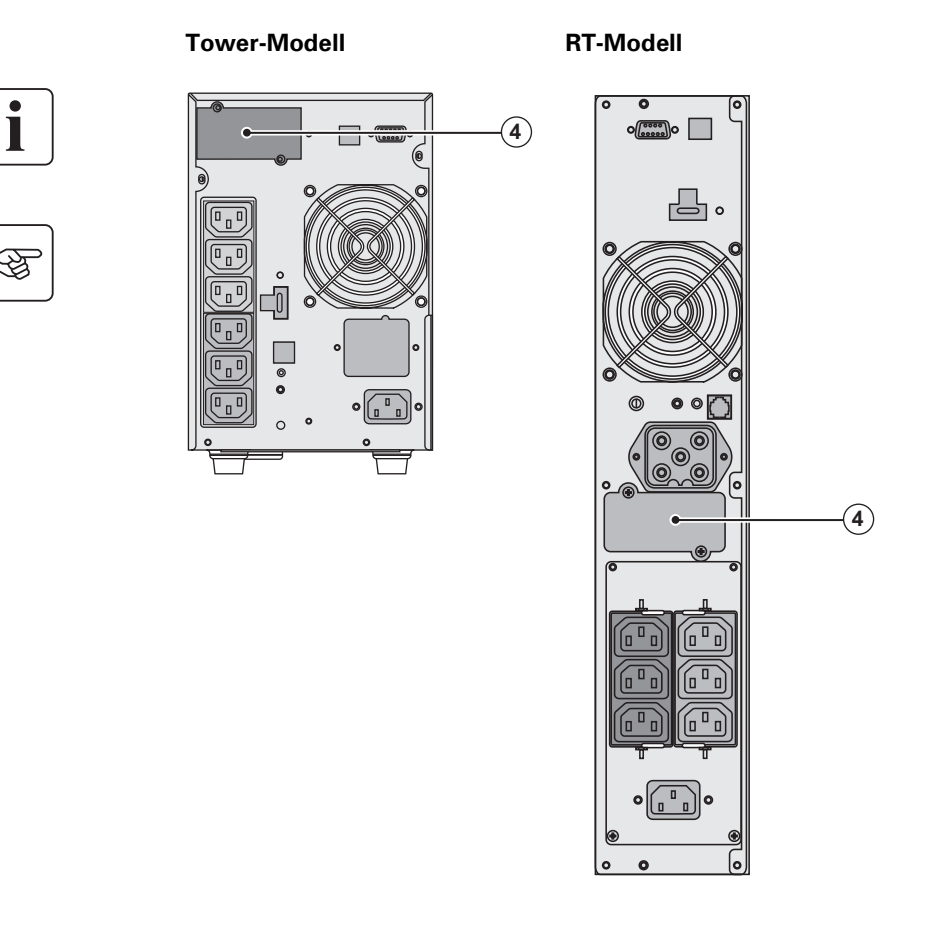

Die Kommunikationskar eingeschalteter USV inst **(4): Steckplatz für Komm** (beschränkter Zugang).

1 - Kartenfachabdeckung Rückseite abschrauben u herausnehmen.

2 - Kommunikationskart entsprechenden Steckpl 3 - Abdeckung erneut an

# **2.5 Anschlussbelegung der optionalen kommunikationskarte (2)**

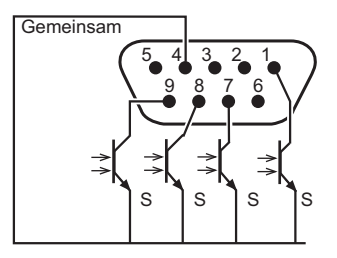

- ◗ Pin 2, 3, 5 und 6 : unbenutzt.
- ◗ Pin 1 : NRE-Betrieb.
- ◗ Pin 4 : gemeinsamer Rückleiter.
- ◗ Pin 7 : Voralarm "Ende der Autonomiezeit".
- ◗ Pin 8 : Verbraucher geschützt.
- ◗ Pin 9 : Batteriebetrieb.

S : Schließer.

Bei aktivem Signalzustand ist der Kontakt zwischen dem entsprechenden Pin und dem gemeinsan geschlossen.

**Kennwerte der Kontakte (Optokoppler)** ◗ Spannung : max. 48 V DC, ◗ Strom : max. 25 mA, ◗ Leistung : 1,2 W.

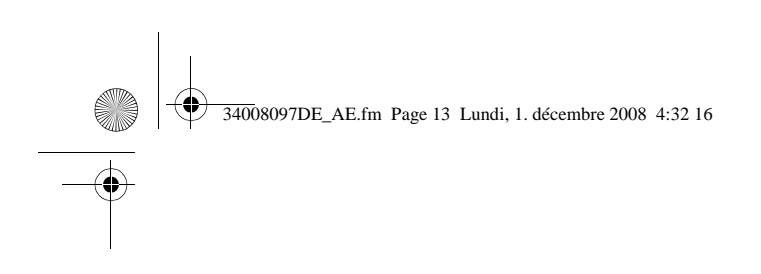

函

图

# **2. Aufstellung und**

# **2.6 USV-Anschluss mit optionalem FlexPDU-Installationsverteiler**  (Power Distribution Unit)

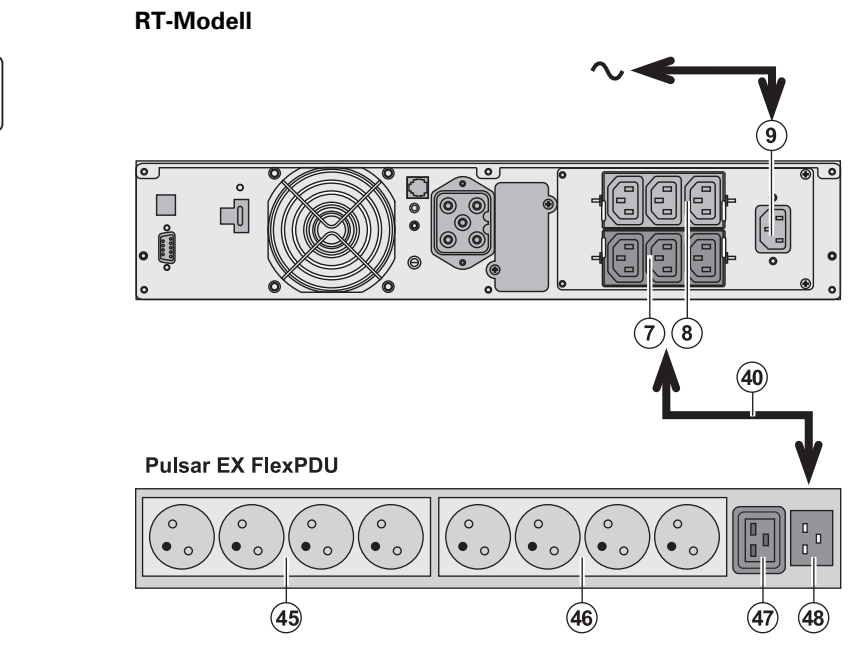

1 - Eingangsste dem Netzkabel Verbrauchers a anschließen.

2 - Eingangsste Moduls über da IEC 10A/16A mi **(7)** oder **(8)** der und die genann gekennzeichnet.

3 - Verbraucher **(46) und (47) de** anschließen. Di je nach Ausfüh unterschiedlich

4 - Kabel mit Hi Steckdosenabd

# **2.7 USV-Anschluss mit optionalem HotSwap MBP-Modul**

Das HotSwap MBP-Modul ermöglicht die Wartung und ggf. den Austausch der USV, ohne der angeschlossenen Verbraucher unterbrechen zu müssen (**HotSwap**-Funktion).

#### **RT Modell**

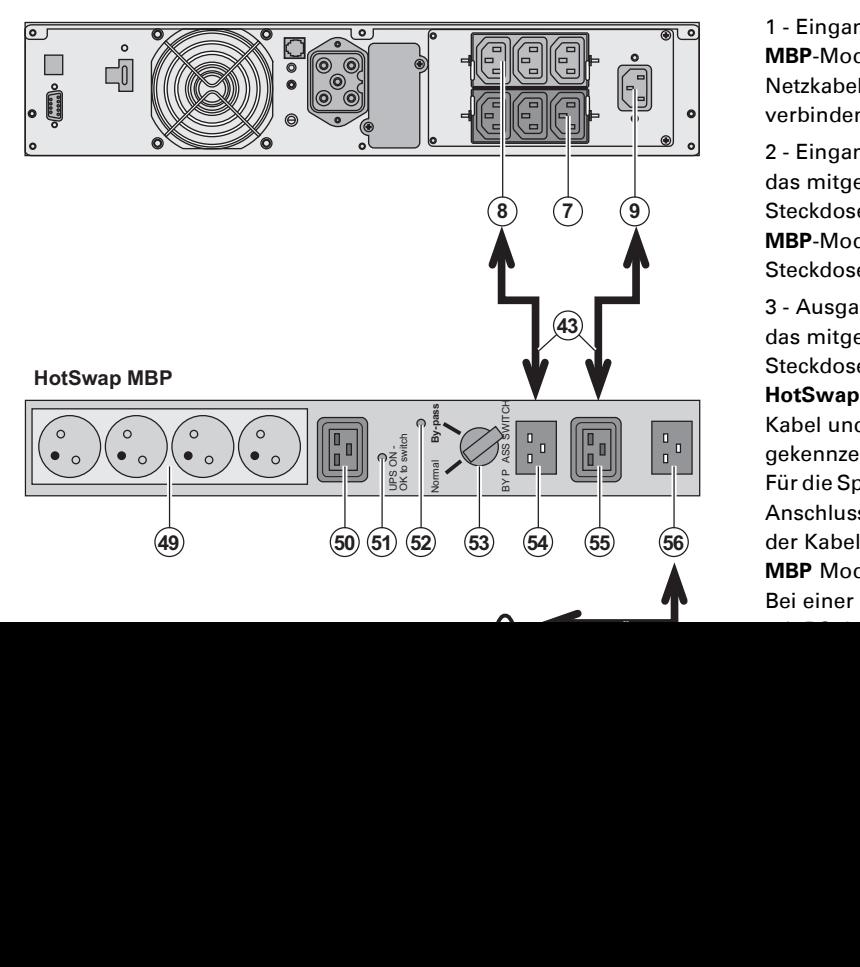

1 - Eingangsste **MBP**-Moduls ül Netzkabel (44) **m** verbinden.

2 - Eingangsste das mitgeliefer Steckdose "UPS **MBP**-Moduls ve Steckdosen sin

3 - Ausgangsste das mitgeliefer Steckdose "UPS **HotSwap MBP**-Kabel und Stec gekennzeichnet Für die Spannung Anschluss des der Kabelsatz 1 **MBP** Moduls (F Bei einer Spann
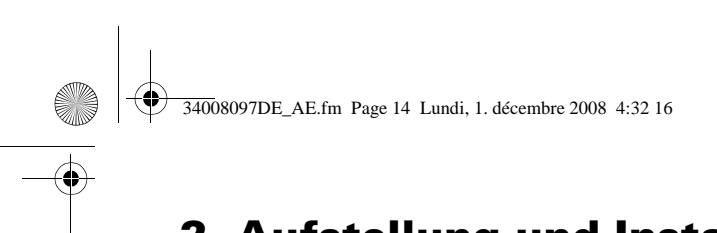

## **2. Aufstellung und Installation**

### **Funktionsweise des HotSwap MBP-Moduls**

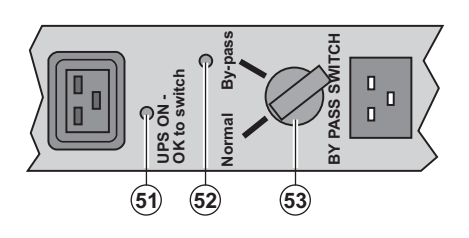

An der Rückseite des Ho Moduls befindet sich ein mit 2 Schaltstellungen: **Stellung Normal:**  Die Verbraucherversorg

die USV. **Stellung Bypass:** 

Die Verbraucherversorg dem Einspeisenetz.

#### **Einschalten der USV bei Verwendung des HotSwap MBP-Moduls:**

1 - Korrekten Anschluss der USV an das **HotSwap MBP**-Modul überprüfen.

2 - Drehschalter **(53)** in die Stellung "Normal" bringen.

3 - USV durch Betätigung der EIN/AUS-Taste **(27)** an der Frontseite des Geräts einschalten.

Die Verbraucher werden über die USV versorgt.

Die LED **(51)** "UPS ON - OK to switch" am **HotSwap MBP**-Modul leuchtet auf.

#### **Funktionstest des HotSwap MBP-Moduls.**

1 - Schalter (53) in die Stellung "By-pass" bringen und überprüfen, dass die Verbraucher weiter ve

2 - Drehschalter **(53)** erneut in die Stellung "Normal" zurückstellen.

## **2.8 USV-Anschluss ohne FlexPDU- und oder HotSwap MBP-Modul**

Kenndaten auf dem Typenschild (siehe Geräte-Rückseite) hinsichtlich Übereinstimmung mit den **Netzparametern und der Leistungsaufnahme aller angeschlossenen Verbraucher überprüfen.**

#### **Tower-Modell**

唿

Ť

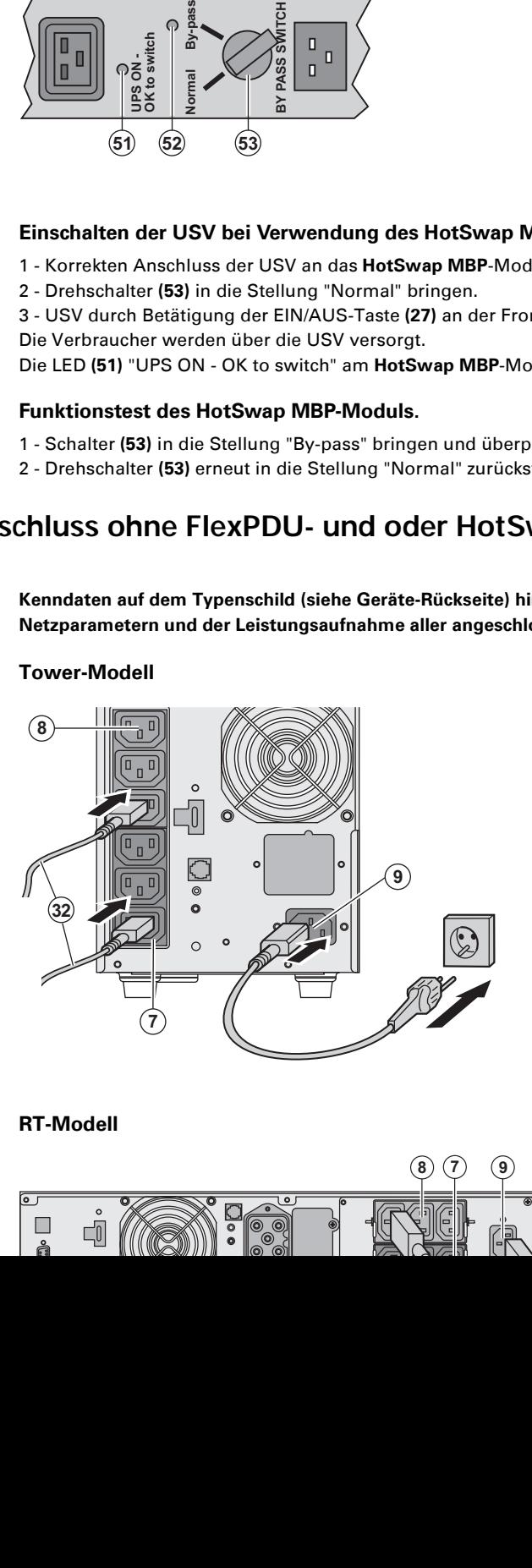

1 - Eingangssteckdose (9 dem Netzkabel des zu so Verbrauchers an das Stro anschließen.

2 - Verbraucher mit Hilfe Anschlusskabel (32) an d anschließen.

Verbraucher mit hoher F vorzugsweise an die 3 St weniger wichtige Verbra paarweise programmier **(7)** (Gruppe 1/Gruppe 2)

Zur Steuerung oder Prog Steckdosen eine Energieverwaltungssoftw verwenden.

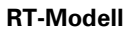

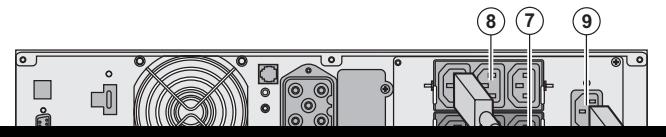

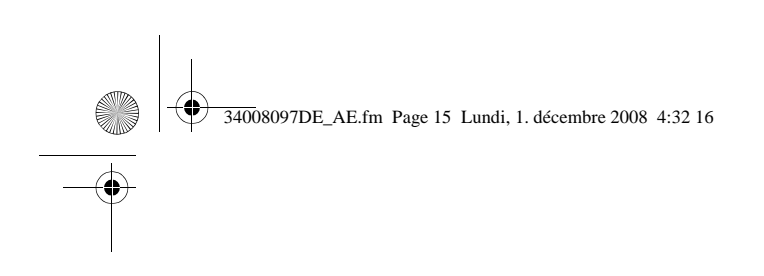

## **3. Betr**

## **3.1 Inbetriebnahme und Normalbetrieb**

ESC

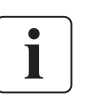

ЦE

Ber der erstmaligen Inbetriebnahme muss das elektrische Einspeisnetz vorhanden sein, d Anschlussfehler erkannt werden können. Anschließend kann die USV auch ohne vorhand gestartet werden.

> Taste **(27)** etwa 1 Sekunde lang drücken. ▶ Der Summer ertönt kurz, und sämtliche auf.

> ▶ Während des anschließenden Selbstests zweimal. Die LED der Drucktaste (27) leuch an, dass die Ausgangssteckdosen versorg

#### Die angeschlossenen Verbraucher sind du ◗ LED **(20)** leuchtet auf.

Wenn LED (22) aufleuchtet, liegt eine Stör "Betriebsstörungen").

 $\nu$ Im Normalbetrieb können mit der Scroll-Messwerte und Kenndaten der USV abge (Eingangsspannung von Netz 1 [Gleichric Betriebsart, Batteriekapazität und Serienn

#### **Kundenspezifische Anpassung der USV**

SC  $\sqrt{25}$ 

美山日  $\triangle$ 

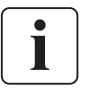

Ist eine kundenspezifische Anpassung der USV vorgesehen, sollte sie in an dieser Stelle durch entsprechenden Konfigurationsmenüs durchgeführt werden.

Die Anpassung erfolgt über das Bedien- und Anzeigefeld oder über die USV-Software Pe Windows, die sich auf der mitgelieferten CD-ROM **Solution-Pac** befindet.

20

22  $21$ 

 $\langle 27 \rangle$ 

## **3.2 Batteriebetrieb**

#### **Umschaltung auf Batteriebetrieb**

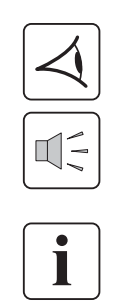

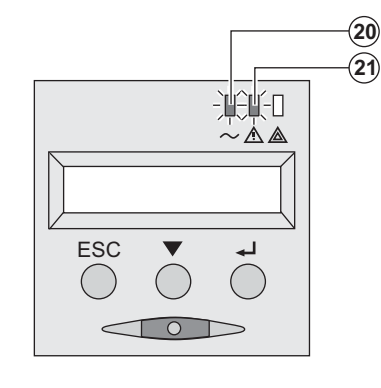

**Voralarm "Ende der Autonomiezeit"** 

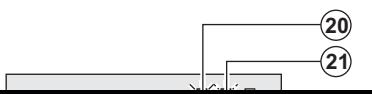

**▶ Bei einem Netzausfall werden die angesch** der Batterie weiter versorgt.

- ◗ Die LEDs **(20)** und **(21)** leuchten auf.
- ◗ Der Summer ertönt alle 10 Sekunden.

Die angeschlossenen Verbraucher werde **versorgt.**

**Das Display zeigt die verbleibende Auton** 

- ◗ Die LEDs **(20)** und **(21)** leuchten auf.
- ◗ Der Summer ertönt alle 3 Sekunden.

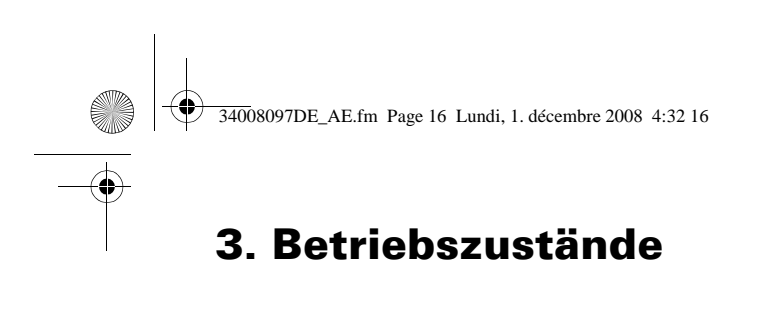

#### **Abschaltung am Ende der Autonomiezeit**

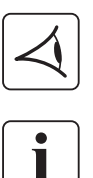

- ◗ Alle LEDs sind aus.
- ◗ Der Summer gibt keinen Ton ab.

**Die USV ist vollständig abgeschaltet.**

### **3.3 Rückkehr der Netzspannung**

Bei Netzrückkehr nach einer Abschaltung erfolgt ein automatischer Neustart der USV, sofern die Funktion nicht kundenspezifische Anpassung deaktiviert wurde.

### **3.4 Abschaltung der USV**

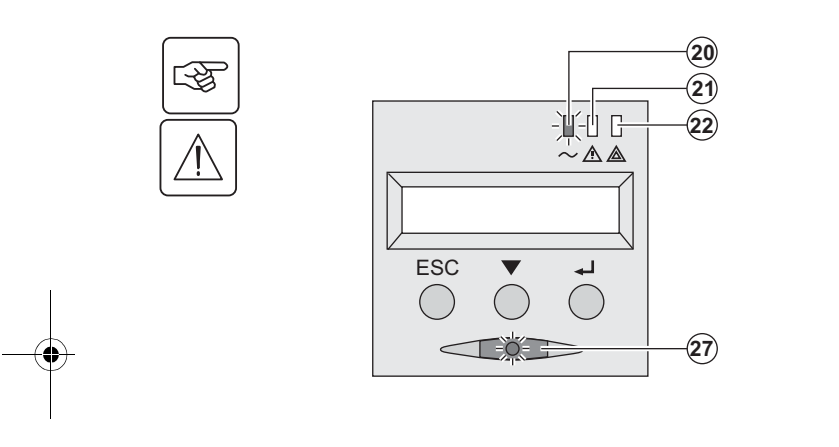

Taste **(27)** mehr als 2 Sekunden gedrückt halten.

Die an die USV angeschlossenen Systeme werden **versorgt.**

### **3.5 Verwendung der Fernbetätigungsfunktionen der USV**

**EX** arbeitet wahlweise mit zwei Fernbetätigungsvorrichtungen.

◗ **RPO:** Fernabschaltung der USV (**R**emote **P**ower **O**ff), mit der alle an die USV angeschlossenen Verbraucher durch eine dezentrale Betätigung des Anwenders abgeschaltet werden können.

Das erneute Einschalten der USV muss manuell erfolgen.

◗ **ROO:** Fernbedientes Ein-/Ausschalten der UVS (**R**emote **O**N/**O**FF). Diese Funktion ermöglicht eine Betätigung der dezentralen Taste **(27)**.

Diese Funktionen werden durch die Öffnung des Kontakts erhalten, der zwischen den entsprechen Steckverbinders **(5)** an der RückPage der USV angeschlossen wird (siehe Abbildung unten).

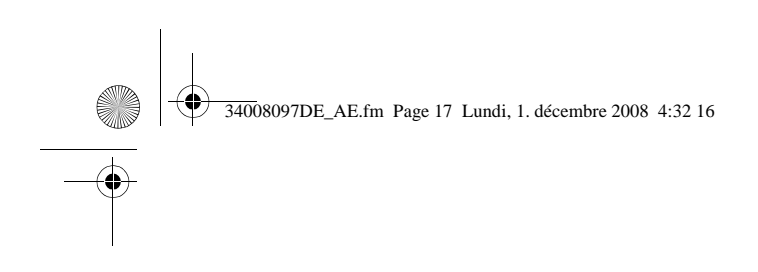

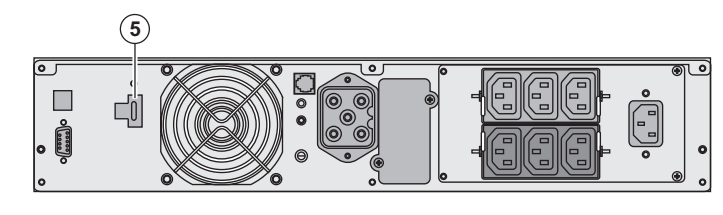

#### **RT-Modell RT-Modell**

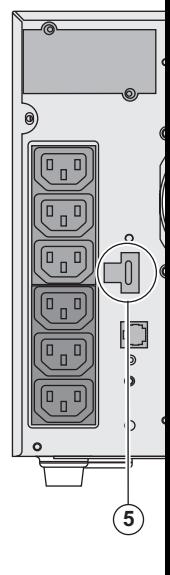

#### **Anschluss und Test der Fernbetätigungen**

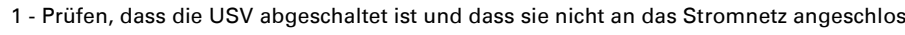

2 - Die Schrauben lösen und den Steckverbinder **(5)** abnehmen.

3 - Einen isolierten Trockenkontakt vom Typ 'normal geschlossen' (max. 60 Vdc/ 30 Vac, i Kabelquerschnitt 0,75 mm<sup>2</sup>) zwischen den beiden Pins des Steckverbinders (5) anschließ

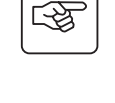

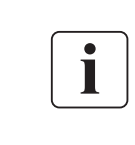

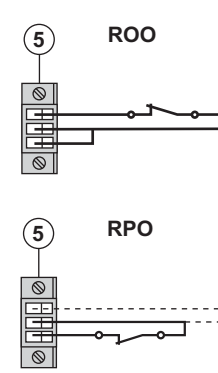

(5) ROO Kontakt offen: Abschaltung der USV Kontakt geschlossen: Einschaltung der USV (wenn die USV an angeschlossen ist und das Stromnetz Strom führt).

Anmerkung: Das lokale Ein/Aus durch die Taste (27) hat Vorran

Kontakt offen: Abschaltung der USV

Für die Rückkehr in Normalbetrieb den externen Fernabschaltu und die USV mit der Taste **(27)** wieder einschalten.

- 4 Den Steckverbinder **(5)** in seinen Steckplatz an der RückPage der USV einstecken.
- 5 Die USV gemäß den weiter oben beschriebenen Verfahren anschließen und wieder st
- 6 Den externen Fernabschaltungskontakt aktivieren, um die Funktion zu testen.

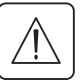

 **Achtung: Dieser Steckverbinder darf ausschließlich an SELV-Stromkreise (Schutzkleinspannung) angeschlossen werden.** 

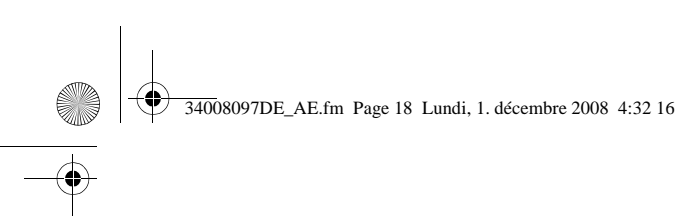

## **4. Kundenspezifische Anpassung und Abfrage der Messwer**

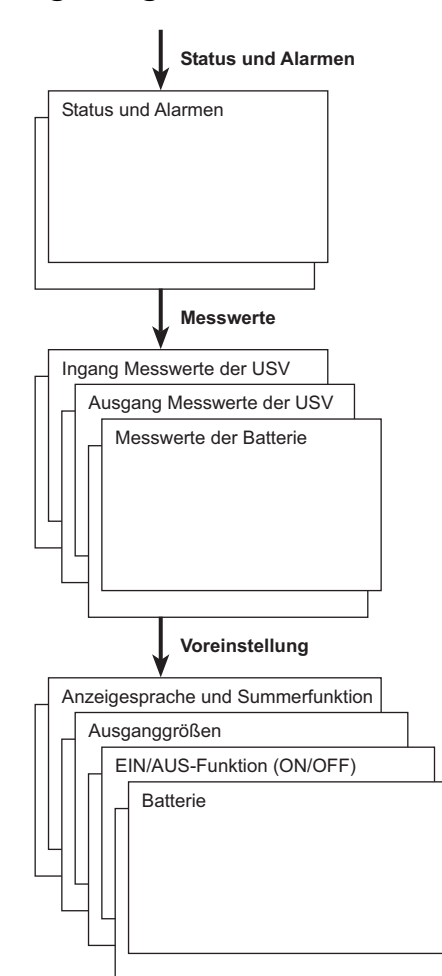

## **4.1 Darstellungsmöglichkeiten des Displays**

## **4.2 Abfrage der Messwerte**

Durch wiederholte Betätigung der Scroll-Taste (25) können ggf. anstehende Alarme sowie die Mes Spannung, Strom, Frequenz, Ausgangsleistung und Autonomiezeit der Batterie aufgerufen werde

## **4.3 Kundenspezifische Anpassung über Bedienfeld**

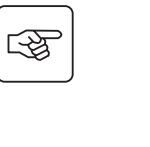

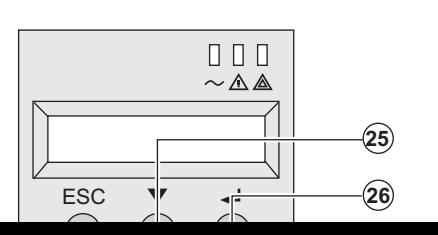

**■ B**Scroll-Taste mehrmals drücken (25) um in das Menü zurreichen Wenterstanden.<br>■ Rundenspezifischen Anpassung zu gelangen. kundenspezifischen Anpassung zu gelangen. **▶ Mit Hilfe der Betätigungstaste (26) können die einz** ausgewählt werden.

> ◗ Durch erneutes Drücken der Betätigungstaste **(26)** können die ausgewählten Einstellungen abgespeichert werden.

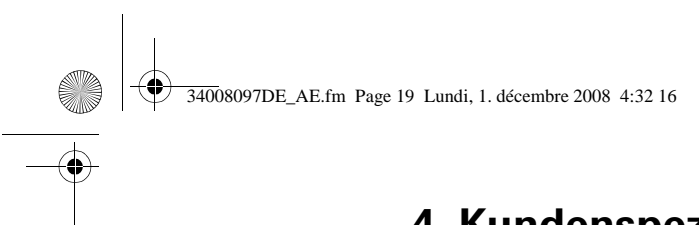

## **4. Kundenspezifische Anpassung und Abfrage der**

#### **Ausgangsgrößen**

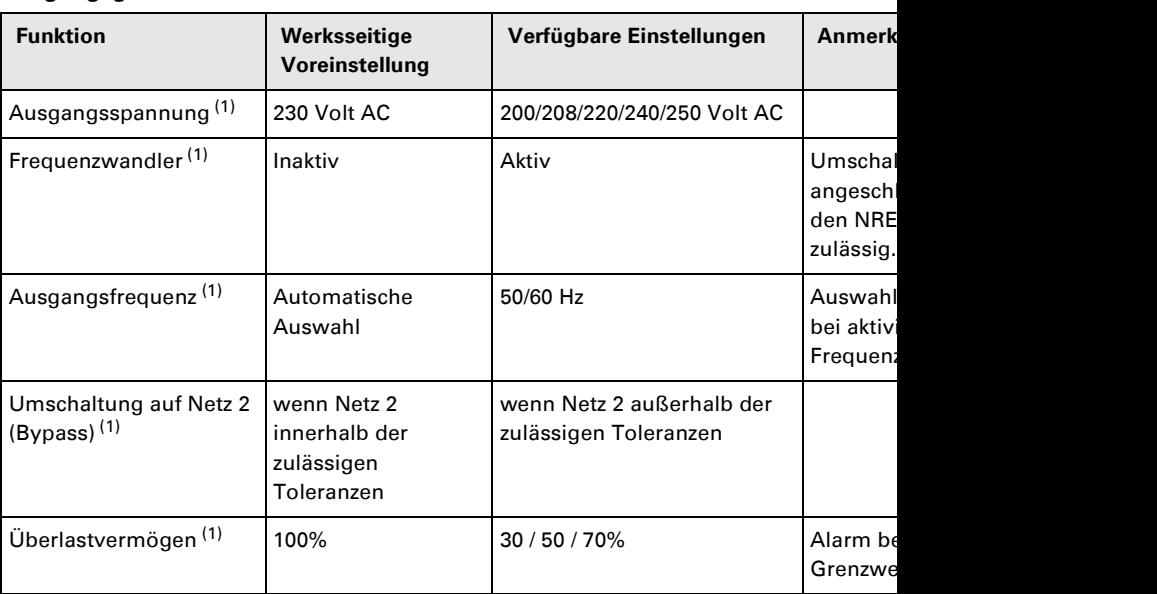

(1) Diese Einstellungen können nur bei ausgeschalteter USV verändert werden. Eine genauere Beschreibung der Einstellungen steht unter der USV-Software Personal So

#### **EIN/AUS-Funktion (ON/OFF)**

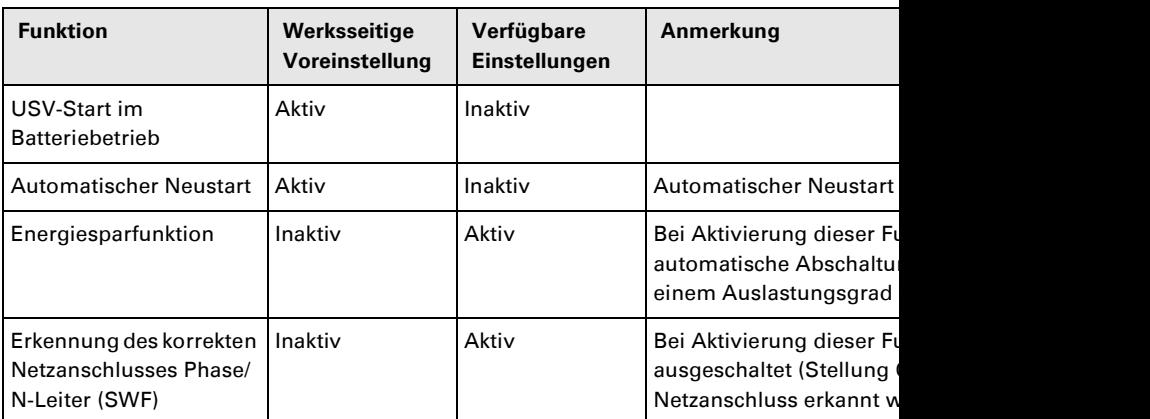

#### **Batterie**

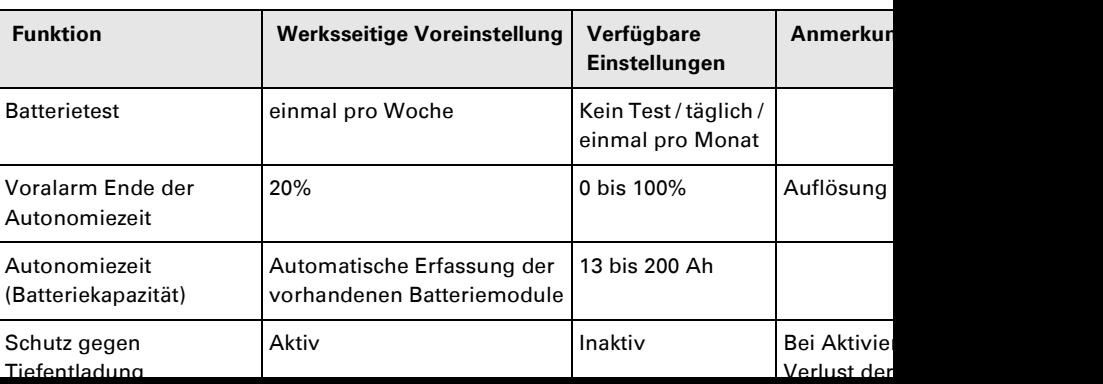

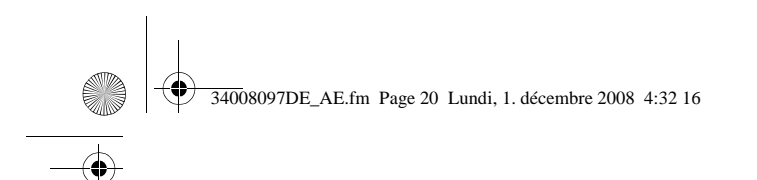

# **5. Wartung und Service**

## **5.1 Betriebsstörungen**

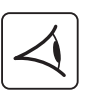

Bei Aufleuchten der LED **(21)** oder **(22)** liegt eine Betriebsstörung oder ein Alarmzustand vor. Zur Abschaltung des Summers Taste **(24)** drücken.

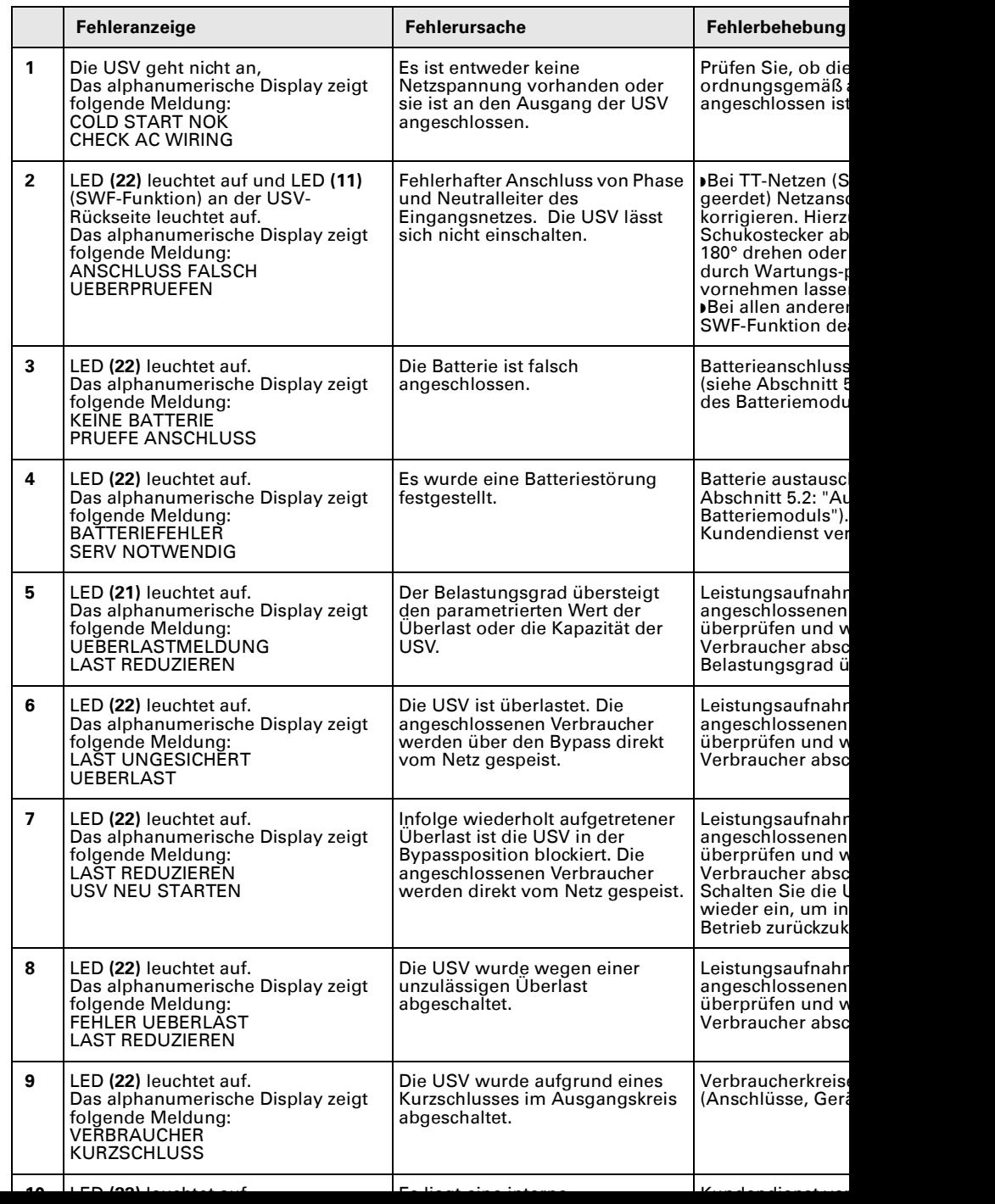

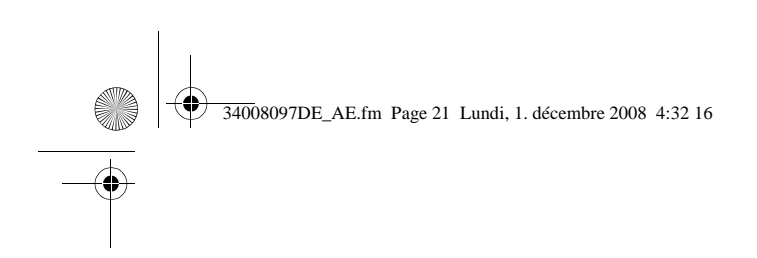

## **5. Wartung**

### **Betriebsstörungen bei einer USV mit HotSwap MBP-Modul**

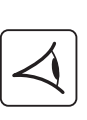

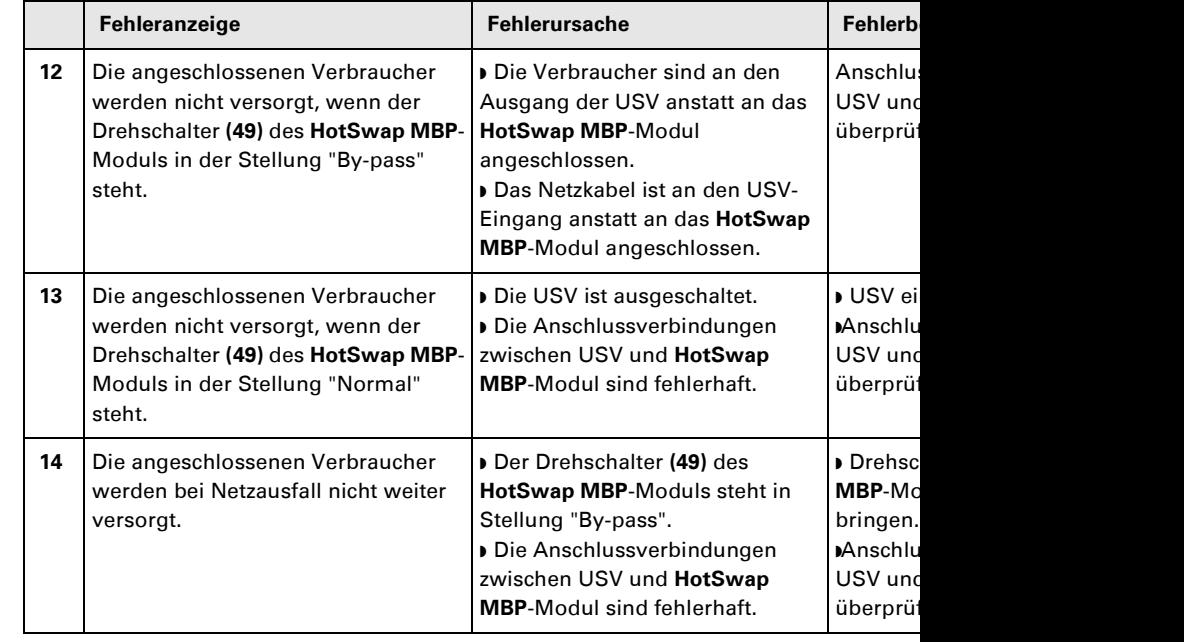

Bei Störungen mit Abschaltung der USV nach Behebung des Fehlers erneut EIN/AUS-Taster

### **5.2 Austausch des Batteriemoduls**

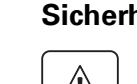

**Sicherheitsmaßnahmen:** 

Die Batterie hat einen hohen Kurzschlußstrom und kann Stromschläge verursachen. Bei **Batterien sind daher folgende Sicherheitsmaßnahmen einzuhalten:**

 **Armbanduhren, Ringe, Armreifen und sonstige an Händen oder Armen getragene Meta** ◗ **Werkzeuge mit Isoliergriff verwenden.**

#### **Ausbau des Batteriemoduls**

#### **RT-Modell**

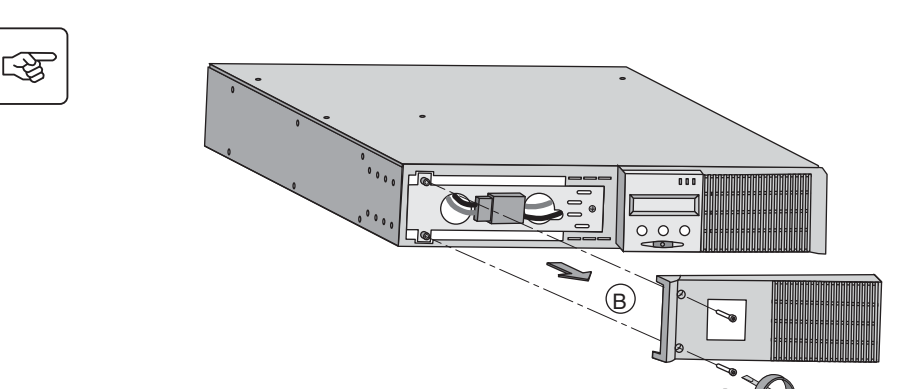

**A** - Linken Teil (2 Schrauben). **B** - Blech abneh

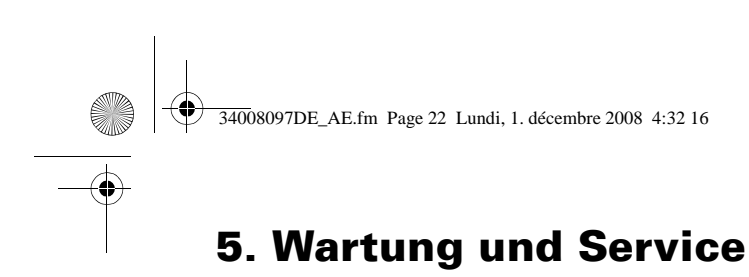

# 图

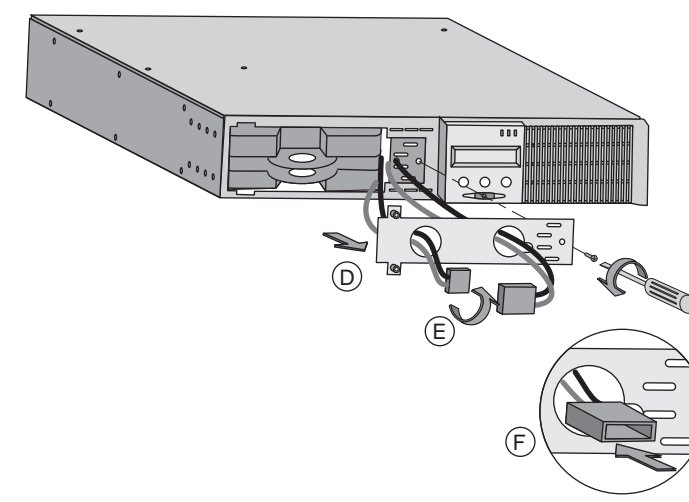

**D** - Batterie-Schutzabdec (2 Schrauben). **E** - Steckverbinder drehe **F** - Steckverbinder durch

herausnehmen.

**G** - Batteriemodul durch Kunststofflasche heraus neues ersetzen.

**Tower-Modell**

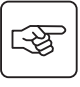

图

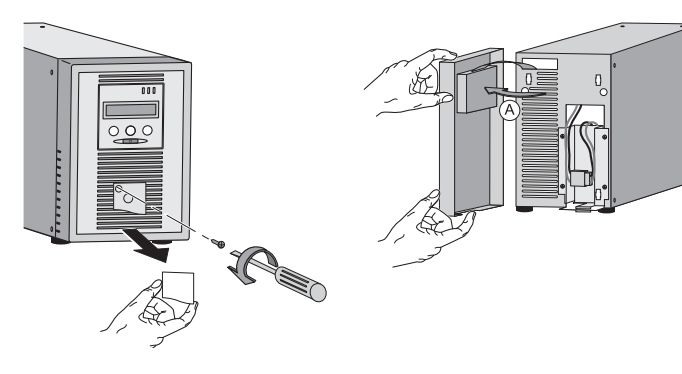

 $\circled{G}$ 

 $0<sub>0</sub>$ 

**A** - Frontblende abnehm USV legen.

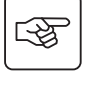

 $\mathbf{0}$ 

**B** - Batteriemodul durch 2 Steckverbinder abklem den Kabeln ziehen!)

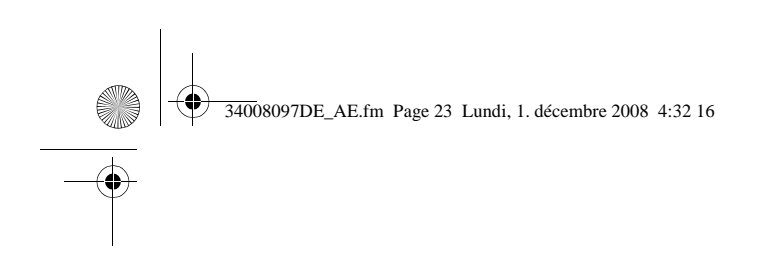

图

## **5. Wartung**

**C** - Die 4 Befest Batterie-Schutz entfernen.

**D** - Batterie-Sch

**E** - Batteriemod Kunststofflasch neues ersetzen.

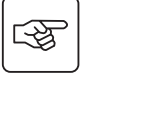

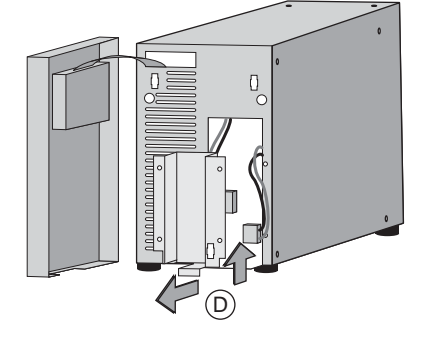

 $\Box$ 

 $\rm \tilde{C}$ 

R

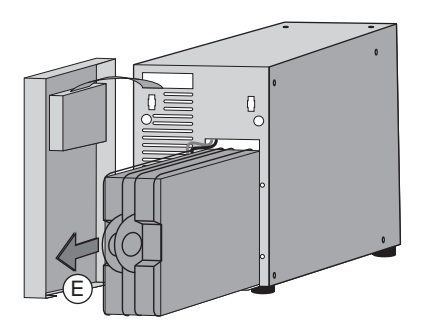

#### **Einbau des neuen Batteriemoduls**

Die oben beschriebenen Handgriffe in umgekehrter Reihenfolge ausführen.

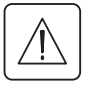

图

◗ **Zur Gewährleistung der Sicherheit und des Betriebsverhaltens dürfen nur Austauschmodule verwendet werden, die mit den eingebauten Batterien baugleich sind.**

**▶ Es ist sicherzustellen, dass der Batteriestecker vollständig in die zugehörige Buchse des eingesteckt ist.**

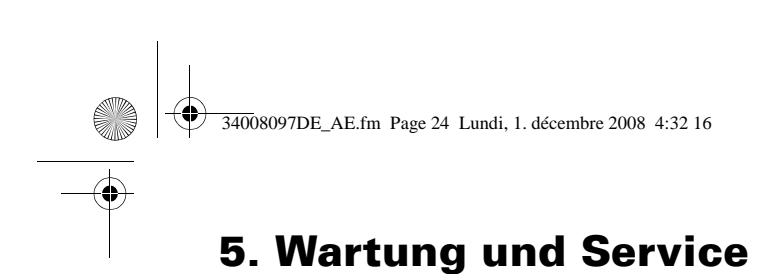

## **5.3 Wartung und Service bei USV-Anlagen mit HotSwap MBP-Modul**

#### **RT-Modell**

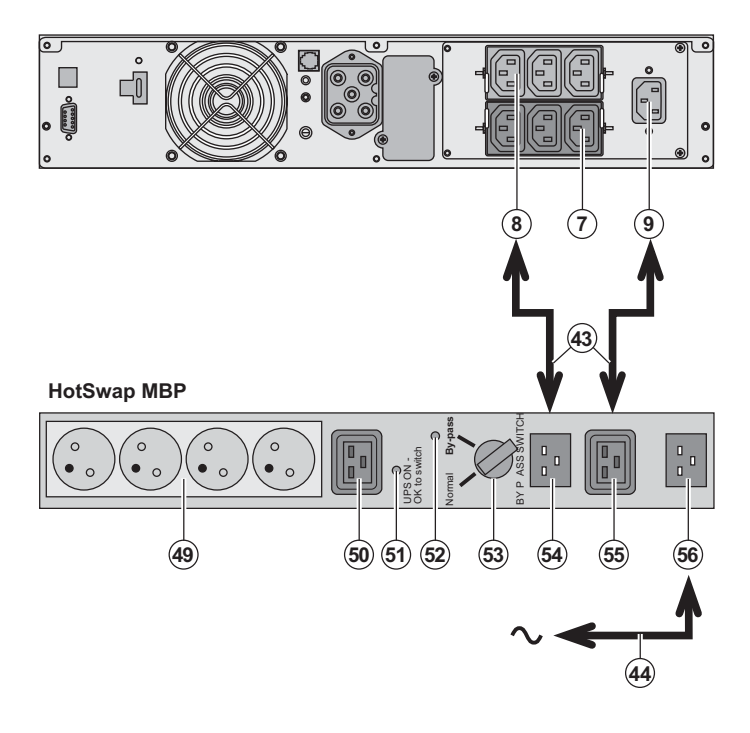

#### Das HotSwap MBP-Mod

Wartung und ggf. den Aust ohne die Spannungsvers angeschlossenen Verbra unterbrechen zu müssen (**HotSwap**-Funktion).

#### **Wartung:**

1 - Drehschalter (53) in d pass" bringen. Die rote L **HotSwap MBP-Moduls I** zeigt an, dass die anges Verbraucher direkt aus d werden.

2 - USV durch Betätigun Taste (27) an der Frontse ausschalten. Die LED (51 switch" erlischt; anschlie USV abgeklemmt und a werden.

**Rückkehr in Normalbetr** 1 - Korrekten Anschluss **HotSwap MBP-Modul ül** 2 - USV durch Betätigun Taste (27) an der Frontse einschalten. Die LED (51) switch" am **HotSwap MB** auf (andernfalls liegt ein zwischen USV und HotS vor).

3 - Drehschalter (53) in d "Normal" bringen; die ro **HotSwap MBP-Modul en** 4 - Der Schutz und die Ve Verbraucher erfolgt über

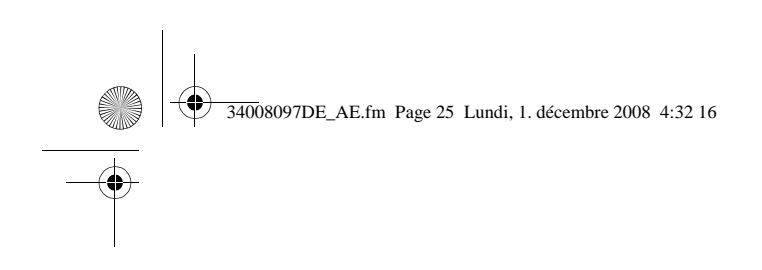

## **5. Wartung**

## **5.4 Trainingscenter**

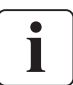

Um Ihnen eine optimale Betriebsführung Ihrer Anlage sowie eine kompetente Fehleranal ermöglichen, bietet EATON umfangreiche Kundenschulungen in englischer und französis

For further information, please visit our website: www.eaton.com

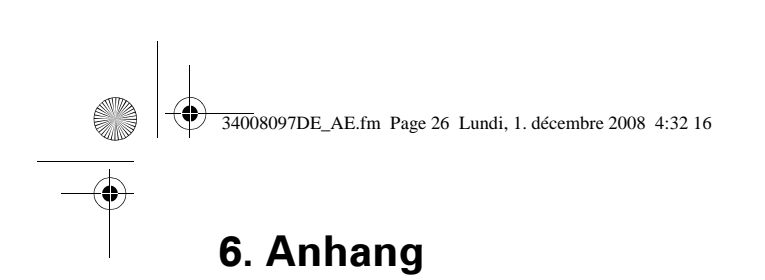

## **6.1 Technische Daten**

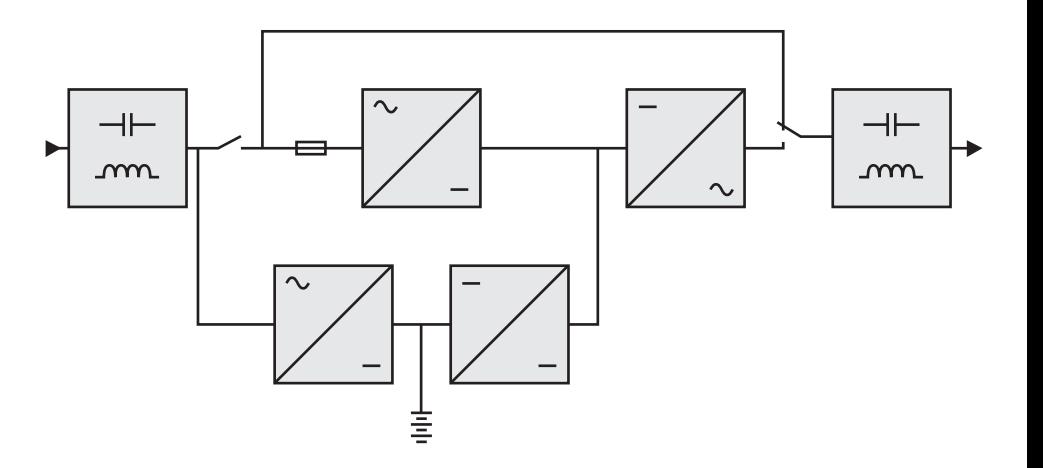

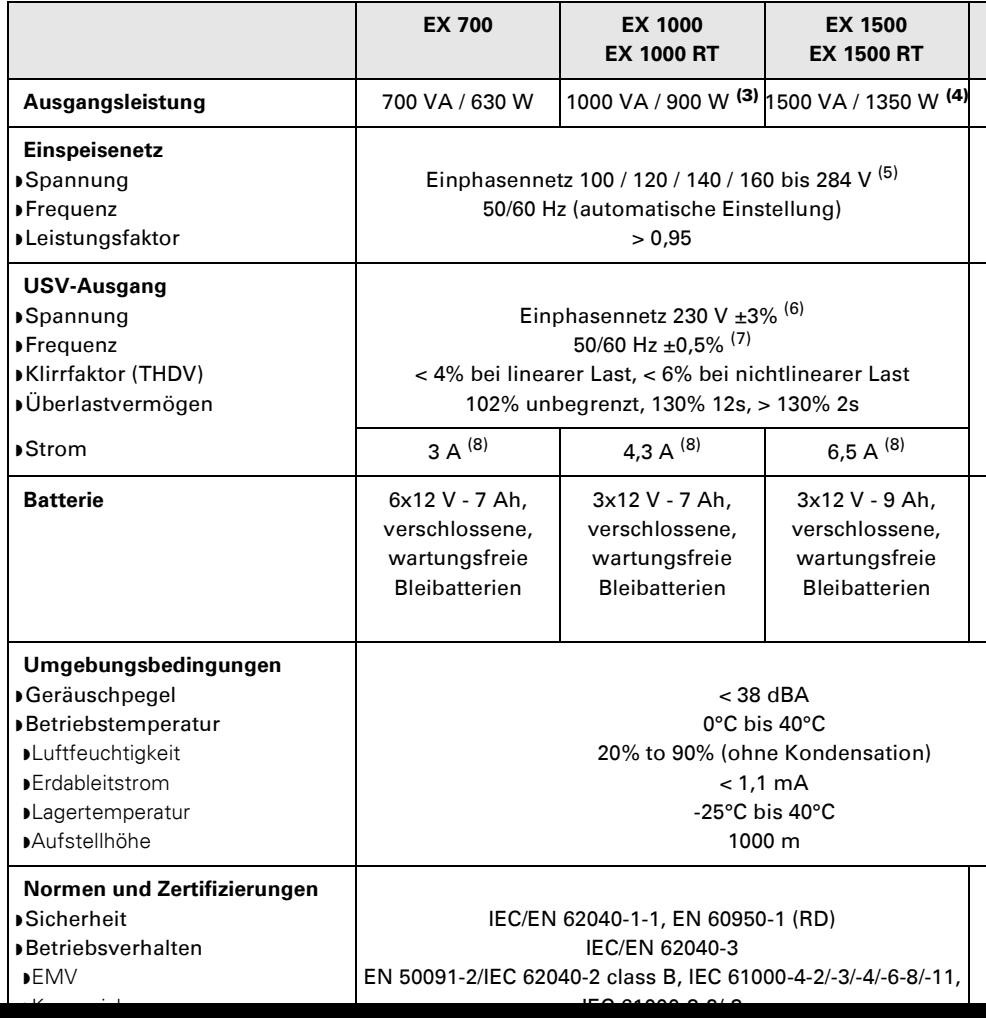

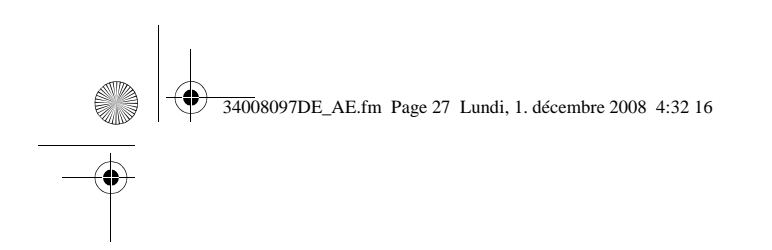

## **6.2 Fachbegriffe**

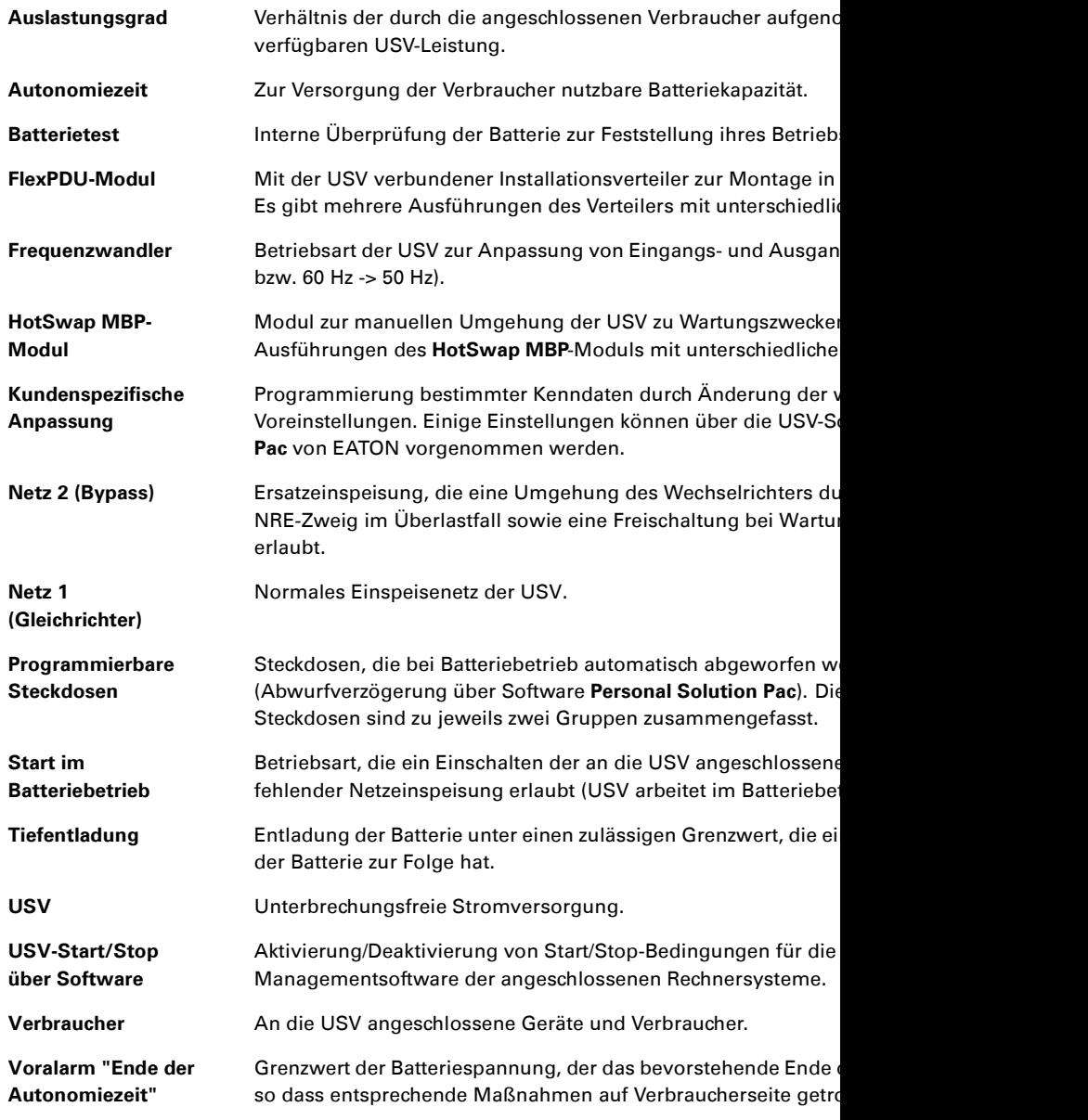

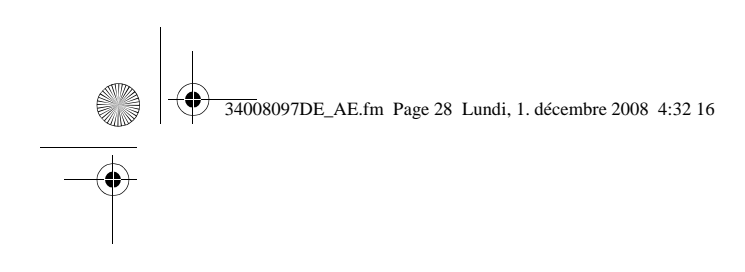

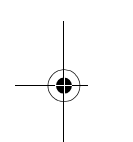

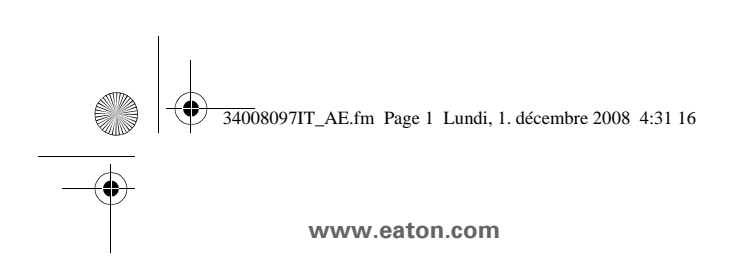

EX  $700 - 100$ 1000 RT  $EXB 1000$ EXB 100

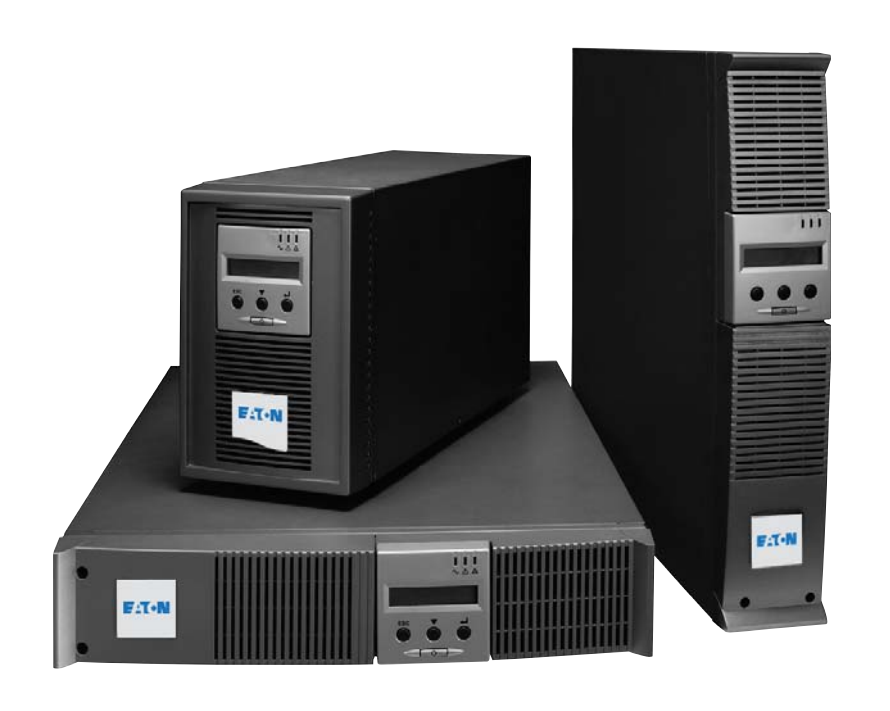

**Manuale e** di utiliz

**Pulsar Series**

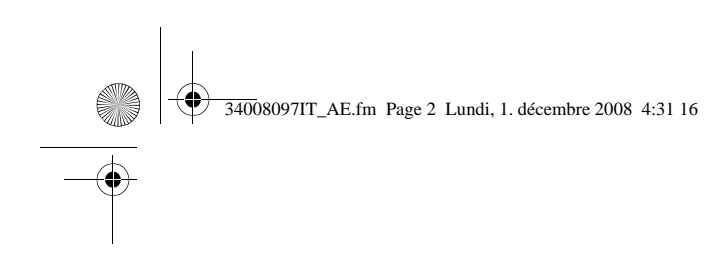

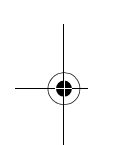

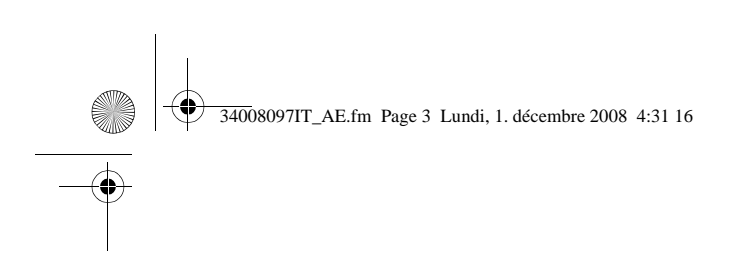

Grazie per aver scelto un prodotto EATON per la sicurezza delle vostre applicazioni.

La gamma **EX** è stata elaborata con la più grande cura. Per sfruttare nel modo migliore le performance del vostro ASI (Alimentazione Senza Inter leggere attentamente questo manuale.

Prima di installare **EX**, leggere attentamente il libretto contenente le norme di sicurezza da le istruzioni del presente manuale.

Vi invitiamo a scoprire l'offerta della EATON, come pure le opzioni della gamma EX visitando il nostro sito Ne www.eaton.com o contattando il vostro rappresentante EATON.

#### **Tutela dell'ambiente**

La società EATON si è impegnata in una politica di protezione e preservazione dell'ambie I nostri prodotti sono sviluppati secondo un metodo di concezione che tiene conto del pro

#### **Sostanze**

Questo prodotto non contiene né CFC, né HCFC, né amianto.

#### **Imballaggio**

Per migliorare il trattamento dei rifiuti e facilitarne il riciclaggio, separare gli elementi del ◗ Il cartone è composto da più di un 50% di cartone riciclato.

◗ I sacchetti e i sacchi sono in polietilene.

◗ I materiali che costituiscono l'imballo sono riciclabili e sono marcati con simbolo di identificazione .

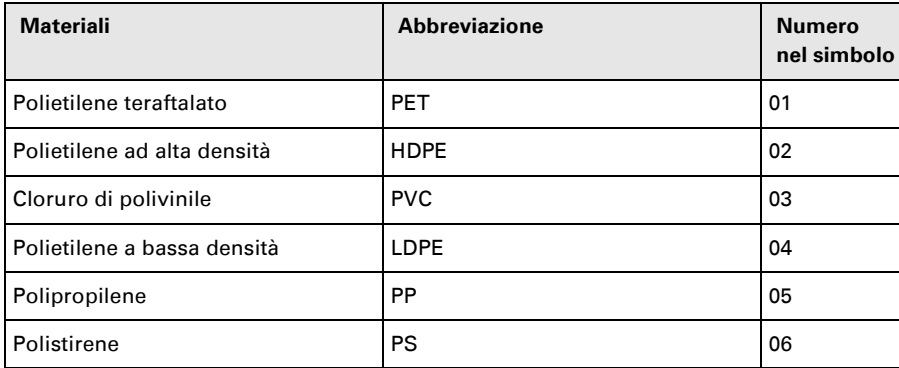

Per l'eliminazione dell'imballo, seguire le regolamentazioni locali in vigore.

#### **Fine della vita utile**

La società EATON si è impegnata a trattare i prodotti in fin di vita secondo le regolament La società EATON lavora con società che si incaricano della raccolta e dell'eliminazione c vita.

#### **Prodotto**

Il prodotto è composto da materiali riciclabili.

Lo smantellamento e la distruzione dei prodotti devono avvenire nel rispetto della regolar per i rifiuti.

I prodotti in fin di vita devono essere depositati in un centro per il trattamento dei rifiuti e

#### **Batteria**

Il prodotto contiene delle batterie al piombo che devono essere trattate secondo le regolamentazioni locali in vigore

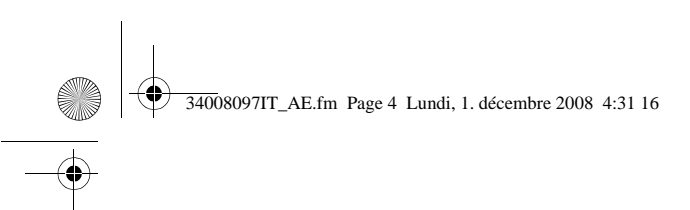

## **Introduzione**

### **Pittogrammi utilizzati**

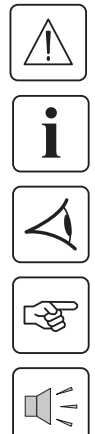

Istruzioni da seguire tassativamente.

Informazioni, consigli, guida.

Indicazione visiva da osservare.

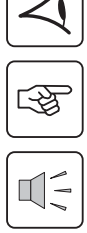

Azione da eseguire.

Segnalazione acustica.

Le convenzioni adottate per rappresentare le spie all'interno delle illustrazioni sono le seguenti:

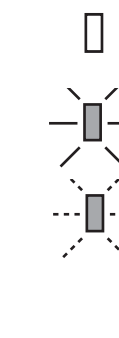

Spia spenta.

Spia accesa.

Spia lampeggiante.

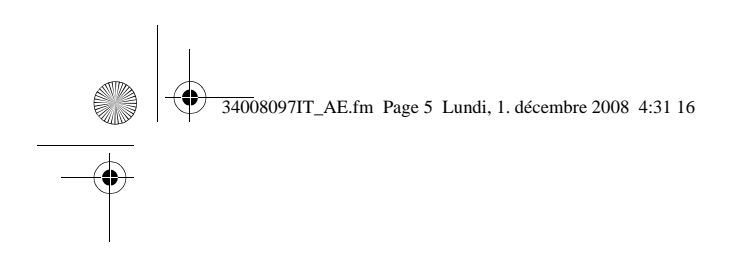

### 1. Presentazione

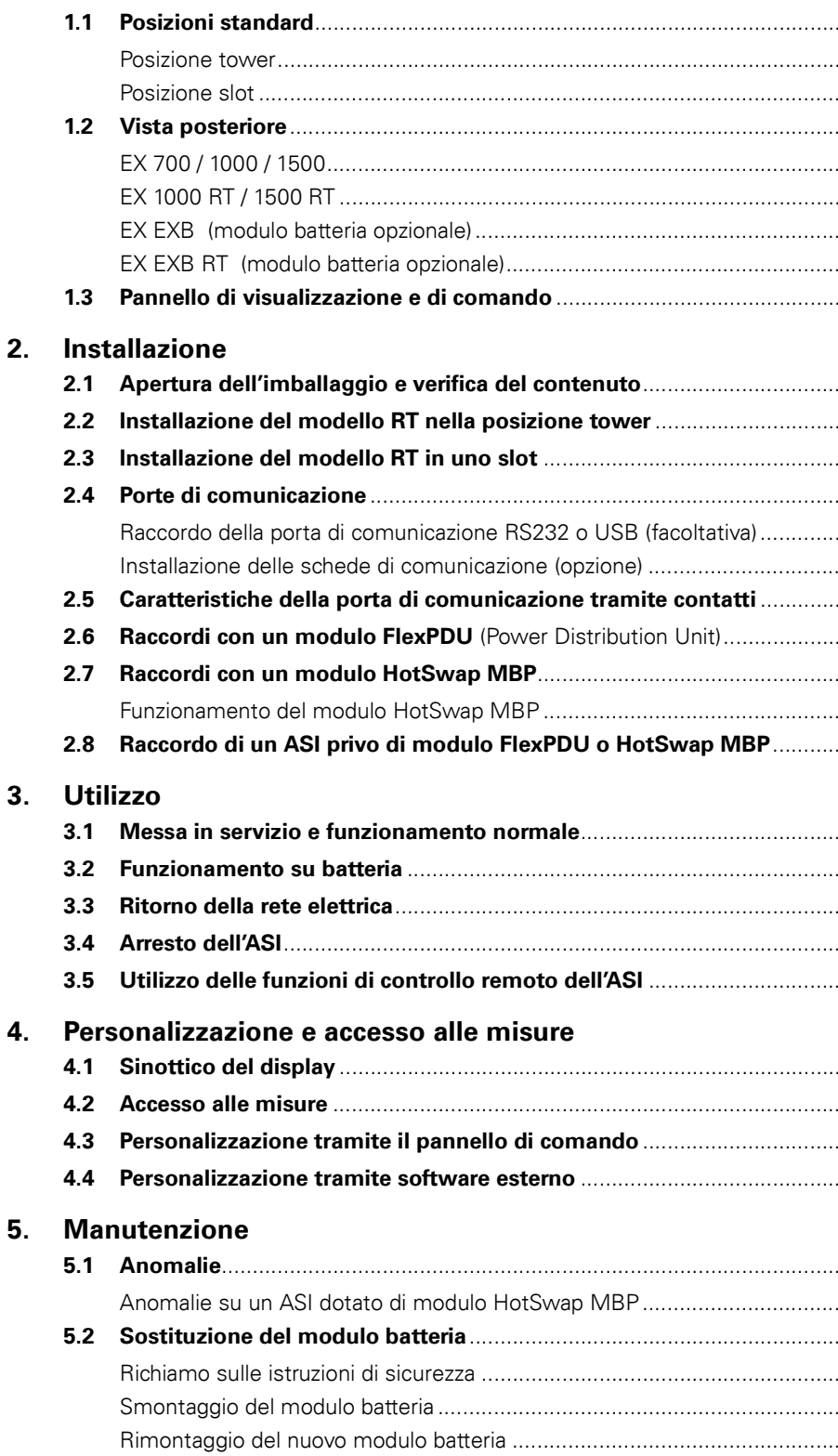

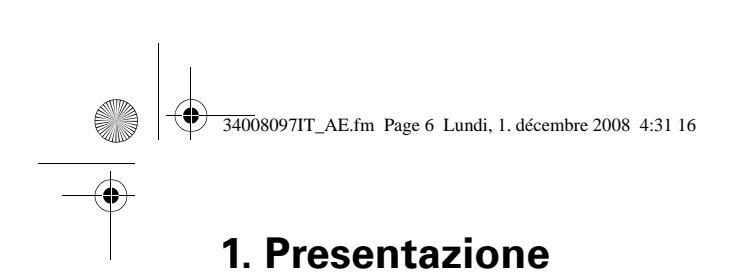

## **1.1 Posizioni standard**

## **Posizione tower**

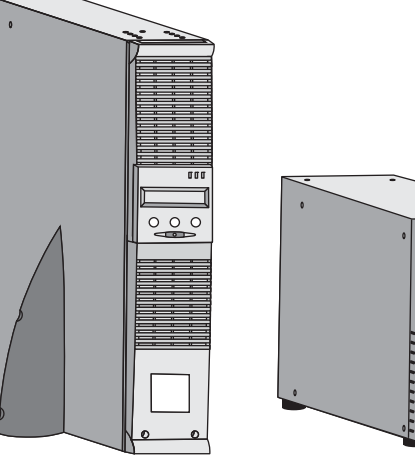

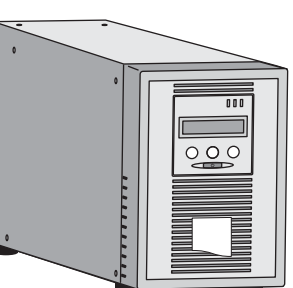

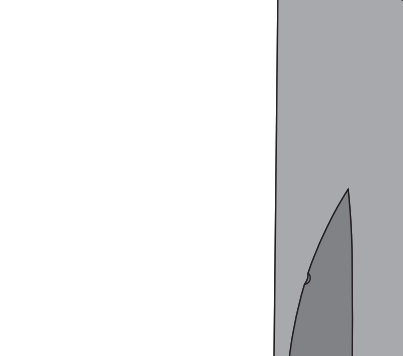

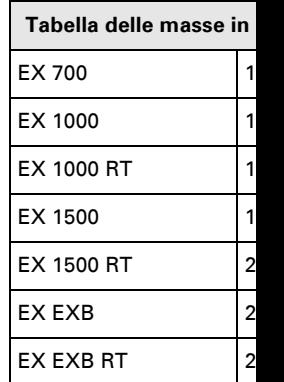

### **Posizione slot**

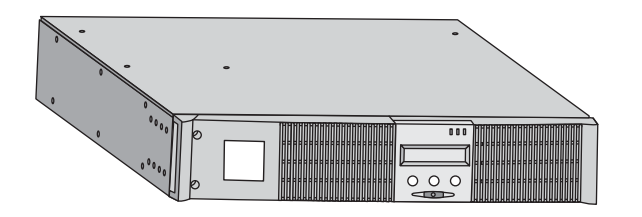

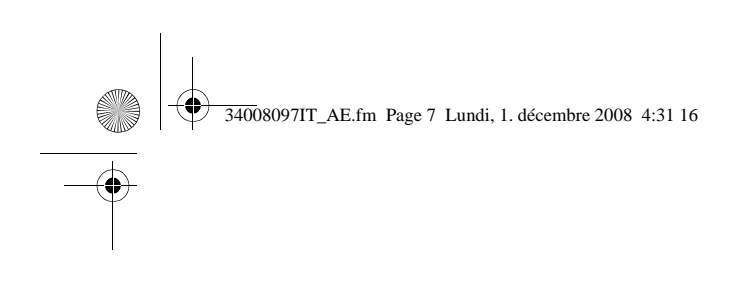

## **1.2 Vista posteriore**

#### **EX 700 / 1000 / 1500**

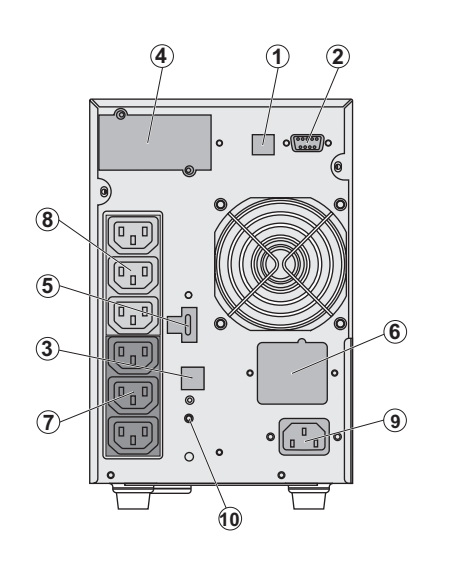

**1. F** 

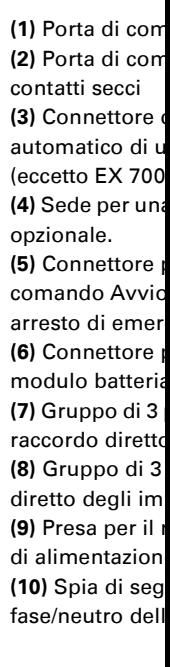

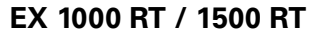

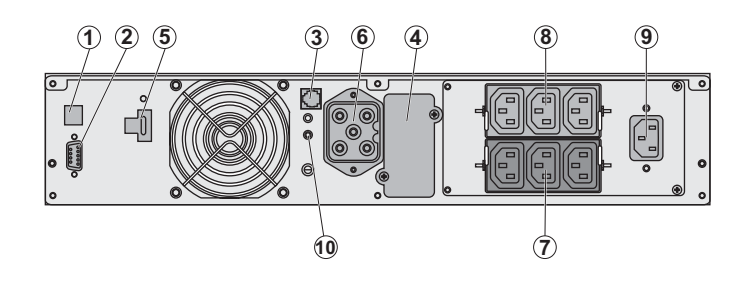

**EX EXB** (modulo batteria opzionale)

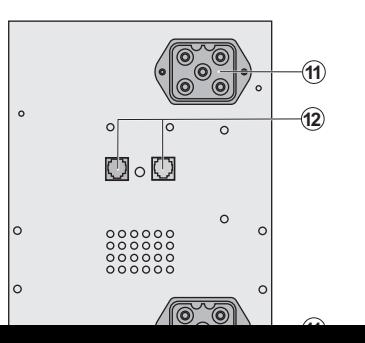

**(11) Connettori** batteria (verso l batteria) **(12)** Connettori automatico dei

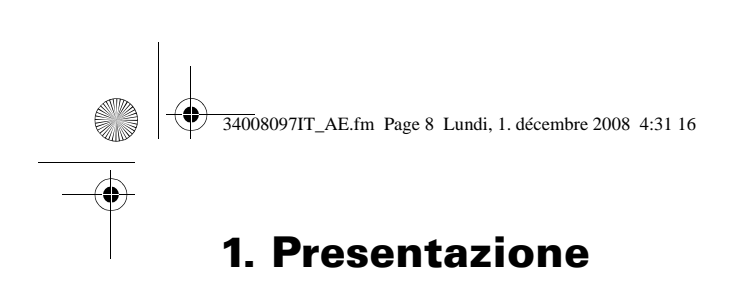

**EX EXB RT** (modulo batteria opzionale)

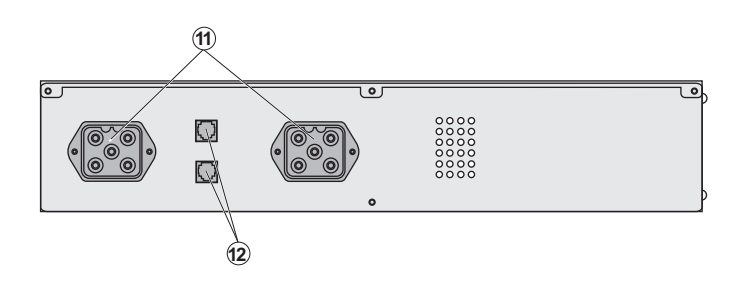

### **1.3 Pannello di visualizzazione e di comando**

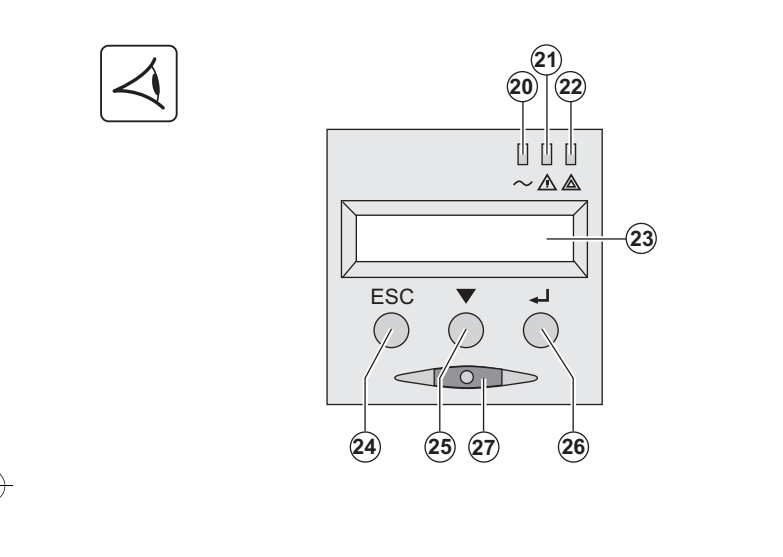

**(20)** Spia impianti protet **(21)** Spia di funzionamer **(22)** Spia impianti non p **(23)** Display alfanumerico **(24) Pulsante di uscita/ritorno (25)** Pulsante di scorrime **(26)** Pulsante di convalid **(27)** Pulsante di comand (ON/OFF) dell'ASI e delle

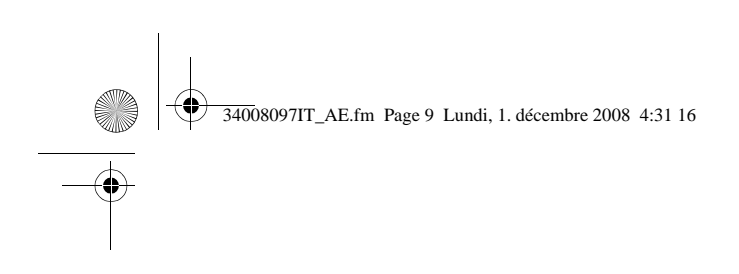

## **2. Installazione**

## **2.1 Apertura dell'imballaggio e verifica del contenuto**

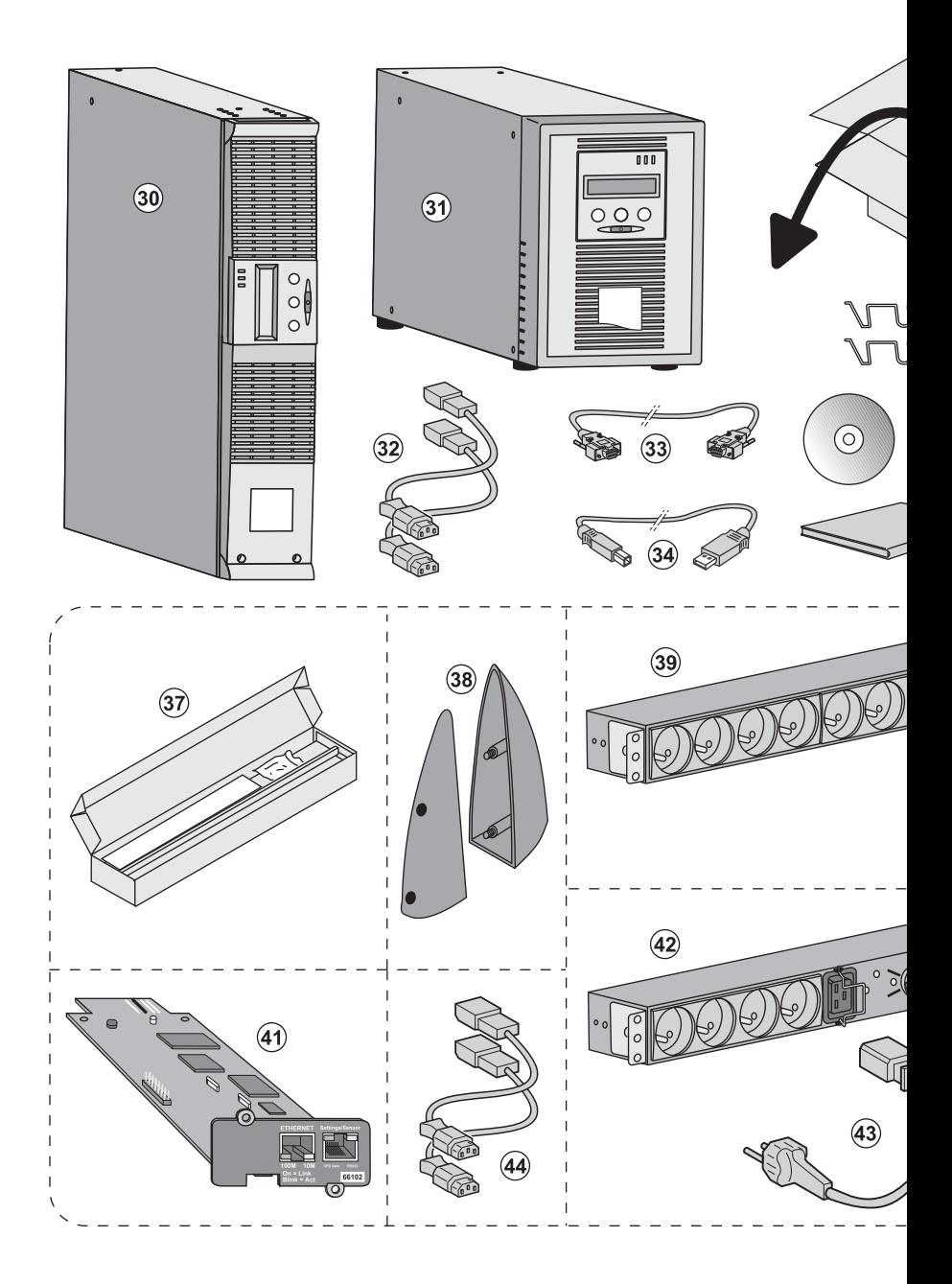

**(30) EX 700, 1000, 1500. (31) EX 1000 RT, 1500 RT.**

**(32)** 2 cavi per collegare gli impianti.

**(33)** Cavo di comunicazione RS232.

**(34)** Cavo di comunicazione USB.

**(35)** Sistemo di fissaggio dei cavi di alimentazione delle utenze (solo modello RT).

#### **Componenti forniti solo in alcu opzione:**

**(37)** Kit di montaggio all'interno pollici.

**(38)** 2 piedini di sostegno in po modello RT).

**(39)** Modulo **FlexPDU** (opzione).

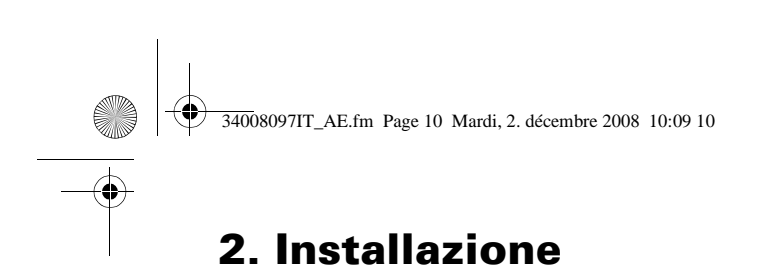

## **2.2 Installazione del modello RT nella posizione tower**

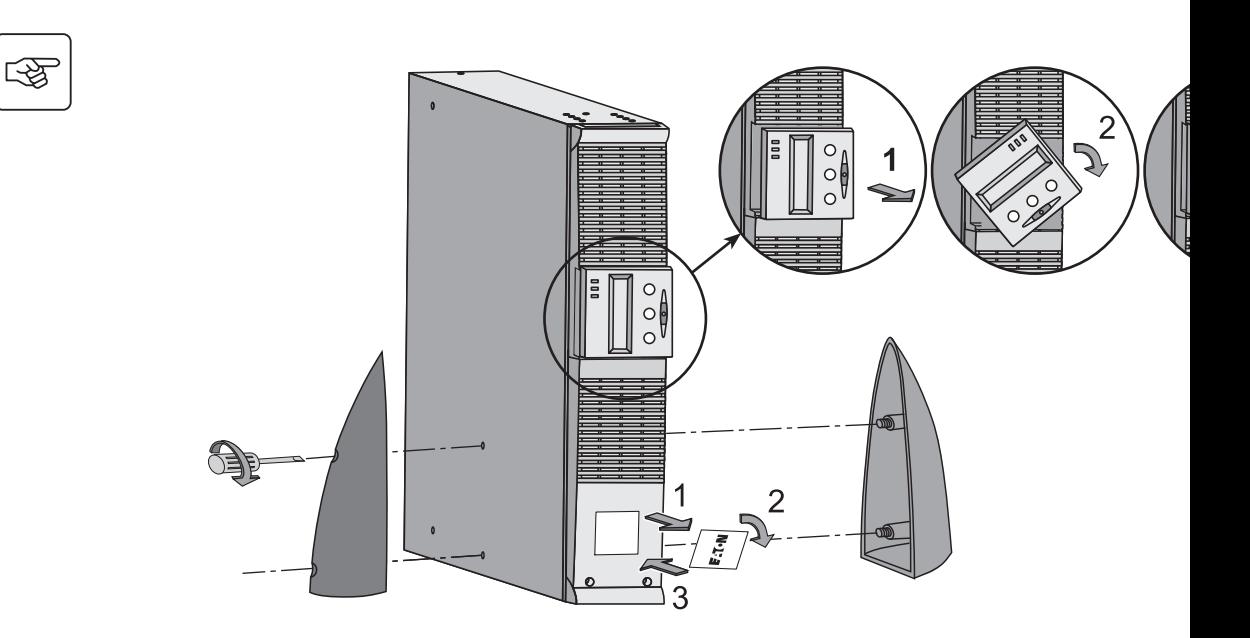

## **2.3 Installazione del modello RT in uno slot**

Si raccomanda di installare il/i modulo/i batteria EXB il più in basso possibile nel rack e di collocar

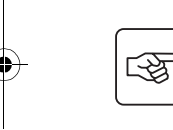

**Per il montaggio del modulo sulle guide, seguire i passaggi da 1 a 4.**

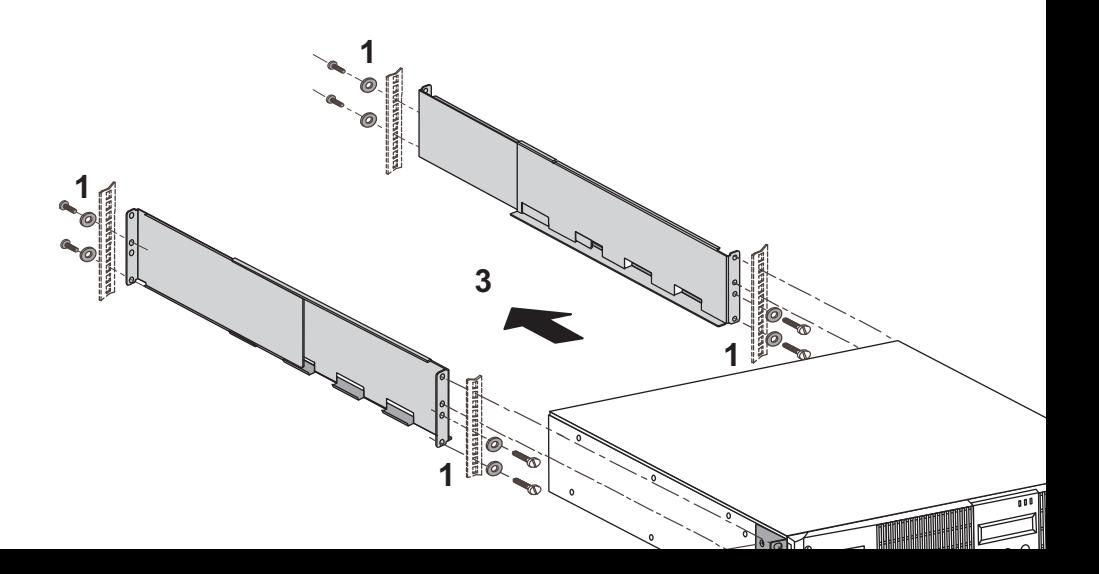

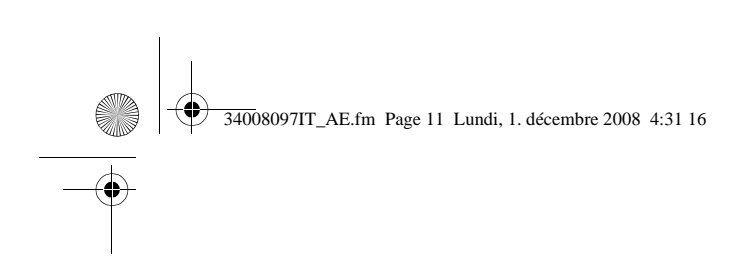

## **2. Installazione**

### **2.4 Porte di comunicazione**

### **Raccordo della porta di comunicazione RS232 o USB** (facoltativa)

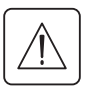

La porta di comunicazione RS232 e la porta di comunicazione USB non possono funzion

**Modello Tower**

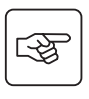

 $\mathbf i$ 

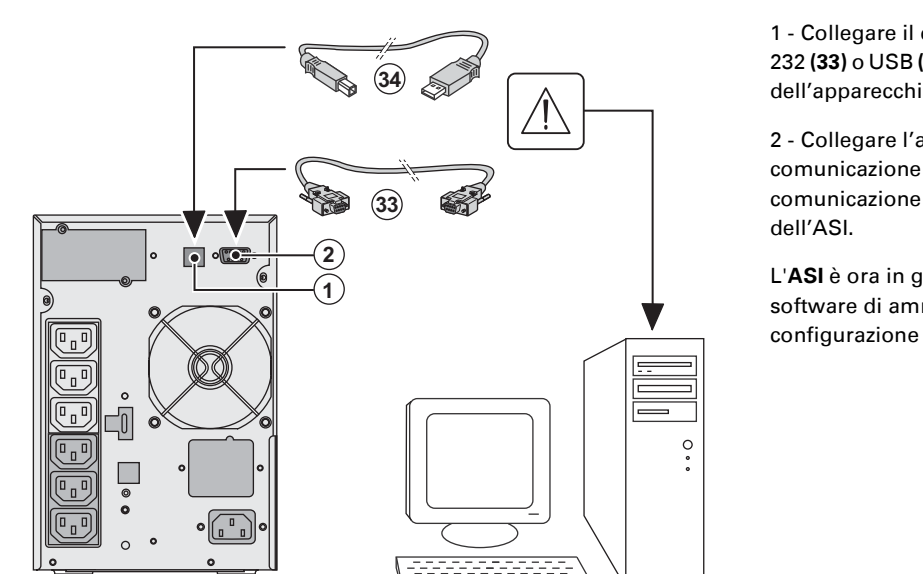

1 - Collegare il 232 (33) o USB ( dell'apparecchi

2 - Collegare l'a comunicazione **(33)** o **(34)** alla porta di  $comunicazione$ dell'ASI.

software di am configurazione

**Modello RT**

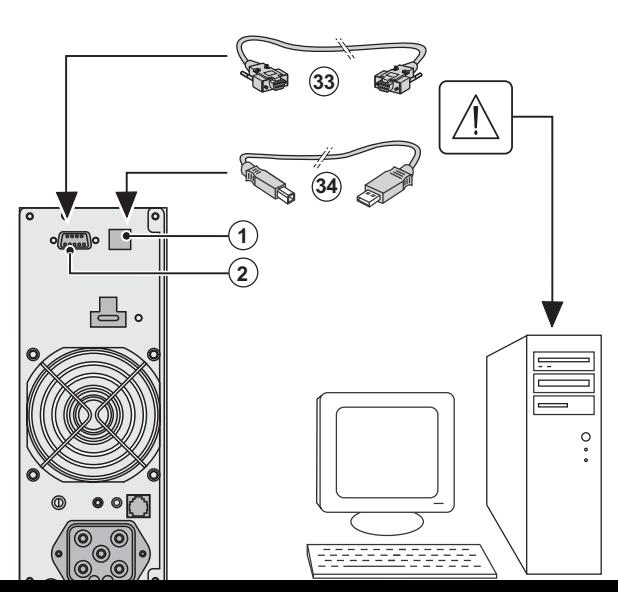

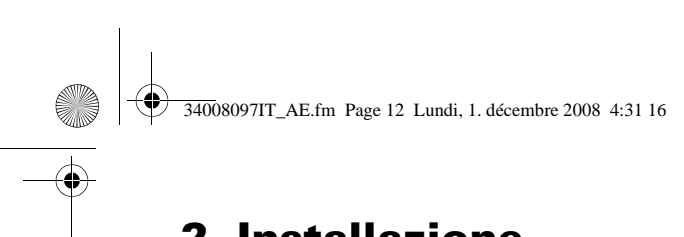

## **2. Installazione**

#### **Installazione delle schede di comunicazione** (opzione)

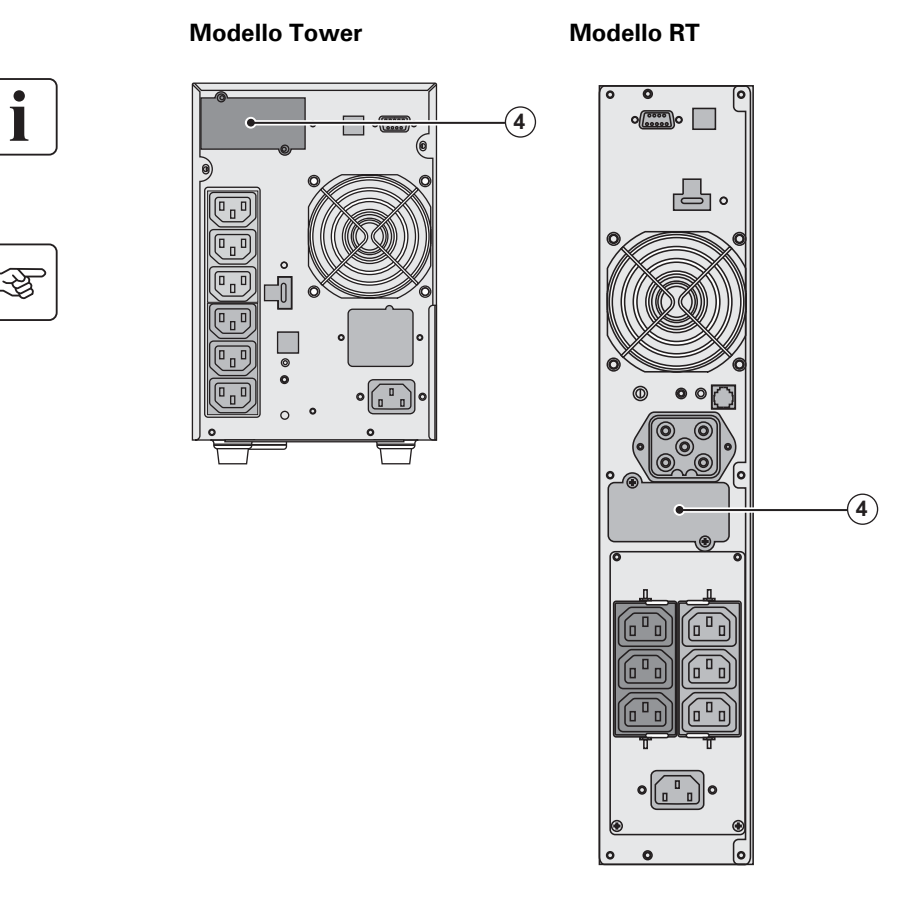

Non è necessario arresta funzionamento dell'ASI scheda di comunicazion **(4)**: Alloggiamento ad ad della scheda di comunic

1 - Rimuovere la piastra dell'ASI fissata tramite v 2 - Inserire la scheda di d all'interno dell'apposito 3 - Fissare la piastra dell apposite viti.

## **2.5 Caratteristiche della porta di comunicazione tramite contatti (2)**

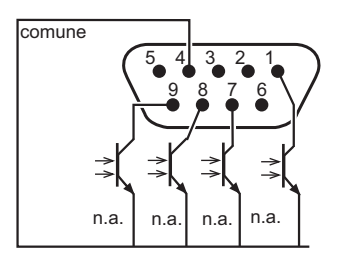

◗ Contatti maschi 2, 3, 5 e 6 : non utilizzati, ■ Contatto maschio 1 : funzionamento su By-pass a

- ◗ Contatto maschio 4 : comune utenza,
- Contatto maschio 7 : preallarme di fine autonomia
- ◗ Contatto maschio 8 : apparecchiature utenza protette,
- ◗ Contatto maschio 9 : funzionamento a batteria.

n.a. : contatto normalmente aperto.

Nel momento in cui un'informazione è attiva, il contatto è chiuso tra il contatto maschio comune 4 maschio dell'informazione corrispondente.

**Caratteristiche dei contatti (optoaccoppiatori)** ◗ Voltaggio: 48 V CC max., ◗ Corrente: 25 mA max., ◗ Potenza: 1,2 W.

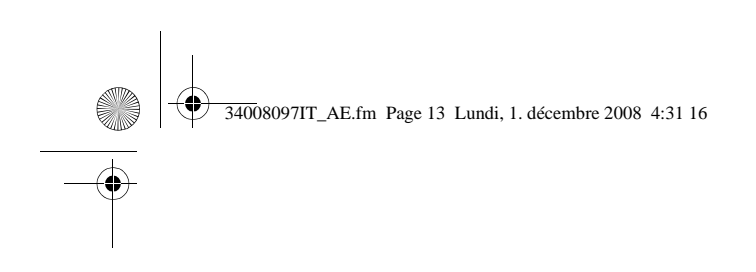

### 2.6 Raccordi con un modulo FlexPDU (Power Distribution Unit) (Opzion

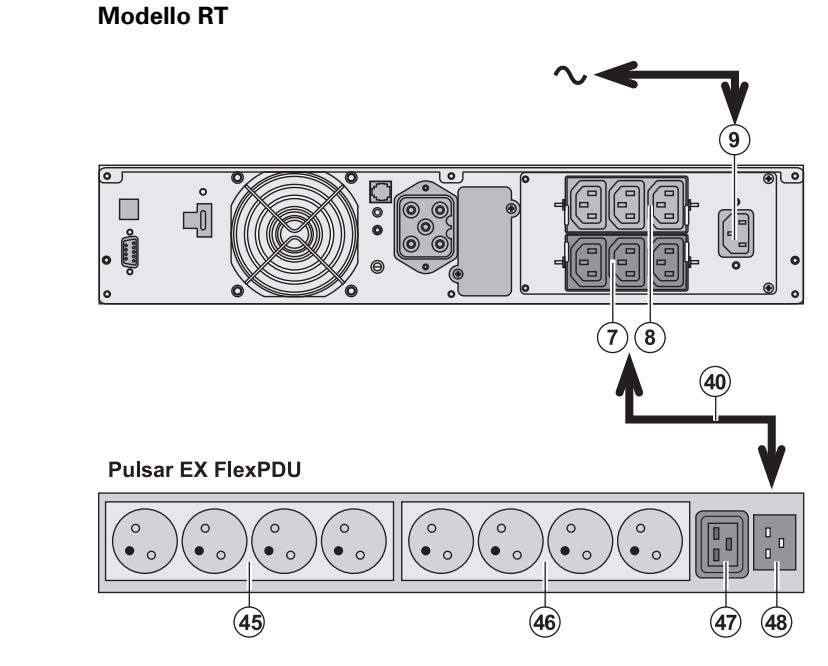

1 - Collegare la alla rete elettric alimentazione d proteggere.

**2. Installazione**

2 - Collegare la  $e$ lettrica del mo presa di uscita ( cavo (40) IEC 10 e queste prese colore rosso.

3 - Collegare gl **(46) e** (47) del n prese variano a modulo **FlexPD** 

4 - Bloccare i ca flange metallich

### **2.7 Raccordi con un modulo HotSwap MBP** (Opzione)

La funzione del modulo **HotSwap MBP** è quella di consentire la manutenzione ed eventual dell'ASI senza interferire sull'alimentazione elettrica delle apparecchiature collegate (funzione **HotSwap**).

#### **Modello RT**

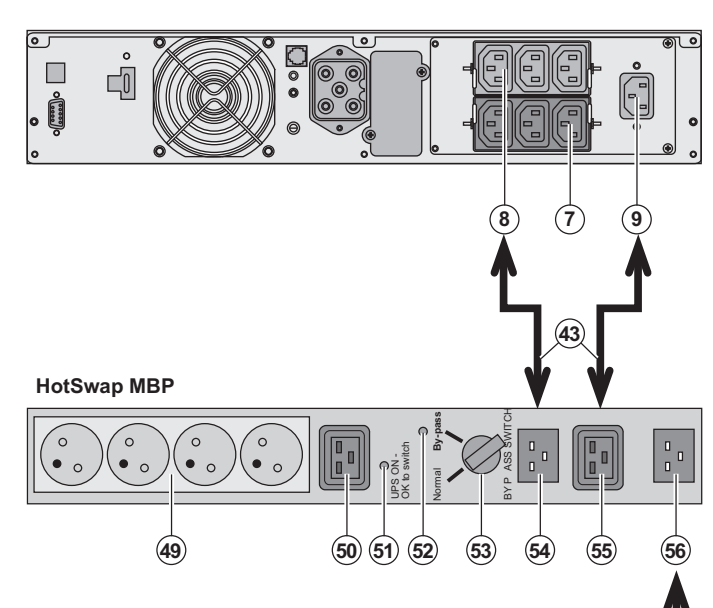

1 - Collegare la modulo **HotSw** mediante il cav

2 - Collegare la elettrica dell'AS **(55)** del modulo il cavo (43) forn prese sono con

3 - Collegare la alla presa "UPS **HotSwap MBP**, fornito. Questo contrassegnati Per alimentare all'ASI, è necess 10A FR/DIN del (art. 68439).

Qualora l'alime rete elettrica do

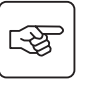

图

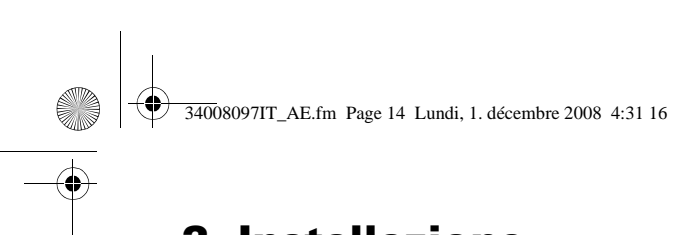

## **2. Installazione**

### **Funzionamento del modulo HotSwap MBP**

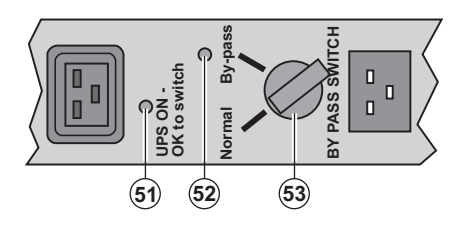

**Il modulo HotSwap MBI** commutatore rotativo (5 **Normale:** gli impianti so dall'ASI. **By-pass:** gli impianti son rete elettrica.

#### **Attivazione dell'ASI con il modulo HotSwap MBP:**

- 1 Verificare che l'ASI sia collegato correttamente al modulo **HotSwap MBP**.
- 2 Portare il commutatore **(53)** in posizione Normale.
- 3 Avviare l'ASI premendo il pulsante Avvio/Arresto **(27)** sulla parte anteriore dell'ASI.
- Gli impianti sono ora alimentati dall'ASI.

La spia **(51)** "UPS ON - OK to switch" si accende sul modulo **HotSwap MBP**.

#### **Test del modulo HotSwap MBP**

- 1 Portare il commutatore (53) in posizione By-pass e verificare che gli impianti continuino ad ess
- 2 Riportare il commutatore **(53)** in posizione Normale.

## **2.8 Raccordo di un ASI privo di modulo FlexPDU o HotSwap MBP**

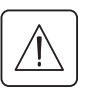

图

Ī

Verificare che le indicazioni riportate sulla targhetta di identificazione situata nella parte posteriore **corrispondano alla rete elettrica di alimentazione ed ai consumi elettrici reali degli impianti.**

#### **Modello Tower**

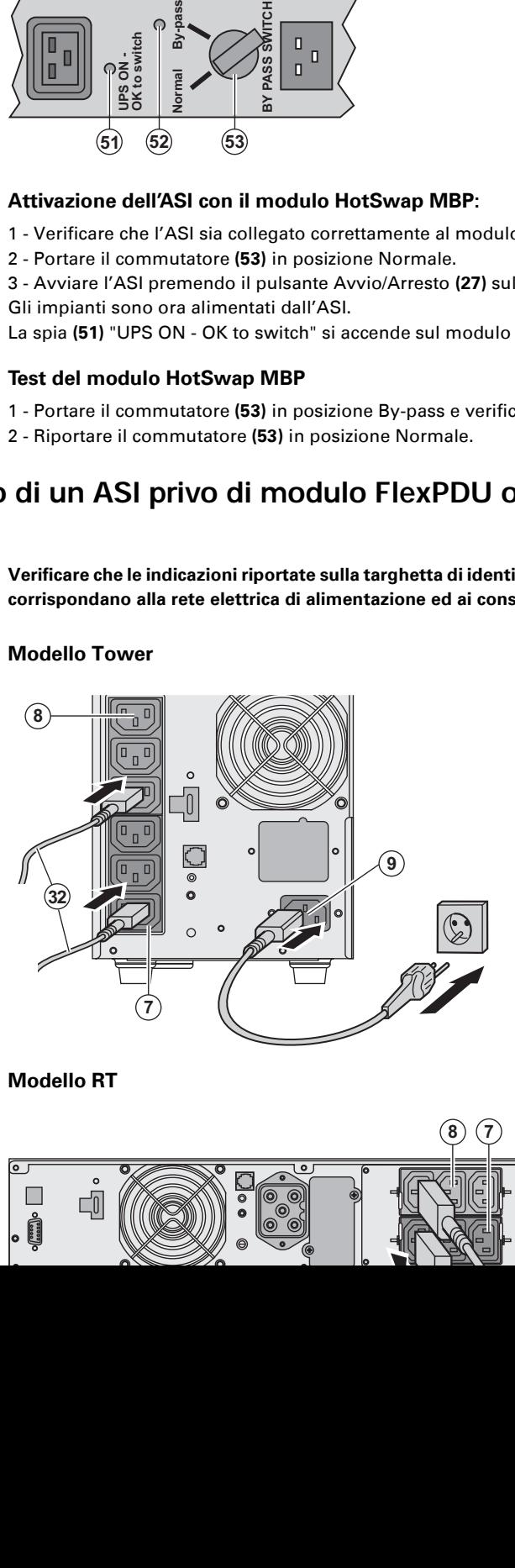

1 - Collegare la presa d'e alla rete elettrica tramite alimentazione dell'appar proteggere.

2 - Collegare gli impianti dei cavi **(32)**.

Collegare preferibilment prioritari alle 3 prese (8) prioritari alle 3 prese (7) coppia (1 e 2).

Per comandare o progra utilizzare uno dei softwa energetica forniti da EAT

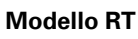

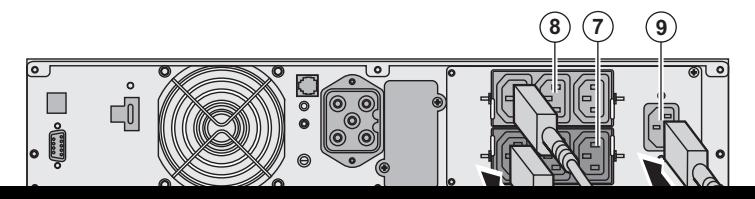

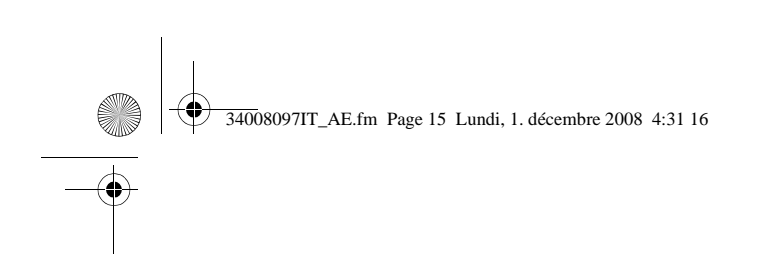

### **3.1 Messa in servizio e funzionamento normale**

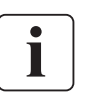

35

Durante il primo avviamento, la presenza della rete elettrica è indispensabile per rilevare cablaggio. In seguito, l'apparecchio potrà essere avviato anche in assenza della rete elett

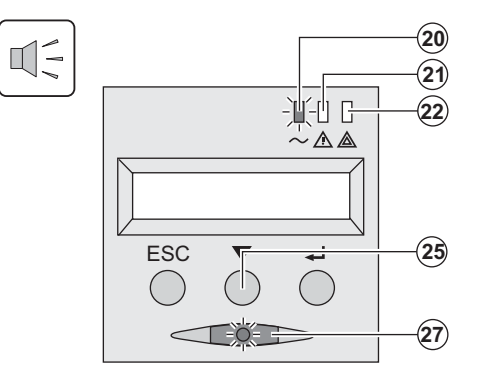

Premere il pulsante (27) per 1 secondo cir ▶ Il cicalino emette un bip e tutte le spie si contemporaneamente.

 $\blacksquare$  Il cicalino emette in seguito 2 bip durant **(27)** rimane acceso per segnalare l'aliment uscita.

#### **Gli impianti collegati sono protetti dall'A** ◗ La spia **(20)** è accesa.

Se la spia (22) è accesa, si è verificato un "Anomalie").

▶ Con il funzionamento in modalità norma scorrimento (25) permette di leggere le m (tensione delle reti elettriche AC Normale funzionamento, capacità della batteria e n

#### **Personalizzazione dell'ASI**

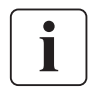

Se si ritiene di dover effettuare una personalizzazione specifica dell'ASI, si raccomanda d personalizzazione dell'ASI in questo passaggio.

Questa modalità è accessibile agendo sui pulsanti del pannello di comando o tramite il so **Pac** per Windows incluso nel CD-ROM **Solution-Pac** di EATON.

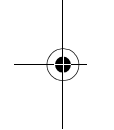

**3.2 Funzionamento su batteria**

#### **Passaggio su batteria**

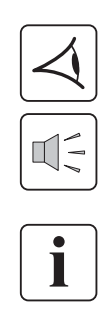

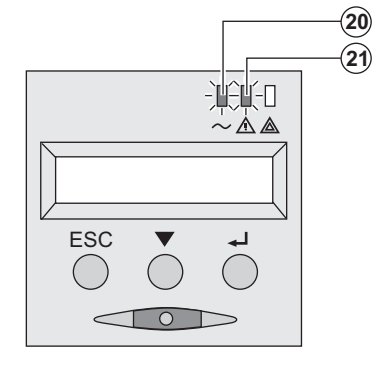

- ▶ Quando la rete elettrica non è più dispor all'ASI continuano ad essere alimentati. L dalla batteria.
- ◗ Le spie **(20)** e **(21)** sono accese.
- L'allarme acustico emette un bip ogni 10

Gli impianti collegati sono alimentati tra **Il display indica l'autonomia rimanente de** 

#### **Soglia di preallarme per fine autonomia della batteria**

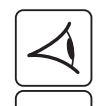

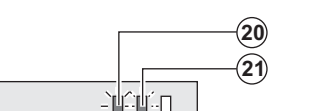

- ◗ Le spie **(20)** e **(21)** sono accese.
- L'allarme acustico emette un bip ogni 3

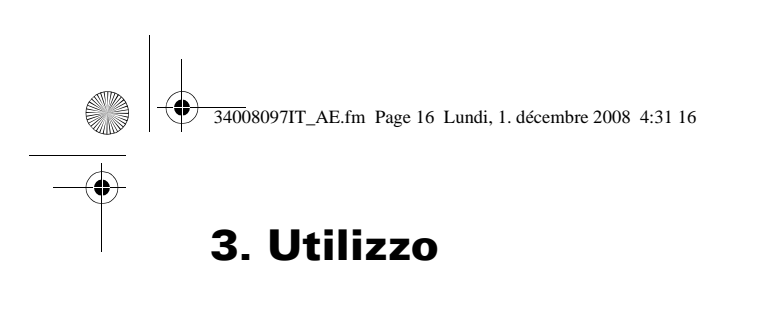

#### **Fine dell'autonomia della batteria**

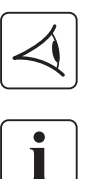

- ◗ Tutte le spiesono spente.
- ◗ L'allarme acustico non emette alcun bip.

**L'ASI è completamente all'arresto.**

### **3.3 Ritorno della rete elettrica**

Dopo l'interruzione, l'ASI si riavvia automaticamente al ritorno della rete elettrica (a meno che que sia stata disattivata tramite la personalizzazione dell'ASI) e gli impianti sono nuovamente alimenta

### **3.4 Arresto dell'ASI**

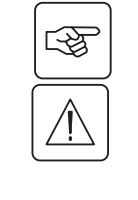

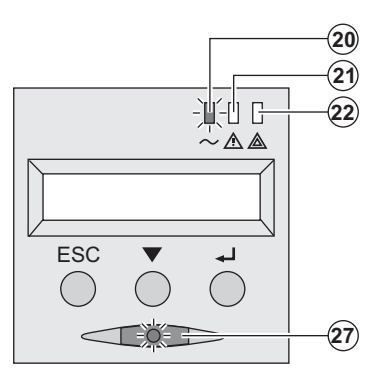

Tenere premuto il pulsante (27) per almeno 2 seco

Gli impianti collegati all'ASI non sono più alimenta

### **3.5 Utilizzo delle funzioni di controllo remoto dell'ASI**

**EX** dispone, a scelta, di due dispositivi di controllo remoto. ◗ **RPO:** si tratta di una funzione di arresto remoto dell'ASI (**R**emote **P**ower **O**ff) che consente di mettere fuori tensione l'insieme delle apparecchiature collegate all'ASI mediante un contatto di utenza remoto. Il riavvio dell'ASI richiede un intervento manuale.

◗ **ROO:** si tratta di una funzione di On/Off remoto dell'ASI (**R**emote **O**N/**O**FF) che consente di controllare l'azione del pulsante **(27)** a livello remoto.

Queste funzioni si ottengono tramite l'apertura del contatto che si raccorda tra i pin del connettore appropriati appropriati appropriati appropriati appropriati del connettore appropriati appropriati appropriati appropria lato posteriore dell'ASI (cfr. figure di seguito).

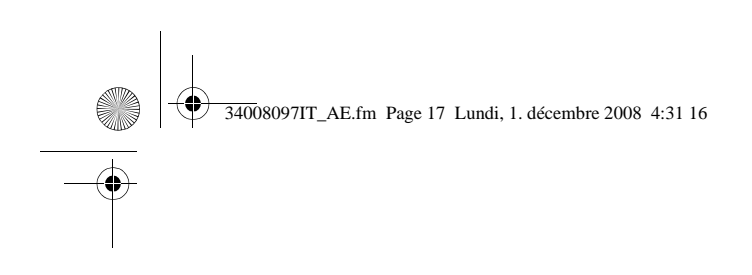

## $\left(5\right)$  $\Box$  $\Box$ 0  $\frac{1}{\left(\frac{1}{\cos\theta}\right)}$

#### **Modello RT** Modello Tower

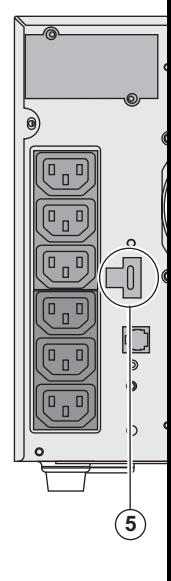

#### **Collegamento e test dei comandi remoti**

- 1 Verificare che l'ASI sia in posizione di arresto e che la rete elettrica di alimentazione si 2 - Rimuovere il connettore **(5)** svitando le viti.
- 3 Collegare un contatto secco isolato, di tipo normalmente chiuso (60 Vdc / 30 Vac max, cavo pari a 0,75 mm<sup>²</sup> ) tra i due pin del connettore **(5),** cfr. figura.

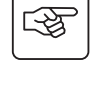

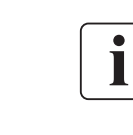

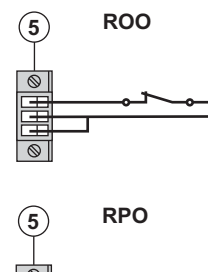

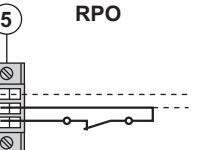

 $\widehat{5}$  ROO Contatto aperto: arresto dell'ASI.

Contatto chiuso: accensione dell'ASI (ASI collegato alla rete e i

**Nota:** il comando On/Off locale tramite il pulsante (27) rimane comando remoto.

Contatto aperto: arresto dell'ASI.

Per ritornare in modalità di funzionamento normale, disattivare arresto remoto e riavviare l'ASI tramite il pulsante **(27**).

- 4 Inserire il connettore **(5)** nel suo alloggiamento sul lato posteriore dell'ASI.
- 5 Collegare e riavviare l'ASI secondo le procedure descritte in precedenza.
- 6 Attivare il contatto esterno di arresto remoto per testare la funzione.

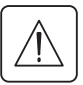

Attenzione: questo connettore deve essere esclusivamente collegato a circuiti di livello T **molto bassa)**

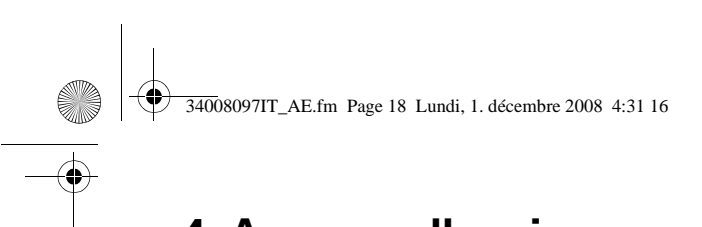

## **4. Accesso alle misure e personalizzazione**

## **4.1 Sinottico del display**

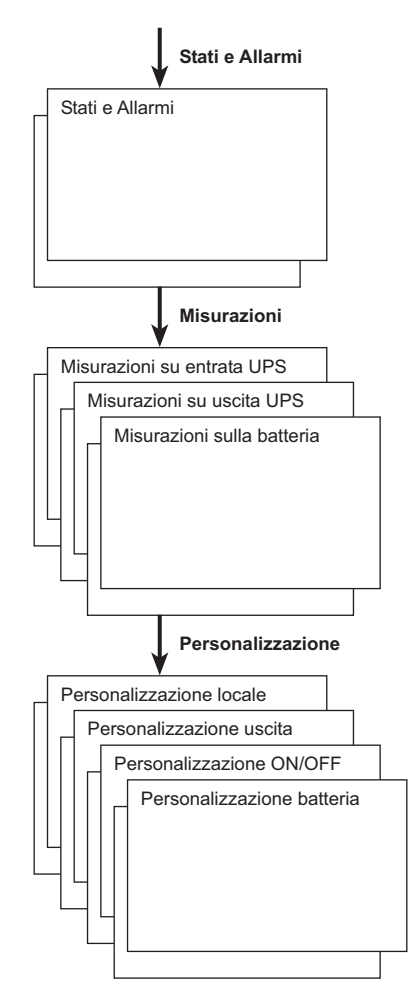

### **4.2 Accesso alle misure**

Premendo ripetutamente il pulsante di scorrimento (25) è possibile accedere alle indicazioni di stat allarmi, nonché alle misure di tensione, corrente, frequenza, potenza erogata e autonomia della ba

## **4.3 Personalizzazione tramite il pannello di comando**

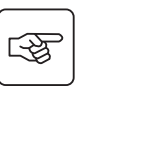

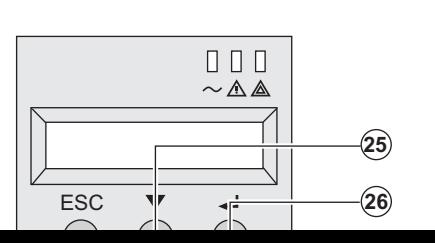

**◆ Premere ripetutamente il pulsante di scorrimento (25) per accessorial per accessori per accessori per accessori di scorrimento al menu di personalizzazione.** al menu di personalizzazione.

◗ Il pulsante di convalida **(26)** permette di accedere alle diverse impostazioni.

▶ Infine, confermare l'impostazione effettuata preme il pulsante di convalida **(26)**.

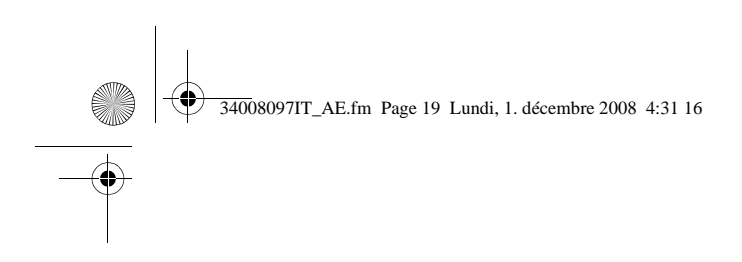

## **4. Accesso alle misure e personalizzazion**

#### **Personalizzazione dell'uscita**

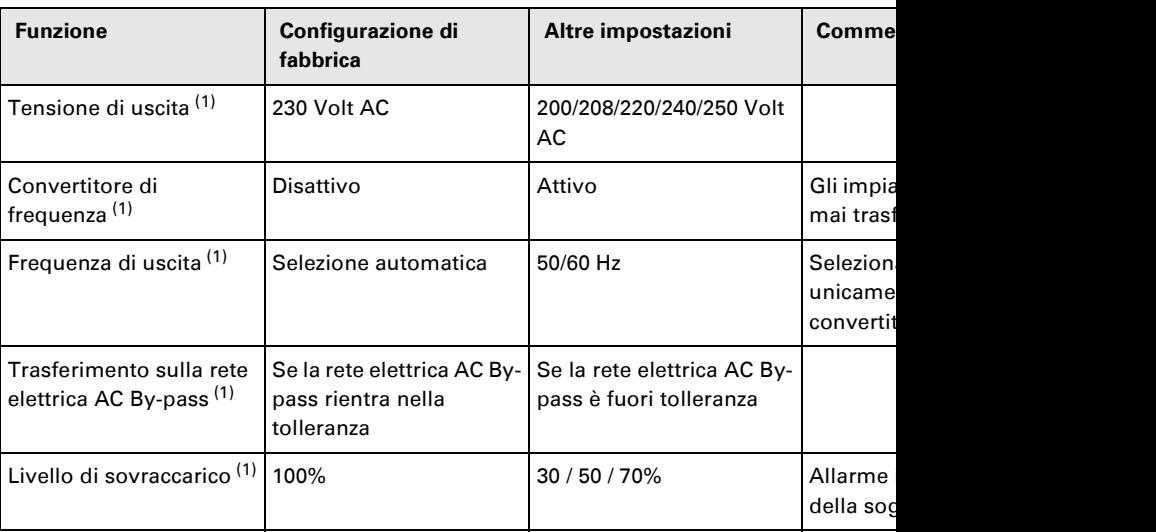

(1) Questi parametri possono essere modificati unicamente quando l'**ASI** è in posizione OFF. I commenti dettagliati sono disponibili nel software **Personal Solution-Pac**.

#### **Personalizzazione Avvio/Arresto (ON/OFF)**

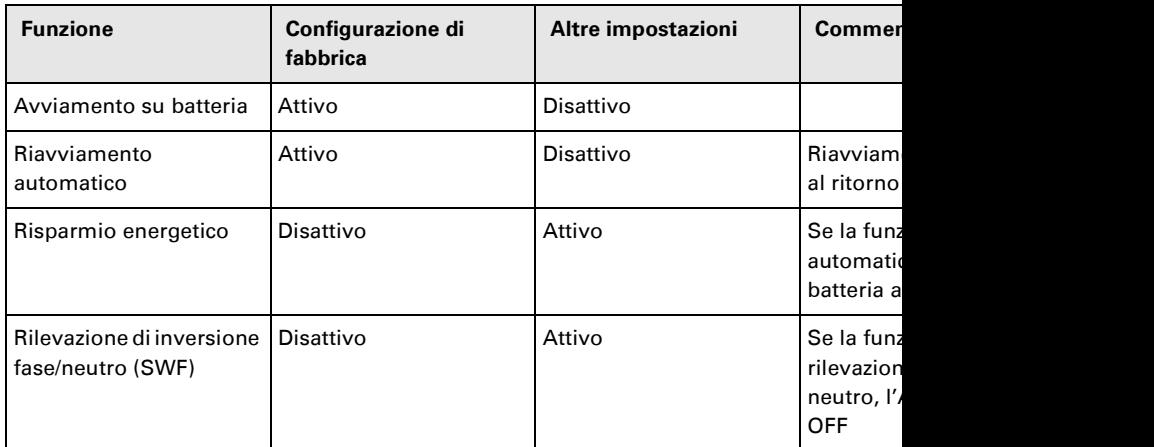

#### **Personalizzazione batteria**

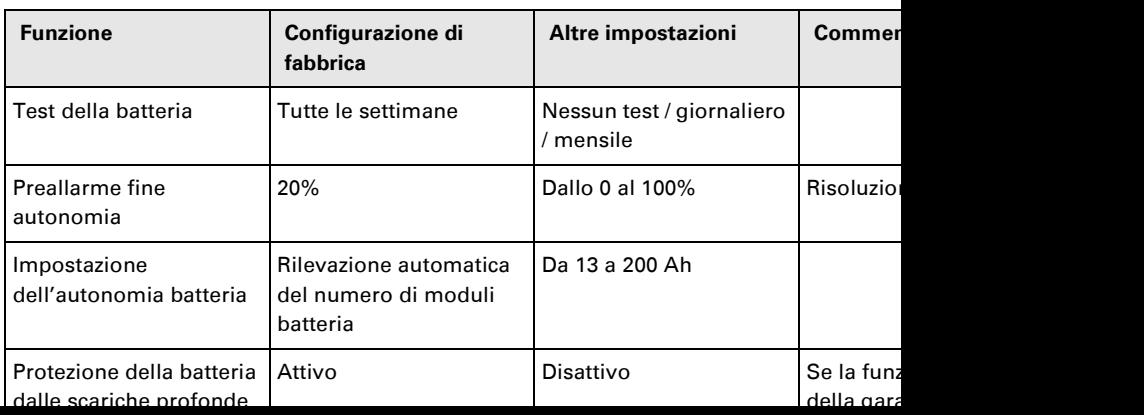

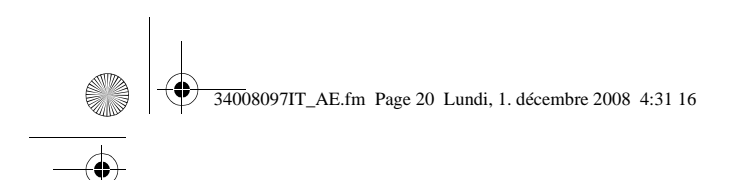

# **5. Manutenzione**

## **5.1 Anomalie**

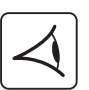

Se la spia **(21)** o **(22)** è accesa, si è verificata una anomalia di funzionamento o è scattato un allarme. Utilizzare il pulsante di uscita/retorno **(24)** per arrestare l'allarme acustico.

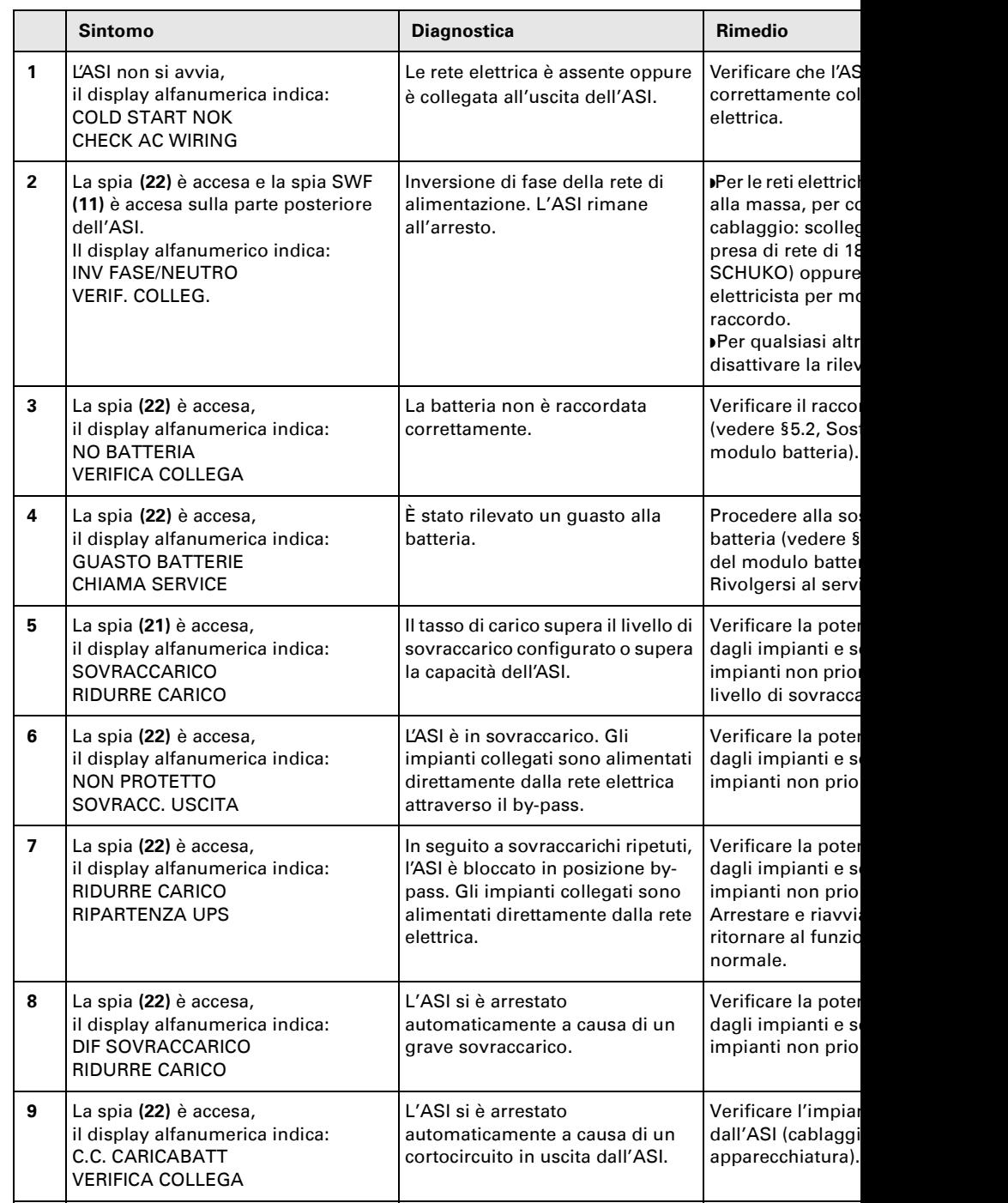

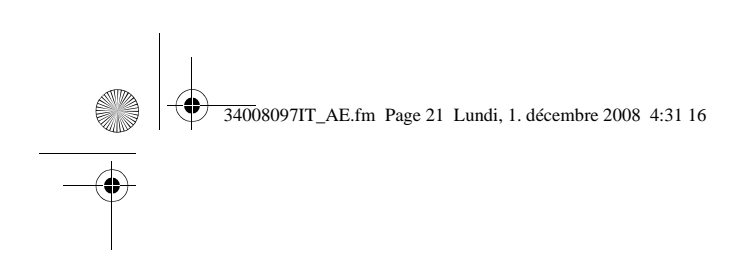

## **5. Manutenzione**

#### **Anomalie su un ASI dotato di modulo HotSwap MBP**

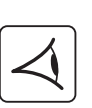

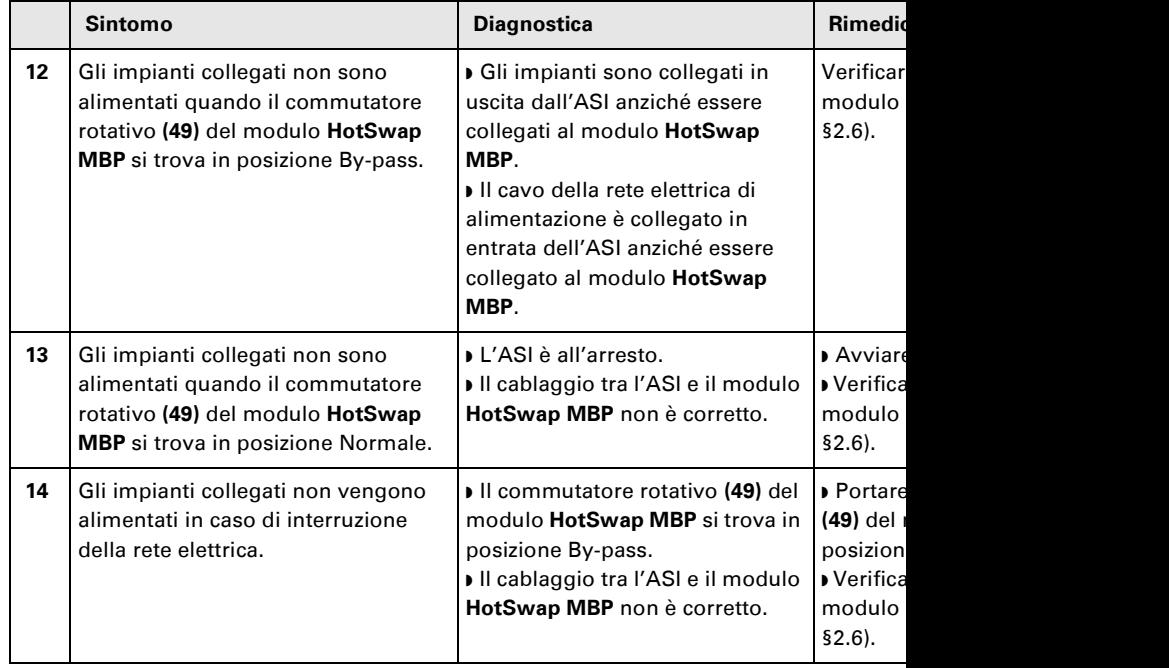

In caso di guasto tale da comportare l'arresto dell'ASI, premere il pulsante Avvio/Arresto ( guasto.

### **5.2 Sostituzione del modulo batteria**

#### **Richiamo sulle istruzioni di sicurezza:**

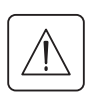

स्लि

La batteria presenta un rischio di elettrocuzione ed una corrente di cortocircuito elevata. **sugli elementi della batteria, occorre prendere le seguenti precauzioni:** ◗ **Togliere orologi, anelli, fedi, braccialetti o qualsiasi altro oggetto metallico,** ◗ **Utilizzare utensili con impugnatura isolata.**

### **Smontaggio del modulo batteria**

**Modello RT**

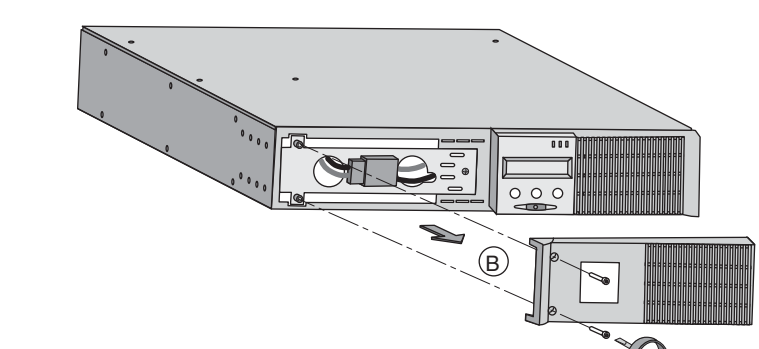

**A** - Svitare la se anteriore fissat **B** - Rimuovere
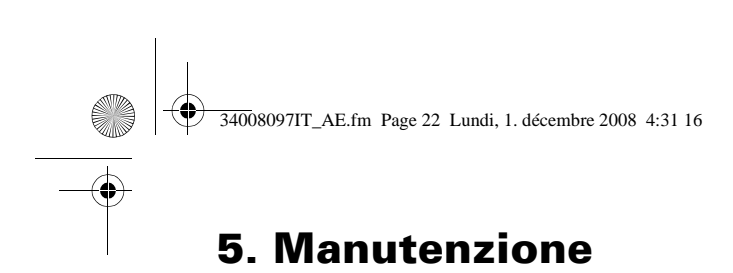

# 图

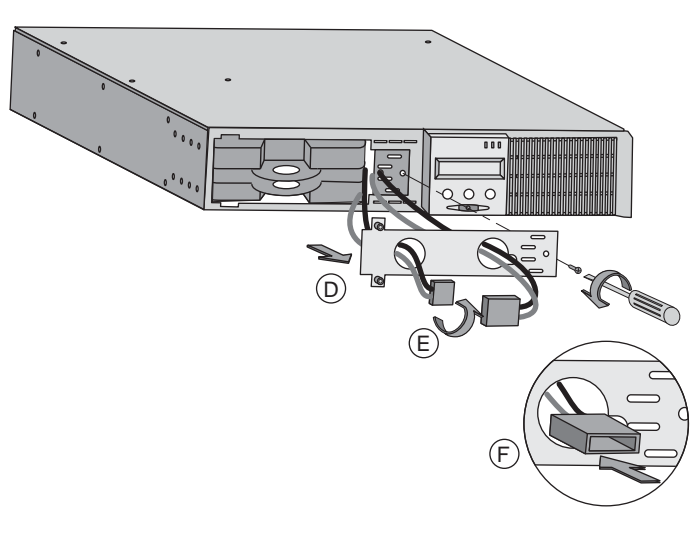

**D** - Rimuovere il coperch protezione della batteria **E** - Far ruotare il connett **F** - Passare il connettore l'orifizio.

**G** - Estrarre il gruppo bat linguetta di plastica e pr sostituzione.

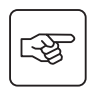

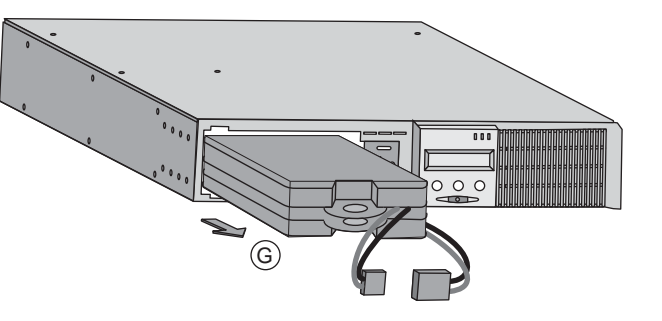

#### **Modello Tower**

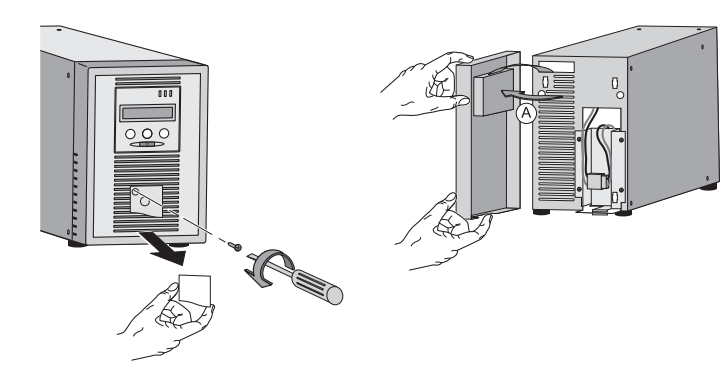

**A** - Rimuovere il lato ant posizionarlo a lato dell'A

 $\mathbb{R}$ 

图

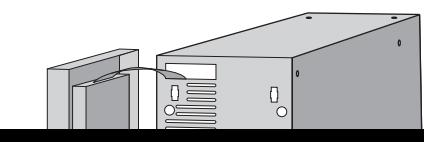

**B** - Scollegare il gruppo separando i 2 connettori rigorosamente di tirare i

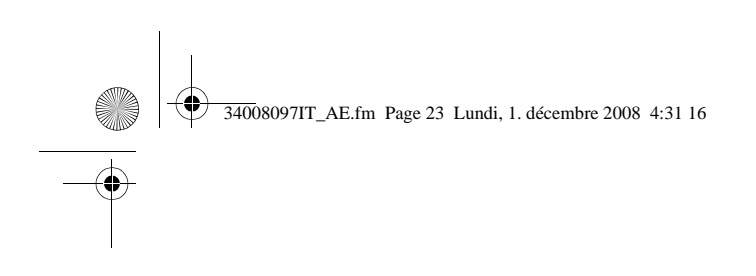

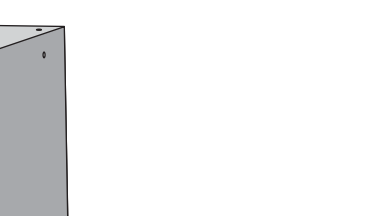

**D** - Rimuovere batteria.

**5. Manutenzione**

**C** - Rimuovere l coperchio meta

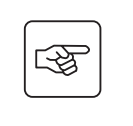

图

图

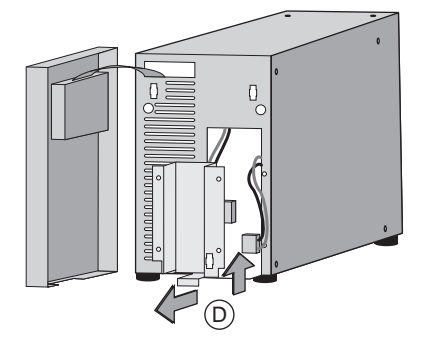

 $\Box$ 

 $\rm \tilde{C}$ 

R

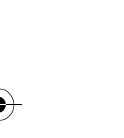

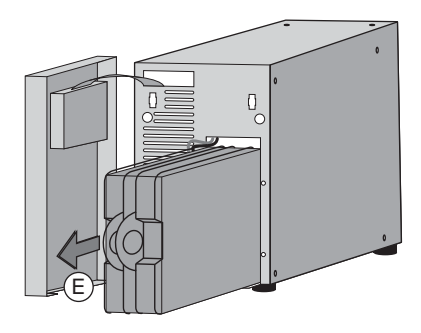

### **Rimontaggio del nuovo modulo batteria**

Ripetere le operazioni sopra descritte in senso inverso.

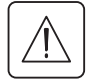

»Per preservare la sicurezza e lo stesso livello di performance, utilizzare elementi batteria **▶ Fare attenzione ad inserire correttamente i componenti maschio e femmina del connett** 

**E** - Estrarre il gr linguetta di pla sostituzione.

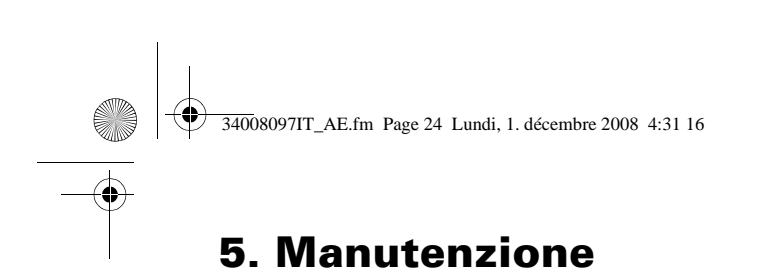

# **5.3 Manutenzione di un ASI dotato di modulo HotSwap MBP**

#### **Modello RT**

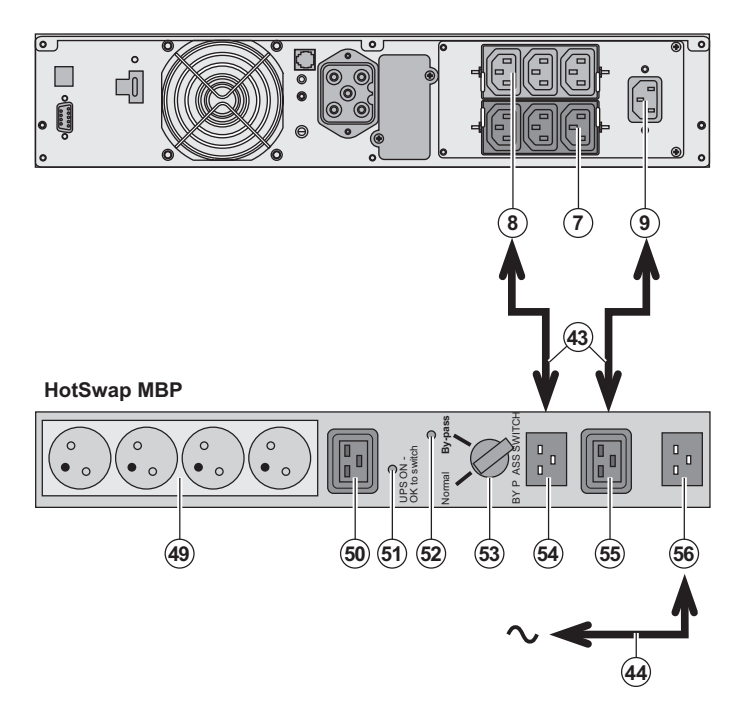

La funzione del modulo quella di consentire la m eventualmente la sostitu senza interferire sull'alin elettrica delle apparecch (funzione **HotSwap**).

**Manutenzione:** 

1 - Portare il commutato posizione By-pass: la spi modulo **HotSwap MBP** s segnalare che gli impian direttamente dalla rete e 2 - Arrestare l'ASI preme Avvio/Arresto (27) sulla dell'ASI: la spia (51) "UP switch" si spegne e a qu può essere scollegato e **Ritorno al funzionament** 1 - Verificare che l'ASI si correttamente al modulo 2 - Avviare l'ASI premen Avvio/Arresto (27) sulla dell'ASI: la spia (51) "UP switch" si accende sul m **MBP** (in caso contrario s errore di raccordo del m **MBP** all'ASI).

3 - Portare il commutato posizione Normale: la sp modulo **HotSwap MBP** s 4 - Le apparecchiature so protette dall'ASI.

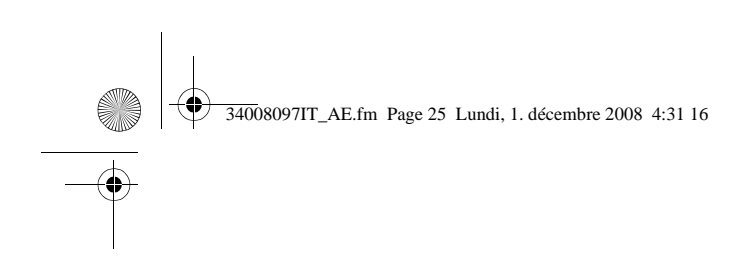

# **5. Manutenzione**

# **5.4 Centro di formazione**

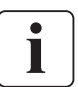

Per tenere sotto controllo l'impianto EATON ed intervenire al primo livello, viene da noi r clienti un programma completo di formazione tecnica in lingua inglese e in lingua france

For further information, please visit our website: www.eaton.com

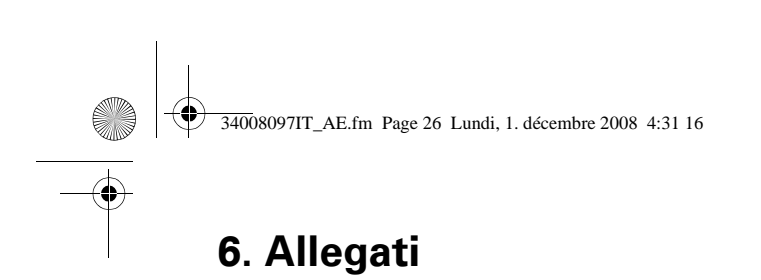

# **6.1 Specifiche tecniche**

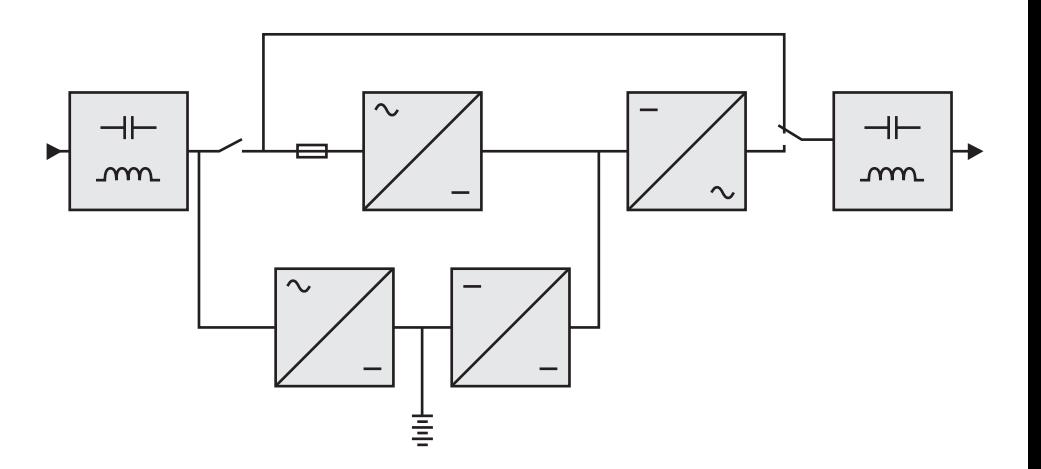

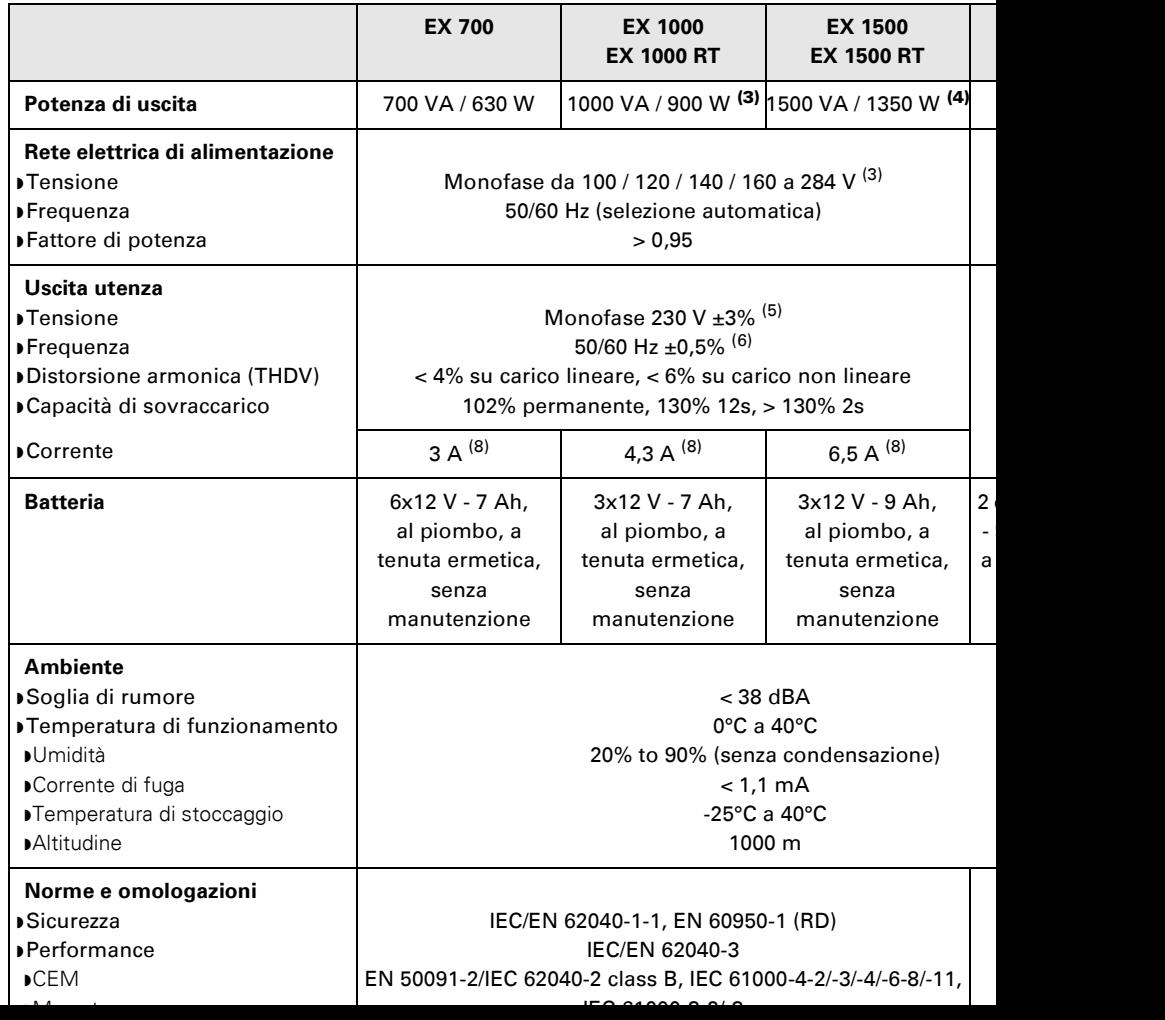

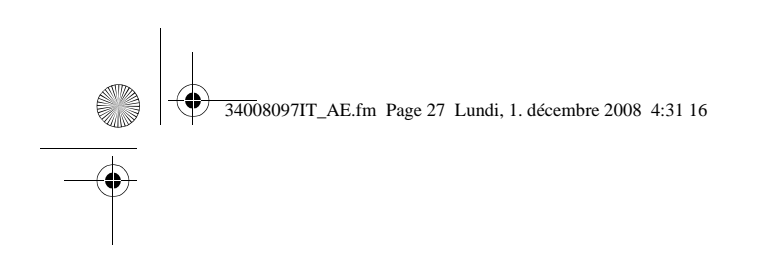

# **6.2 Glossario**

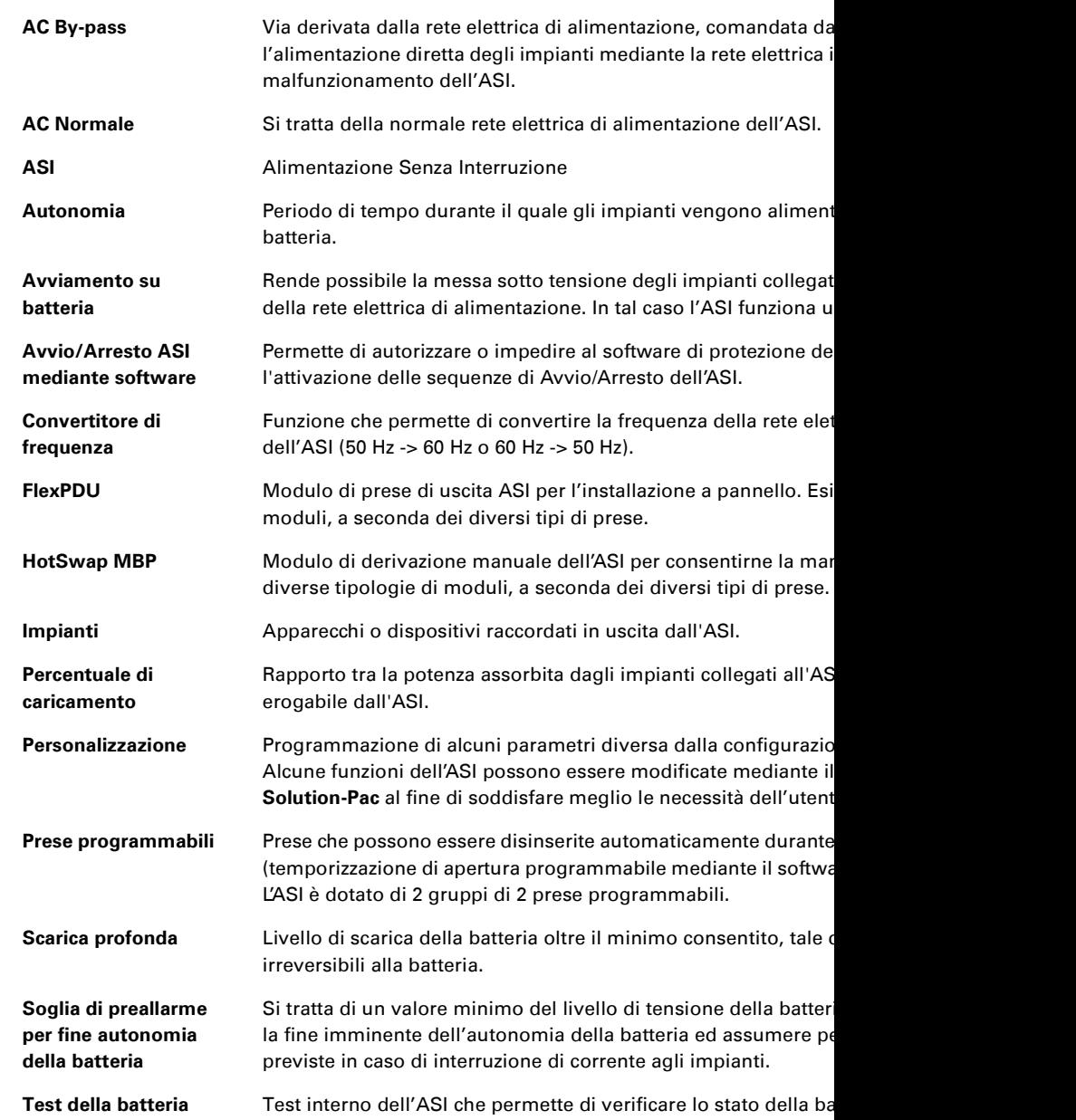

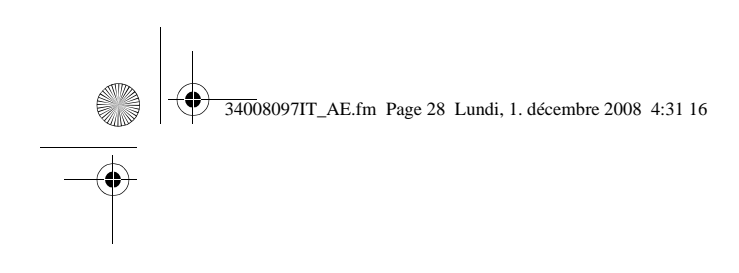

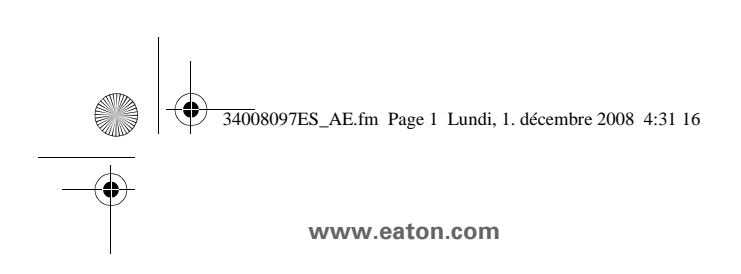

EX 700 - 100 1000 RT  $-$ EXB 100 EXB 100

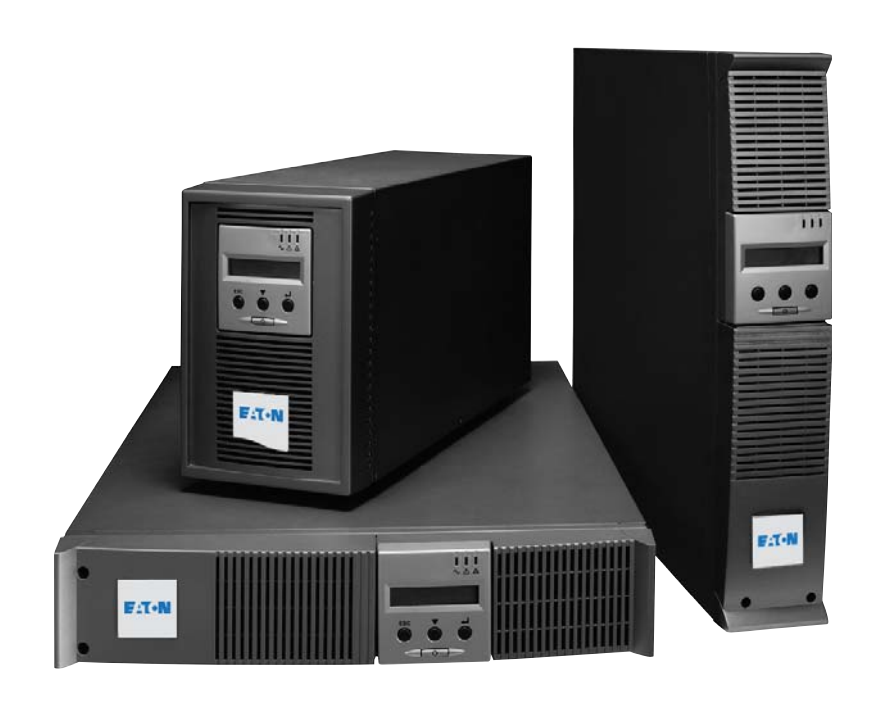

**Manual d empleo**

**Pulsar Series**

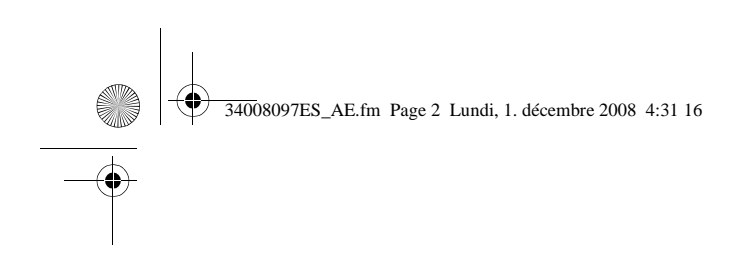

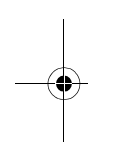

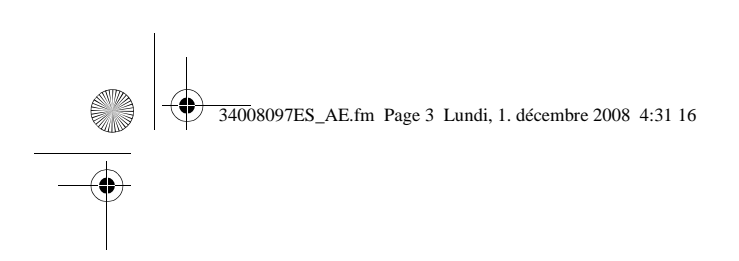

Les agradecemos que hayan optado por un producto EATON para la seguridad de sus ap

La gama **EX** ha sido elaborada con el mayor esmero. Para explotar al máximo las altas prestaciones de su **SAI** (Sistema de Alimentación Ininter que se tomen el tiempo necesario para leer este manual.

Antes de la instalación de **EX**, leerse el cuaderno con las instrucciones de seguridad a seg las instrucciones del presente manual.

Les invitamos a que descubran la oferta de EATON así como las opciones de la gama EX v www.eaton.com, o poniéndose en contacto con su representante EATON.

#### **Respeto medioambiental**

La sociedad EATON se ha comprometido en aplicar una política de protección y preserva Nuestros productos han sido desarrollados siguiendo una estrategia de ecodiseño.

#### **Sustancias**

Este producto no contiene ni CFC, ni HCFC, ni amianto.

#### **Embalaje**

Para mejorar el tratamiento de los vertidos y facilitar el reciclaje, separen los elementos d ◗ La caja de cartón está hecha con más de un 50% de cartón reciclado.

◗ Las bolsas y las bolsitas son de polietileno.

▶ Los materiales que forman el embalaje son reciclables y están marcados con el símbolo

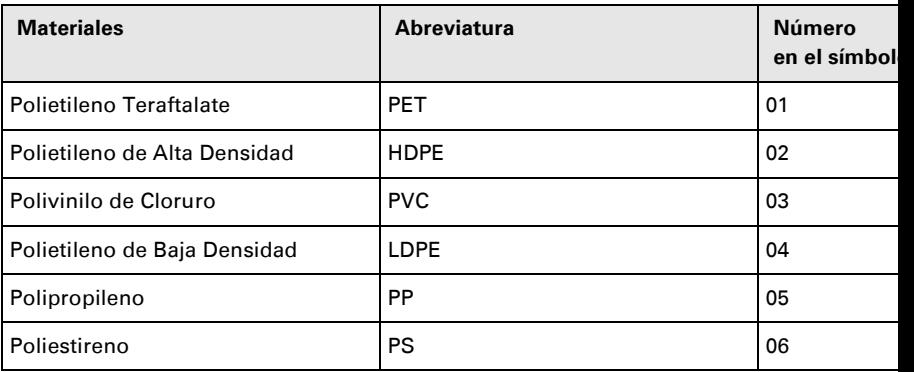

Cumplir con las normativas locales vigentes para la eliminación del embalaje.

#### **Final de vida útil**

La sociedad EATON se ha comprometido en tratar los productos al final de su vida útil de en las normativas locales.

EATON trabaja con empresas encargadas de la recogida y eliminación de nuestros produ

#### **Producto**

El producto está hecho con materiales reciclables.

Su desmantelamiento y destrucción tendrán que realizarse conforme a lo dispuesto en la vigentes relativas a los vertidos.

El producto, al final de su vida útil, tendrá que ser depositado en un centro de tratamient electrónicos.

#### **Batería**

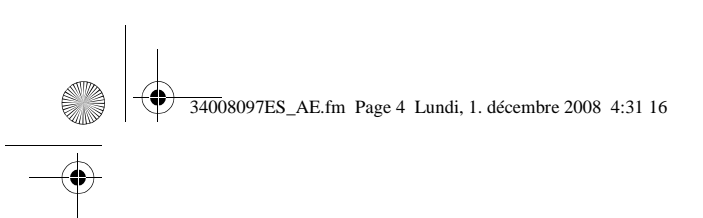

# **Introducción**

### **Pictogramas utilizados**

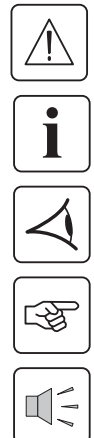

Instrucciones a seguir obligatoriamente

Informaciones, consejos, ayuda.

Indicación visual de obligatoria observancia

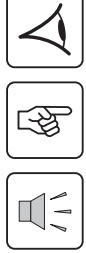

Operación a realizar.

Señalización acústica.

Los símbolos convencionales adoptados para representar los indicadores luminosos en las ilustra siguientes:

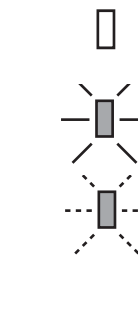

Indicador luminoso apagado.

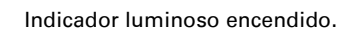

Indicador luminoso parpadeando.

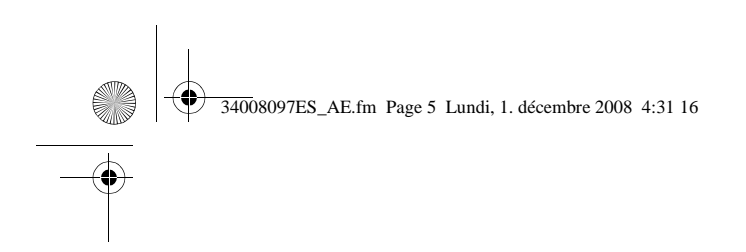

### 1. Presentación

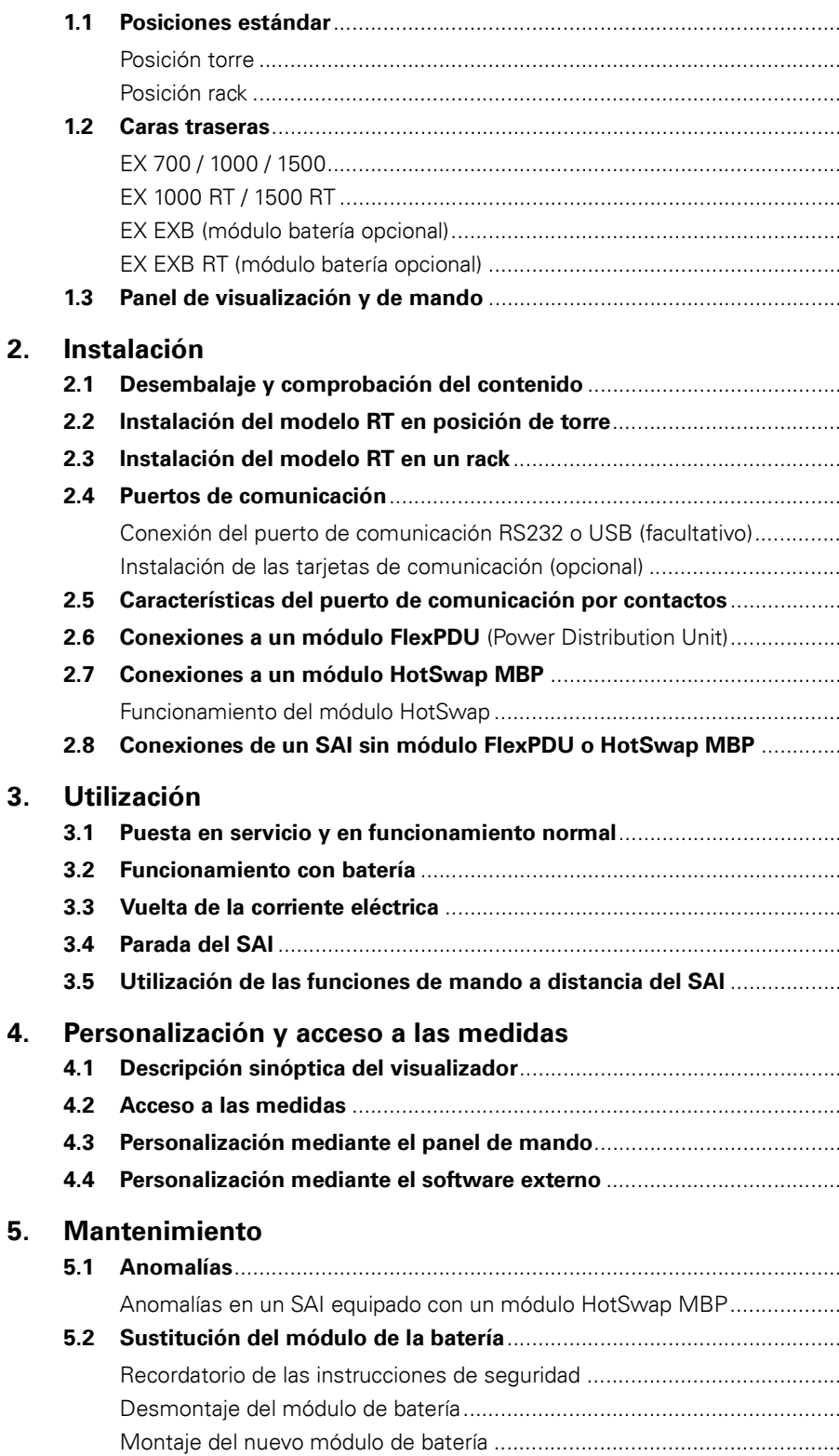

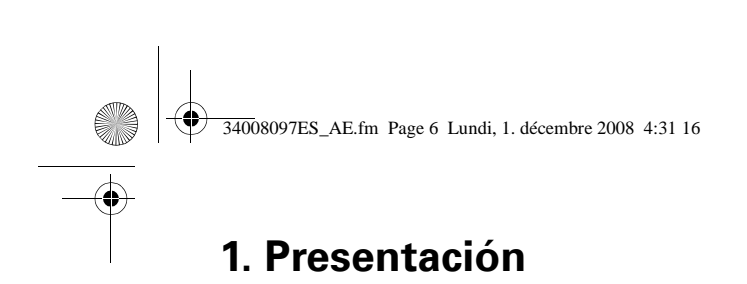

# **1.1 Posiciones estándar**

# **Posición de torre**

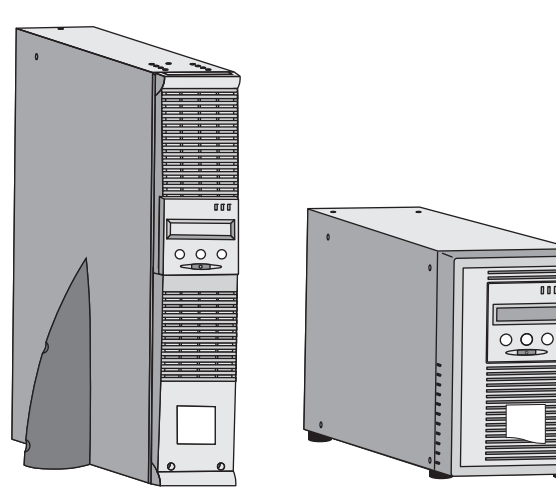

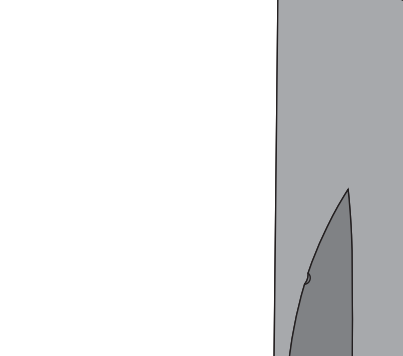

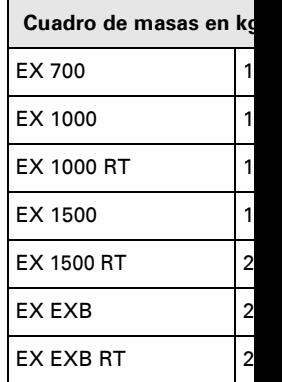

### **Posición de rack**

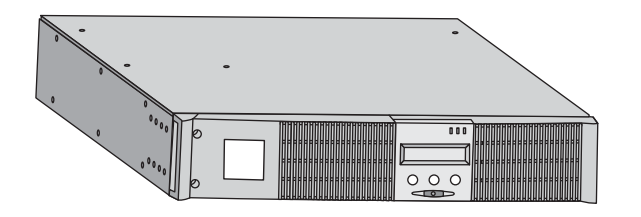

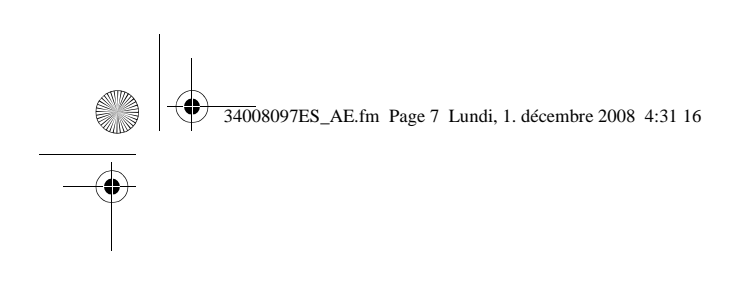

### **1.2 Caras traseras**

#### **EX 700 / 1000 / 1500**

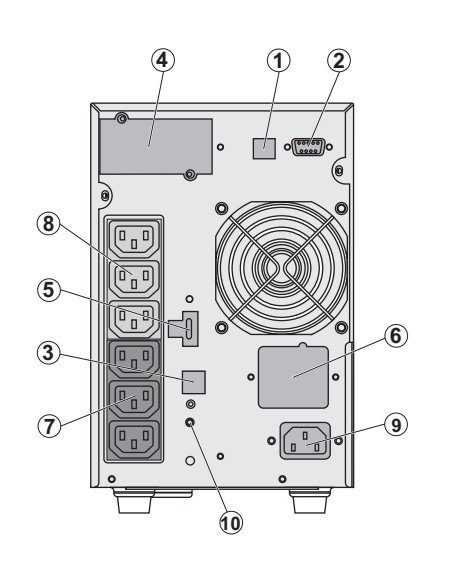

**(1)** Puerto de co **(2) Puerto de comunica** contactos secos **(3) Conector de** automático de (excepto EX 70 **(4) Emplazamie** comunicación o **(5)** Conector pa mando a distan una parada de **(6)** Conector pa módulo de bate **(7)** Grupos de 3 la conexión de **(8)** Grupo de 3<sup>to</sup> los equipos **(9)** Toma para la de alimentación **(10)** Indicador lu inversión fase/r (SWF)

**1. Presentación**

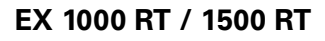

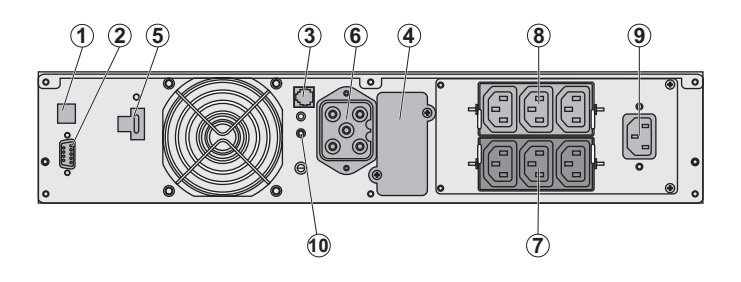

#### **EX EXB** (módulo de batería opcional)

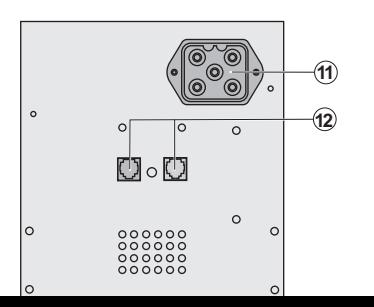

**(11) Conectores** módulos de ba los otros módu **(12)** Conectores automático de

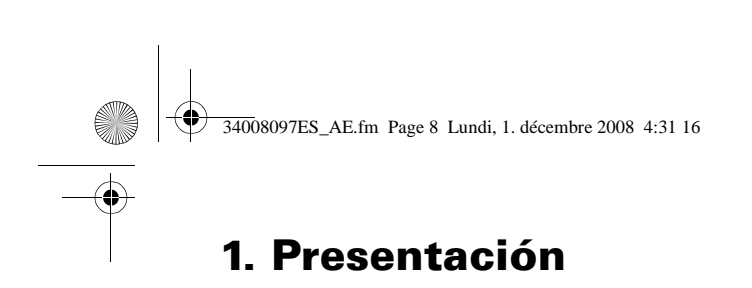

**EX EXB RT** (módulo de batería opcional)

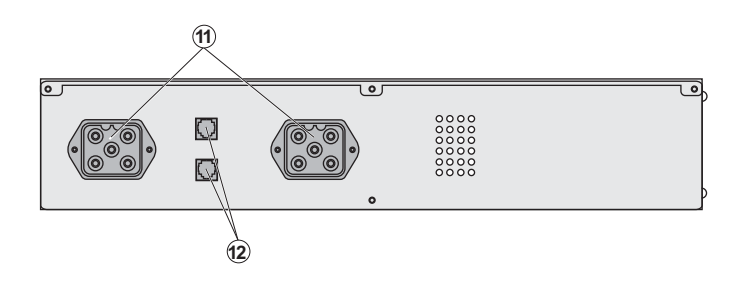

# **1.3 Panel de visualización y de mando**

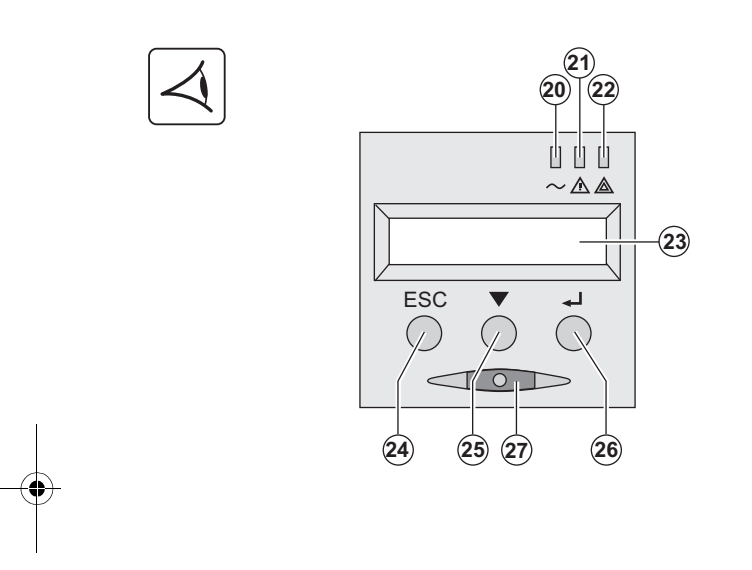

**(20)** Indicador luminoso protegidos

**(21)** Indicador luminoso funcionamiento degrada **(22)** Indicador luminoso protegidos

**(23) Pantalla de visualiza (24)** Botón de salir y de v

**(25)** Botón de desplazam

**(26)** Botón de validación

**(27)** Botón de control Ma OFF) del SAI y de las tor

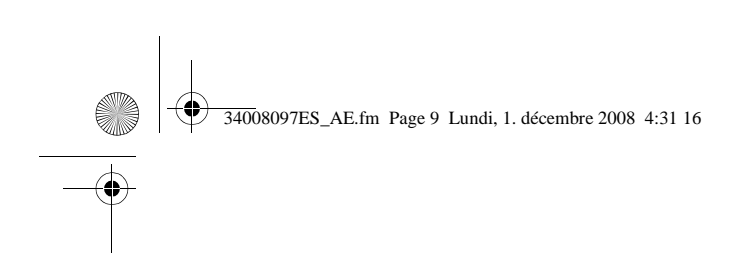

# **2.1 Desembalaje y comprobación del contenido**

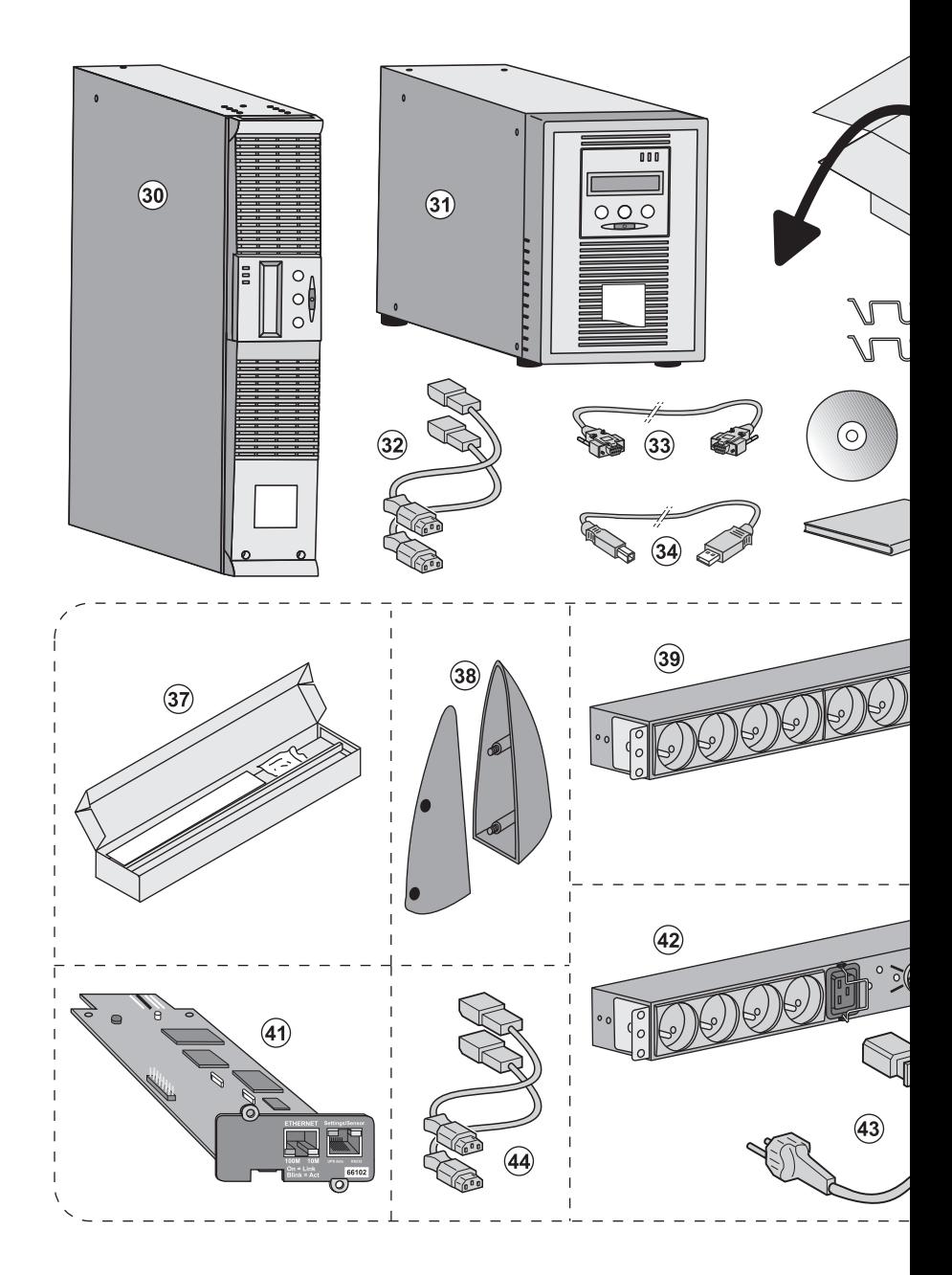

#### **(30) EX 700, 1000, 1500.**

#### **(31) EX 1000 RT, 1500 RT.**

- **(32)** 2 cordones para conectar los equipos.
- **(33)** Cable de comunicación RS232.
- **(34)** Cable de comunicación USB.
- **(35)** Sistema de bloqueo de los cables de alimentación de los equipamientos (modelo RT

#### **Elementos suministrados segú opcionalmente:**

- **(37)** Kit de montaje en armario **(38)** 2 Pies de mantenimiento en RT únicamente).
- **(39)** Módulo **FlexPDU** (opcional).
	- **(40)** Cordón de conexión del m

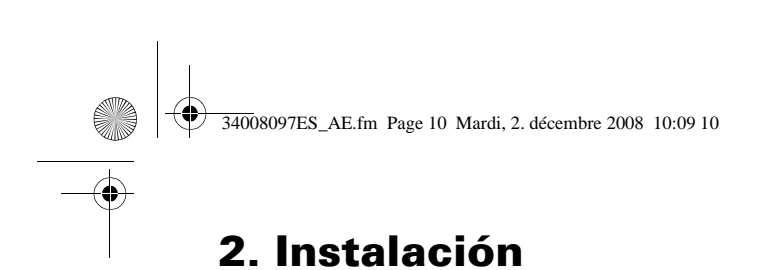

# **2.2 Instalación del modelo RT en posición de torre**

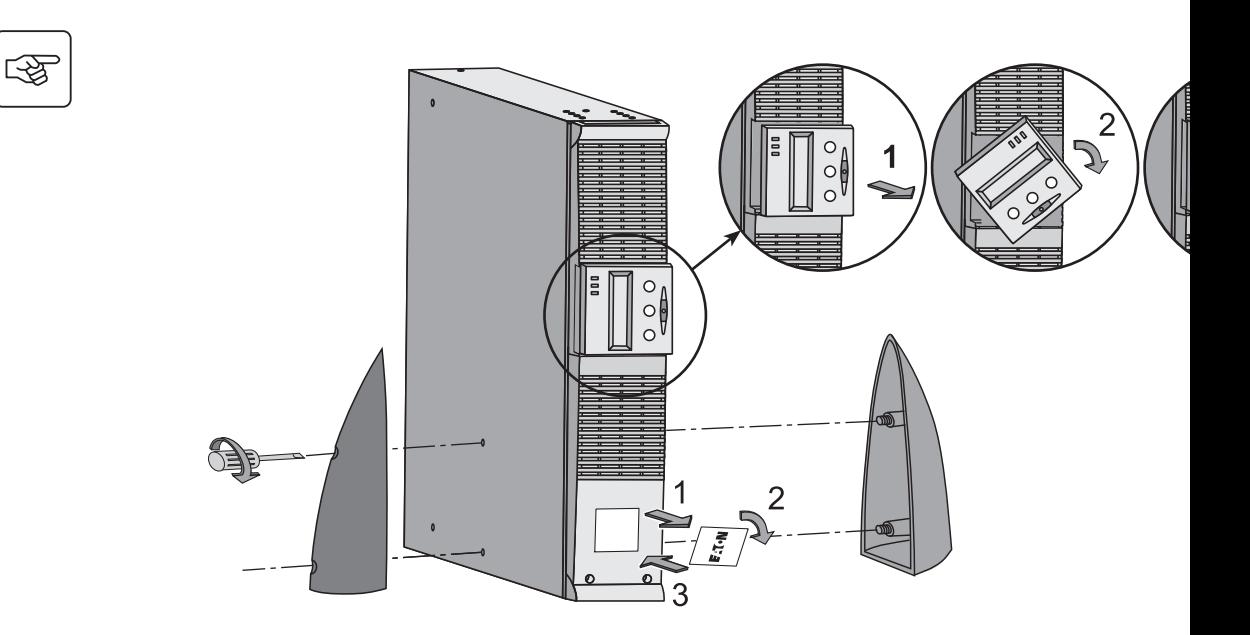

# **2.3 Instalación del modelo RT en un rack**

Se recomienda instalar el o los módulos de batería EXB lo más bajo posible en el rack, y colocar e

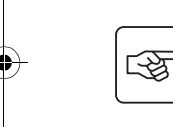

**Seguir las etapas 1 a 4 para el montaje del módulo sobre sus rieles.**

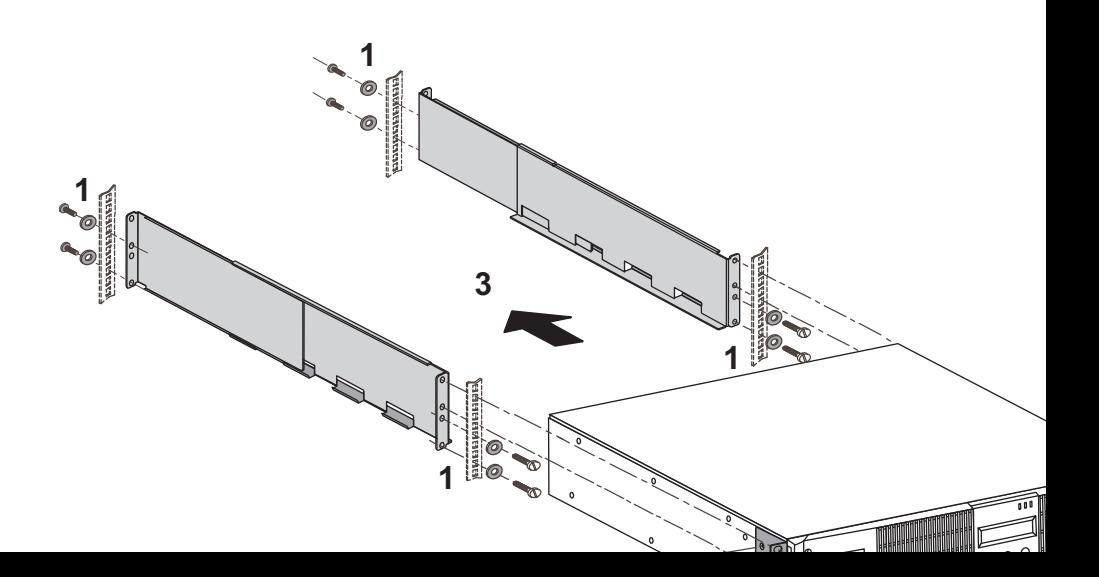

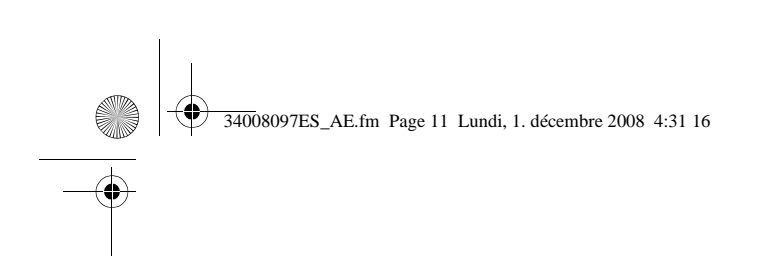

# **2.4 Puertos de comunicación**

#### **Conexión del puerto de comunicación RS232 o USB** (facultativo)

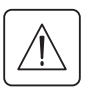

El puerto de comunicación RS232 y el puerto de comunicación USB no pueden funciona

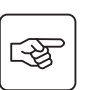

**Modelo Torre**

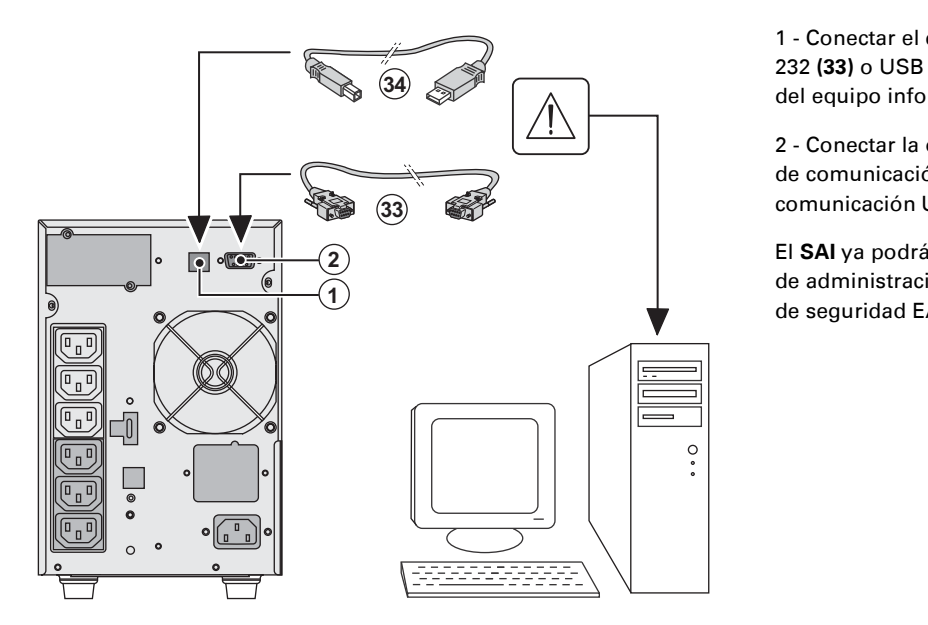

1 - Conectar el 232 **(33)** o USB **(34)** al puerto serie o USB del equipo info

2 - Conectar la de comunicació comunicación l

de administraci de seguridad E.

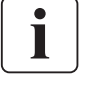

**Modelo RT**

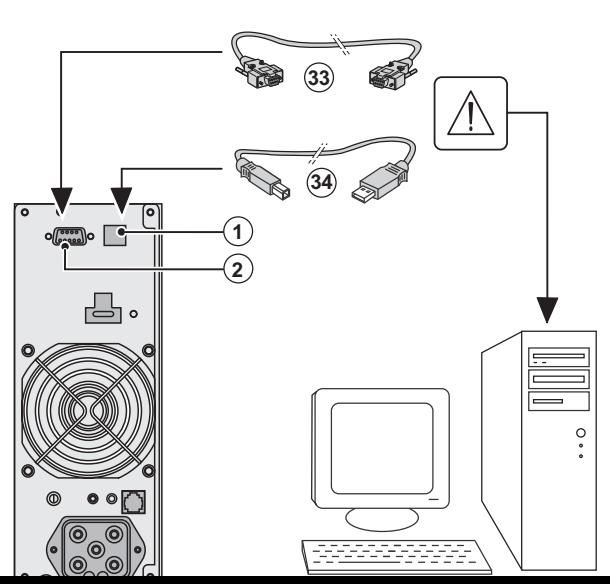

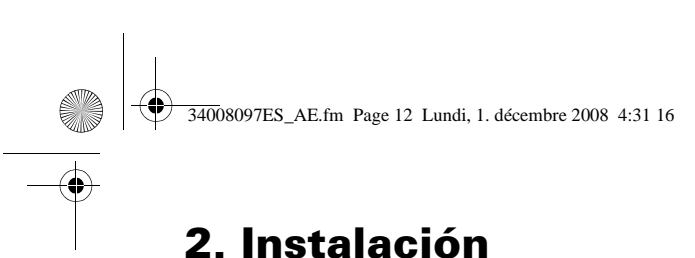

#### **Instalación de las tarjetas de comunicación** (opcionales)

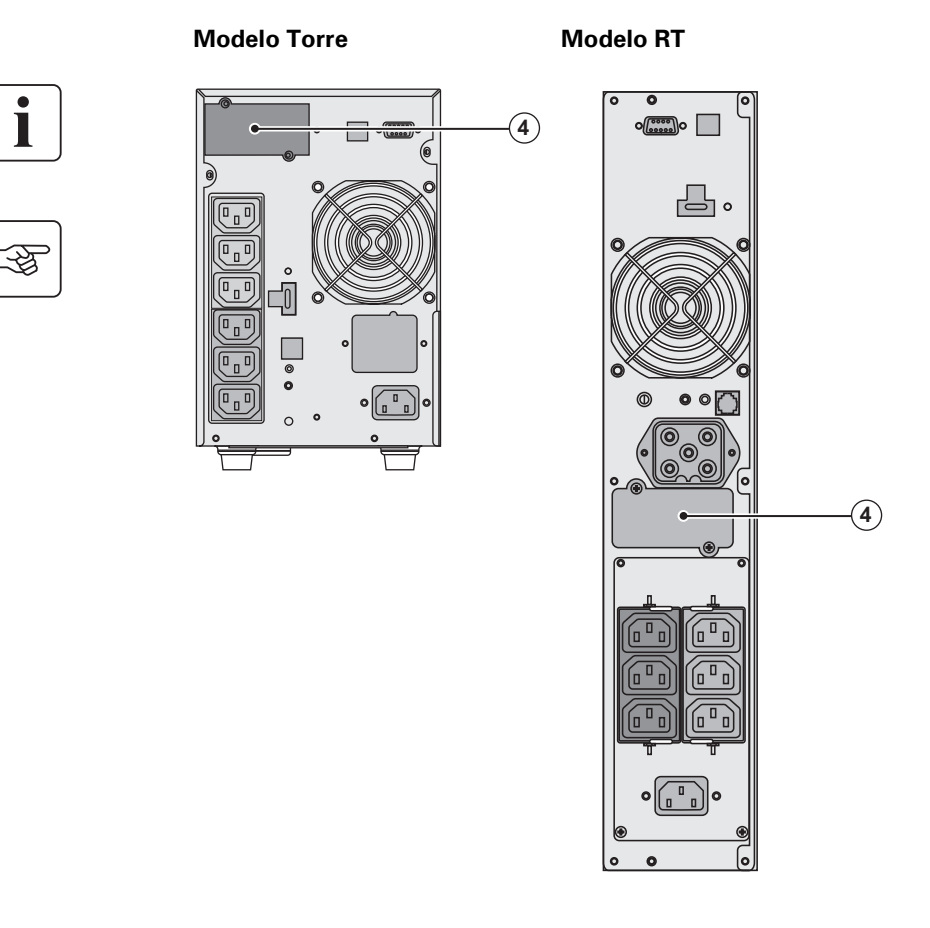

No será necesario parar instalar la tarjeta de com **(4)**: Emplazamiento de la comunicacion, con acces

1 - Quitar la placa proted fijada con tornillos. 2 - Insertar la tarjeta de co emplazamiento previsto. 3 - Fijar la placa protector los tornillos.

# **2.5 Características del puerto de comunicación por contactos (2)**

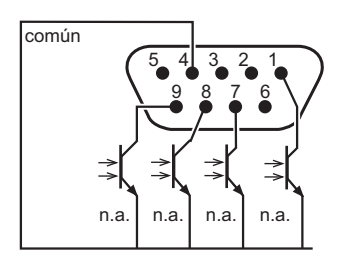

◗ Clavija 2, 3, 5 y 6 : no se utiliza,

◗ Clavija 1 : funcionamiento con Bypass automático,

◗ Clavija 4 : común usuario,

■Clavija 7 : prealarma de fin de autonomía de la ba

◗ Clavija 8 : aplicaciones de usuario protegidas,

◗ Clavija 9 : funcionamiento con batería,

n.a.: contacto normalmente abierto

Cuando una información está activa, el contacto se mantiene cerrado entre la clavija común 4 y la información correspondiente.

**Características de los contactos (optocopladores)** ◗ Tensión: 48 VCC máximo, ◗ Corriente: 25 mA máximo, ◗ Potencia: 1,2 W.

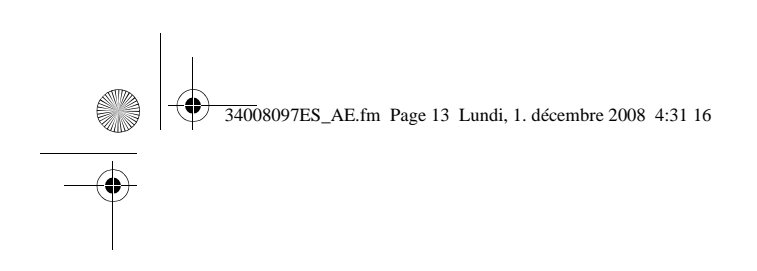

स्क्रि

图

# **2.6 Conexión al módulo FlexPDU** (Power Distribution Unit) (Opcional)

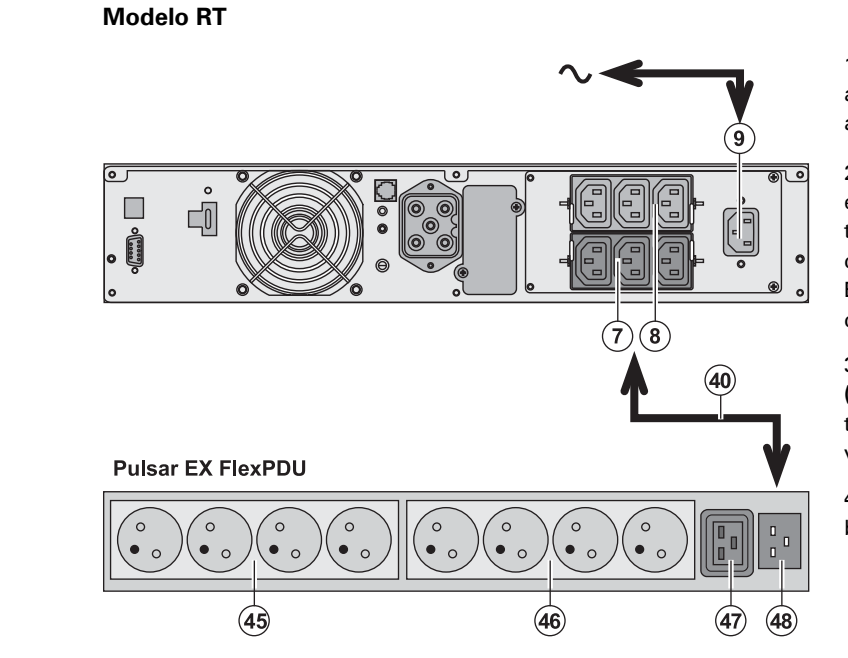

1 - Conectar la t a la red eléctric alimentación de

2 - Conectar la t eléctrica del mo toma de salida del cordón (40) Este cable y est de color rojo.

3 - Conectar los **(46)** et **(47)** del tomas son de ti versión del mó

4 - Fijar los cab bridas metálica

## **2.7 Conexiones a un módulo HotSwap MBP** (Opcional)

La función del módulo **HotSwap MBP** es permitir el mantenimiento y, eventualmente, la ello afecte a la alimentación eléctrica de los equipos conectados (función **HotSwap**).

#### **Modelo RT**

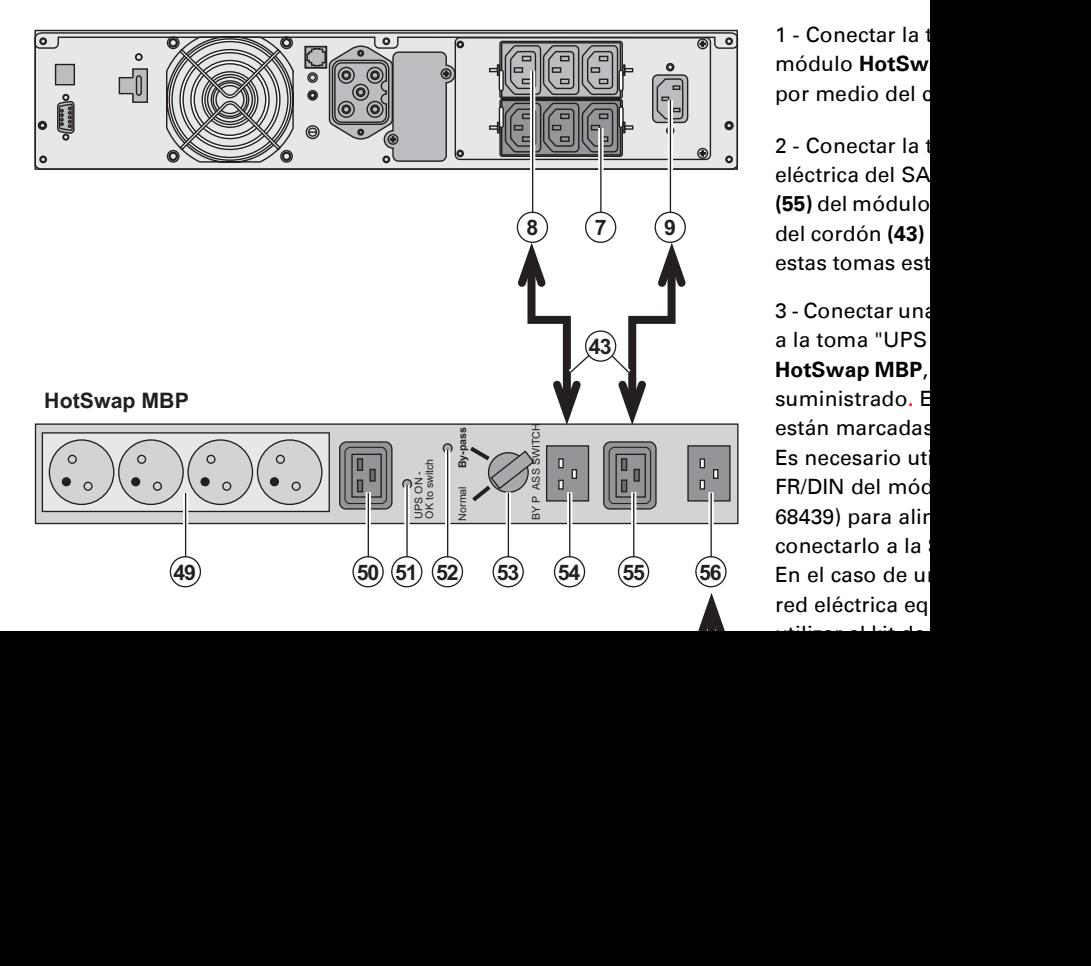

1 - Conectar la toma de entrada en trada de entrada en antrada en antrada en antrada en antrada en antrada en a<br>2009 - Conectar la tempe de la tempe del contrada en antrada en antrada en antrada en antrada en antrada en an módulo HotSw por medio del o

2 - Conectar la t eléctrica del SA **(55)** del módulo del cordón (43) estas tomas est

3 - Conectar una

a la toma "UPS **HotSwap MBP**, suministrado. E están marcadas Es necesario ut FR/DIN del módulo **HotSwap MBP** (ref. 68439) para alin conectarlo a la En el caso de u red eléctrica eq utilizar el kit de cables 10A BS del módulo

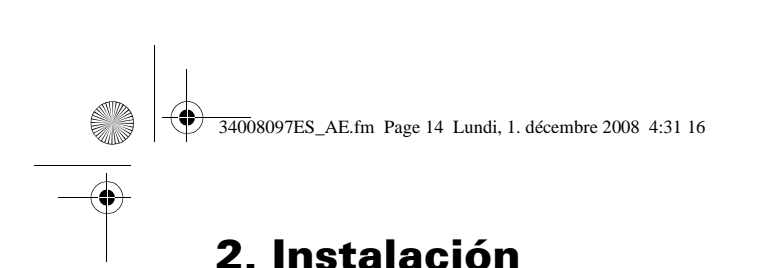

# **Funcionamiento del módulo HotSwap MBP**

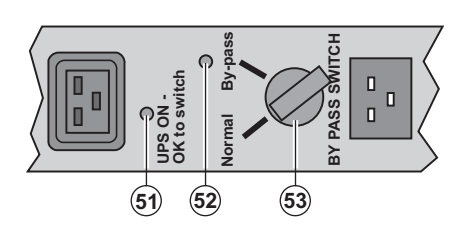

**El módulo HotSwap MB** conmutador rotativo (53 **Normal:** los equipos esta alimentados por el SAI. **Bypass:** los equipos está alimentados por la red e

#### **Puesta en servicio del SAI con el módulo HotSwap MBP:**

- 1 Comprobar que el SAI esté correctamente conectado al módulo **HotSwap MBP**.
- 2 Colocar el conmutador **(53)** en posición Normal.

3 - Poner en marcha el SAI pulsando el botón Marcha/Parada **(27)** en la cara delantera del SAI. Los equipos están siendo alimentados ya por el SAI.

El indicador luminoso **(51)** "UPS ON - OK to switch" se enciende en el módulo **HotSwap MBP**.

#### **Test del módulo HotSwap MBP**

- 1 Colocar el conmutador (53) en posición Bypass y comprobar que los equipos sigan estando ali
- 2 Volver a poner el conmutador **(53)** en posición Normal.

# **2.8 Conexión de un SAI sin módulo FlexPDU o HotSwap MBP**

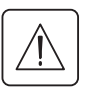

咚

Τ

Comprobar que las indicaciones señaladas en la placa de identificación situada en la parte trasera **correspondan a la red eléctrica de alimentación y al consumo eléctrico real de los equipos.**

#### **Modelo Torre**

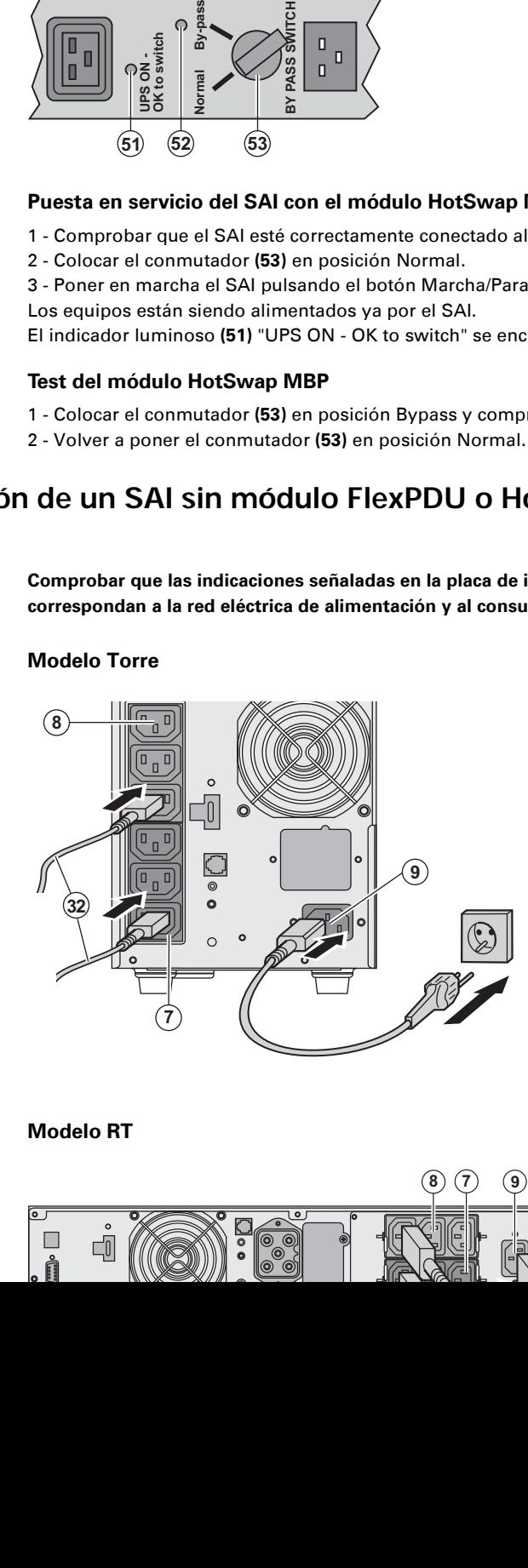

1 - Conectar la toma de e a la red eléctrica con el d alimentación del equipo 2 - Conectar los equipos de los cordones **(32)**. Conectar, preferentemer prioritarios a las 4 tomas no prioritarios a las 4 tor programables por pares

ra controlar o programa utilizar uno de los softwa energía EATON.

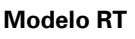

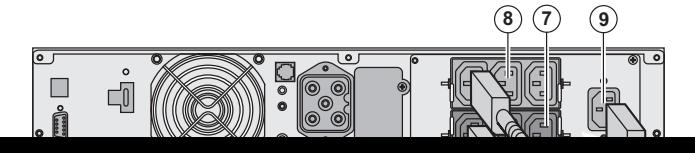

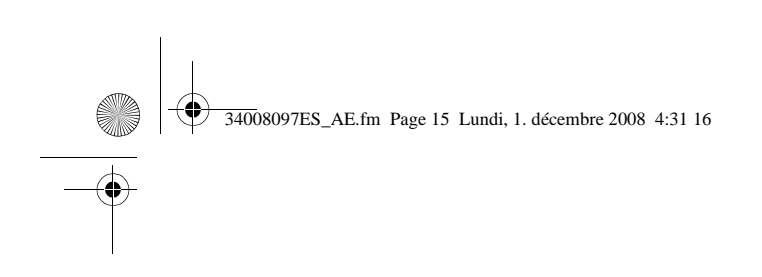

# **3.1 Puesta en servicio y en funcionamiento normal**

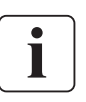

Ð

En el momento del primer arranque, la presencia de la corriente eléctrica es imprescindible error de cableado. Después, el aparato podrá arrancar estando ausente la corriente eléct

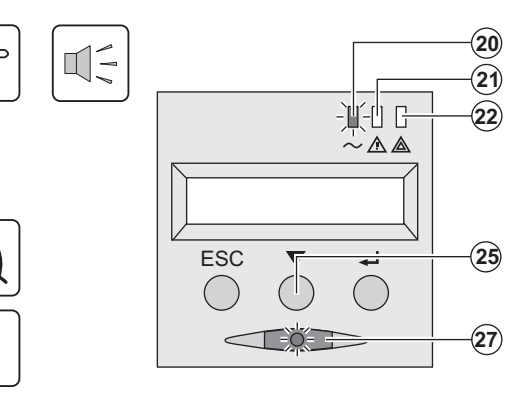

EX el botón (27) durante aproximadamen ▶ El buzzer o zumbador emite un bip y tod luminosos se encienden simultáneamente ▶ A continuación, el buzzer emite 2 bips du **(27)** sigue encendido, indicando la alimenta salida.

#### Los equipos conectados están siendo pro ◗ El indicador luminoso **(20)** está encendido.

Si el indicador luminoso (22) está encend (ver capítulo "Anomalías").

▶ En modo de funcionamiento normal, el b **(25)** permite leer las medidas realizadas e redes eléctricas AC Normal y AC Bypass, capacidad de la batería y número de serie

#### **Personalización del SAI**

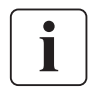

Si se tiene previsto proceder a una personalización específica del SAI, se recomienda ent personalización del SAI al llegar a esta fase.

Este modo es accesible a través de los botones del panel de mando o con el software Per Windows incluido en el CD-ROM **Solution-Pac** de EATON.

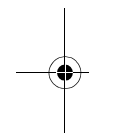

# **3.2 Funcionamiento con batería**

#### **Cambio a batería**

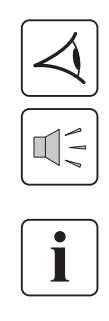

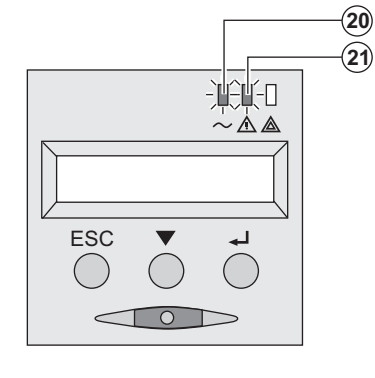

- Los equipos conectados siguen siendo a cuando la red eléctrica ya no está disponib procede de la batería.
- Los indicadores luminosos (20) y (21) es
- La alarma acústica emite un bip cada 10

Los equipos conectados están siendo alir **batería.**

**El visualizador indica la autonomía restar** 

#### **Umbral de prealarma de final de autonomía de la batería**

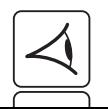

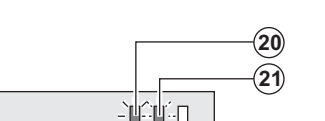

- Los indicadores luminosos (20) y (21) es
- La alarma acústica emite un bip cada 3 s

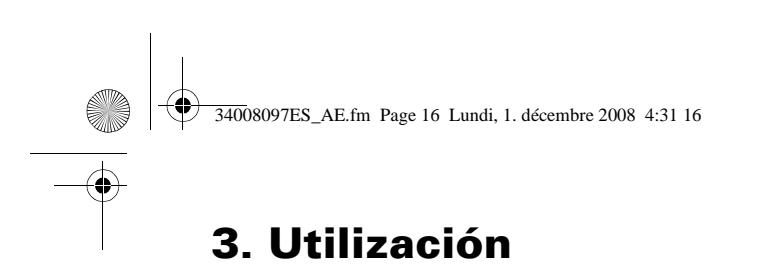

#### **Final de autonomía de la batería**

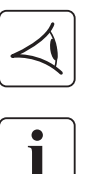

- ◗ Todos los indicadores luminosos están apagados.
- ◗ La alarma acústica está en silencio.

**El SAI está completamente parado.**

### **3.3 Vuelta de la corriente eléctrica**

Tras el corte, el SAI vuelve a arrancar automáticamente cuando vuelve la corriente eléctrica (a me función haya sido desactivada mediante la personalización del SAI) y los equipos vuelven a recibi

### **3.4 Parada del SAI**

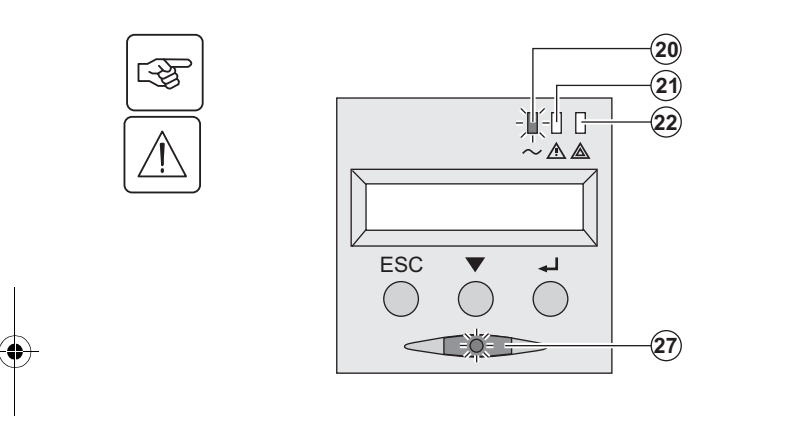

Presionar el botón **(27)** durante más de 2 segundos.

Los equipos conectados al SAI ya no están siendo

### **3.5 Utilización de las funciones de mando a distancia del SAI**

**EX** dispone de dos dispositivos de mando a distancia a elegir.

◗ **RPO:** es una función de parada a distanica del SAI (**R**emote **P**ower **O**ff) que permite dejar sin tensión todos los equipos conectados al SAI a través de un contacto remoto de usuario.

El rearranque del SAI requiere una intervención manual.

◗ **ROO:** es una función de marcha/parada a distancia del SAI (**R**emote **O**N/**O**FF) que permite accionar el botón **(27)** de forma remota.

Estas funciones se obtienen abriendo el contacto que se conecta entre las patillas adecuadas del conector **(5)** a la cara trasera del SAI (ver figuras siguientes).

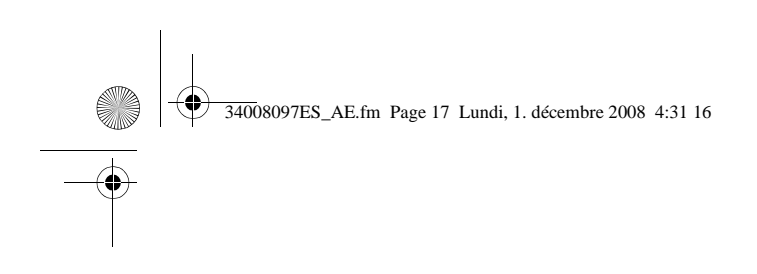

#### **Modelo RT** Modelo **RT** Modelo Tour<sub>n</sub> Modelo Tourn Modelo Tourn Modelo Tourn Modelo Tourn Modelo Tourn Modelo Tourn Modelo Tourn Modelo Tourn Modelo Tourn Modelo Tourn Modelo Tourn Modelo Tourn Modelo Tourn Modelo Tourn M

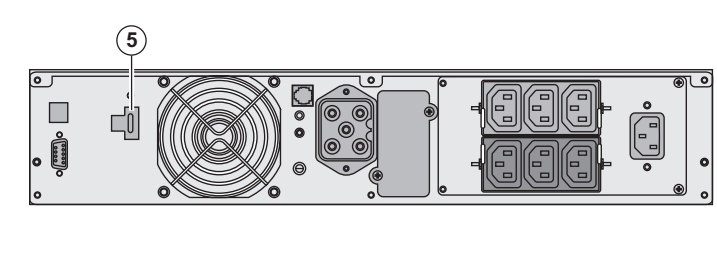

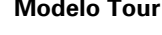

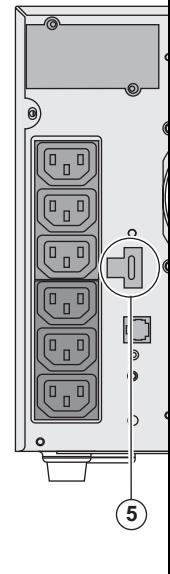

#### **Conexión y test de los mandos a distancia**

1 - Verificar que el SAI está en posición de parada y que la red eléctrica de alimentación e

2 - Retirar el conector **(5)** dasatornillando los tornillos.

3 - Conectar un contacto seco aislado, del tipo normalmente cerrado (60 Vdc / 30 Vac máx cable de 0,75 mm2) entre ambas patillas del conector **(5),** ver figura.

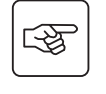

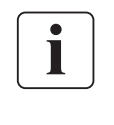

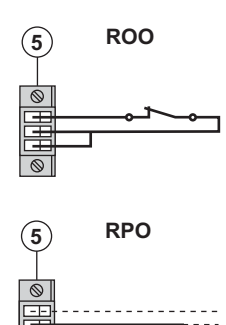

(5) ROO Contacto abierto: parada del SAI Contacto cerrado: puesta en marcha del SAI (SAI conectado a l

Nota: el mando Marcha/Parada local con el botón (27) sigue sien mando a distancia.

Contacto abierto: parada del SAI

Para volver a funcionamiento normal, desactivar el contacto externo de parada a distancia de parada a distanci y volver a arrancar el SAI con el botón **(27)**.

- 4 Enganchar el conector **(5)** en su emplazamiento en la cara trasera del SAI.
- 5 Conectar y volver a arrancar el SAI según los procedimientos descritos anteriormente.
- 6 Activar el contacto externo de parada a distancia para testar la función.

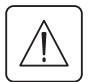

Atención: este conector debe ser exclusivamente conectado a circuitos de nivel TBTS (M **Seguridad).**

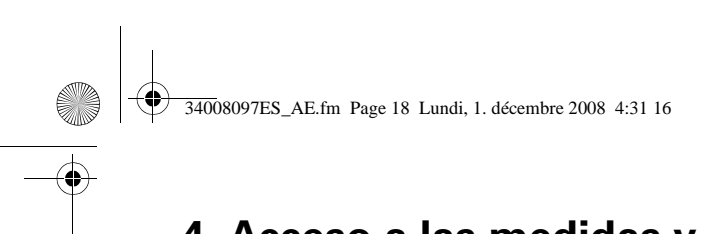

# **4. Acceso a las medidas y personalización**

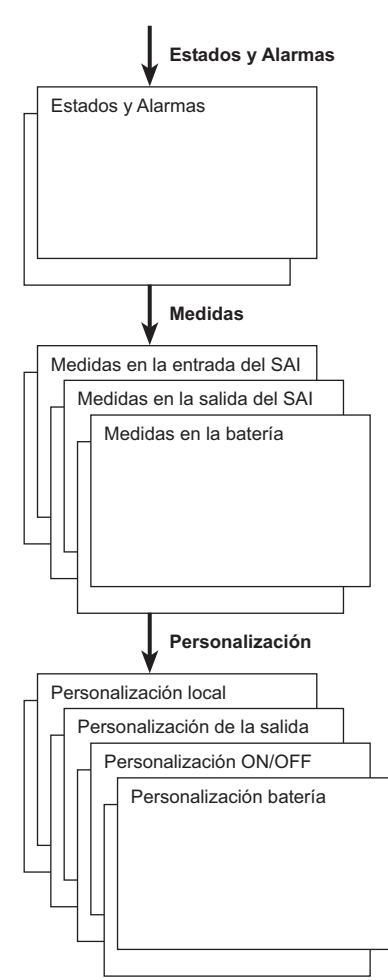

# **4.1 Descripción sinóptica del visualizador**

# **4.2 Acceso a las medidas**

Pulsando sucesivamente el botón de desplazamiento (25) se accede a los estados y alarmas event las medidas de tensión, corriente, frecuencia, potencia suministrada y autonomía de la batería.

# **4.3 Personalización con el panel de mando**

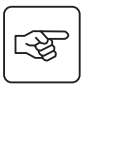

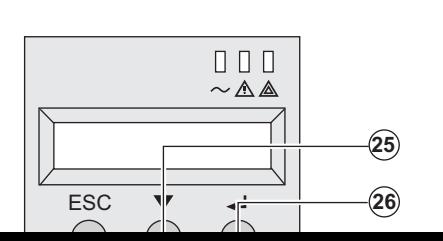

- **↑ Presionar sucesivamente el botón de desplazamiento**<br>**acceder al menú de personalización.** acceder al menú de personalización.
	- **▶ El botón de validación (26) permite acceder a las** opciones a elegir.
	- ▶ Por último, confirmar la opción elegida presionar botón de validación **(26)**.

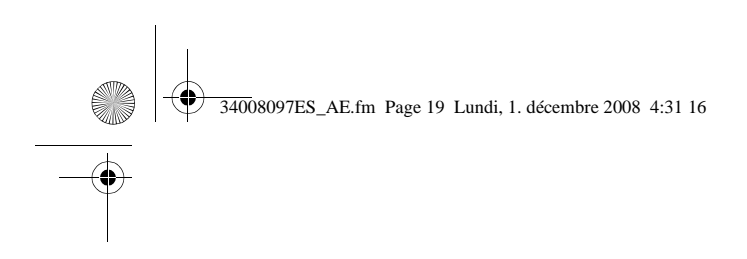

# **4. Acceso a las medidas y personal**

#### **Personalización de la salida**

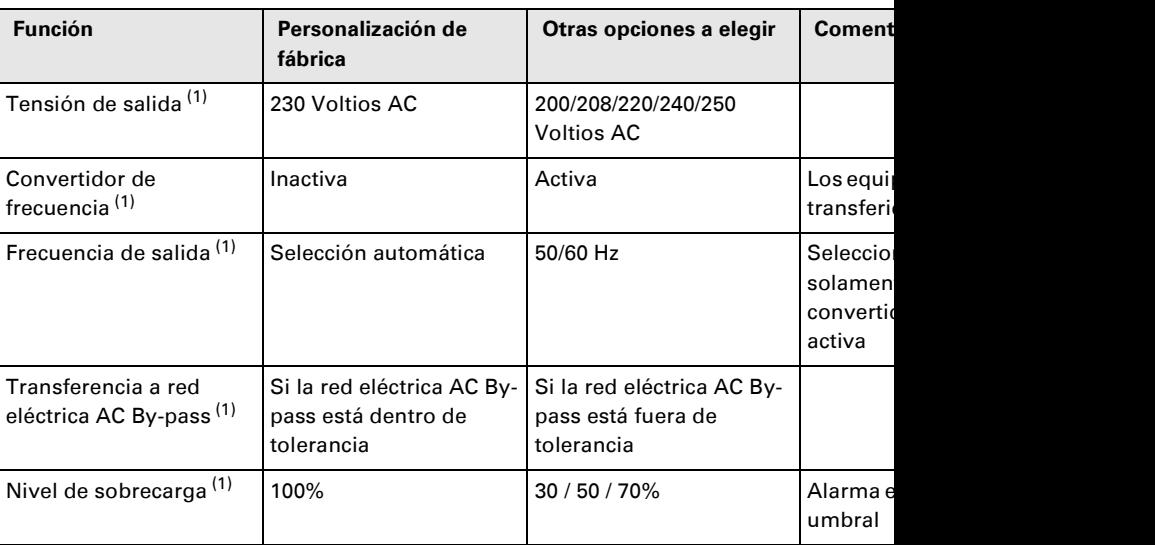

(1) Estos parámetros únicamente son modificables cuando el **SAI** está en posición OFF. Los comentarios detallados están disponibles en el software **Personal Solution-Pac**.

#### **Personalización Marcha/Parada (ON/OFF)**

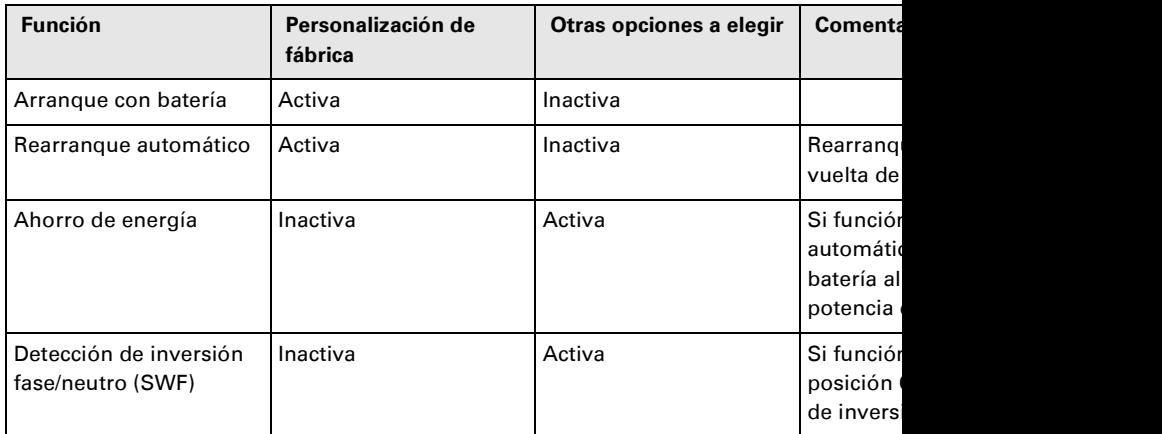

#### **Personalización de la batería**

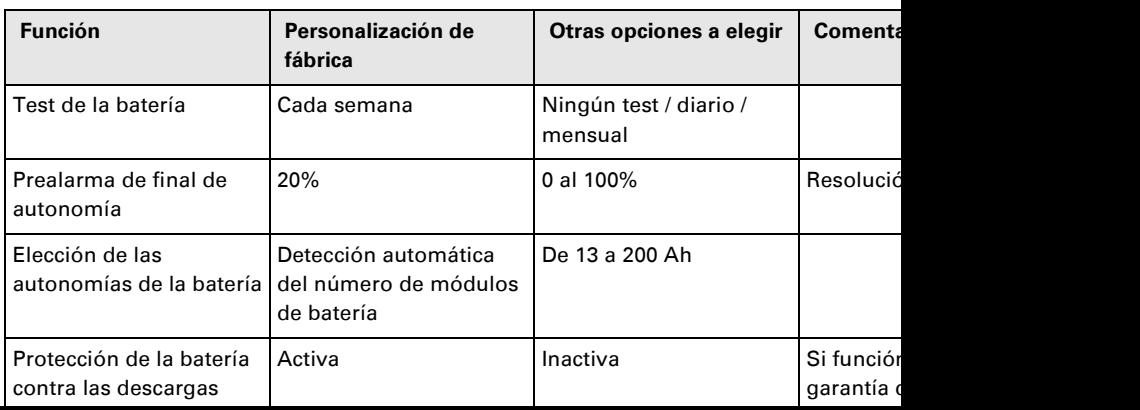

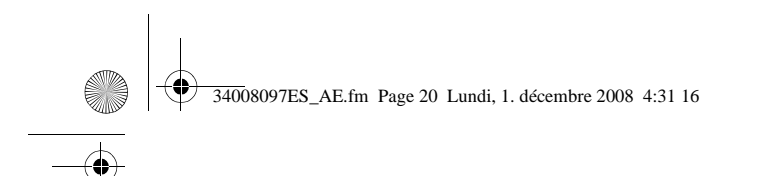

# **5. Mantenimiento**

# **5.1 Anomalías**

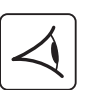

Si el indicador luminoso (21) o (22) está encendido, es que existe una anomalía de funcionamient Utilizar el botón de salir y de volver atrás **(24)** para parar la alarma acústica.

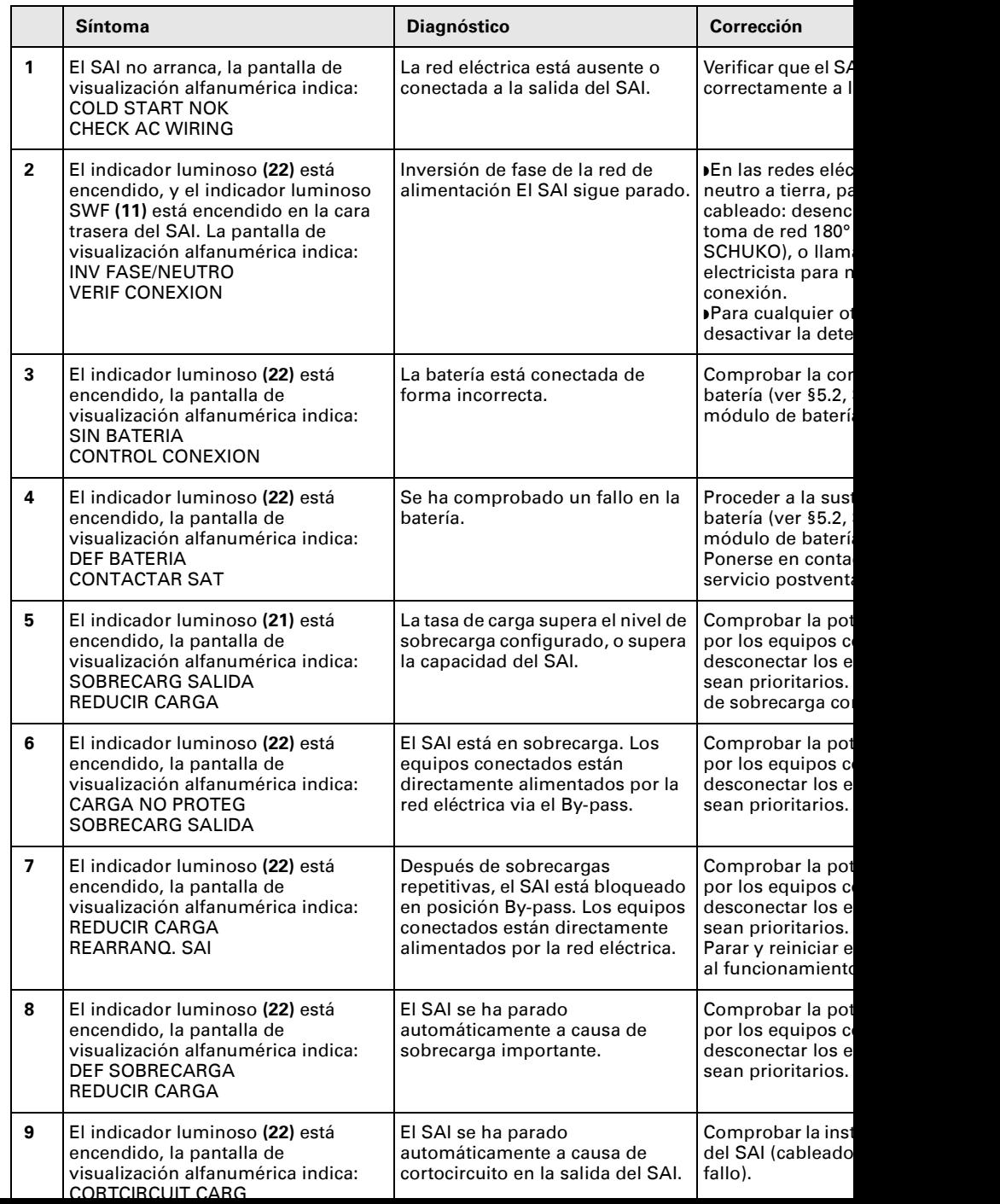

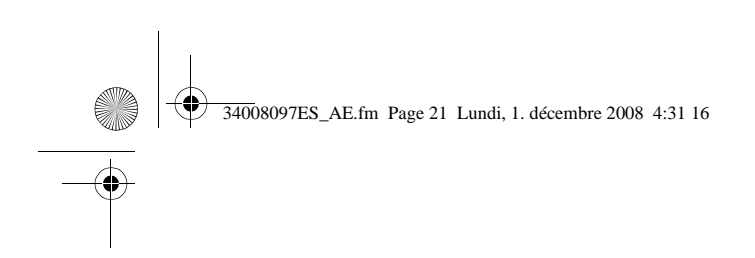

# **5. M**

#### **Anomalías en un SAI equipado con un módulo HotSwap MBP**

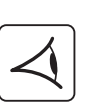

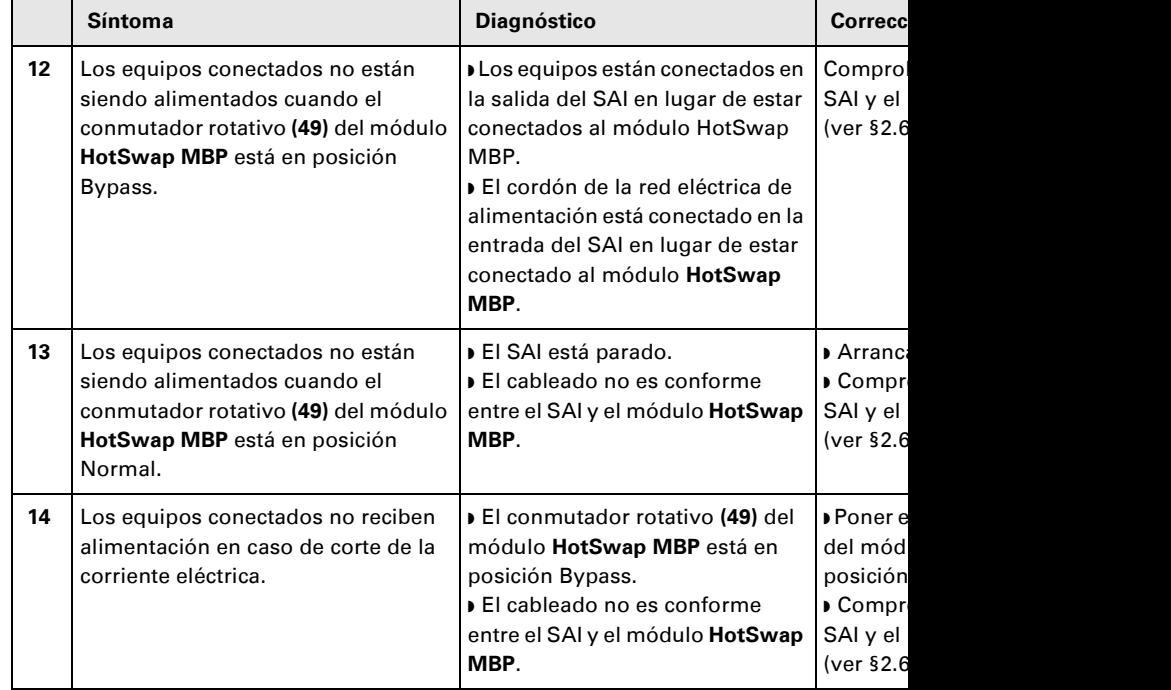

En caso de fallo que provoque la parada del SAI, pulsar el botón Marcha/Parada (27) para

## **5.2 Sustitución del módulo de batería**

#### **Recordatorio de las instrucciones de seguridad:**

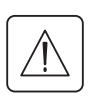

La batería presenta un riesgo de electrocución y una corriente de cortocircuito elevada. Se **precauciones siguientes para cualquier intervención en los elementos de la batería:** ◗ **Quitarse de las manos relojes, anillos, alianzas, pulseras o cualquier otro objeto metálico,** ◗ **Utilizar herramientas cuyo mango esté aislado.**

#### **Desmontaje del módulo de batería**

**Modelo RT**

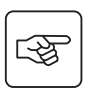

**A** - Desatornilla cara delantera f **B** - Retirar esa

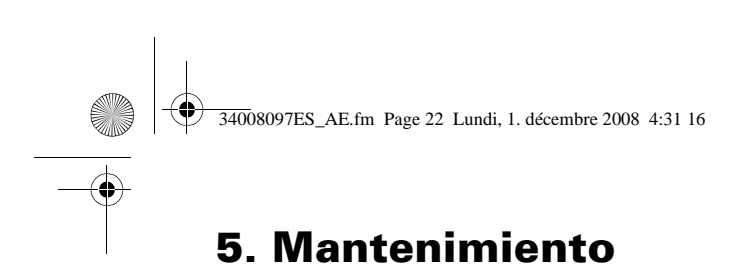

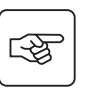

图

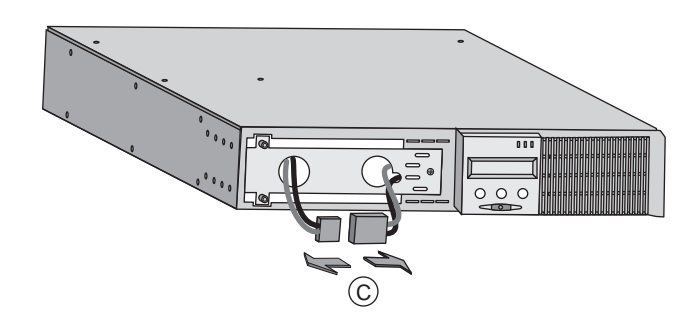

**C** - Desconectar el bloque separando los 2 conector de los cables).

**D** - Quitar la cubierta me protección de la batería tornillos.

**E** - Hacer pivotar el cone **F** - Pasar el conector a tr

**G** - Extraer el bloque de de la lengüeta de plástic

图

图

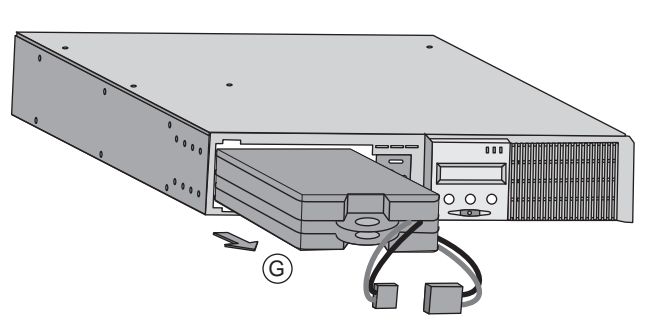

 $\overline{\odot}$ 

sustitución.

**Modelo Torre**

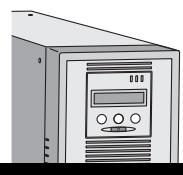

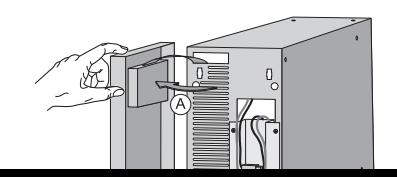

F

 $\circ$   $\circ$ 

E

**A** - Desmontar la cara de posicionarla al lado del S

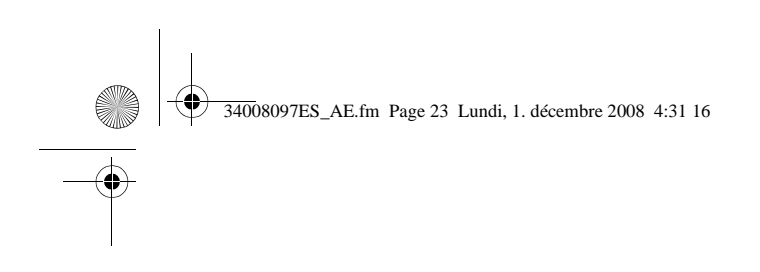

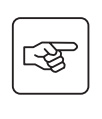

图

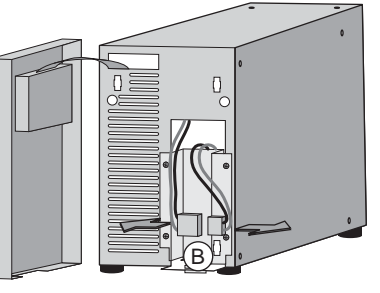

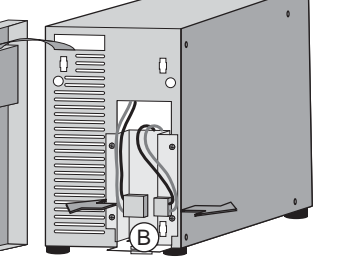

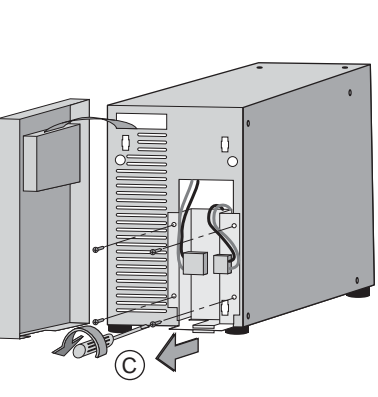

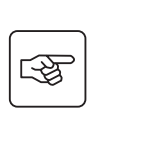

 $\mathbb{Q}$ 

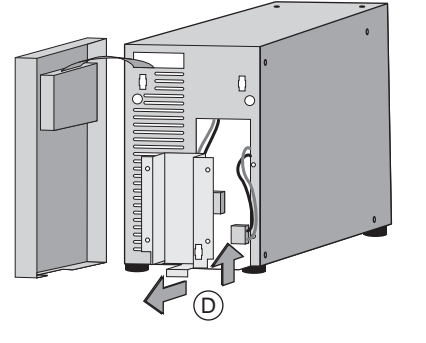

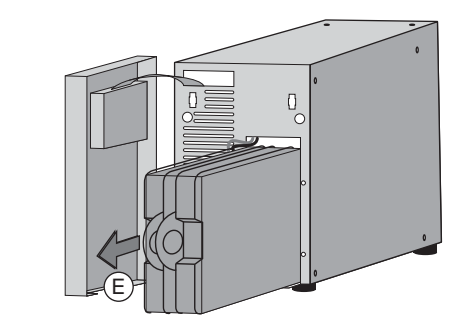

**Montaje del nuevo módulo de batería**

**5. Maintenance**

**B** - Desconectar separando los 2 de los cables).

**C** - Retirar los 4 cubierta metáli batería.

**D** - Quitar la cu batería.

**E** - Extraer el bl de la lengüeta d sustitución.

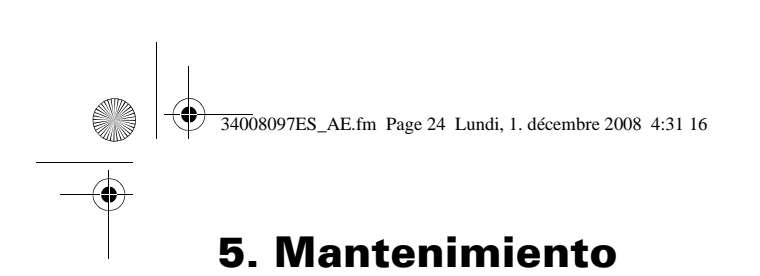

# **5.3 Mantenimiento de un SAI equipado con un módulo HotSwap MBP**

#### **Modelo RT**

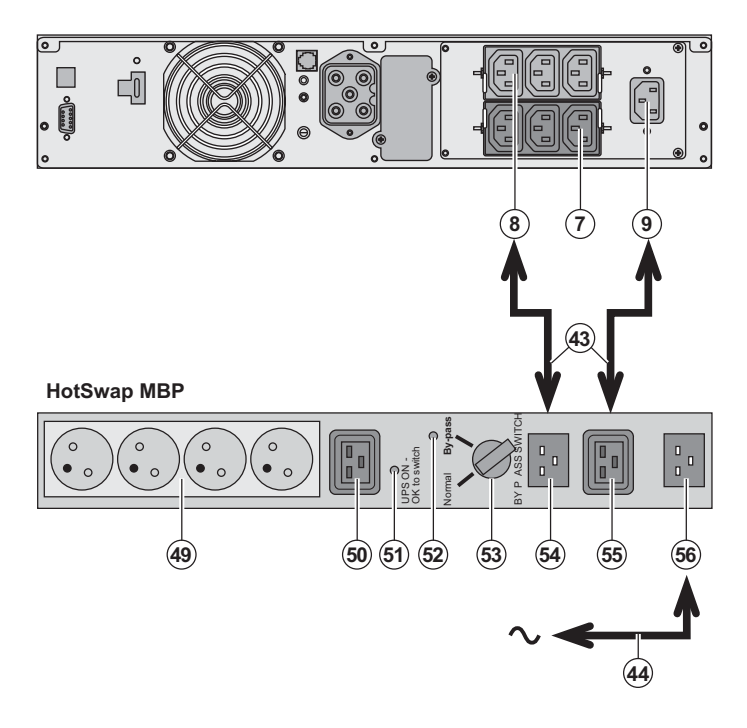

La función del módulo **H** permitir el mantenimien eventualmente, la sustit que ello afecte a la alime de los equipos conectad **HotSwap**).

#### **Mantenimiento:**

1 - Colocar el conmutado Bypass: el indicador lum módulo HotSwap MBP s indicar que los equipos alimentados directamen eléctrica.

2 - Parar el SAI pulsando Parada (27) en la cara de El indicador luminoso (5 to switch" se apaga, ya s desconectar el SAI y sus **Vuelta a funcionamiento** 1 - Comprobar que el SA correctamente conectado **HotSwap MBP**.

2 - Poner en marcha el S botón Marcha/Parada (2 delantera del SAI: el indi **(51)** "UPS ON - OK to sw en el módulo **HotSwap** I contrario, hay un error e entre el módulo **HotSwa** 3 - Poner el conmutador **(53)** en posición Normal: el indicador lun módulo **HotSwap MBP** s 4 - Los equipos están ali protegidos por el SAI.

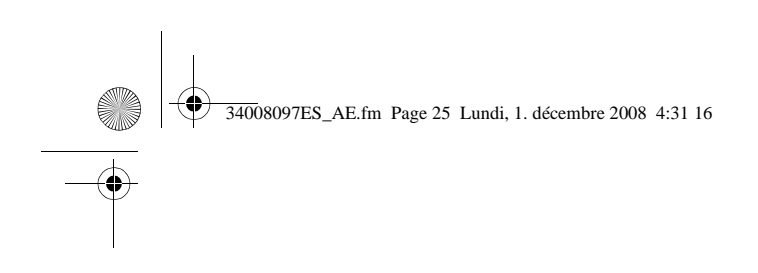

# **5. M**

# **5.4 Centro de formación**

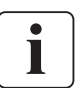

Para adquirir dominio en la explotación de su aparato EATON e intervenir a primer nivel, un programa completo de formaciones técnicas en inglés y en francés.

For further information, please visit our website: www.eaton.com

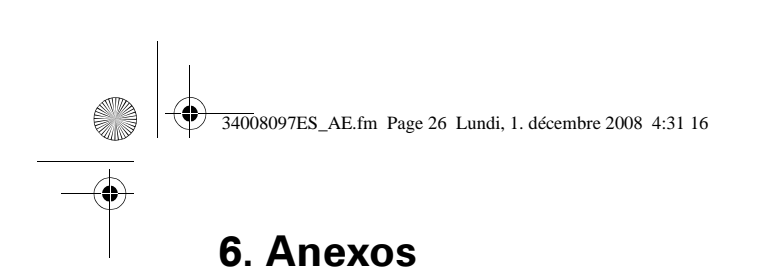

# **6.1 Especificaciones técnicas**

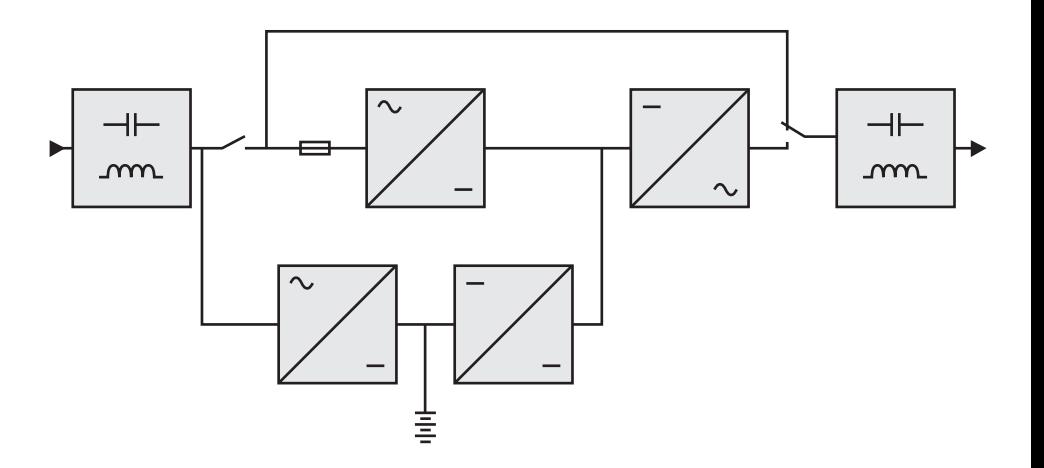

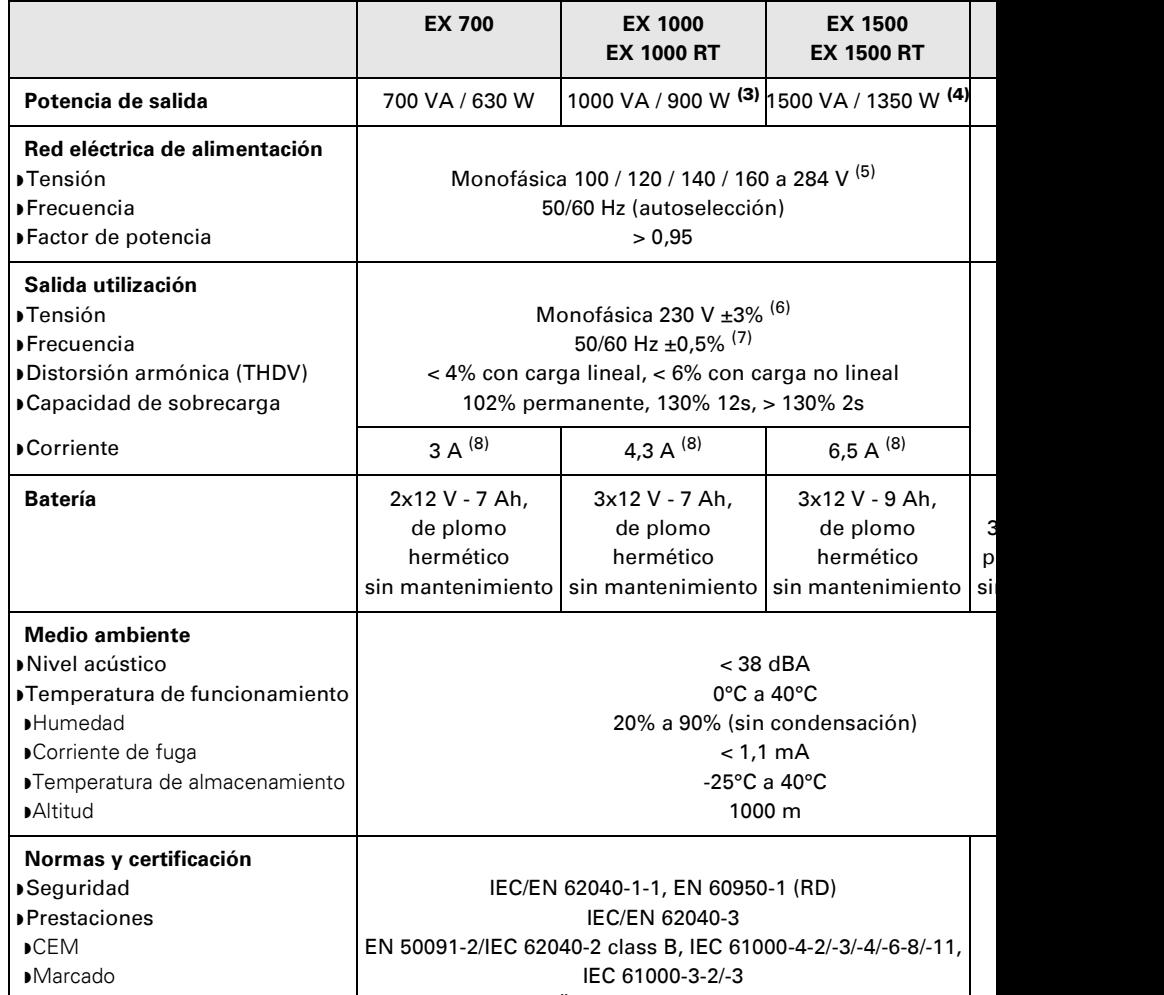

 $CF$ ,  $T''''$  $CQ$ ,  $UU$ ,  $UU$ ,  $QD$ 

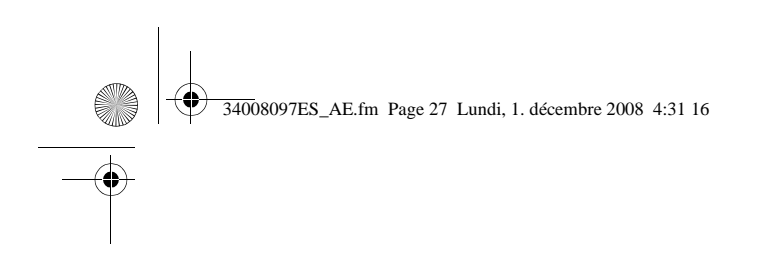

# **6.2 Glosario**

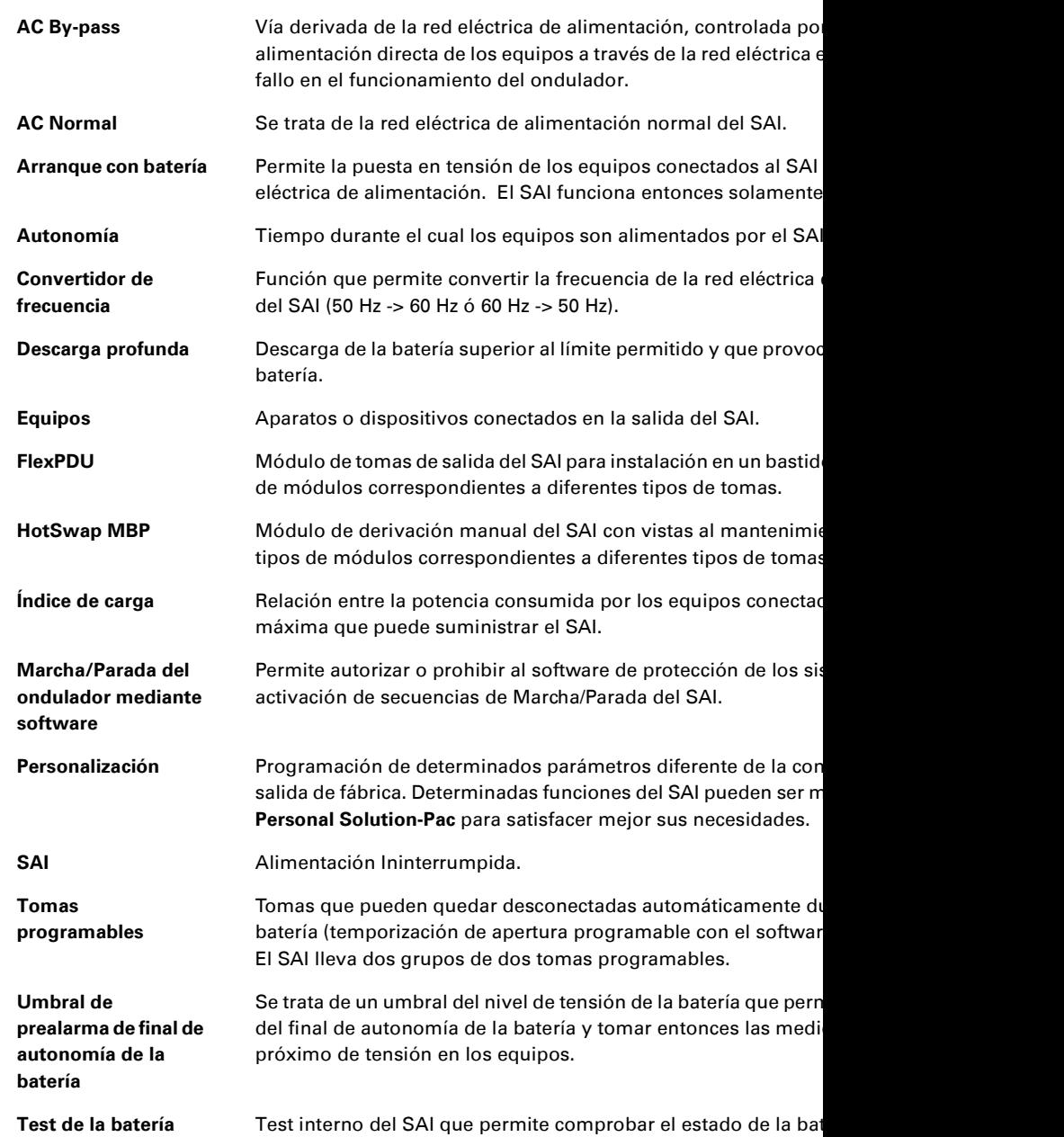

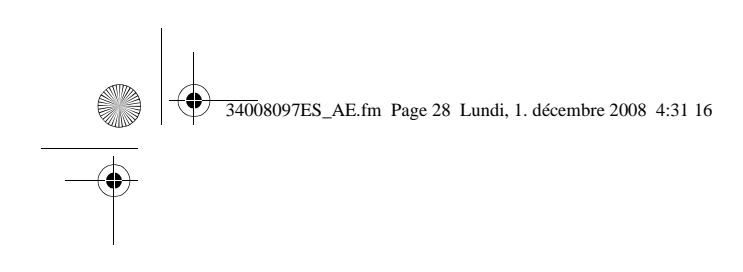

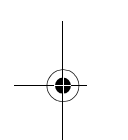

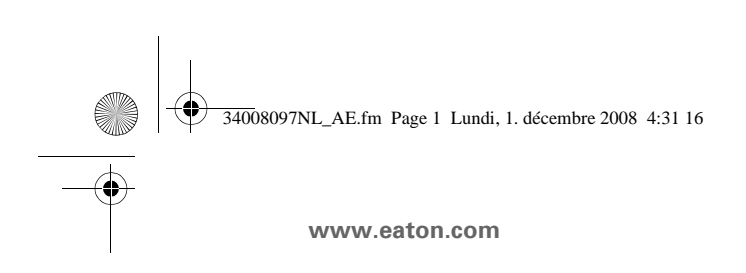

EX  $700 - 100$ 1000 RT  $EXB$  100 EXB 100

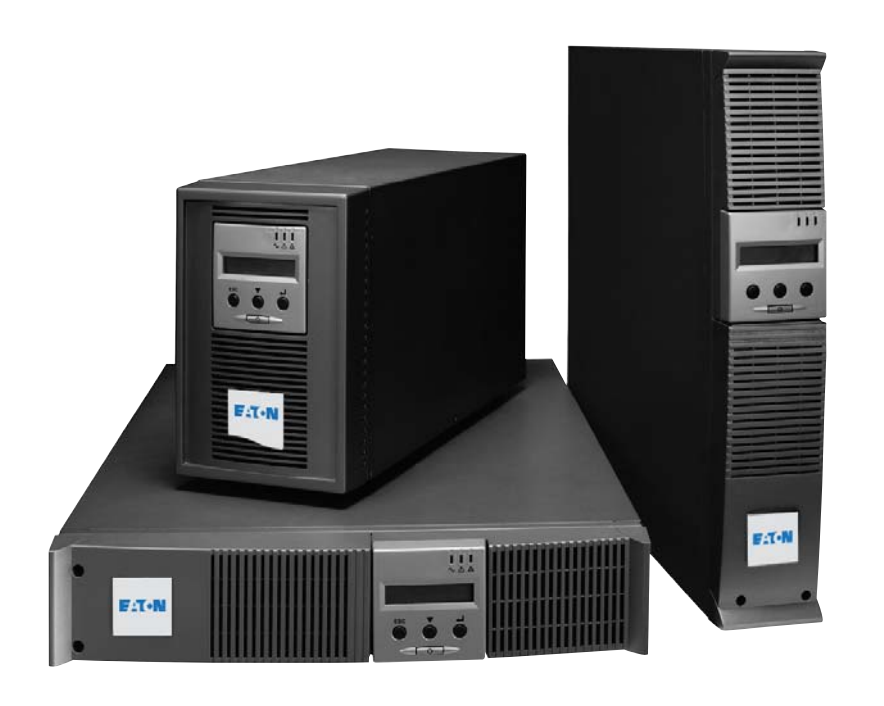

**Installatie** gebruiker

# **Pulsar Series**
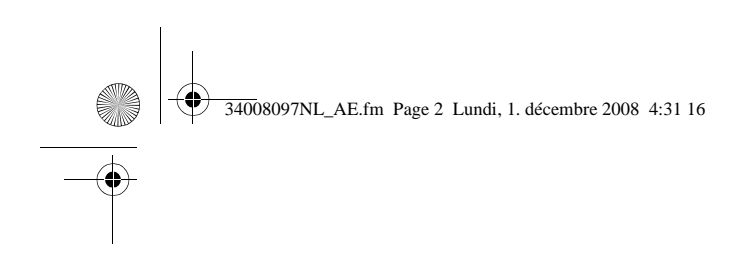

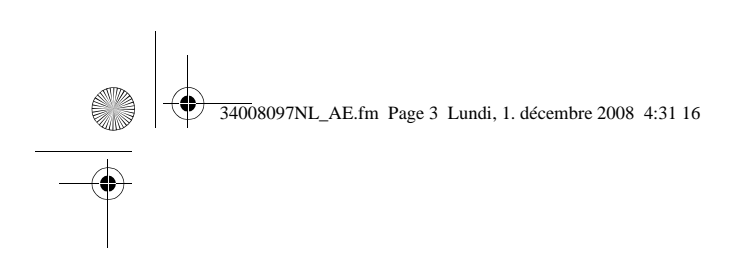

Hartelijk dank dat u een van de producten van EATON hebt gekozen voor de beveiliging v

De **EX**-lijn is met de grootst mogelijke zorg ontwikkeld. Voor een optimaal gebruik van uw UPS (Uninterruptible Power Supply - ononderbroken stroom adviseren wij u om de tijd te nemen en deze handleiding goed te lezen.

Lees voor het plaatsen van de **EX** dit boekje goed door. U vindt er belangrijke veiligheids de aanwijzingen uit deze handleiding op.

Maak kennis met het leveringsprogramma van EATON en met de opties van de EX-lijn en www.eaton.com, of neem contact op met uw vertegenwoordiger van EATON.

### **Zorg voor het milieu**

Het beleid van EATON is gericht op bescherming en behoud van het milieu. Onze producten worden milieuvriendelijk ontworpen.

#### **Stoffen**

Dit toestel bevat geen CFC's, HCFC's of asbest.

#### **Verpakking**

Om afval beter te verwerken en recycling te bevorderen moeten de onderdelen van de ve worden verwerkt.

- ◗ De doos bestaat voor meer dan 50% uit gerecycled karton.
- ◗ Zakken en zakjes zijn gemaakt van polyethyleen.
- Het verpakkingsmateriaal is geschikt voor recycling en voorzien van het  $\circ$  -symbool.

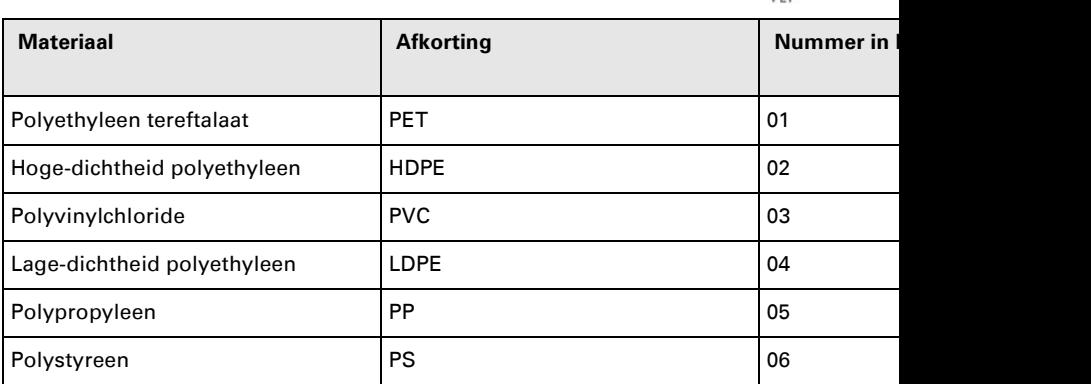

Houd u aan de ter plaatse geldende voorschriften voor het verwerken van de verpakking.

#### **Einde levensduur**

EATON streeft ernaar om afgedankte producten te verwerken volgens de ter plaatse geld voorschriften.

EATON werkt samen met bedrijven die onze afgedankte producten inzamelen en verwerk

### **Product**

Het product is vervaardigd van recyclebare materialen.

Ontmanteling en vernietiging moeten plaatsvinden volgens de ter plaatse geldende voorsc van afval.

Afgedankte producten moeten worden aangeboden bij een centrum voor verwerking var afval.

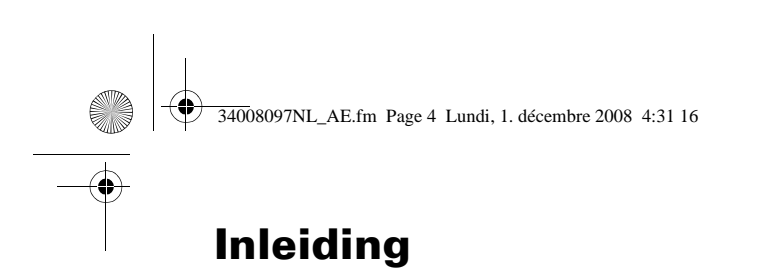

### **Gebruikte pictogrammen**

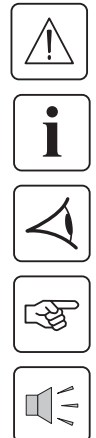

Volg deze aanwijzingen altijd op.

Informatie, tips, hulp.

Handel volgens de zichtbare aanduiding.

Voer de aangegeven handeling uit.

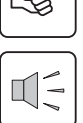

Geluidssignaal.

In deze handleiding wordt het branden van lampjes in de illustraties als volgt aangegeven:

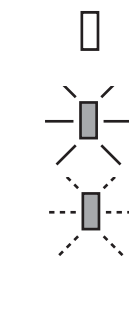

Lampje uit.

Lampje aan.

Knipperend lampje.

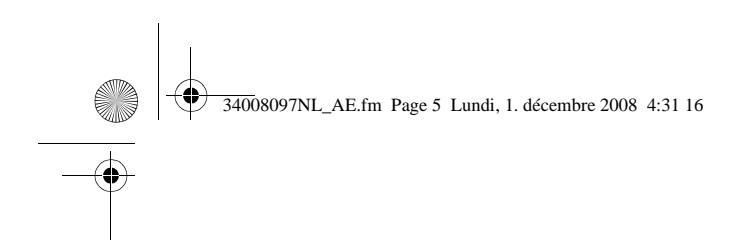

#### $1<sub>1</sub>$ **Beschrijving**  $1.1$  $1.3$  $2.$ **Installatie**  $2.1$  $2.2$  $2.3$ Aansluiten van de RS232- of USB-communicatiepoort (facultatief)............  $2.5$ Eigenschappen van de contactgestuurde communicatiepoort .......... Aansluiting op een FlexPDU-module (Power Distribution Unit - elektrise  $26$  $2.7$ 2.8 Aansluiten van een UPS zonder FlexPDU- of HotSwap MBP-module  $3.$ Gebruik  $3.1$  $3.2$  $3.3$  $3.4$  $3.5$ Gebruik van de remote bedieningsfuncties van de UPS........................  $4.$ Instellingen en toegang tot metingen  $4.1$  $4.2$ 4.3  $4.4$ 5. Onderhoud  $5.1$  $5.2$

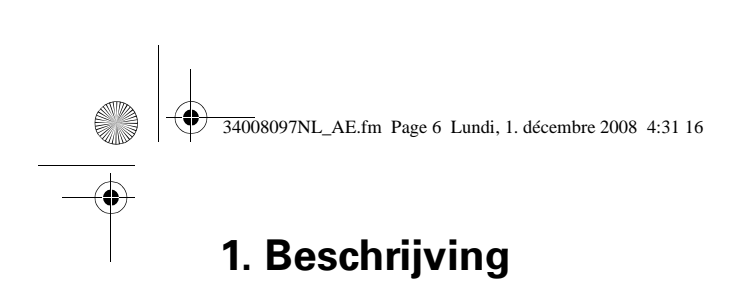

# **1.1 Standaardopstellingen**

**Tower-opstelling**

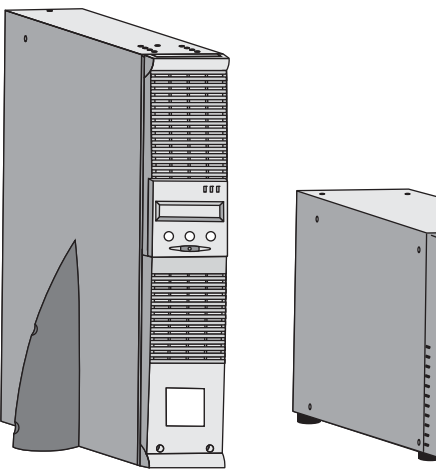

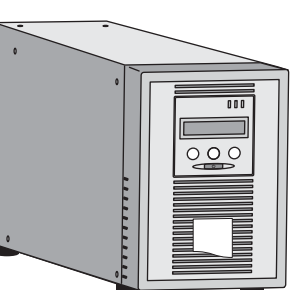

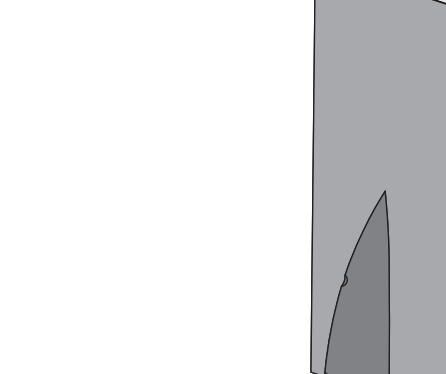

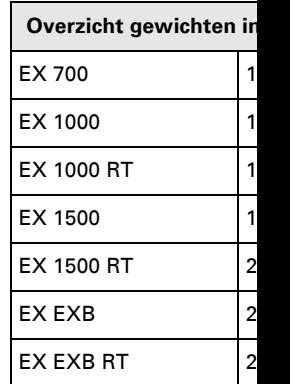

# **Rack-opstelling**

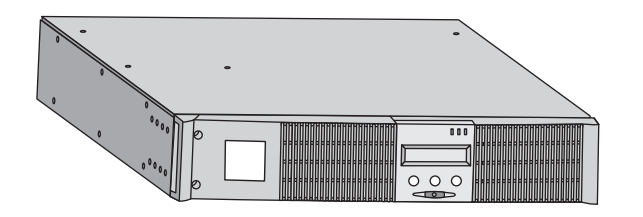

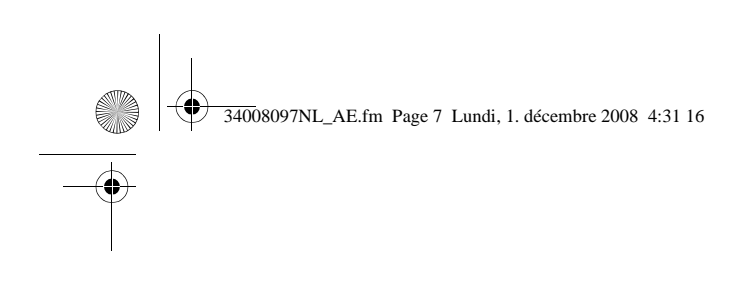

### **1.2 Achterkant**

### **EX 700 / 1000 / 1500**

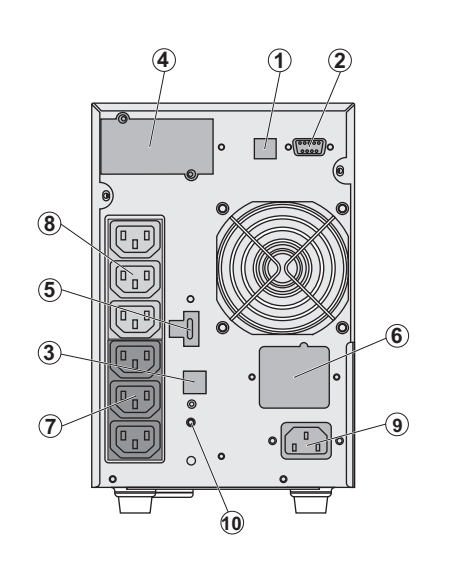

**(1) USB-communication (2) RS232-comm** contacten. **(3) Connector v** herkenning var (behalve  $EX 70$ **(4) Plaats voor** communicatiek **(5)** Connector v Remote On/Off **(6)** Connector v accumodule EX **(7)** Groep van 3 voor het aanslu **(8)** Groep van 3 aansluiten van **(9)** Aansluiting voedingsnet **(10)** Waarschuv omkering/nulle (SWF)

**1. Beschrijving**

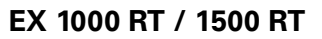

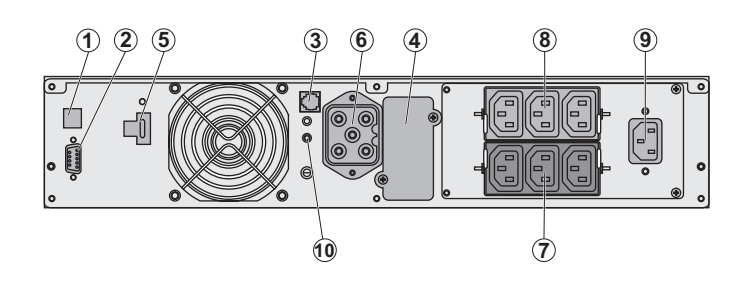

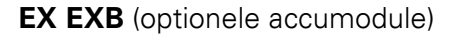

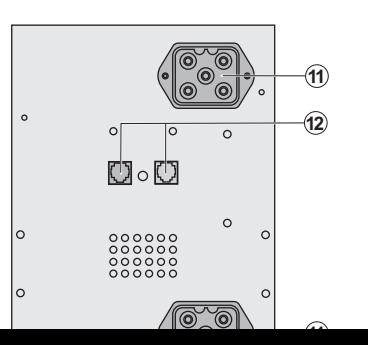

**(11) Connectore** de accumodule accumodules) **(12) Connectore** herkenning var

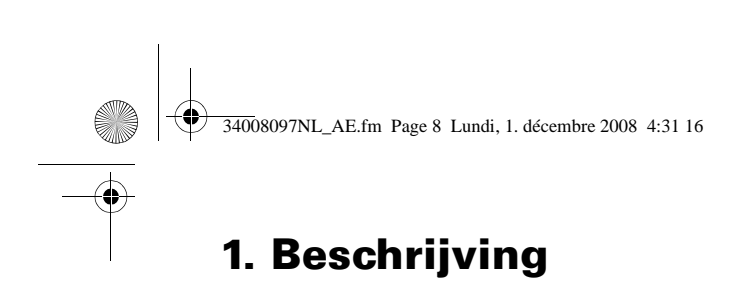

**EX EXB RT** (optionele accumodule)

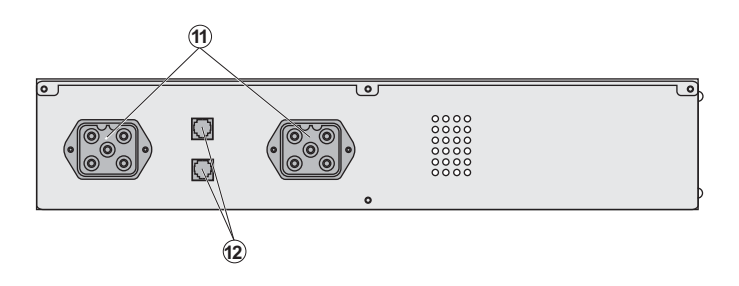

**1.3 Bedieningspaneel**

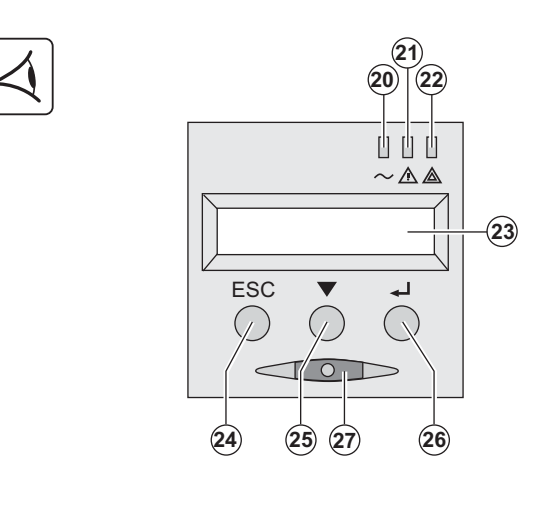

**(20)** Lampje beveiligde a **(21)** Lampje storingsbed **(22)** Lampje niet-beveilig **(23)** Alfanumeriek displa **(24)** Knop Stoppen, Terug **(25)** Scrolltoets **(26)** Bevestigingstoets **(27)** Aan-/Uitknop (ON/O de uitgaande contactdoz

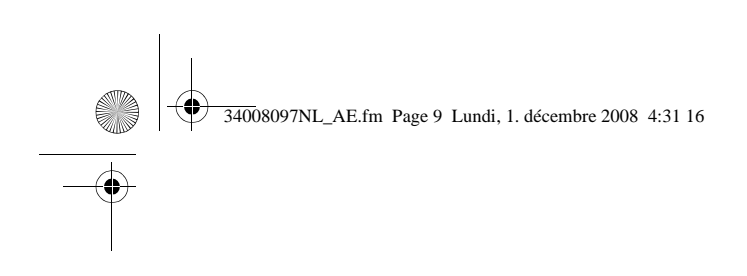

# **2.1 Uitpakken en controle van de inhoud**

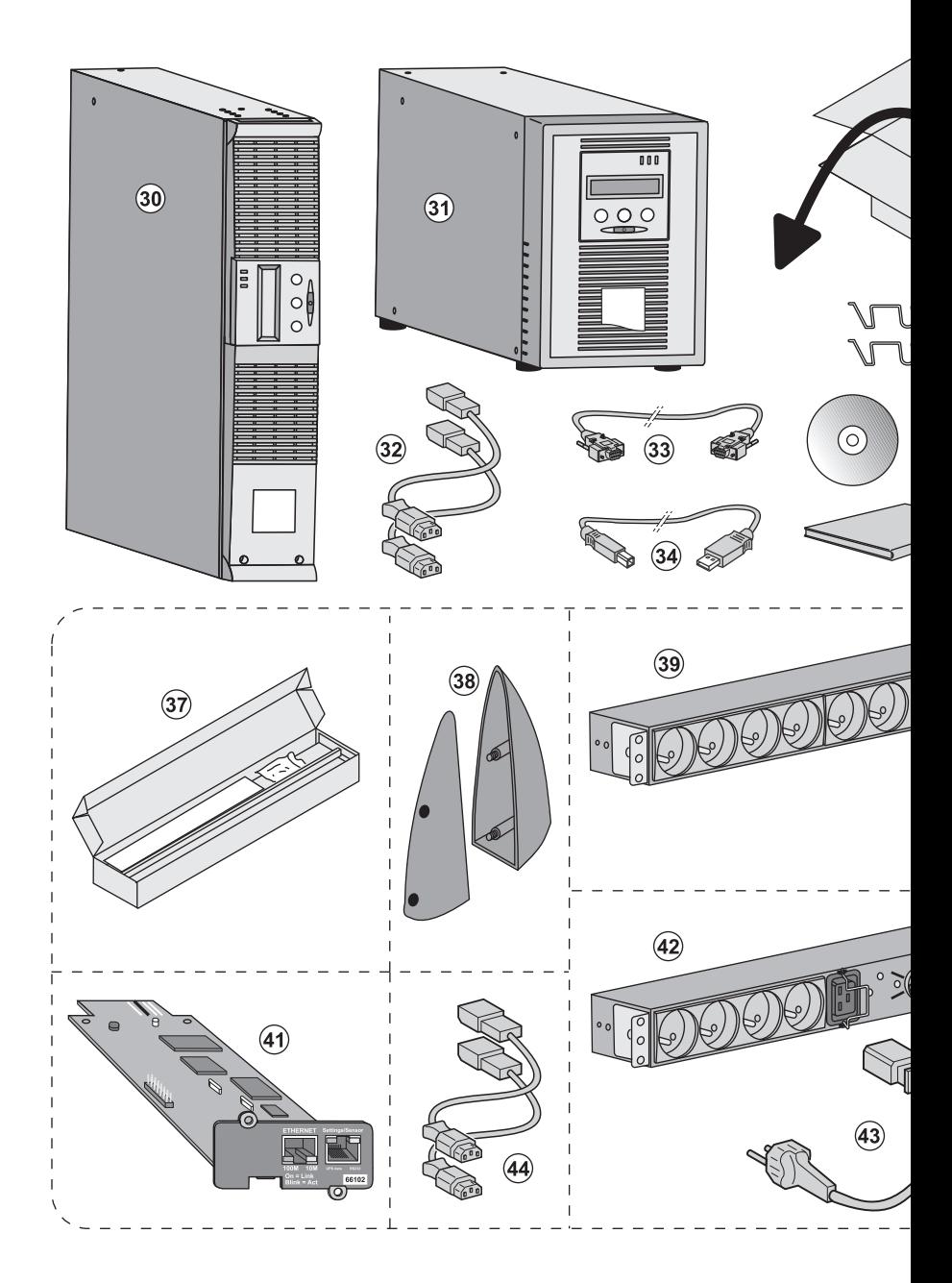

# **(30) EX 700, 1000, 1500.**

- **(31) EX 1000 RT, 1500 RT.**
- **(32)** 2 snoeren voor het aansluiten van de apparatuur.
- **(33)** RS232 communicatiekabel.
- **(34)** USB-communicatiekabel.
- **(35)** Vergrendelingssystem voor de voedingskabels

### **Afhankelijk van uitvoering of o**

- **(37)** Montageset voor 19 inch k
- **(38)** 2 steunen voor verticale pl
- **(39) FlexPDU**-module (optie).
- **(40)** Aansluitsnoer van FlexPDU
- (41) NMC-communicatiekaart (

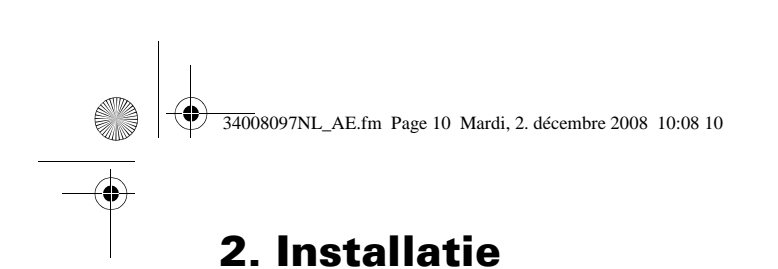

# **2.2 Installatie van RT-model in tower-opstelling**

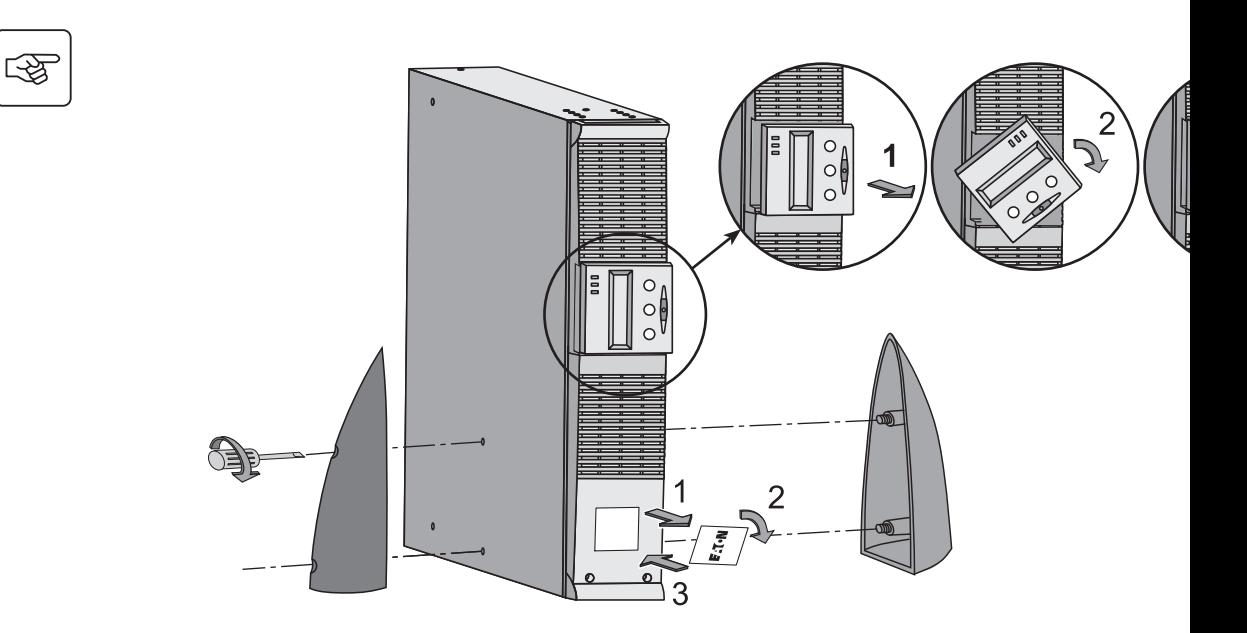

### **2.3 Installatie van RT-model in rack-opstelling**

Het wordt aangeraden de EXB-accumodule(s) zo laag mogelijk in het rack te installeren en de UP **plaatsen.**

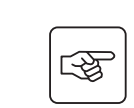

**Volg de stappen 1 tot en met 4 voor het monteren van de module op zijn rails.**

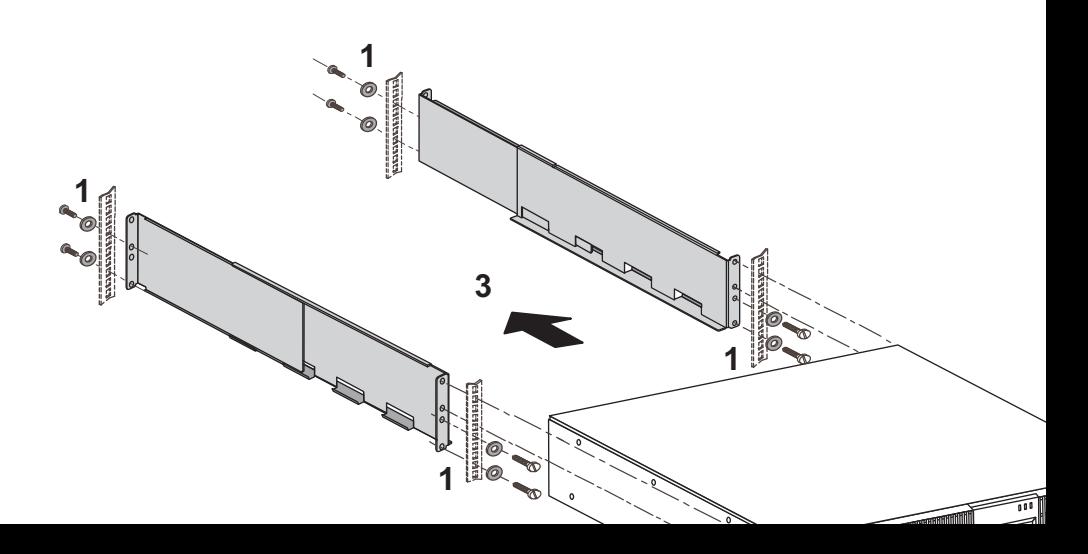

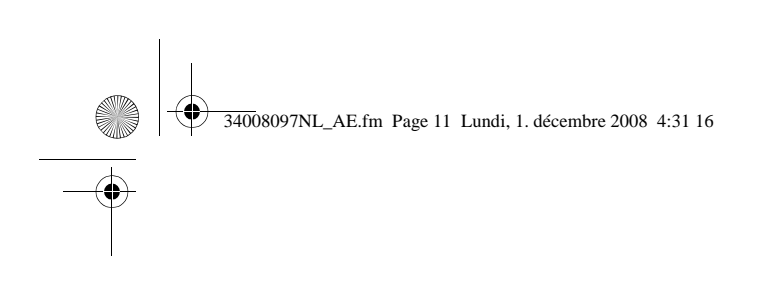

# **2.4 Communicatiepoorten**

### **Aansluiten van de RS232- of USB-communicatiepoort** (facultatief)

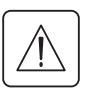

De RS232-communicatiepoort en de USB-communicatiepoort kunnen niet tegelijkertijd i

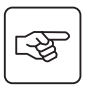

 $\overline{\mathbf{i}}$ 

**Tower-model**

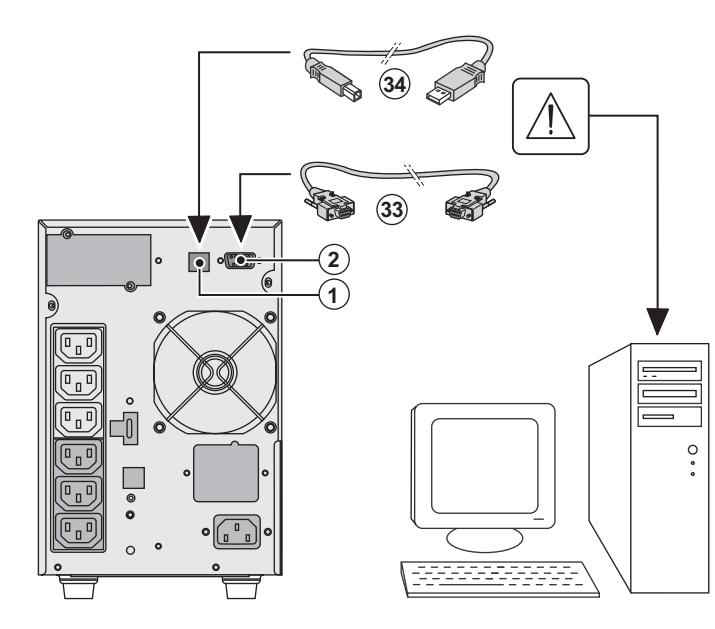

1 - Sluit de RS 23 of de USB-com de seriële of US computerappar

2 - Sluit het and  $comm$ USB-communio communicatiep

De **UPS** kan nu besturings-, con beveiligingssof

**RT-model**

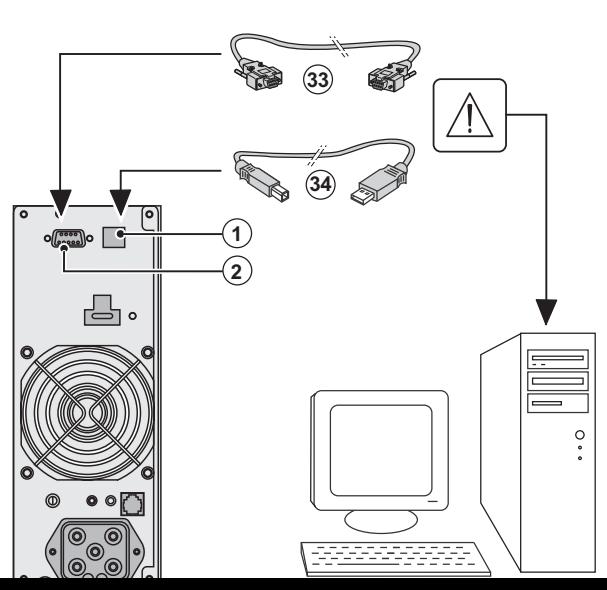

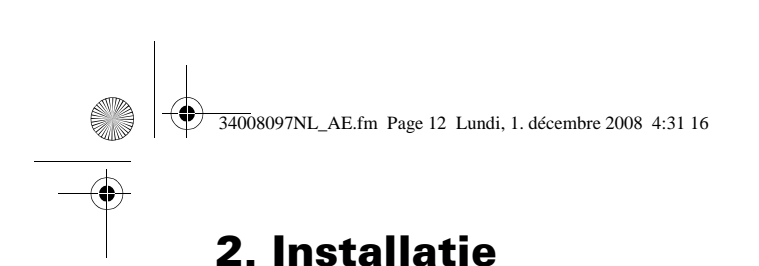

# **Installatie van communicatiekaarten** (optie)

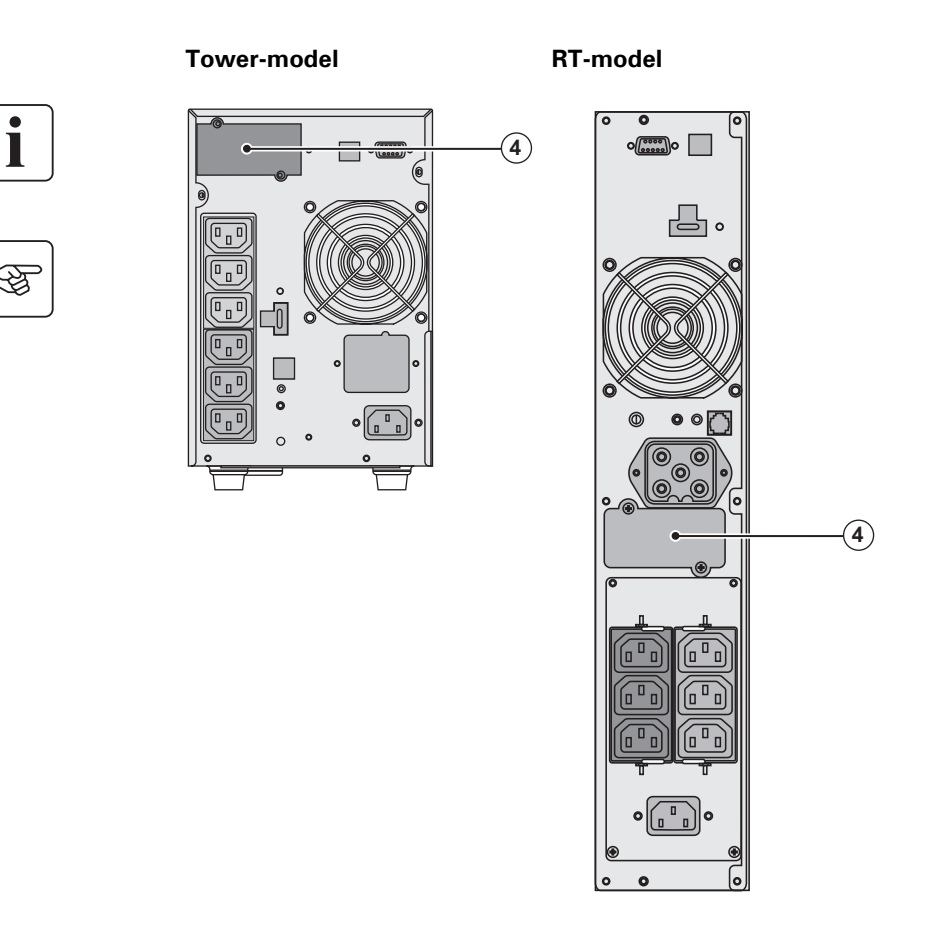

De UPS hoeft niet te word om de communicatiekaa **(4): Plaatsing van de con** met beperkte toegang.

1 - Verwijder het besche de UPS (dit is bevestigd 2 - Plaats de communica daarvoor bestemde plaa 3 - Breng het afdekplaatj plaats en schroef het vas

# **2.5 Eigenschappen van de contactgestuurde communicatiepoort (2)**

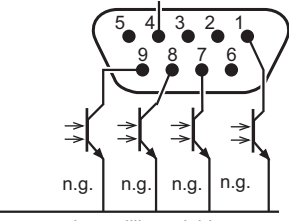

gemeenschappelijke geleider

◗ Pinnen 2, 3, 5 en 6 : iet in gebruik,

- ◗ Pin 1 : werking op automatische bypass,
- ◗ Pin 4 : gemeenschappelijke geleider aangesloten apparatuur,
- ◗ Pin 7 : vooralarm einde autonomie batterij,
- ◗ Pin 8 : aangesloten apparatuur beveiligd,
- ◗ Pin 9 : werking op batterij.

n.o.: contact normaal open.

Als een statusinformatie actief is, is het contact tussen de gemeenschappelijke pin 4 en de pin van informatie gesloten.

**Eigenschappen van de contacten (optische koppelelementen)** ◗ Spanning: max. 48 V DC, ◗ Stroom: max. 25 mA, ◗ Vermogen: 1,2 W.

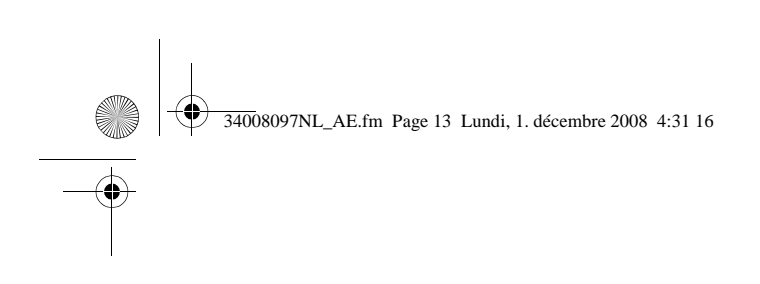

母

图

# 2.6 Aansluiting op een FlexPDU-module (Power Distribution Unit - ele verdeeldoos) (optie)

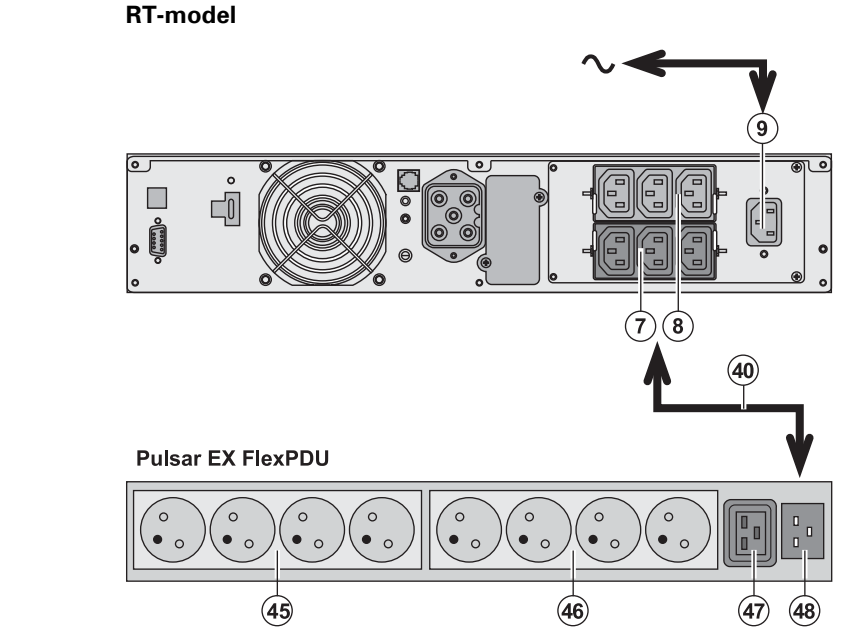

1 - Sluit de inga UPS op de nets van de voeding apparatuur.

2 - Verbind de i elektriciteitsnet **(48)** met de uitg door middel va **(40) IEC 10A/16** aansluitingen z

3 - Sluit de app contactdozen (4 **FlexPDU**-modu verschilt per m

4 - Borg de kab klemmen van d

# **2.7 Aansluiting op HotSwap MBP-module** (Optie)

Met een HotSwap MBP-module kan de UPS worden onderhouden en eventueel vervange elektrische voeding van de aangesloten apparatuur (**HotSwap**-functie).

### **RT-model**

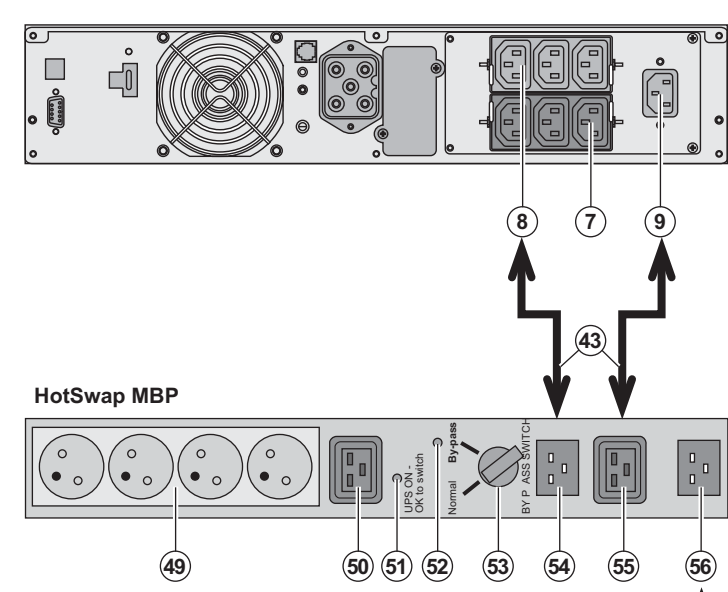

1 - Sluit de inga **MBP**-module o door middel va **(44)**.

2 - Verbind de i elektriciteitsnet "UPS Input" (55 module door m snoer (43). Dez zijn in blauw aa

3 - Verbind de u de "UPS Outpu MBP-module do bijgeleverde sn aansluitingen z Het is noodzake van de **HotSwa** te gebruiken vo module en het UPS.

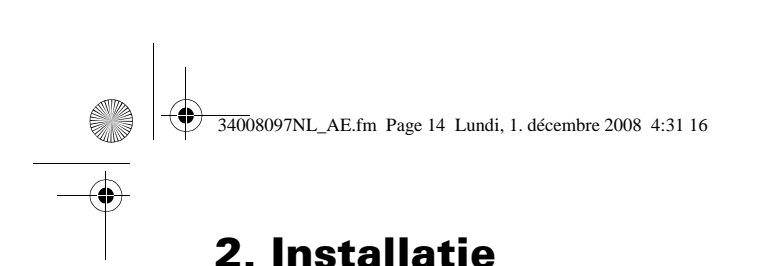

### **Werking van de HotSwap MBP-module**

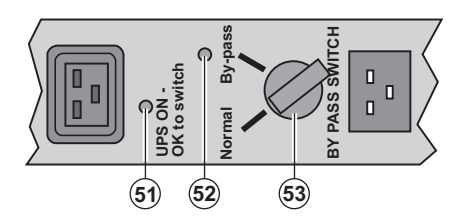

De **HotSwap MBP**-modu een draaischakelaar (53) **Normal:** de apparatuur w de UPS.

**By-pass:** de apparatuur w door het elektriciteitsnet.

### **In bedrijf stellen van de UPS met de HotSwap MBP-module:**

- 1 Controleer of de UPS goed op de **HotSwap MBP**-module is aangesloten.
- 2 Zet de schakelaar **(53)** op Normal.
- 3 Start de UPS door op de Aan/Uit-knop **(27)** aan de voorkant van de UPS te drukken.
- De apparatuur wordt nu door de UPS gevoed.

Lampje **(51)** "UPS ON - OK to switch" gaat nu branden op de **HotSwap MBP**-module.

### **Testen van de HotSwap MBP-module**

- 1 Zet de schakelaar **(53)** op By-pass en controleer of de apparatuur nog steeds wordt gevoed.
- 2 Zet de schakelaar **(53)** weer op Normal.

# **2.8 Aansluiten van een UPS zonder FlexPDU-of HotSwap MBP-module**

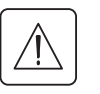

图

1

Controleer de opschriften op het typeplaatje aan de achterkant van het toestel overeenkomen met **het elektriciteitsnet en het feitelijke stroomverbruik van de aangesloten apparatuur.**

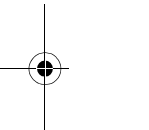

### **Tower-model**

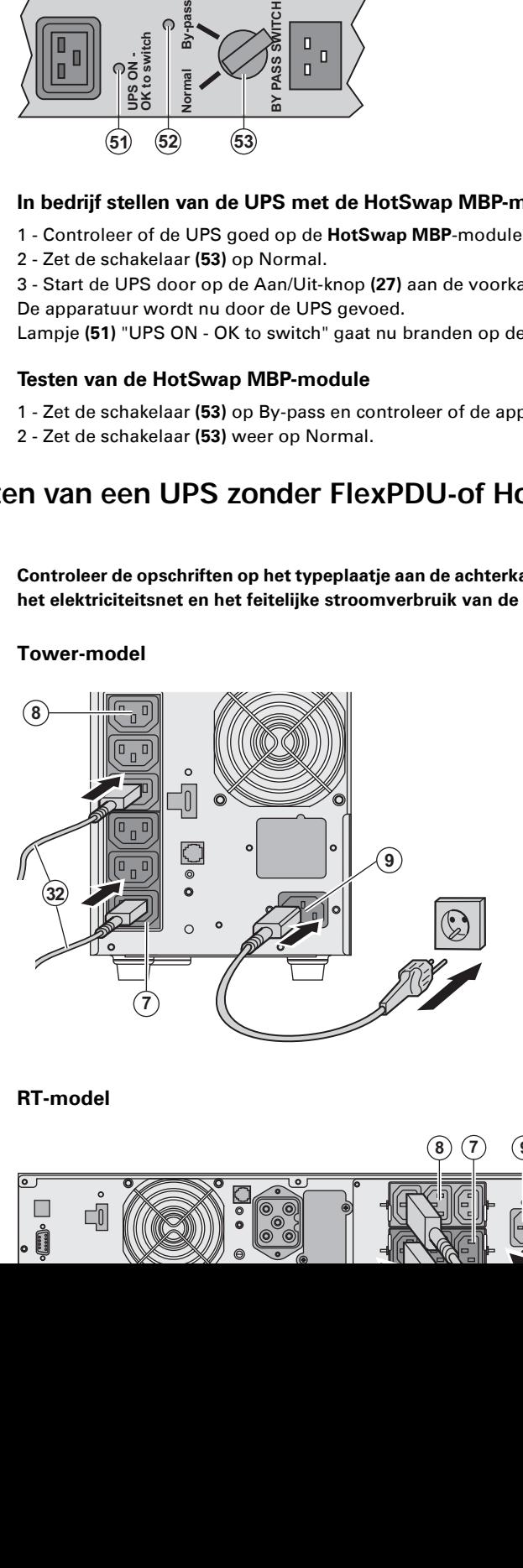

### **RT-model**

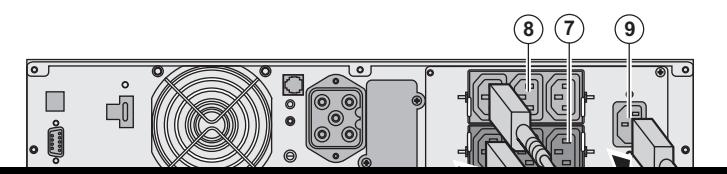

1 - Sluit de ingangsconn UPS op de netspanning van de voedingskabel va apparatuur.

2 - Sluit de apparatuur o de snoeren **(32)**.

Sluit de belangrijkste ap voorkeur aan op de 3 co minder belangrijke appa contactdozen (7) die per worden geprogrammeer

Gebruik een EATON ene software om de aansluit sturen of te programme

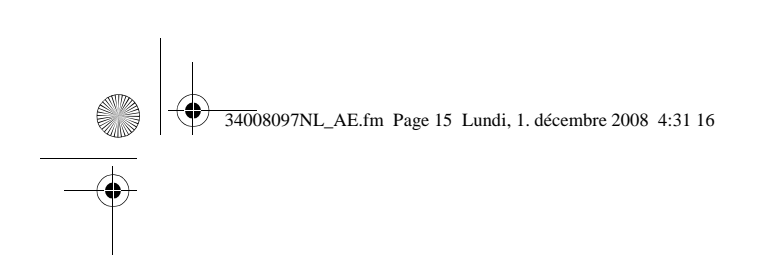

# **3.1 Ingebruikname en normaal bedrijf**

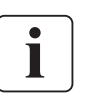

 $\sqrt{\frac{2}{3}}$ 

Wanneer het toestel voor de eerste maal wordt opgestart, moet de netspanning aanwezig bekabelingsfouten aan het licht te brengen. Daarna kan het toestel ook worden opgestart aanwezig is.

20

 $\overline{2}2$  $21$ 

 $\langle 27 \rangle$ 

 Druk gedurende ongeveer 1 seconde op knop **(27)**. ▶ De zoemer geeft een geluidssignaal en a branden.

▶ Vervolgens geeft de zoemer tijdens de a geluidssignalen, waarna knop (27) blijft b aangegeven dat de uitgaande contactdoze

# De aangesloten apparatuur wordt nu doo

◗ Lampje **(20)** brandt. Als lampje (22) brandt, is er een storing a "Storingen").

**▶ Bij normaal bedrijf kunnen met de scroll** worden uitgelezen die op de UPS worden Normal- en AC By-passnetten, bedrijfstyp serienummer van de UPS).

### **Instellen van de UPS**

ESC

SC  $\sqrt{25}$ 

美山日  $\triangle$ 

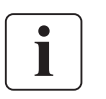

Wanneer het de bedoeling is om de UPS op een bepaalde manier in te stellen, wordt aanb bij deze stap te maken via het menu Instellingen van de UPS.

Dit menu is toegankelijk via de knoppen van het bedieningspaneel of met de Personal So Windows die op de **Solution-Pac**-CD-ROM van EATON staat.

# **3.2 Accubedrijf**

### **Overschakelen op accubedrijf**

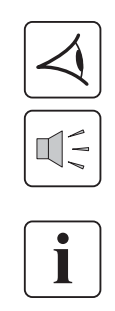

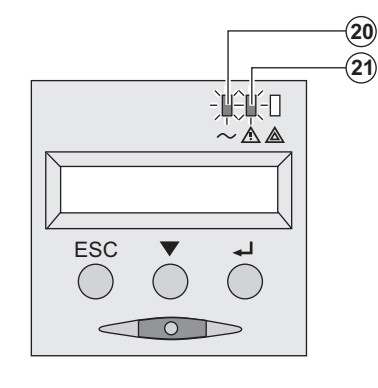

▶ De voeding van de aangesloten apparate overgenomen op het moment dat het elektriciteit energie wordt dan door de accu geleverd. ◗ De lampjes **(20)** en **(21)** branden.

▶ Om de 10 seconden klinkt een geluidssig

De aangesloten apparatuur wordt door de **Op de display staat aangegeven hoe lang kan leveren.**

### **Drempelwaarde voor de voorwaarschuwing "Accu bijna leeg"**

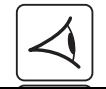

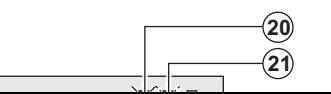

◗ De lampjes **(20)** en **(21)** branden.

▶ Om de drie seconden klinkt een waarsch

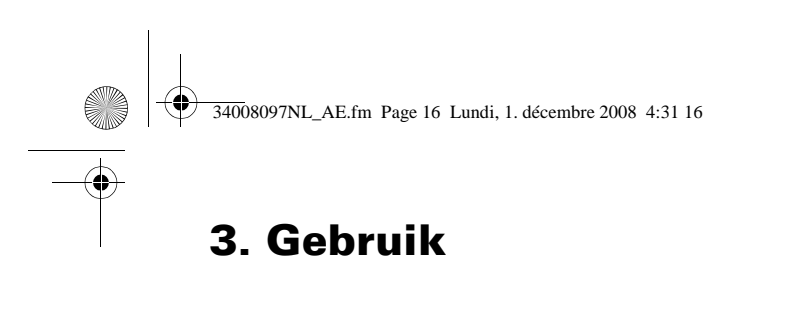

#### **Accu leeg**

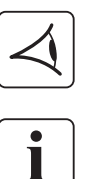

◗ Alle lampjes zijn uit.

◗ Het akoestische waarschuwingssignaal is uit.

**De UPS is volledig uitgeschakeld.**

### **3.3 Terugkeer van de netspanning**

Nadat hij is uitgeschakeld, start de UPS automatisch weer op zodra de netspanning terugkeert (ter uitgeschakeld via instellingen van de UPS); de aangesloten apparatuur wordt weer gevoed.

### **3.4 Uitschakelen van de UPS**

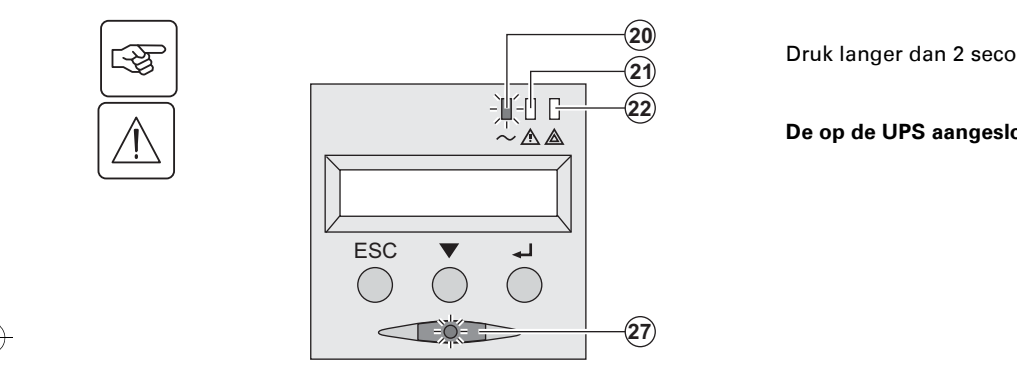

Druk langer dan 2 seconden op knop **(27)**.

De op de UPS aangesloten apparatuur wordt niet

# **3.5 Gebruik van de remote bedieningsfuncties van de UPS**

**EX** biedt keus uit twee remote bedieningssystemen.

◗ **RPO:** functie voor remote uitschakelen van de UPS (**R**emote **P**ower **O**ff) die gebruikt wordt om alle op de UPS aangesloten apparatuur door middel van een remote gebruikerscontact uit te schakelen. De UPS moet daarna handmatig weer ingeschakeld worden.

◗ **ROO:** functie voor remote in- en uitschakelen van de UPS (**R**emote **O**n/**O**ff) die remote gebruik van knop **(27)** mogelijk maakt.

Deze functies worden mogelijk gemaakt door opening van een contact dat wordt aangesloten tuss pinnen van de connector **(5)** aan de achterkant van de UPS (zie de figuren hierna).

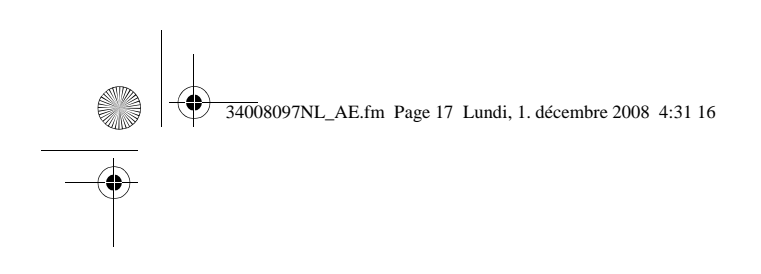

### **RT-model** Tower-model

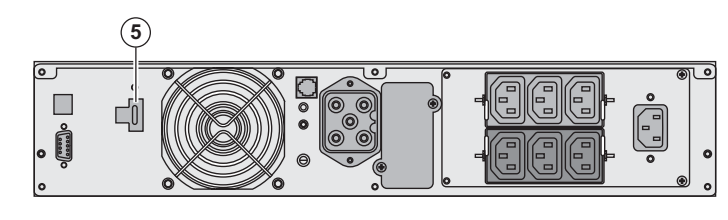

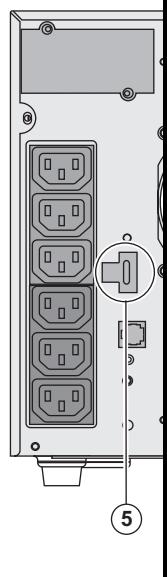

### **Aansluiten en testen van remote bedieningsfuncties**

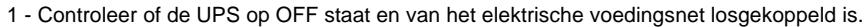

2 - Verwijder de connector **(5)** door de schroeven los te draaien.

3 - Sluit een geïsoleerd droog normaal gesloten contact (60 VDC / 30 VAC max., 20 mA max. aan tussen de twee pinnen van de connector **(5),** zie figuur.

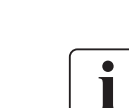

囹

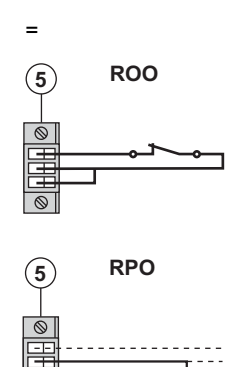

(5) ROO Contact open: UPS schakelt uit Contact gesloten: UPS schakelt in (indien UPS aangesloten op netspanning aanwezig)

**N.B.:** lokaal in/uit-schakelen met knop (27) blijft voorrang hebbe

Contact open: UPS schakelt uit

Om terug te gaan naar normale modus moet u het externe con uitschakelen desactiveren en de UPS herstarten met knop **(27)**.

4 - Steek de connector (5) in het daarvoor bestemde contactgat aan de achterkant van de

- 5 Sluit de UPS aan en herstart het systeem volgens de hierboven beschreven procedures. 6 - Activeer het externe contact voor remote uitschakelen om de functie te testen.
- 

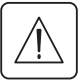

Waarschuwing: deze connector mag uitsluitend op ZLVS-circuits (zeer lage veiligheidsspanning) **worden.**

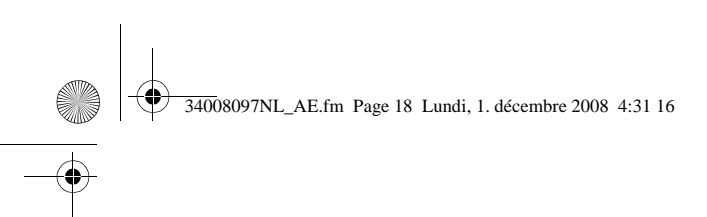

# **4. Toegang tot metingen en instellingen**

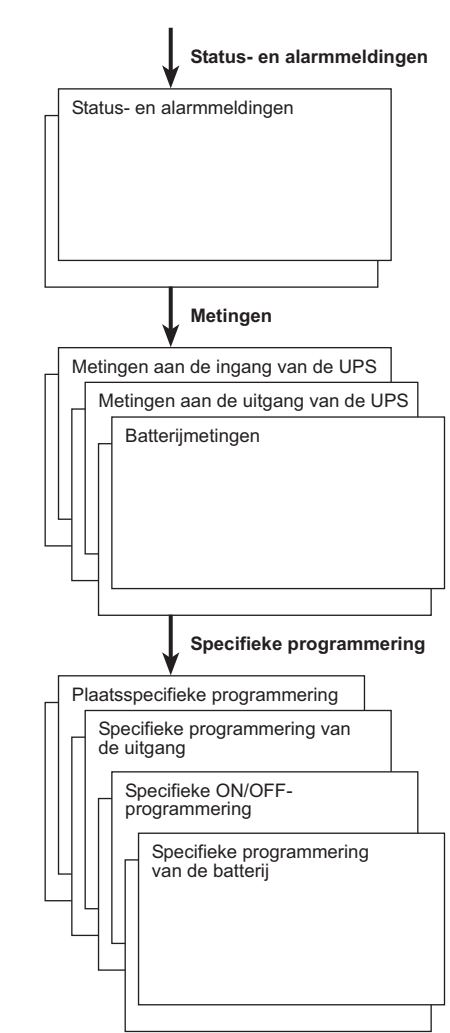

# **4.1 Overzicht displayweergaves**

# **4.2 Toegang tot metingen**

Door meerdere keren op de scrolltoets (25) te drukken komt u bij de status en eventuele alarmmel metingen van spanning, stroom , frequentie, geleverd vermogen en gebruiksduur van de accu.

# **4.3 Instellingen via bedieningspaneel**

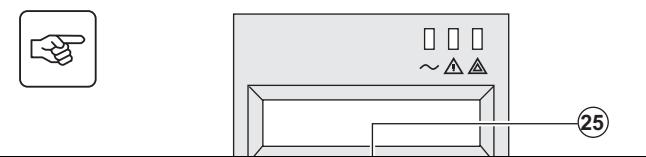

- **▶ Druk een aantal keren op de scrolltoets (25)** om n<br> **000** instellingenmenu te gaan. instellingenmenu te gaan.
	- Met de Bevestigingstoets (26) gaat u naar de vers keuzemogelijkheden.
	- ▶ Bevestig ten slotte uw keuze door opnieuw op de I **(26)** te drukken.

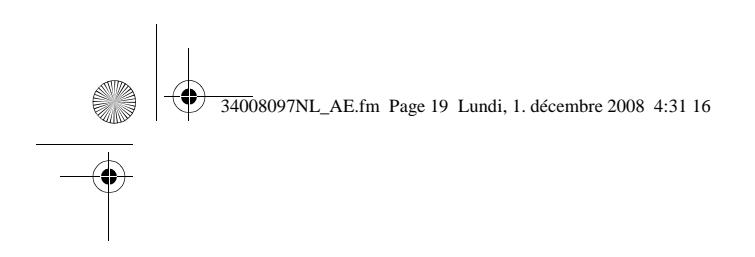

# **4. Toegang tot metingen e**

### **Output-instellingen**

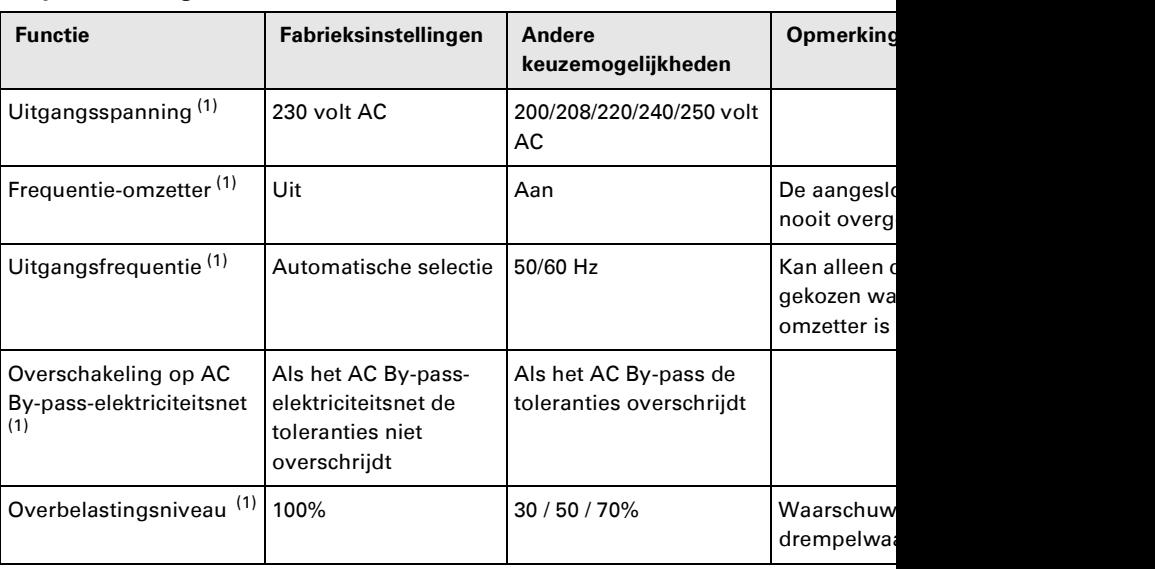

(1) Deze parameters kunnen alleen worden gewijzigd wanneer de UPS is uitgeschakeld (OFF). Een uitgebreide toelichting is opgenomen in de **Personal Solution-Pac**-software.

### **Instellen Aan/Uit (ON/OFF)**

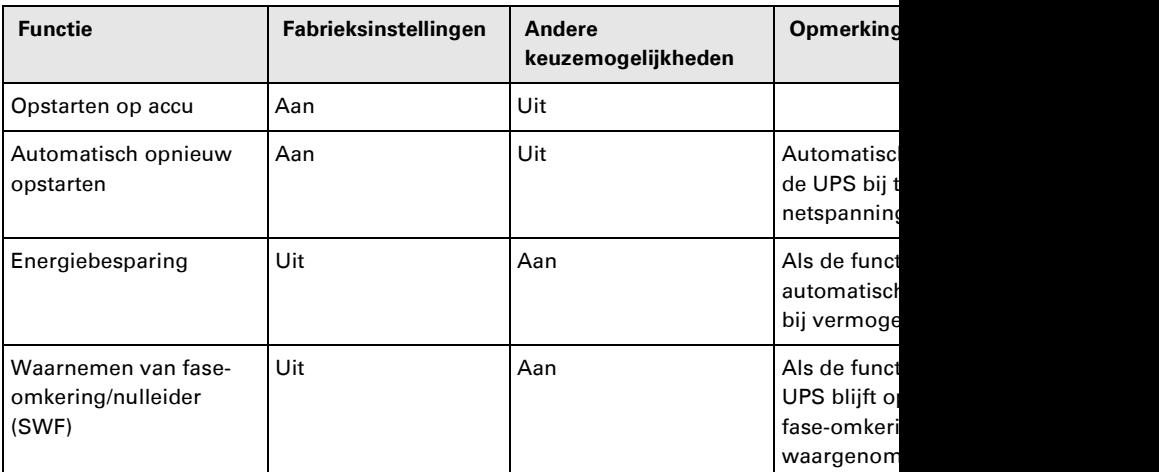

### **Instellingen accu**

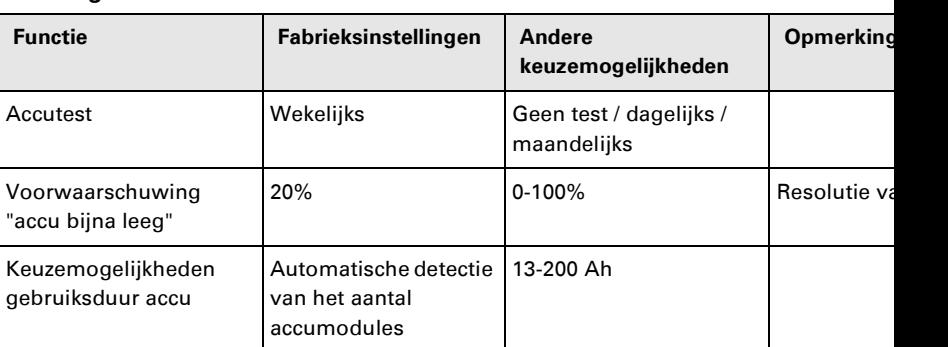

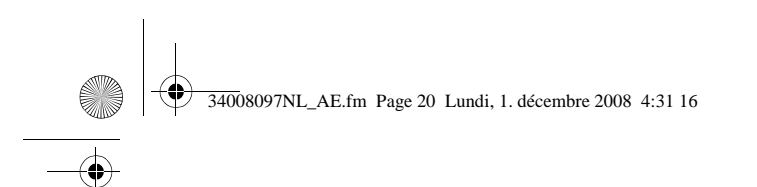

# **5. Onderhoud**

# **5.1 Storingen**

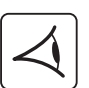

Als lampje **(21)** of **(22)** brandt, is er sprake van een storing of van een alarm. Gebruik de Knop Stoppen toets **(24)** om het alarm uit te schakelen.

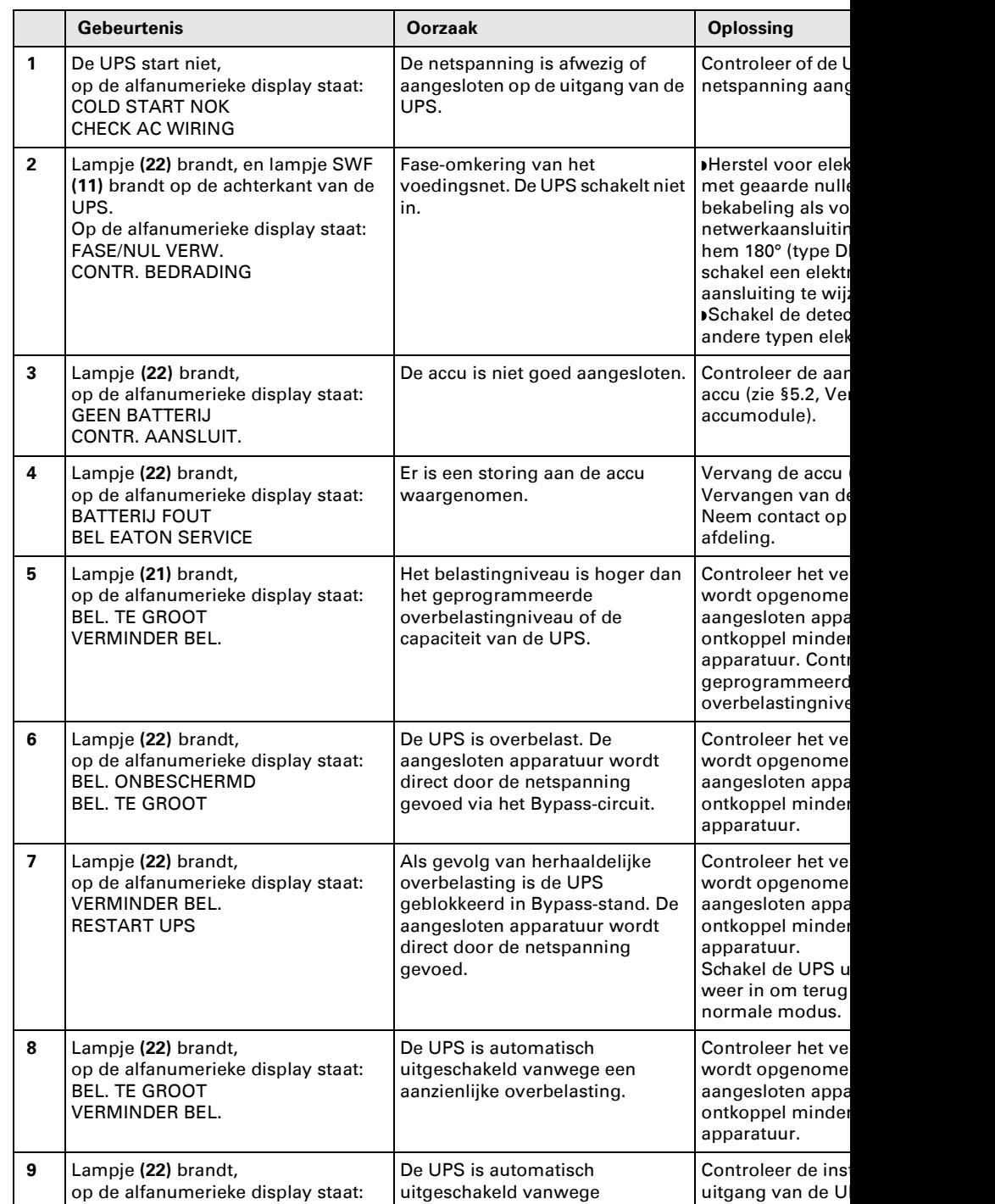

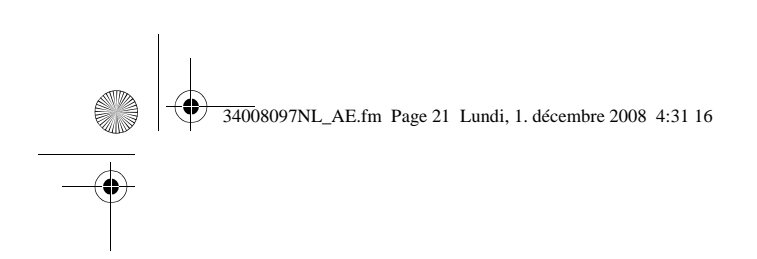

### **Storingen op een UPS met HotSwap MBP-module**

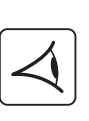

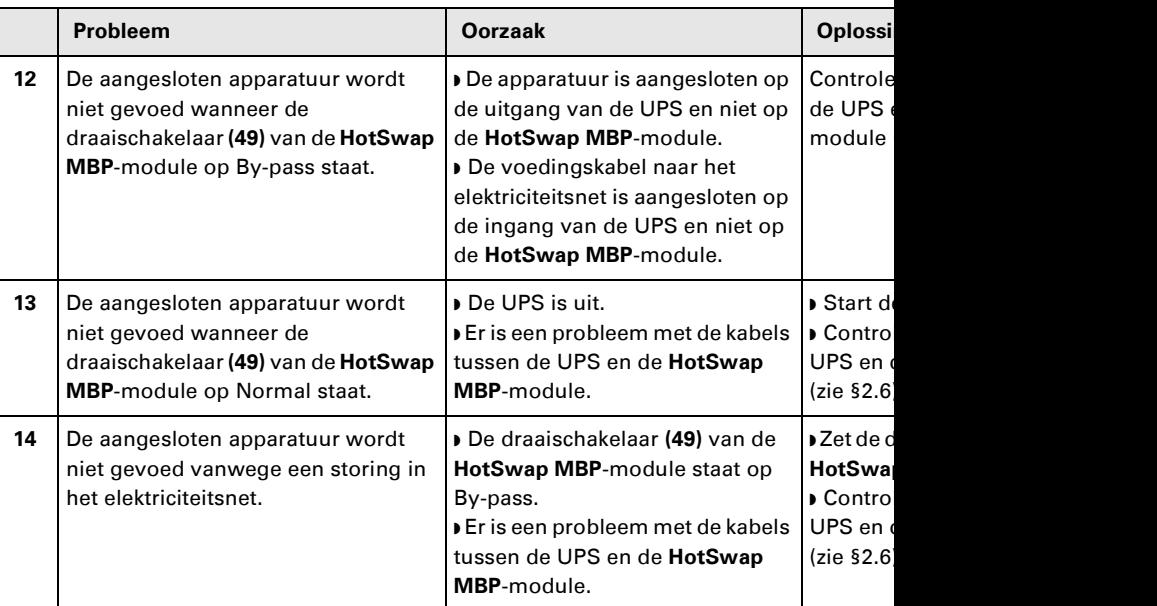

Druk bij uitval van de UPS door een storing op de Aan/Uit-knop (27) om de storing te kwi

# **5.2 Vervangen van de accumodule**

### **Let op: neem de volgende veiligheidsvoorschriften in acht:**

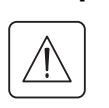

Bij werken aan de accu bestaat de kans op elektrische schokken en een hoge kortsluitsti **de volgende veiligheidsmaatregelen in acht:**

◗ **Draag geen horloges, ringen, armbanden of andere metalen voorwerpen aan uw handen,** ◗ **Gebruik gereedschap met een geïsoleerde handgreep.**

### **Demonteren van de accumodule**

### **RT-model**

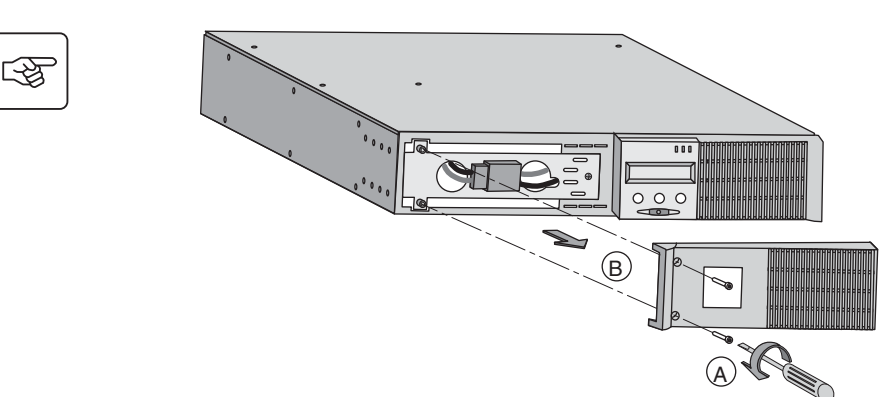

**A** - Schroef het los. Dit is met 2 **B** - Verwijder d

**5. Onderhoud**

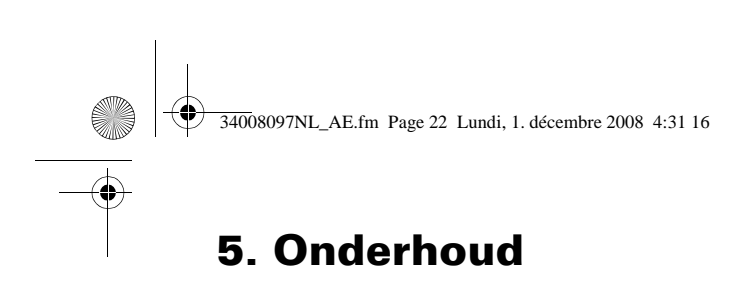

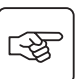

母

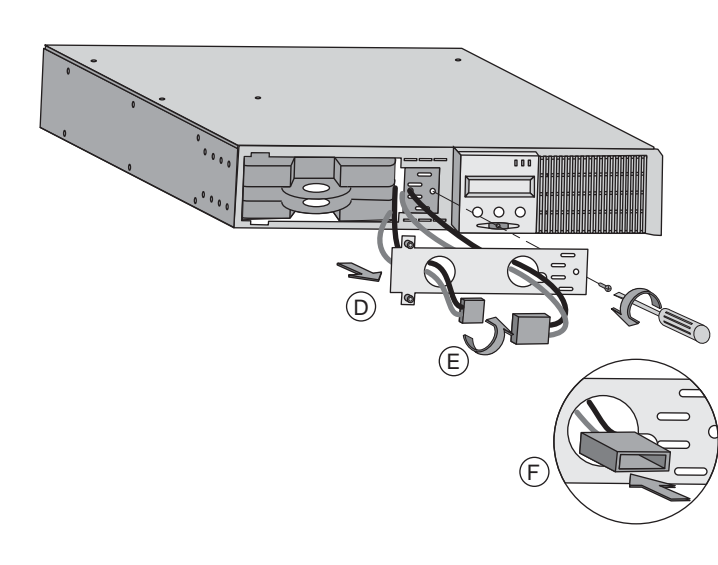

**D** - Verwijder de metaler van de accu. Deze is met bevestigd. **E** - Draai de connector.

**F** - Haal de connector do

**G** - Trek aan de plastic lip uit het toestel te halen e accublok.

**A** - Verwijder het voorpa naast de UPS.

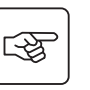

### **Tower-model**

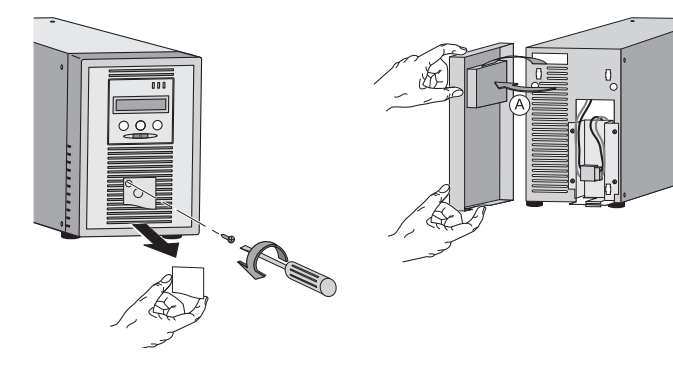

 $\circled{G}$ 

 $\overline{\circ\circ\circ}$ 

图

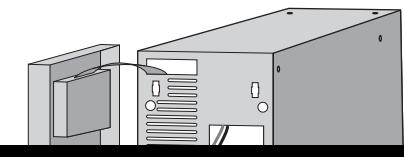

**B** - Koppel het accublok connectoren uit elkaar te aan de kabels trekken).

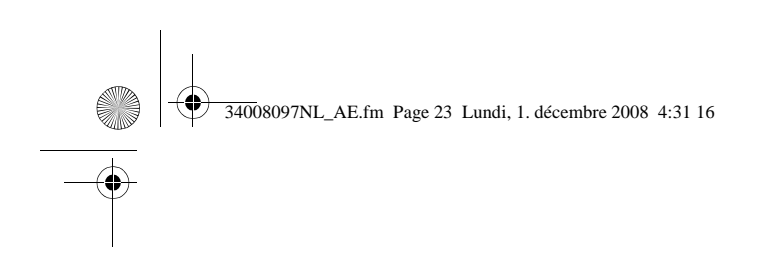

图

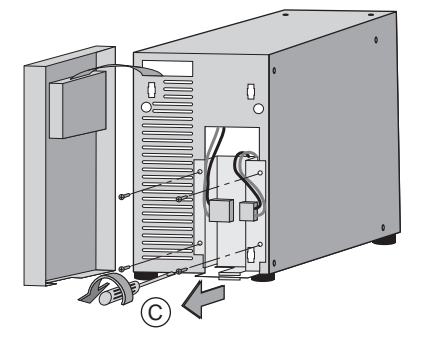

**C** - Verwijder de van de metalen

**5. Onderhoud**

**D** - Verwijder de

**E** - Trek aan de uit het toestel t accublok.

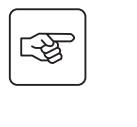

图

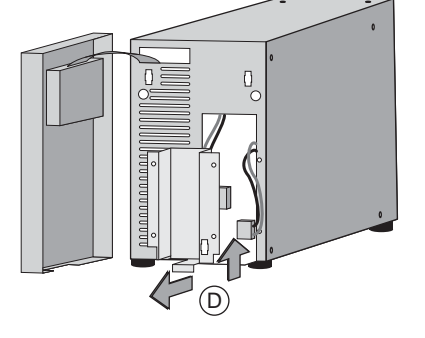

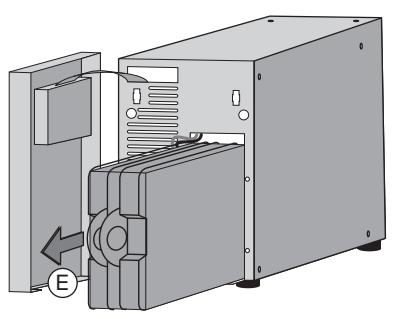

**Plaatsen van de nieuwe accumodule**

Voer bovenstaande handelingen in omgekeerde volgorde uit.

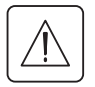

**• Gebruik met het oog op de veiligheid en optimale prestaties alleen accu-elementen die geleverd.**

◗ **Druk bij het aansluiten de connectoren goed in elkaar.**

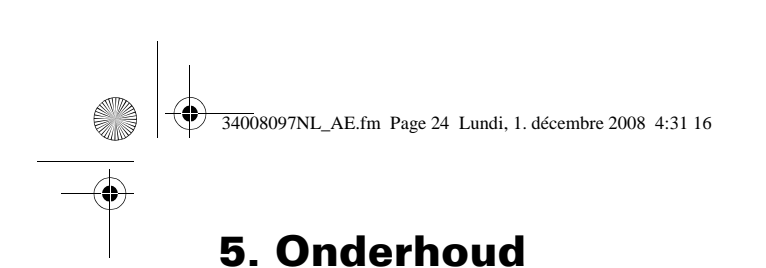

# **5.3 Onderhoud van een UPS met een HotSwap MBP-module**

### **Modèle RT**

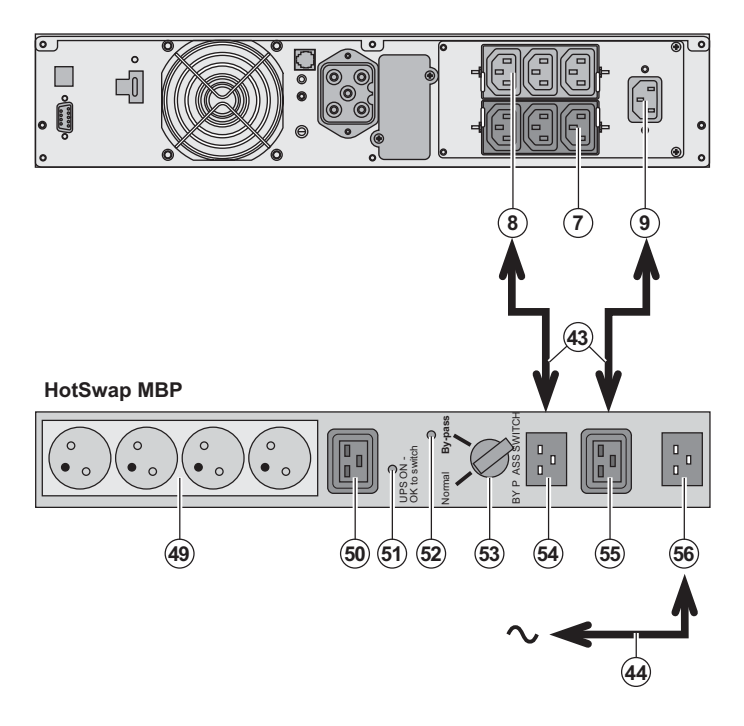

### De **HotSwap MBP-module** onderhoud en eventuee de UPS mogelijk te mak gevolgen voor de elektri de aangesloten apparatu functie).

### **Onderhoud:**

1 - Zet schakelaar (53) op lampje (52) van de HotSv gaat branden om aan te apparatuur rechtstreeks elektriciteitsnet wordt ge 2 - Schakel de UPS uit do knop (27) aan de voorka drukken: het lampje (51) switch" gaat uit, de UPS afgekoppeld en vervang **Terug naar normaal bed** 1 - Controleer of de UPS aangesloten op de HotS module.

2 - Schakel de UPS in do knop (27) op de voorkan drukken: het lampje (51) switch" gaat branden op **MBP**-module (zo niet, da probleem met de aanslu **HotSwap MBP-module** 3 - Zet de schakelaar (53 rode lampje (52) van de module gaat uit.

4 - De aangesloten appa gevoed en beveiligd doo

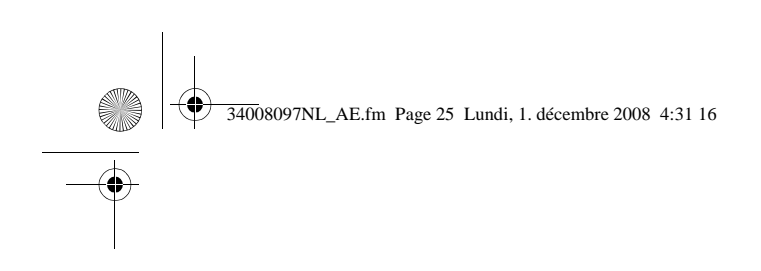

# **5.4 Trainingscentrum**

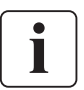

Om volledig vertrouwd te raken met het gebruik van uw toestel van EATON en om op het l te kunnen verhelpen, bieden wij u een compleet programma met technische trainingen a Engels en het Frans gegeven.

**5. Onderhoud**

For further information, please visit our website: www.eaton.com

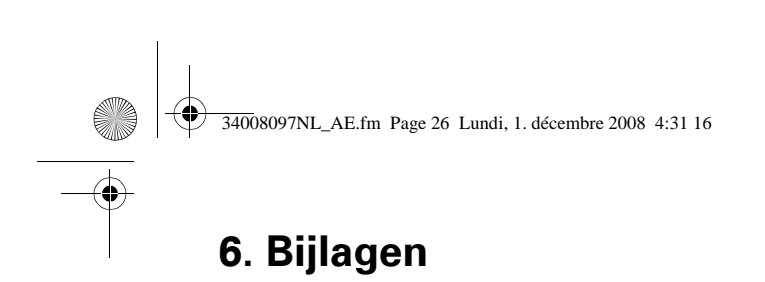

# **6.1 Technische gegevens**

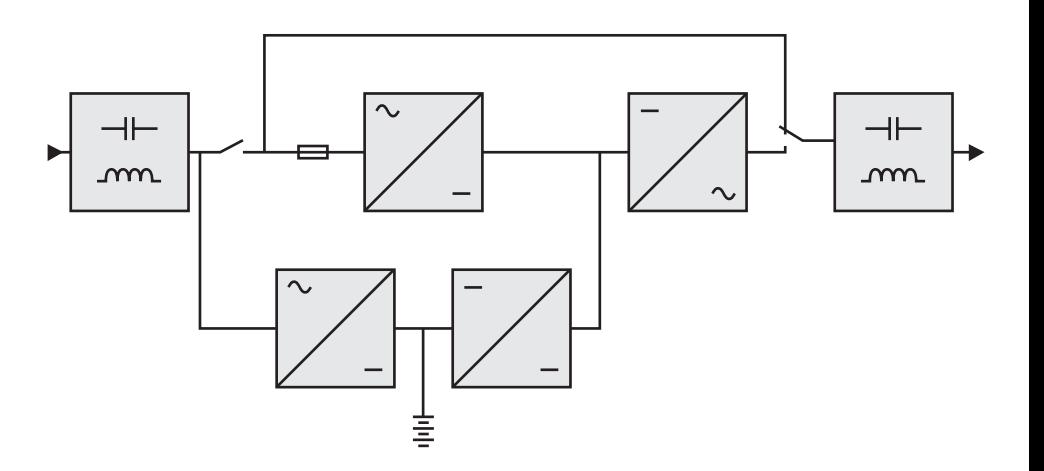

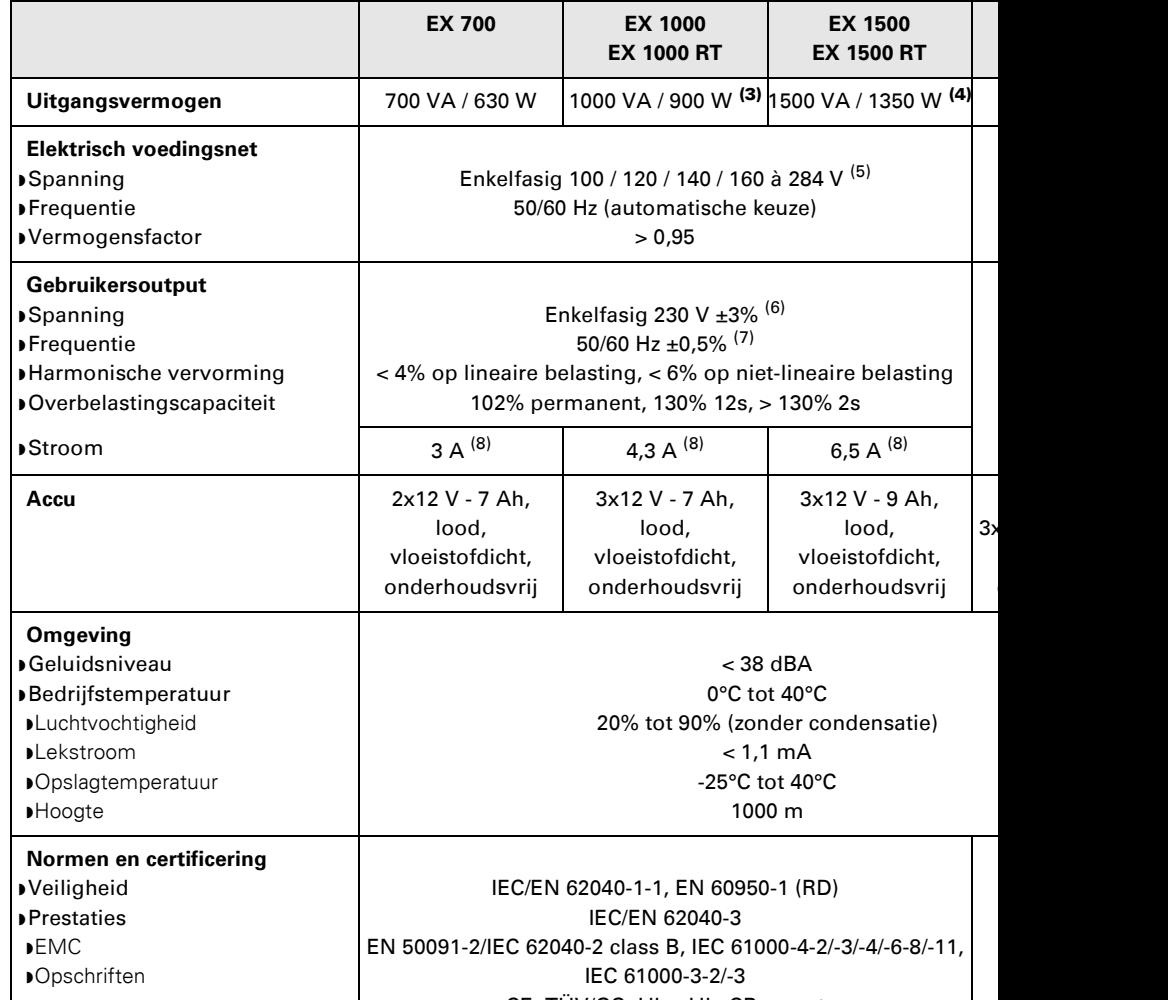

onderhoudsvrij

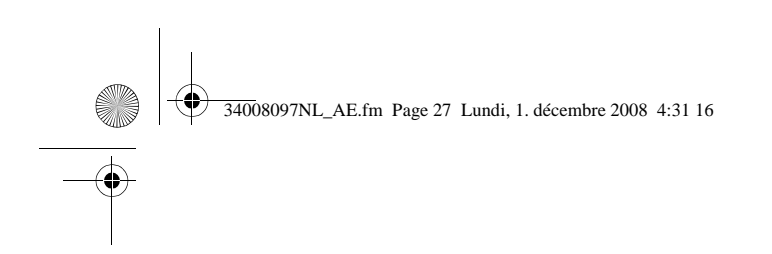

# **6.2 Definities**

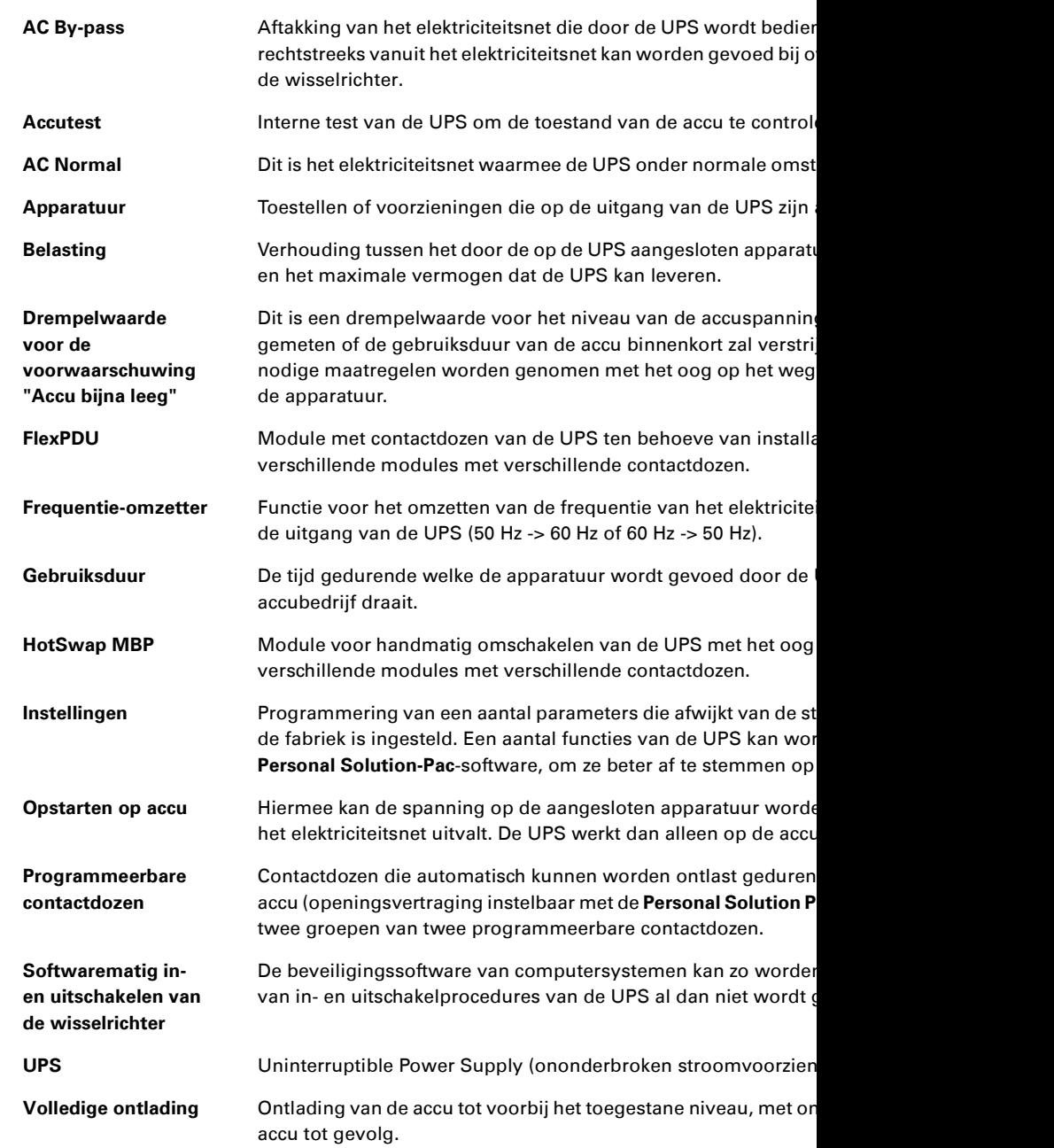

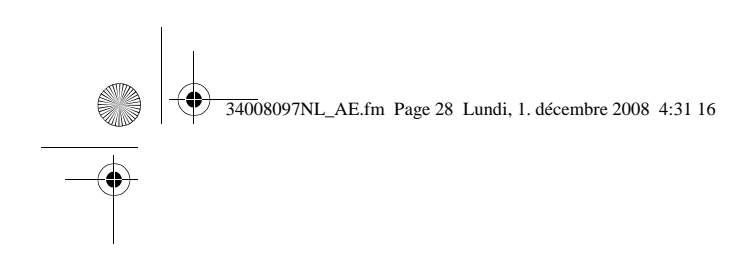

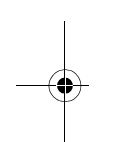

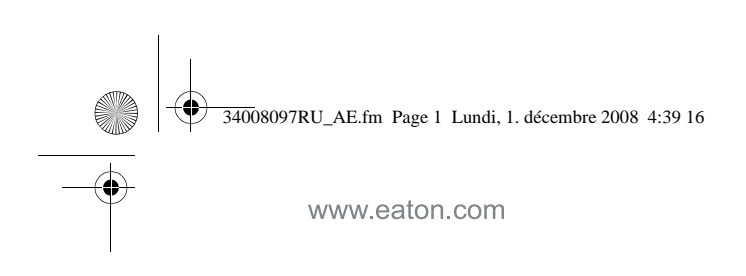

 $EX$ <br>700 – 10 1000 RT **EXB 1000 EXB 1000** 

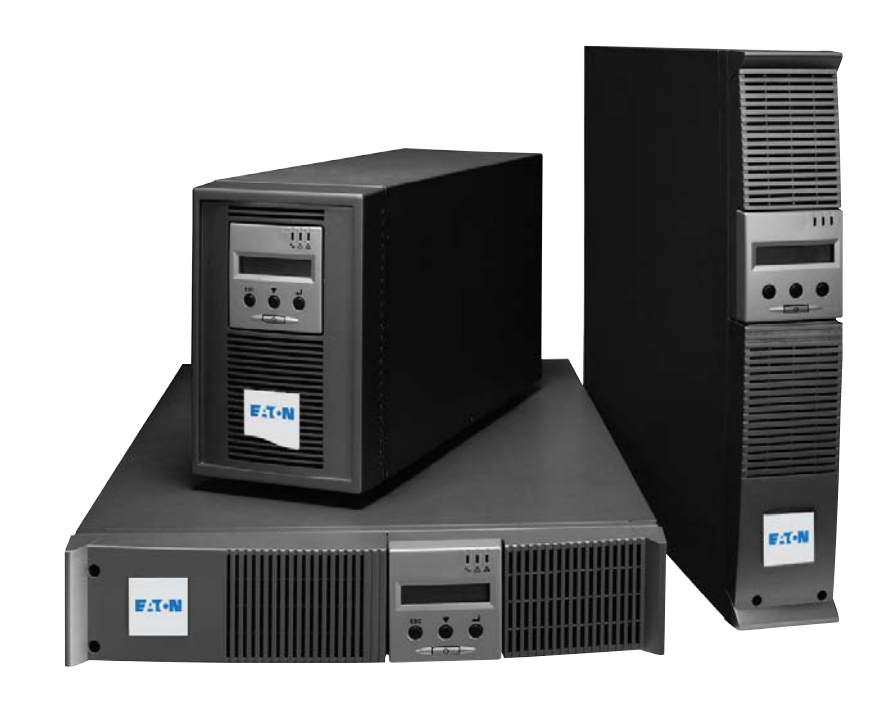

Руководс по устано и эксплуа

**Pulsar Series**

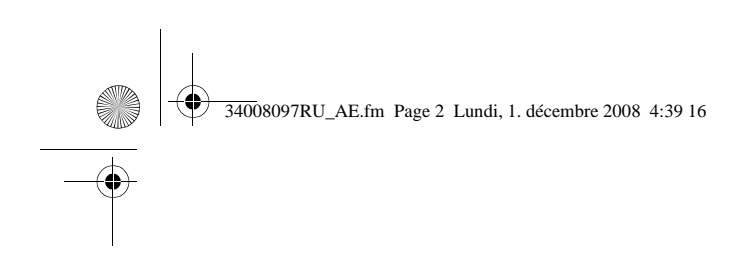

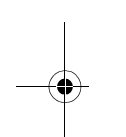

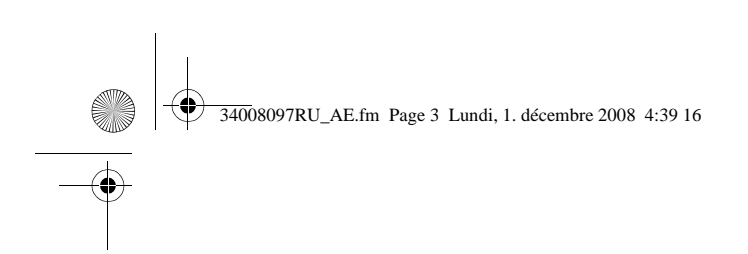

Мы благодарим вас за то, что вы выбрали одно из изделий компании EATON для обеспе ваших применений.

Серия ЕХ была разработана с учетом самых строгих требований. Чтобы наилучшим способом использовать все возможности вашего аппарата бесперебой рекомендуем вам тщательно ознакомиться с настоящим руководством.

Перед установкой аппарата ЕХ внимательно прочесть его описание, которое содержит об инструкции по технике безопасности. Затем следовать инструкциям настоящего руковод

Вы можете ознакомиться с предложениями компании EATON, а также с факультативным вариантами серии EX на нашем сайте Web: www.eaton.com. Вы можете также связаться с местным представителем компании EATON.

### Охрана окружающей среды

Компания EATON ведет политику охраны окружающей среды. Наши изделия разработаны с учетом принципов экологической чистоты.

#### Вредные вещества

Настоящий аппарат не содержит ни хлорфторуглеродов (СFC), ни фторсодержащих углеводородов (НСЕС), ни асбеста.

#### Упаковка

Отделить элементы упаковки друг от друга для облегчения обработки отходов и их утили ▶ Картонная коробка содержит более 50% утилизованного картона.

- **Мешки и пакеты изготовлены из полиэтилена.**
- Материалы упаковки могут утилизироваться и отмечаются следующим идентификацио

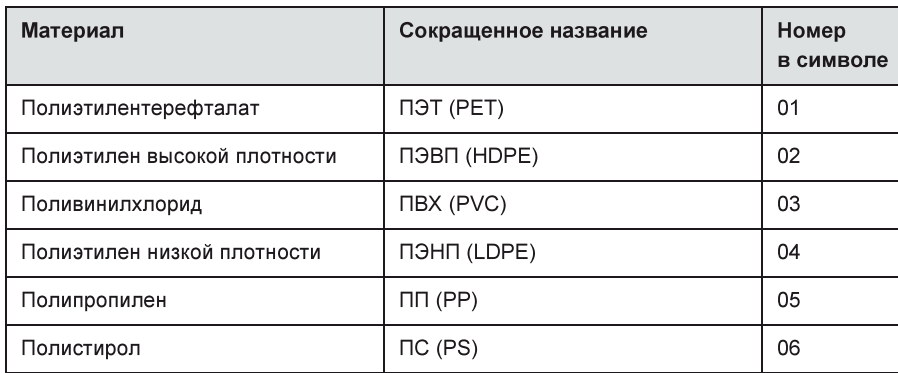

При захоронении материалов упаковки соблюдать действующие местные нормативные т

#### Конец срока службы

Компания EATON обязуется перерабатывать изделия в конце срока их службы в соответ с местными нормативными требованиями, сотрудничая с предприятиями, занимающими сбором и уничтожением подобных изделий по окончании срока их службы.

#### Аппарат

Настоящий аппарат изготовлен из утилизируемых материалов.

Его разборка и уничтожение должны производиться в соответствии с действующими мес требованиями, касающимися отходов.

По окончании срока службы данный аппарат должен быть отправлен в центр обработки от

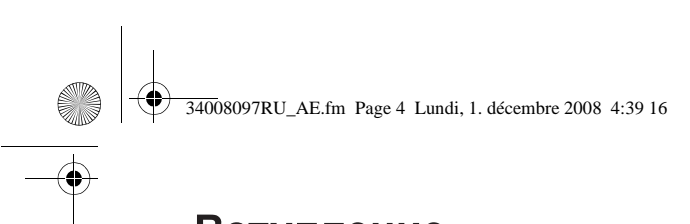

# Вступление

### Используемые графические символы

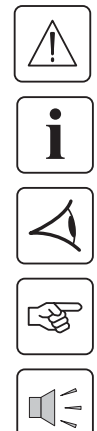

Обязательные инструкции.

Информация, рекомендации, помощь.

Визуальная индикация для наблюдения.

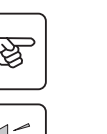

Выполняемое действие.

Звуковая сигнализация.

Следующие условные обозначения используются для представления световых индикаторов на и

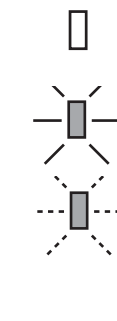

Световой индикатор горит.

Световой индикатор не горит.

Световой индикатор мигает

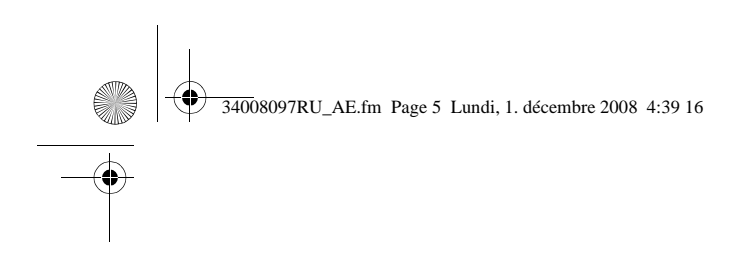

# 1. Презентация

62 **Глоссарий** 

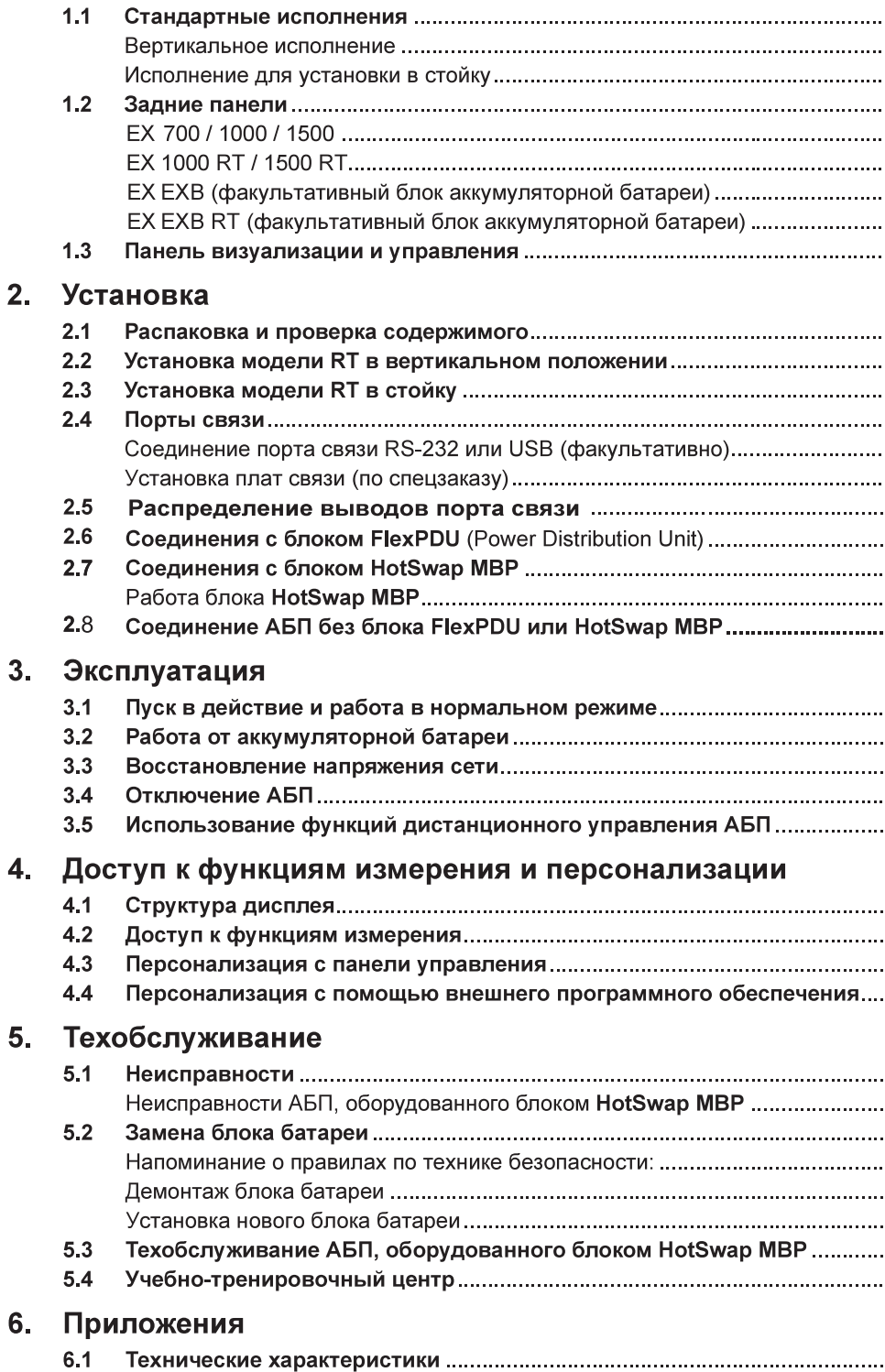

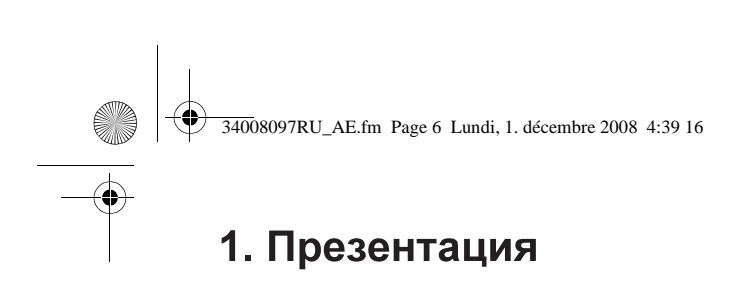

# 1.1 Стандартные исполнения

### Вертикальное исполнение

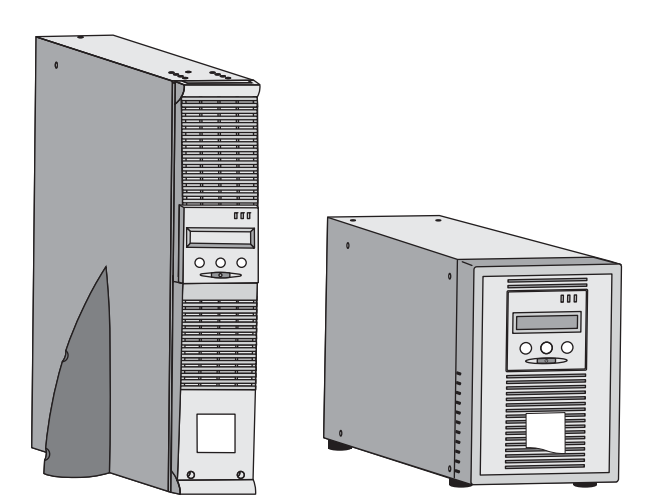

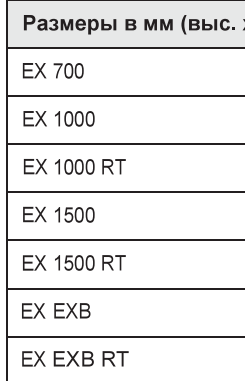

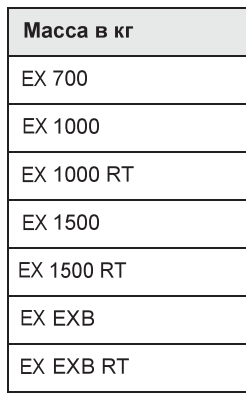

### Исполнение для установки в стойку

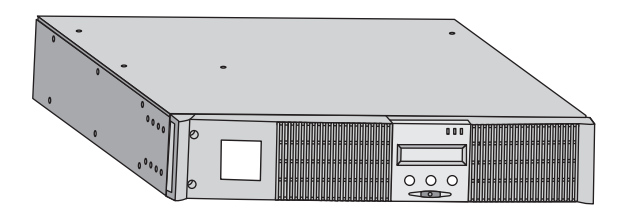

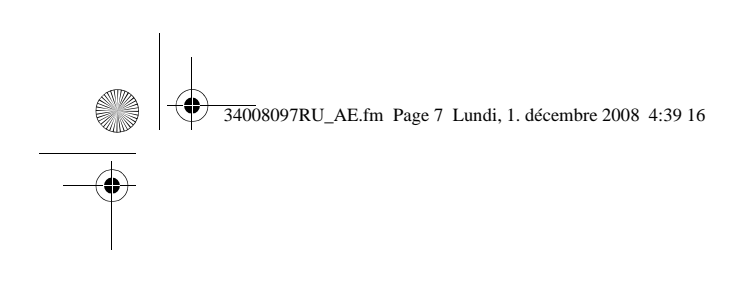

# 1.2 Задние панели

EX 700 / 1000 / 1500

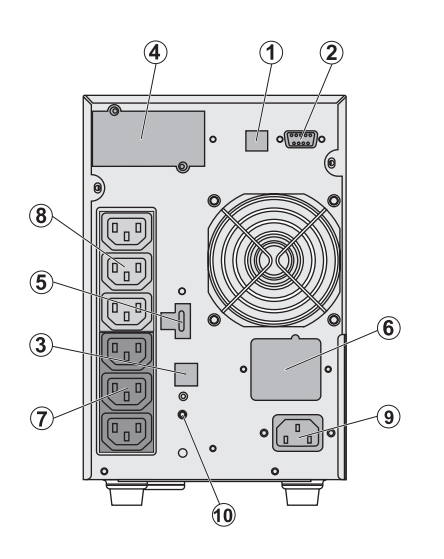

(1) Порт связи l (2) Порт связи Р контакты (3) Разъем для распознавания аккумуляторной EX 700) (4) Паз для фак (5) Разъем для дистанционного выключения и а (6) Разъем для

 $1.1$ 

дополнительно батареи ЕХВ (7) Группа из 3 разъемов для п оборудования (8) Группа из 3 подсоединения (9) Разъем для электропитания (10) Световой и инверсии фазы. электропитания

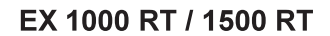

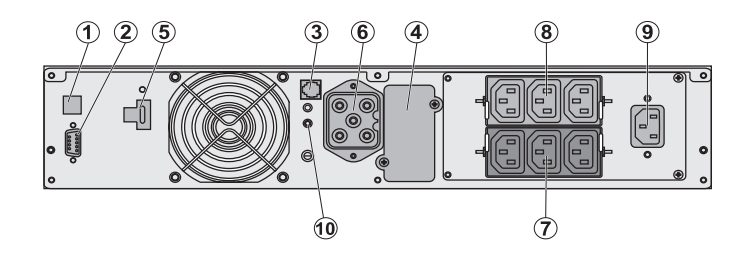

**EX EXB** (факультативный блок аккумуляторной батареи)

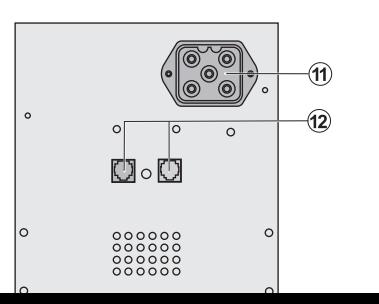

(11) Разъемы д. аккумуляторной к другим блокам (12) Разъемы д. распознавания

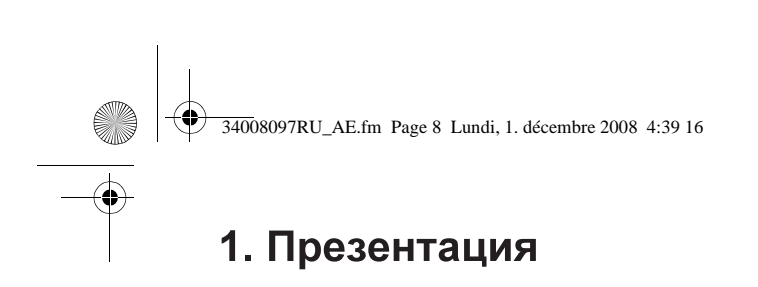

### **EX EXB RT** (факультативный блок аккумуляторной батареи)

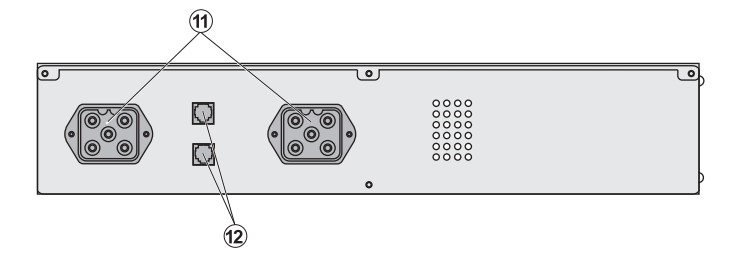

### 1.3 Панель визуализации и управления

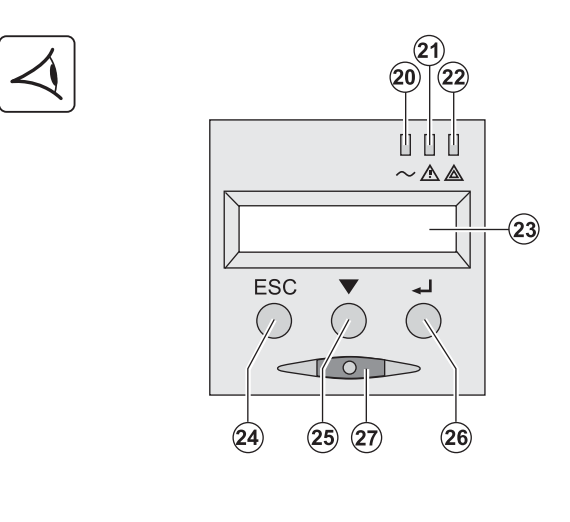

(20) Световой индикатор оборудования (21) Световой индикатор пониженном режиме (22) Световой индикатор оборудования (23) Буквенно-цифровой (24) Кнопка прекращения (25) Кнопка прокрутки (26) Кнопка подтвержден (27) Кнопка включения/в (ON/OFF) АБП и выходн

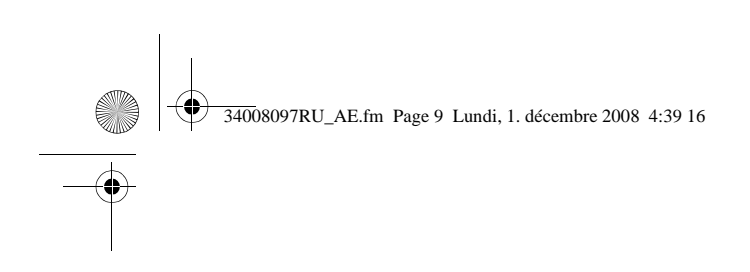

# 2.1 Распаковка и проверка содержимого

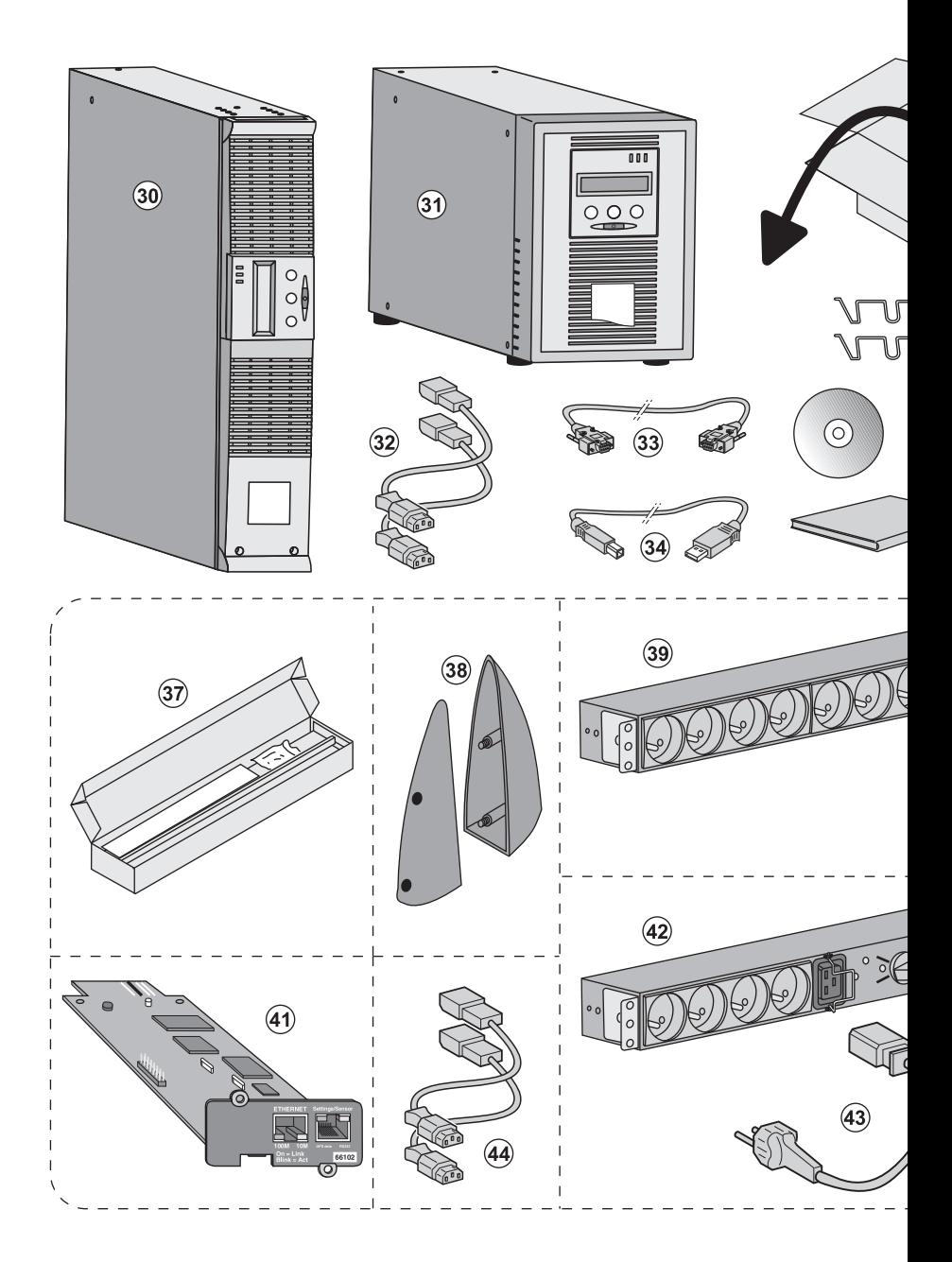

- (30) ABN EX 700, 1000, 1500
- (31) ABN EX 1000 RT, 1500 RT
- (32) 2 шнура для подсоединения оборудования
- (33) Кабель связи RS-232
- (34) Кабель связи USB

(35) Система фиксации шнуров питания оборудования (только модель RT)

Элементы, поставляемые в за или факультативно:

- (37) Набор для монтажа в стойку (38) 2 ножки для удержания в ве
- (только модель RT) (39) Блок FlexPDU (факультатив
- (40) Шнур для соединения блока
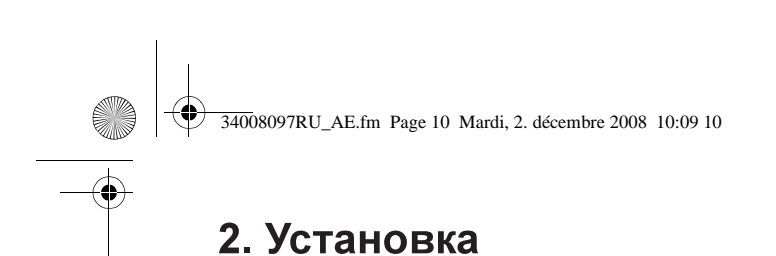

# 2.2 Установка модели RT в вертикальном положении

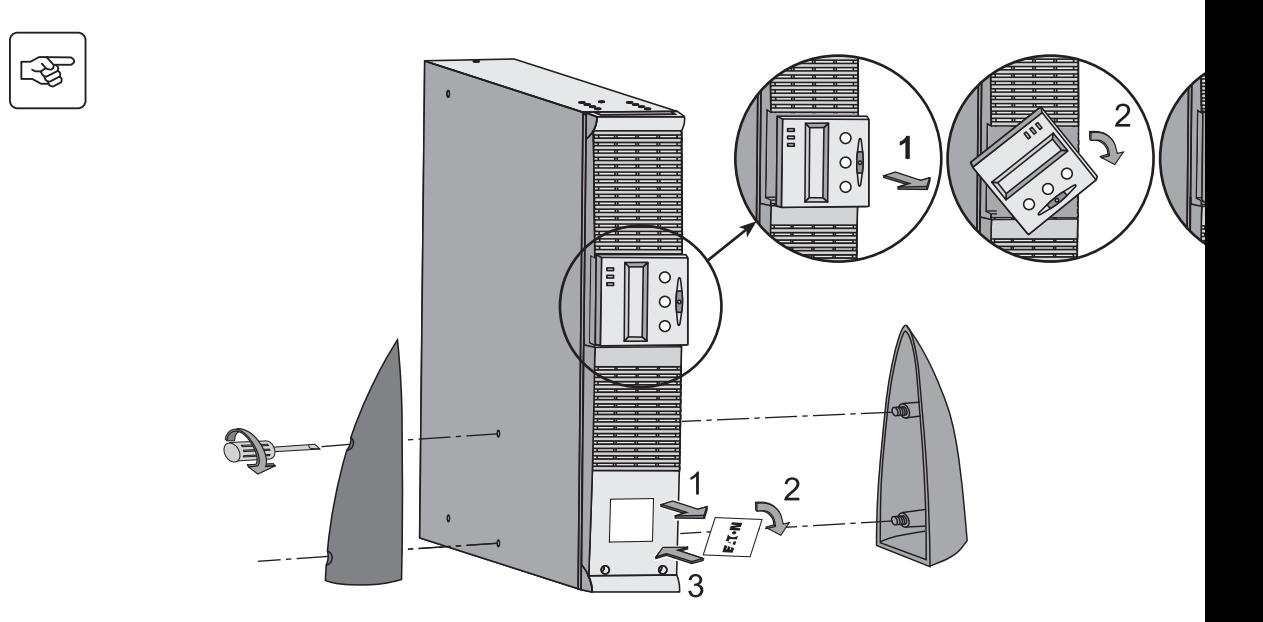

# 2.3 Установка модели RT в стойку

Рекомендуется установить блок или блоки аккумуляторной батареи EXB как можно ниже в установить над ними АБП.

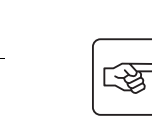

Для установки блока на рельсы выполнить пункты с 1 по 4.

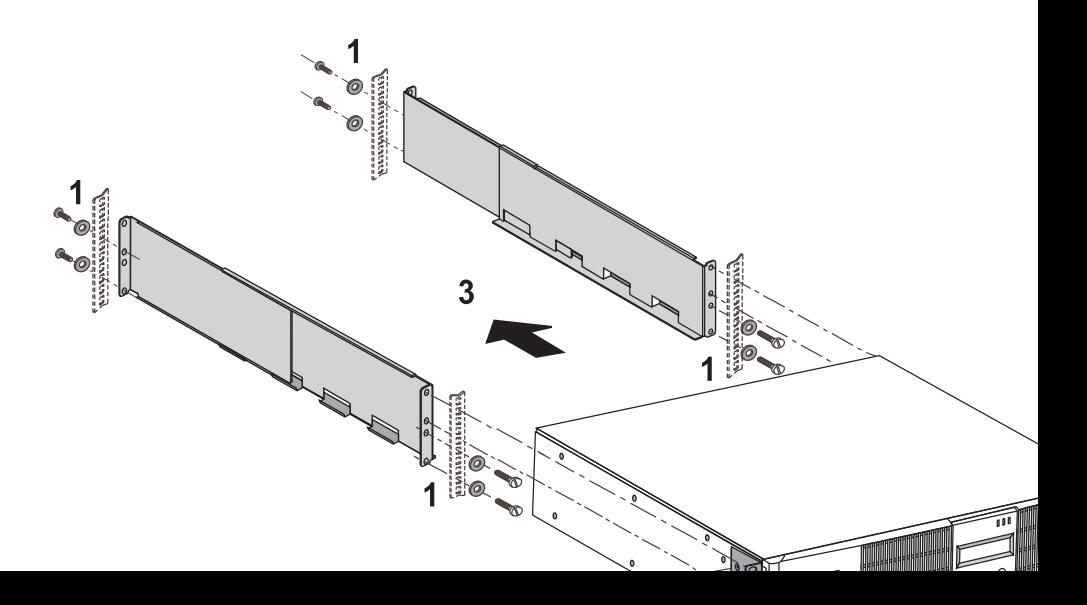

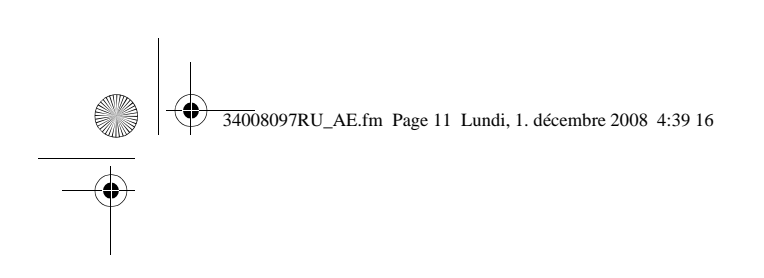

### 2.4 Порты связи

# Соединение порта связи RS-232 или USB (факультативно)

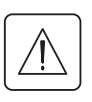

Порты связи RS-232 и USB не могут работать одновременно.

图

 $\overline{\mathbf{i}}$ 

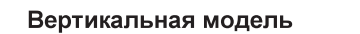

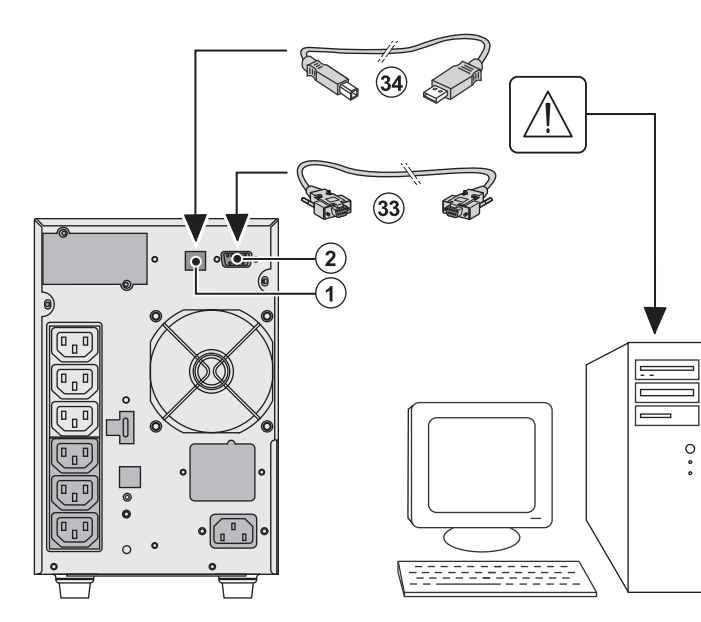

1 - Подсоедини или USB (34) к или порту USB информатики.

2 - Соединить д (33) или (34) с г RS-232 (2) ABN

Начиная с этог вести диалог с обеспечением управления, пе обеспечения б **EATON** 

Модель RT

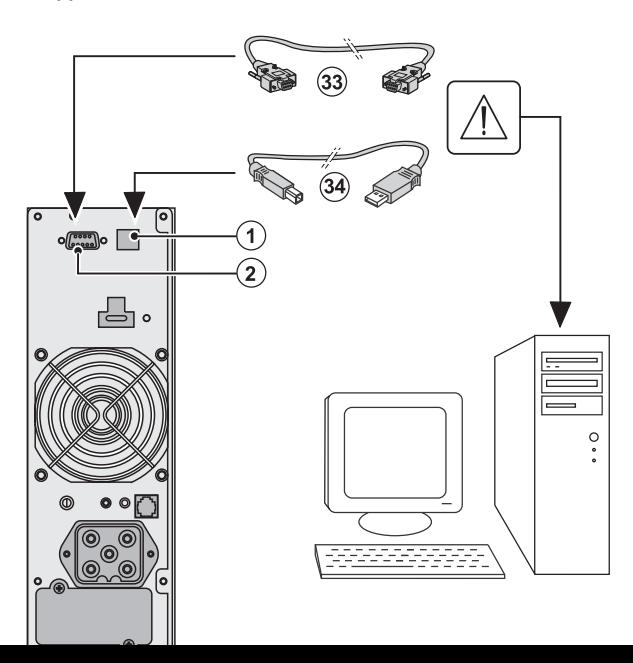

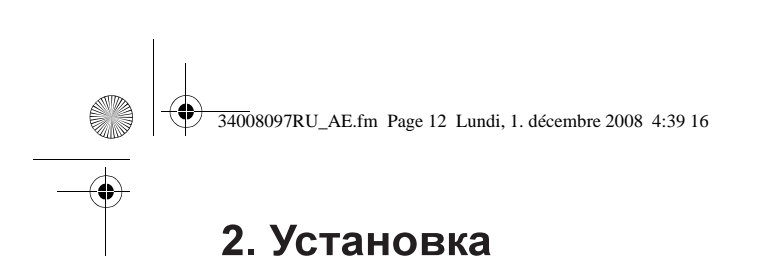

### Установка плат связи (по спецзаказу)

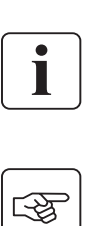

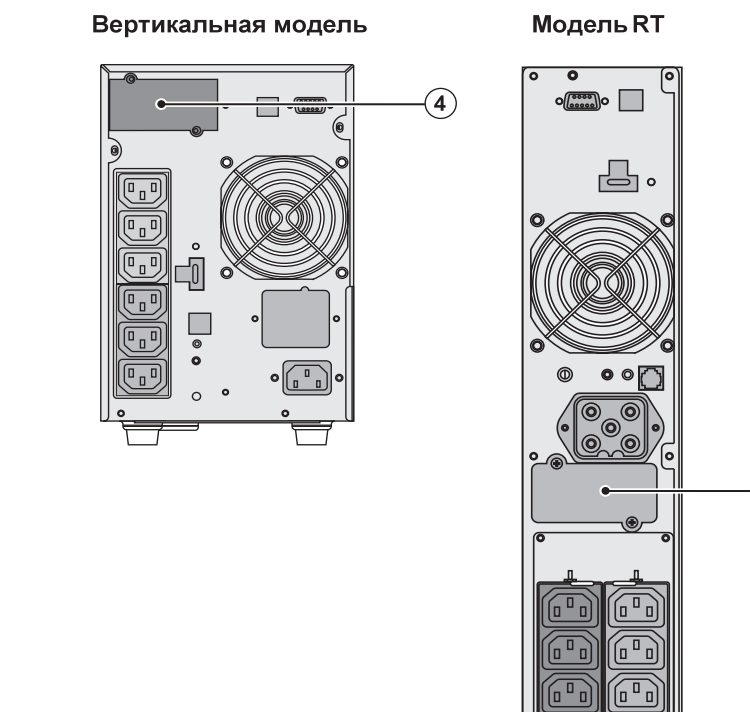

Для установки плат необязательно вык (4): Паз для установ ограниченным дост

1 - Снять с АБП крь крепится винтами. 2 - Вставить плату о предусмотренный д 3 - Закрепить крыш

# 2.5 Распределение выводов порта связи (2)

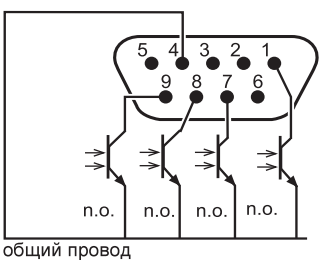

- Выводы 2, 3, 5 и 6: не используются
	- Вывод 1: работа на автоматическом байпасе
	- » Вывод 4: общий провод пользователя
	- Вывод 7: предупредительный сигнал конца автономной

 $\left( 4\right)$ 

- Вывод 8: потребители пользователя защищены
- ▶ Вывод 9: работа от батареи

замыкающий контакт  $n.o.$ :

Когда сигнал находится в активном состоянии, замыкается контакт между общим проводом и соответствующего сигнала.

#### Характеристики контактов (оптроны)

- ▶ Напряжение: 10 В пост. тока макс.
- Ток: 10 мА макс.
- Мощность: 0,1 Вт

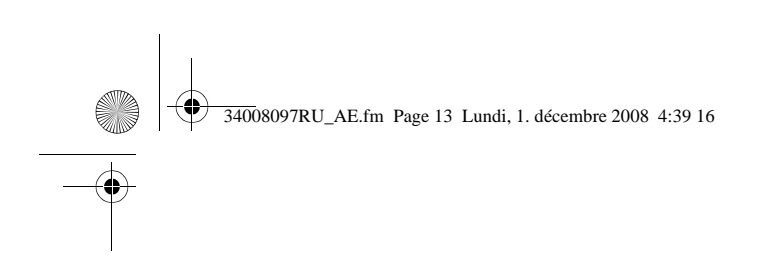

 $\mathbb{Q}$ 

# 2.6 Соединения с блоком FlexPDU (Power Distribution Unit, т. е. Блок питания) (по спецзаказу)

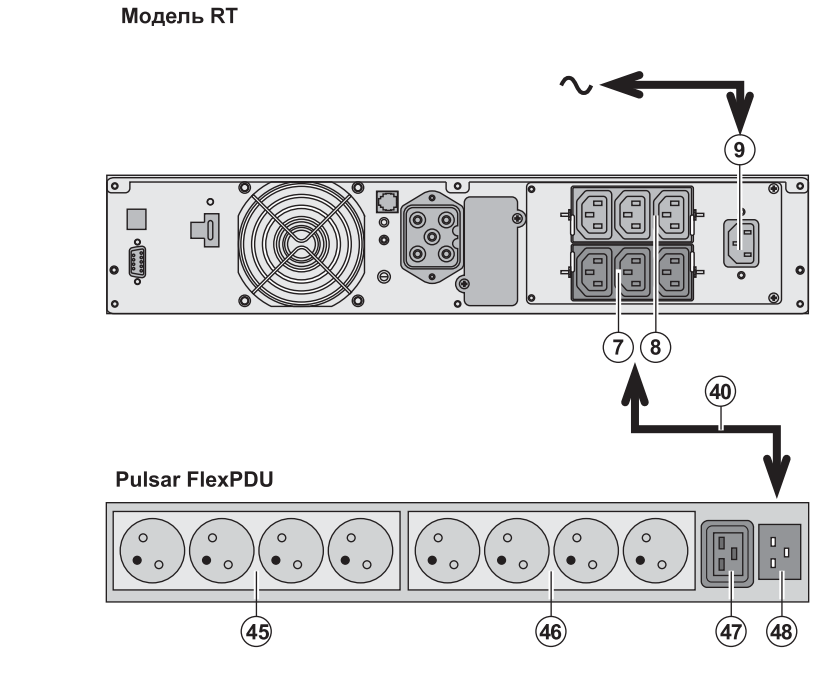

1 - Соединить вх с сетью электроп шнура питания о должно быть зац

2 - Соединить вх электропитания ( с выходным разъ помощью постав 10 А/16 А. Этот к имеют красную м

3 - Соединить об (45), (46) и (47) б разъемы могут б в зависимости от FlexPDU.

4 - Зафиксироват положении с пом фланцев разъем

# 2.7 Соединения с блоком HotSwap MBP (по спецзаказу)

Блок HotSwap MBP обеспечивает техобслуживание и, при необходимости, замену АБП так повлияло на электропитание соединенного с ним оборудования (функция HotSwap).

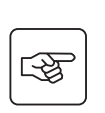

#### Модель RT

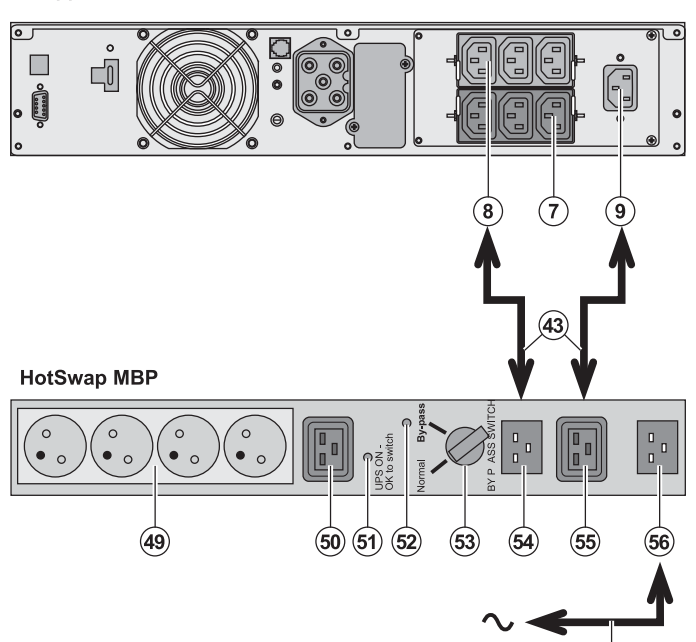

1 - Соединить вх HotSwap MBP c помощью постав

2 - Соединить вх электропитания / Input» (Вход АБП **MBP** с помощью (43) Этот кабель синюю маркиров

3 - Соединить оді АБП (8) с разъем АБП) (54) блока **Н** поставляемого ш Этот кабель и эти маркировку.

Для питания бло соединения с АБ кабелей 10 A FR (Nº 68439). В случае питания

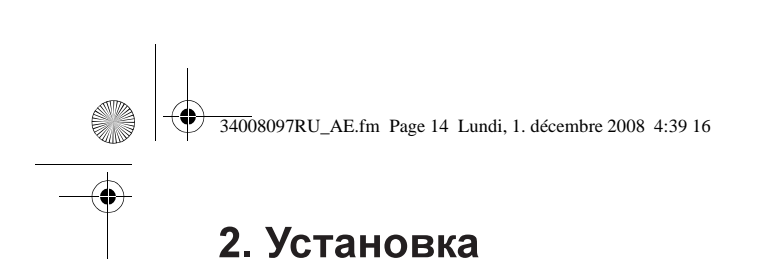

### Работа блока HotSwap MBP

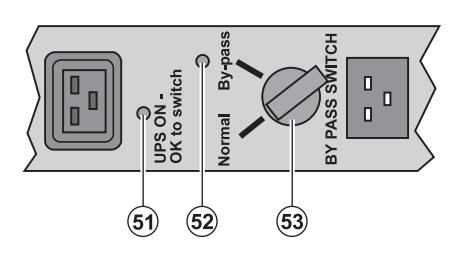

Блок HotSwap MBP име переключатель (53) на 2 Normal (Нормальное): о получает питание от АБГ Ву-pass (Байпас): обору, питание от сети.

#### Пуск в действие АБП с блоком HotSwap MBP

- 1 Убедиться, что АБП правильно соединен с блоком HotSwap MBP.
- 2 Установить переключатель (53) в положение «Normal» (Нормальное).
- 3 Включить АБП, нажав на кнопку включения/выключения (27) на передней панели АБП.

Оборудование будет получать питание от АБП.

На блоке HotSwap MBP зажигается световой индикатор (51) «UPS ON - ОК to switch» (АБП Вкл. - го

### Тест блока HotSwap MBP

- 1 Установить переключатель (53) в положение «Ву-раѕѕ» и убедиться, что оборудование остаетс
- 2 Вновь установить переключатель (53) в положение «Normal».

# 2.8 Соединение АБП без блока FlexPDU или HotSwap MBP

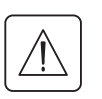

i

Убедиться, что данные на паспортной табличке с задней стороны аппарата соответствуют электропитания, а также фактическому потреблению каждой единицы оборудования.

# स्लि

Вертикальная модель

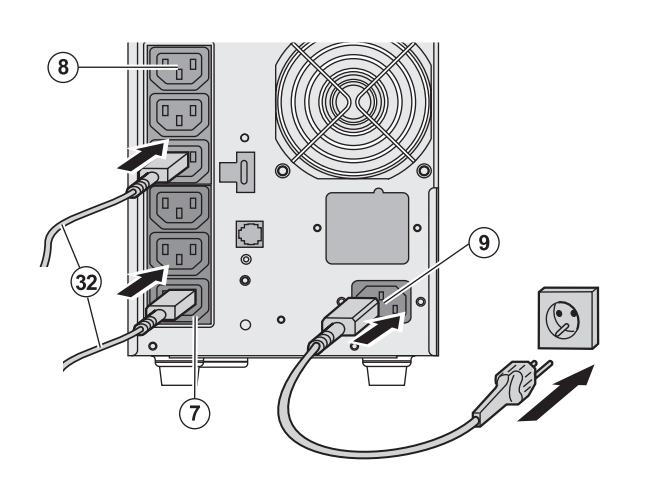

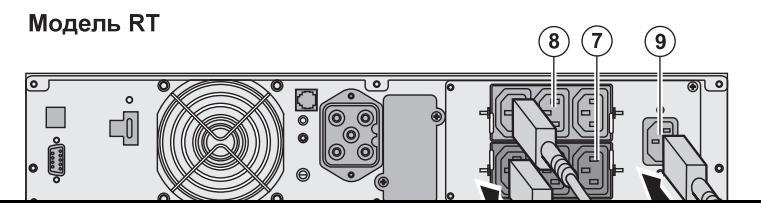

1 - Соединить входной р с сетью с помощью шнур оборудования, которое д защищено

2 - Подсоединить оборуд с помощью шнуров (32). Рекомендуется подсоед приоритетное оборудова  $(8)$ , а неприоритетное которые могут программ  $(1 n 2)$ .

Для заказа или програми разъемов использовать управления энергией ко EATON.

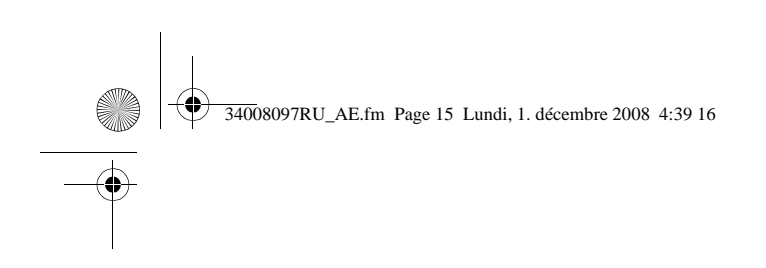

# $3<sub>1</sub>$

### 3.1 Пуск в действие и работа в нормальном режиме

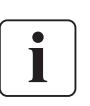

图

I

При первом пуске наличие питания от сети необходимо для обнаружения возможной ошиб аппарат может запускаться при отсутствии питания от сети.

> 91 工业 日  $\sim$  A A  $(25)$

> > $\widehat{\mathbf{27}}$

Нажать на кнопку (27) и удерживать ее пр • Зуммер издает короткий звуковой сигна индикаторы одновременно загораются.

• Затем зуммер издает 2 коротких звуков автоматического теста, затем подсветка к зажженной, сигнализируя наличие питани

#### Подсоединенное оборудование защищ

• Световой индикатор (20) горит. Если горит световой индикатор (22), это с неисправности (см. главу «Неисправности

▶ В режиме нормальной работы кнопка пр считывать измерения, выполненные на A электропитания, режим работы, емкость а заводской номер АБП).

#### Персонализация АБП

**ESC** 

Если предусматривается персонализация АБП, рекомендуется войти в режим персонали Войти в этот режим можно с помощью кнопок на панели управления или через программ Solution-Pac для Windows, которое имеется на компакт-диске Solution-Pac компании EA

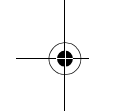

3.2 Работа от аккумуляторной батареи

#### Переход на батарею

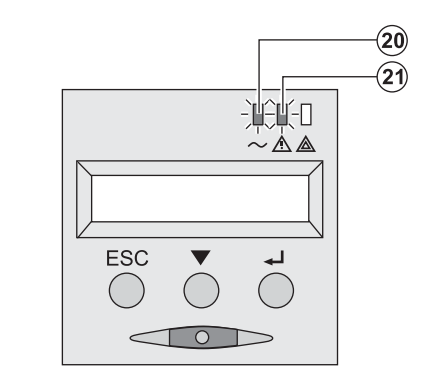

▶ Если исчезнет напряжение сети, подсое продолжает получать питание от АБП. По берется от аккумуляторной батареи.

- Световые индикаторы (20) и (21) горят.
- Каждые 10 секунд дается короткий авар

Подсоединенное к АБП оборудование от аккумуляторной батареи. На дисплее указывается оставшаяся пр автономной работы батареи.

#### Устанавливаемый порог сигнала конца автономной работы батареи

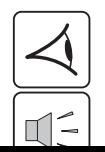

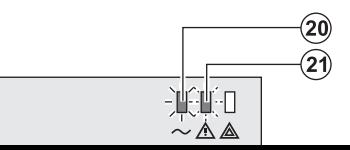

- Световые индикаторы (20) и (21) горят.
- ▶ Каждые 3 секунды дается короткий ава

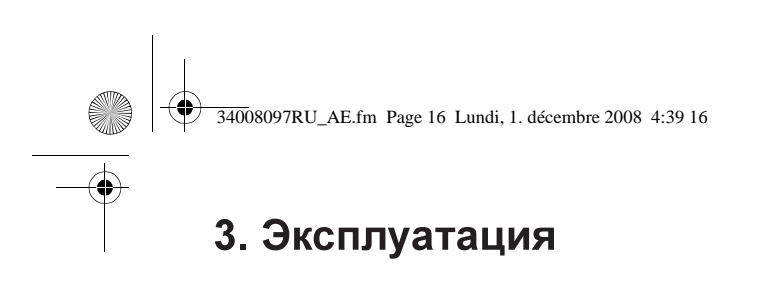

#### Конец автономной работы батареи

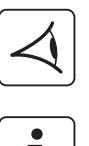

- Все световые индикаторы гаснут. • Звуковой аварийный сигнал отсутствует
- 

АБП полностью отключен.

### 3.3 Восстановление напряжения сети

После исчезновения напряжения сети АБП автоматически перезапускается при его восстановлени функция не была деактивирована при персонализации АБП), и оборудование вновь получает пита

### 3.4 Отключение АБП

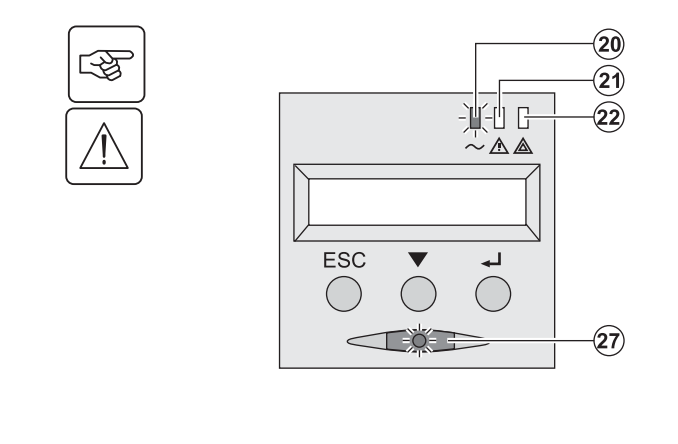

Нажать на кнопку (27) и удерживать ее более 2 сек

Соединенное с АБП оборудование больше не п

### 3.5 Использование функций дистанционного управления АБП

АБП Pulsar имеет две функции дистанционного управления на выбор.

• RPO (Remote Power Off, т. е. Дистанционное выключение питания): это функция дистанционного которая позволяет выключать все оборудование, соединенное с АБП, с помощью выносного конта Перезапуск АБП требует ручного вмешательства.

• ROO (Remote ON/OFF, т. е. Дистанционное ВКЛ./ВЫКЛ.): это функция дистанционного включения/ которая разблокирует выносную кнопку (27).

Эти функции обеспечиваются размыканием контакта, который включается между соответствующи разъема (5) на передней панели АБП (см. иллюстрации ниже).

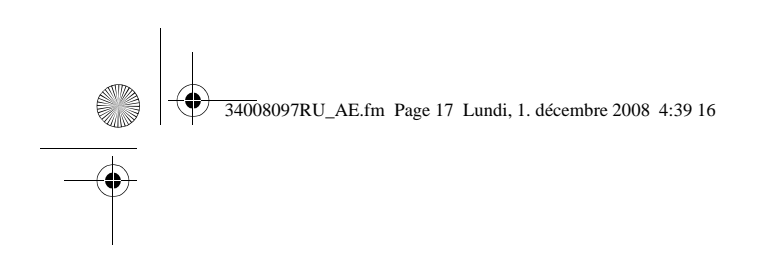

# $3.7$

Вертикальна

# Модель RT  $\blacksquare$  $\Box 0$  $\sigma_{\frac{\cos\alpha}{\cos\alpha}}$

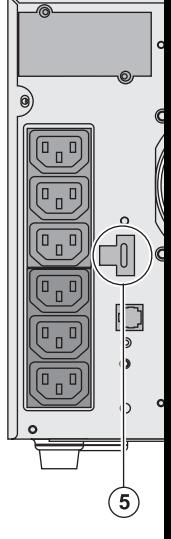

#### Подсоединение и тест команд дистанционного управления

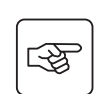

1 - Убедиться, что АБП выключен и сеть электропитания отсоединена.

2 - Снять разъем (5), отвинтив винты.

3 - Подсоединить герконовый контакт замыкающего типа с развязкой (60 В пост. тока/30 В п сечение кабеля 0,75 мм<sup>2</sup>) между двумя выводами разъема (5) - см. иллюстрацию.

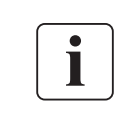

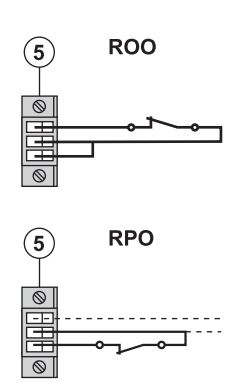

Контакт разомкнут: выключение АБП Контакт замкнут: включение АБП (АБП соединен с сетью, и нап

Примечание. Команда местного включения/выключения с поме приоритетной по отношению к дистанционной команде.

Контакт разомкнут: выключение АБП

Чтобы вернуться к нормальной работе, деактивировать внешни выключения и перезапустить АБП кнопкой (27).

- 4 Воткнуть разъем (5) в его гнездо на передней панели АБП.
- 5 Подсоединить и перезапустить АБП согласно вышеописанным процедурам.
- 6 Для проверки этой функции активировать внешний контакт дистанционного управлени

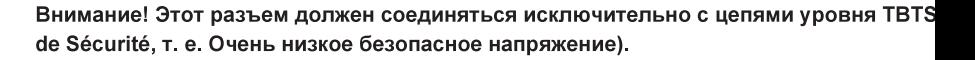

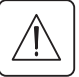

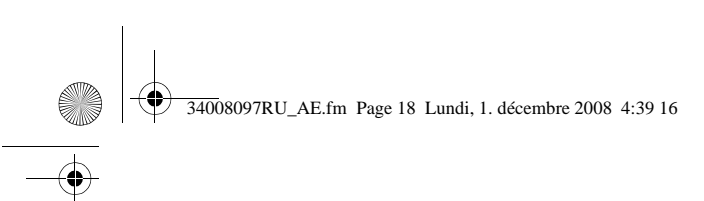

# 4. Доступ к функциям измерения и персонализации

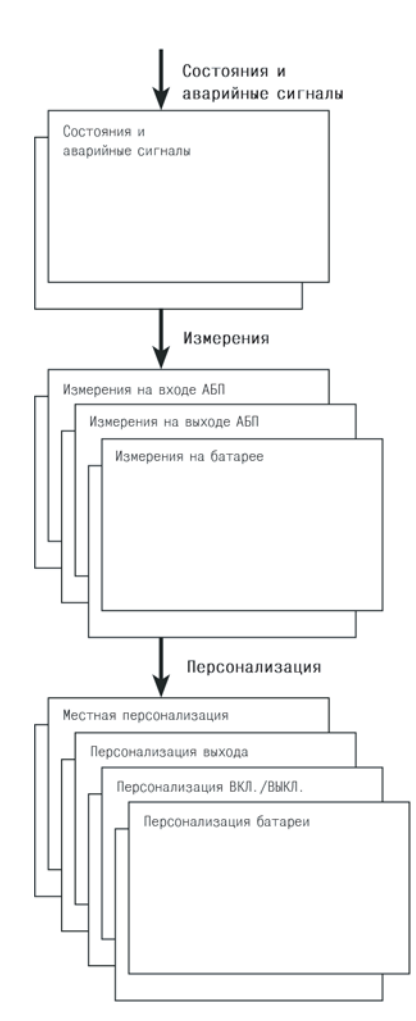

### 4.1 Структура дисплея

# 4.2 Доступ к функциям измерения

Последовательное нажатие на кнопку прокрутки (25) позволяет получить доступ к состояниям и к в аварийным сигналам, а также к функциям измерения напряжения, тока, частоты, отдаваемой мощ и продолжительности автономной работы батареи.

### 4.3 Персонализация с панели управления

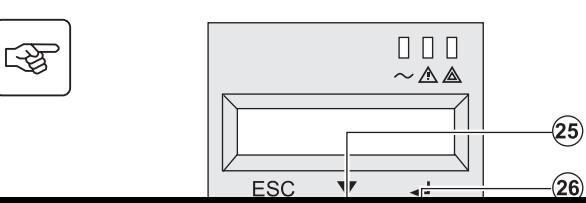

- Последовательно нажимать на кнопку прокрутки
- вывести на дисплей меню персонализации.
- Кнопка подтверждения (26) позволяет получить д различным функциям.
- И наконец, подтвердить свой выбор, вновь нажае подтверждения (26).

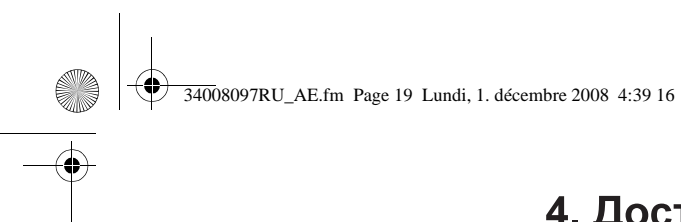

# 4. Доступ к функциям измерения и пер

#### Персонализация выхода

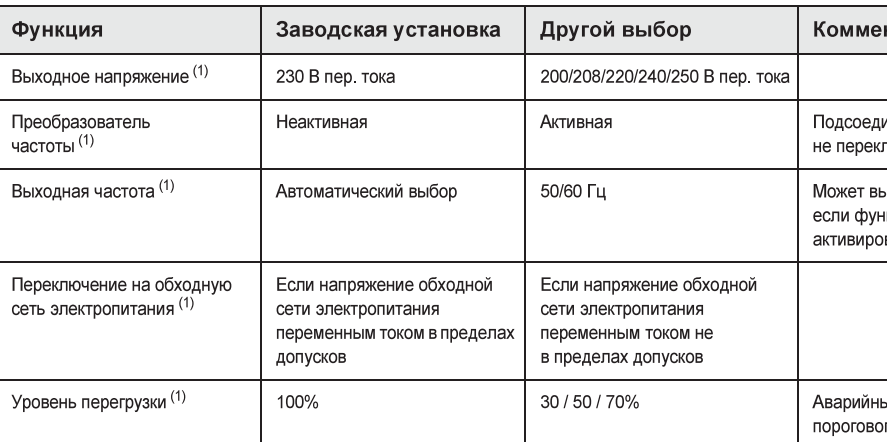

(1) Эти параметры могут изменяться, только если АБП выключен (ОFF).

Подробные комментарии имеются в программном обеспечении Personal Solution-Pac.

#### Персонализация включения/выключения (ON/OFF)

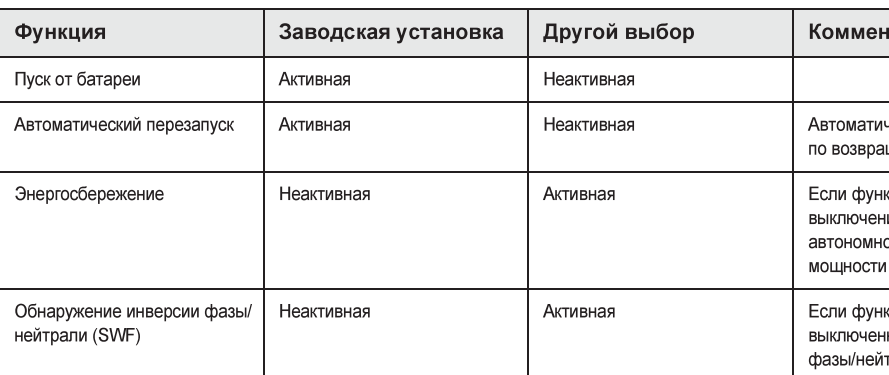

#### Персонализация батареи

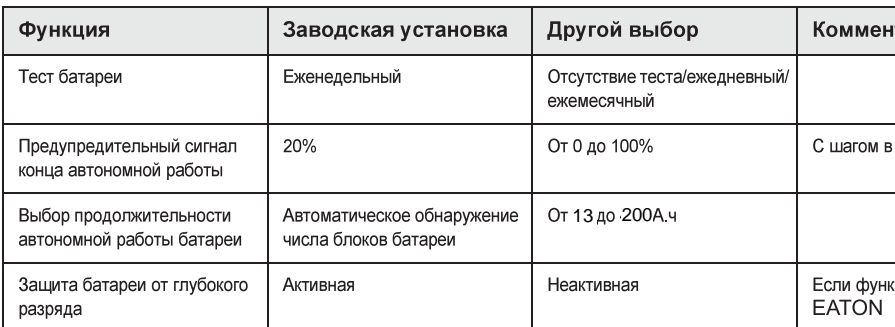

## 4.4 Персонализация с помощью внешнего программного обеспе

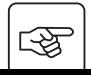

- Вставить в считывающее устройство компакт-диск Solution-Pac.
- На первом экране навигатора выбрать «Solution Point à Point» (Двухточечное решение) ofoone using Personal Solution Pas B coorporatives supremiumum up avocuo

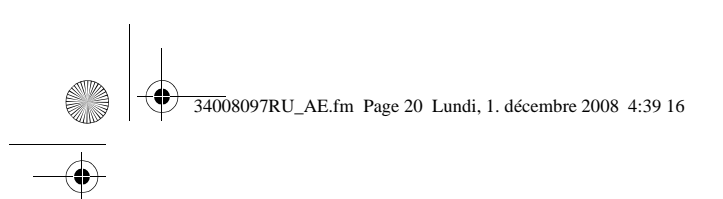

# 5. Техобслуживание

### 5.1 Неисправности

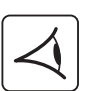

Если световой индикатор (21) или (22) горит, это означает, что не имеется никаких неисправносте аварийных сигналов.

Для отключения звукового аварийного сигнала использовать кнопку перехода (24).

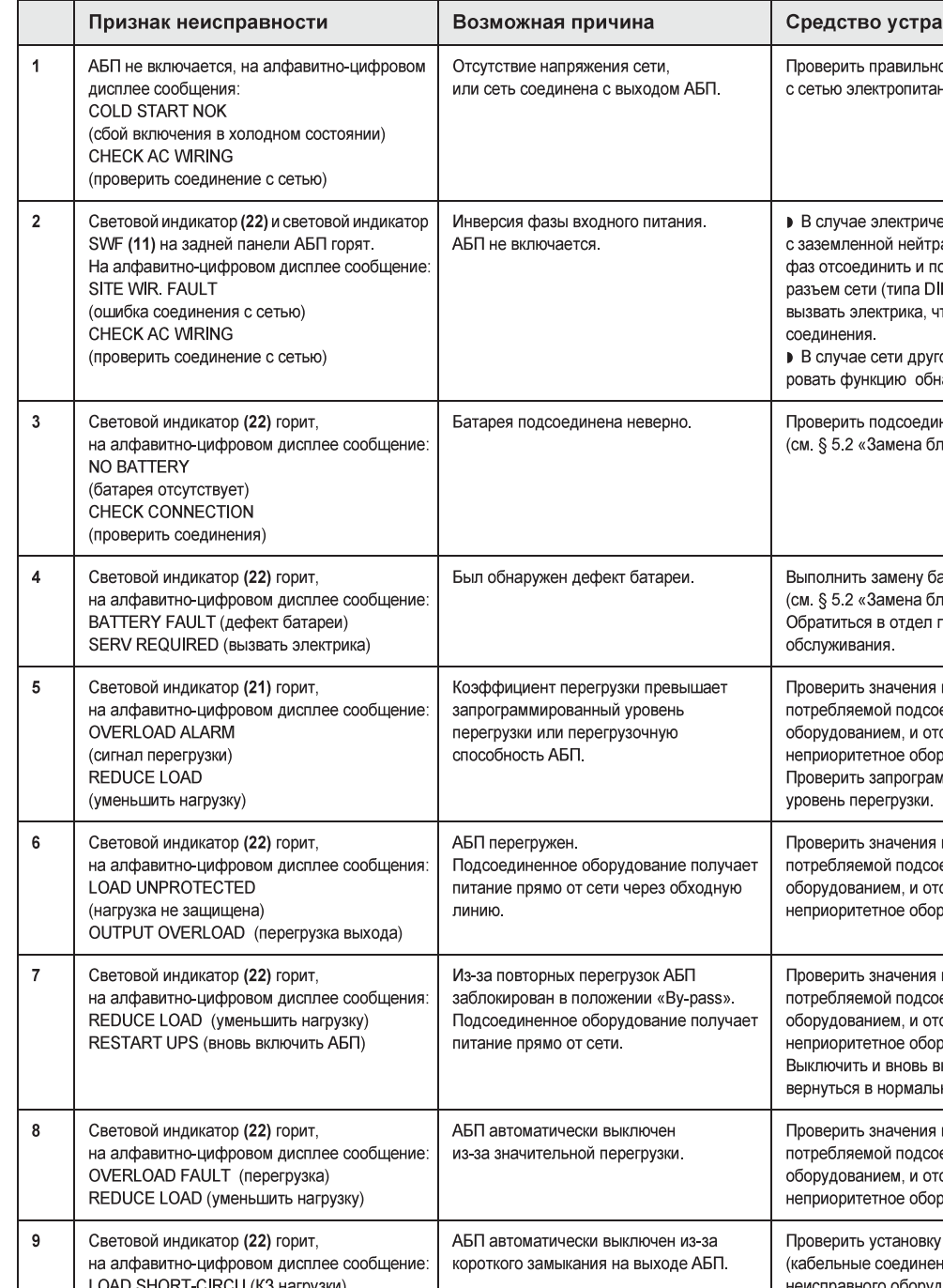

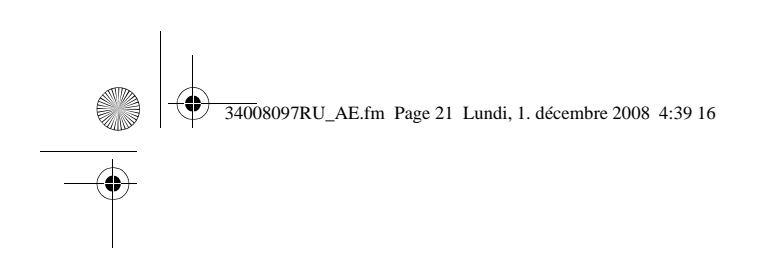

# 5. Texo

#### Неисправности АБП, оборудованного блоком HotSwap MBP

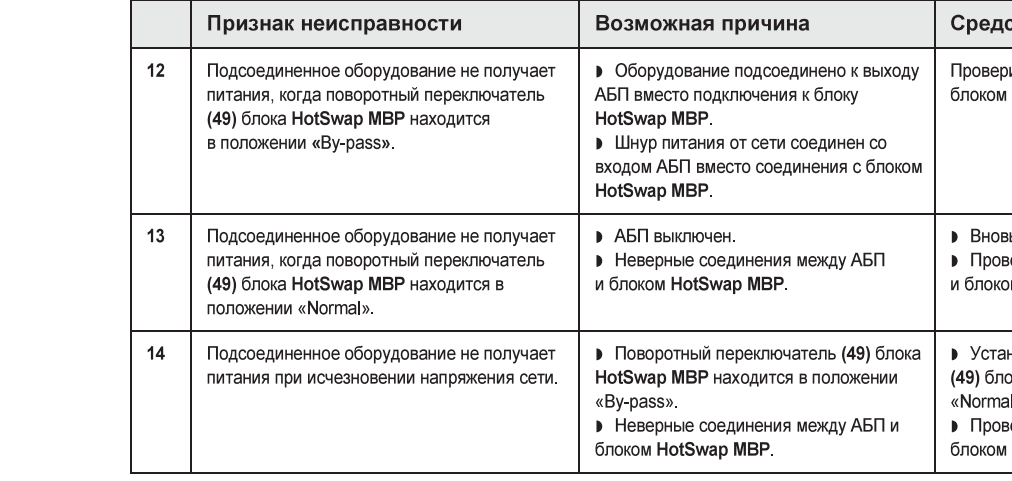

В случае неисправности, вызвавшей выключение АБП, нажать на кнопку включения/выключения (27), чтобы кви

# 5.2 Замена блока батареи

#### Напоминание о правилах по технике безопасности:

Аккумуляторная батарея представляет риск поражения электрическим током и им замыкания. При любой работе на элементах аккумуляторной батареи должны прин предосторожности:

- Cнять с рук часы, перстни, обручальные кольца, браслеты и любые другие мета
- Использовать инструмент с изолированной рукояткой.

### Демонтаж блока батареи

图

#### Модель RT

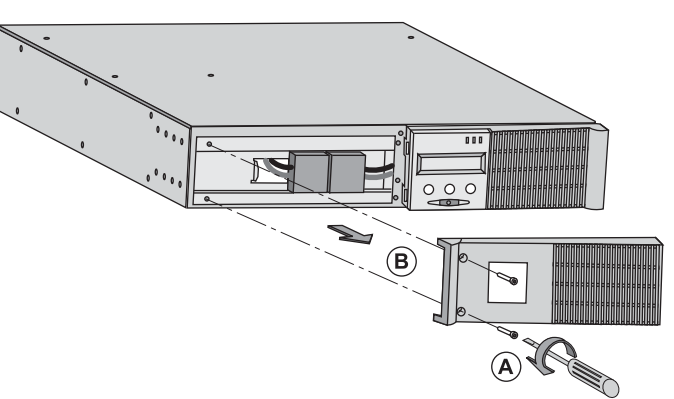

А - Отсоедини передней пан В - Снять эту

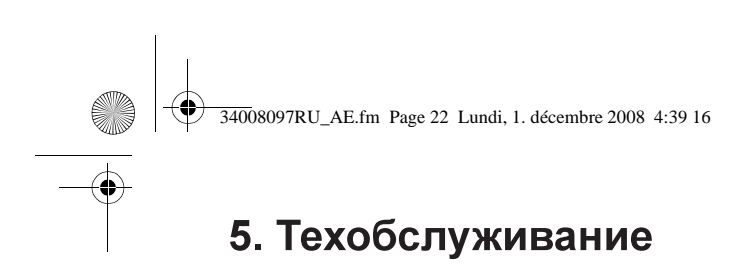

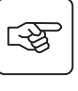

 $\mathbb{Q}$ 

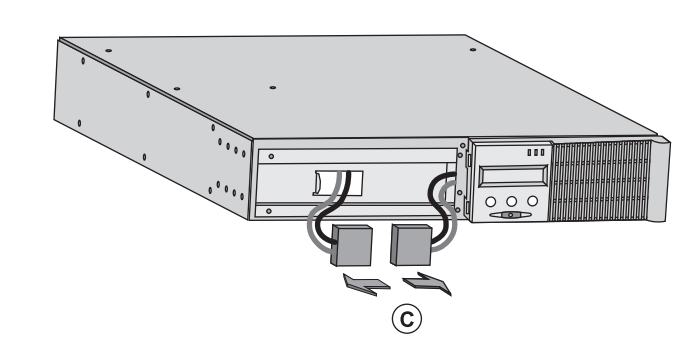

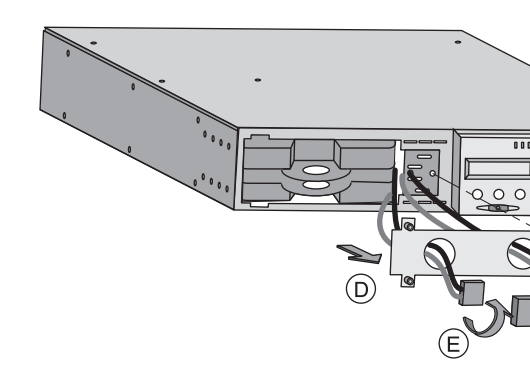

С - Отсоединить блок ба разъединив 2 разъема ( тянуть за кабели).

**D** - Снять защитную мет крышку батареи, отвинт Е - Повернуть разъем. F - Пропустить разъем ч

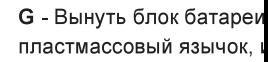

图

图

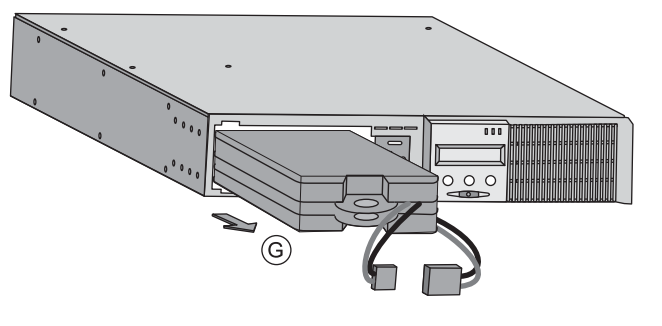

Вертикальная модель

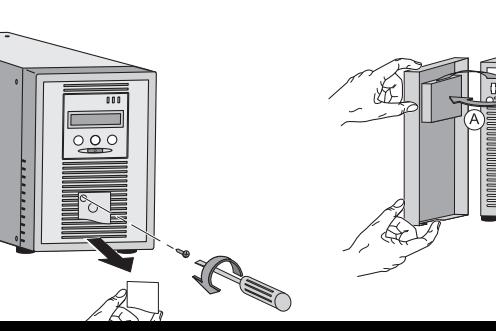

А - Снять переднюю пане возле АБП.

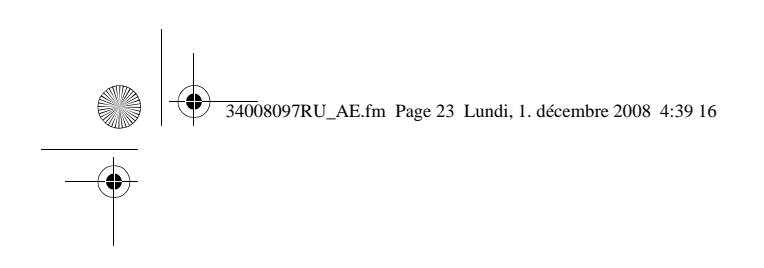

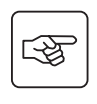

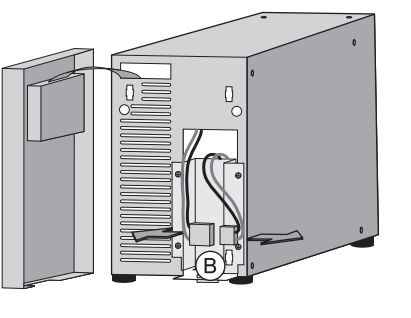

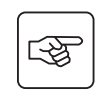

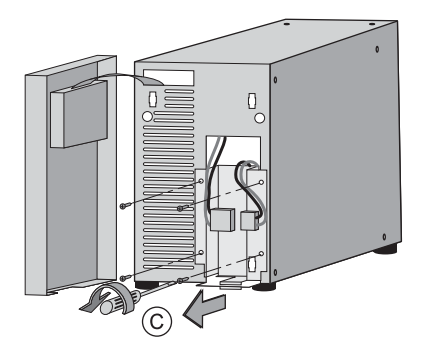

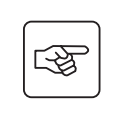

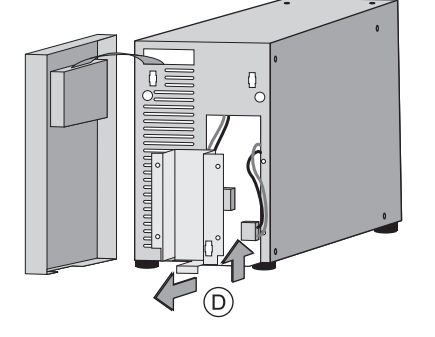

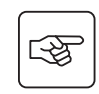

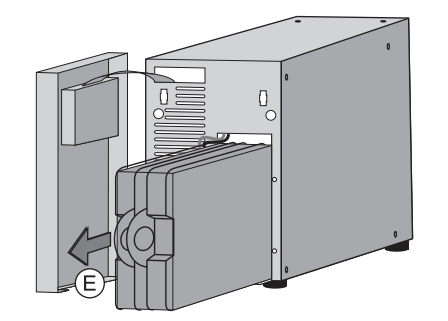

5. Texot

В - Отсоедини разъединив 2 п тянуть за кабел

С - Снять 4 вин металлическую

**D** - Снять защи

Е - Вынуть бло пластмассовый

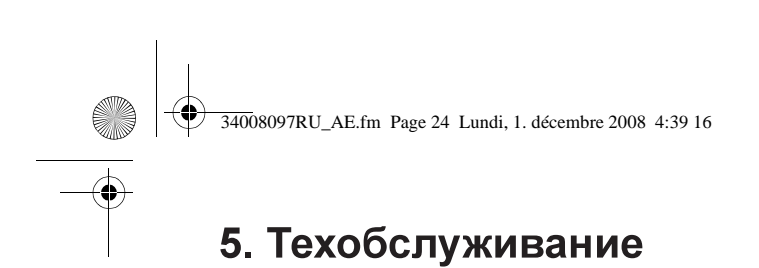

### 5.3 Техобслуживание АБП, оборудованного блоком HotSwap MBP

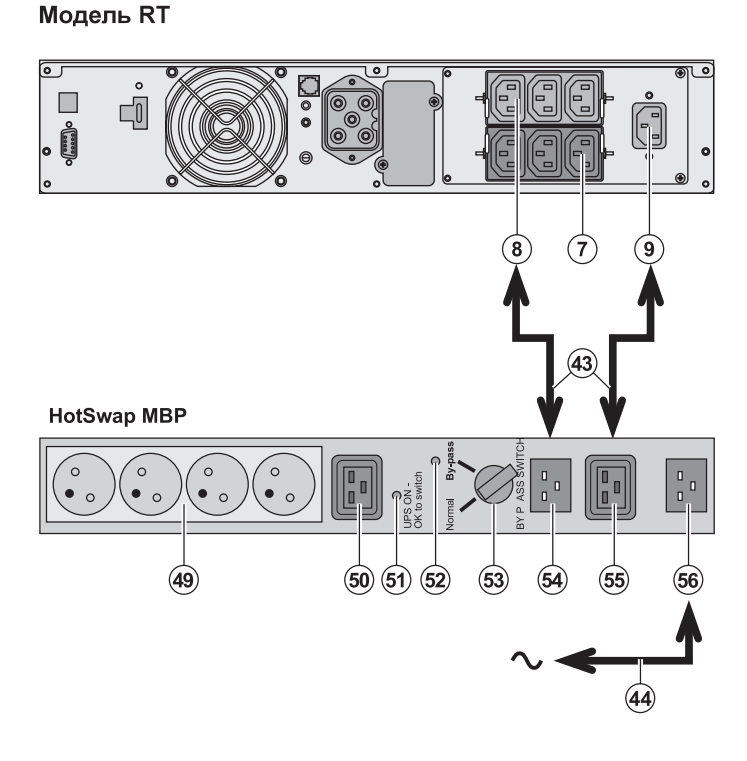

Блок HotSwap MBP обе техобслуживание и, при замену АБП таким обра: не повлияло на электро соединенного с ним обо (функция HotSwap). Техобслуживание

1 - Установить переключ в положение «By-pass»: индикатор (52) блока Но загорается, указывая, чт получает питание прямо сети.

2 - Выключить АБП, наж включения/выключения панели АБП: световой и «UPS ON - OK to switch чего АБП может быть от и заменен.

Возврат к нормальной 1 - Убедиться, что АБП г соединен с блоком HotS 2 - Включить АБП, нажа включения/выключения панели АБП: световой и «UPS ON - OK to switch» **HotSwap MBP загораето** блок HotSwap MBP соед неправильно).

3 - Установить переключ в положение «Normal»: н индикатор (52) блока Но гаснет

4 - Блок АБП обеспечив и защиту оборудования.

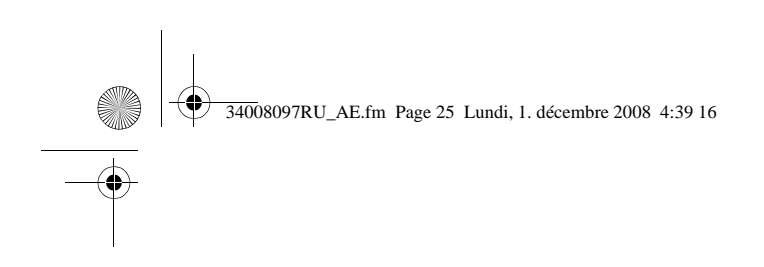

# 5. Texot

# 5.4 Учебно-тренировочный центр

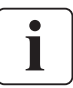

Для более подробного ознакомления с работой аппарата компании EATON и с техобслуж уровня мы предлагаем комплексную программу профессионально-технического обучени и французском языках

For further information, please visit our website: www.eaton.com

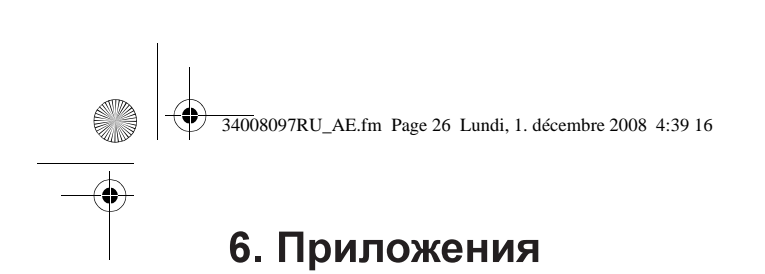

# 6.1 Технические характеристики

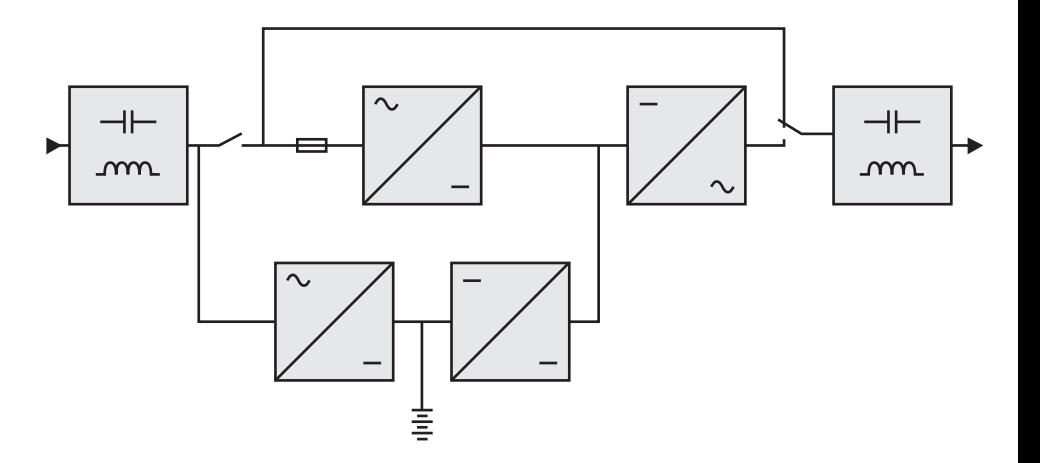

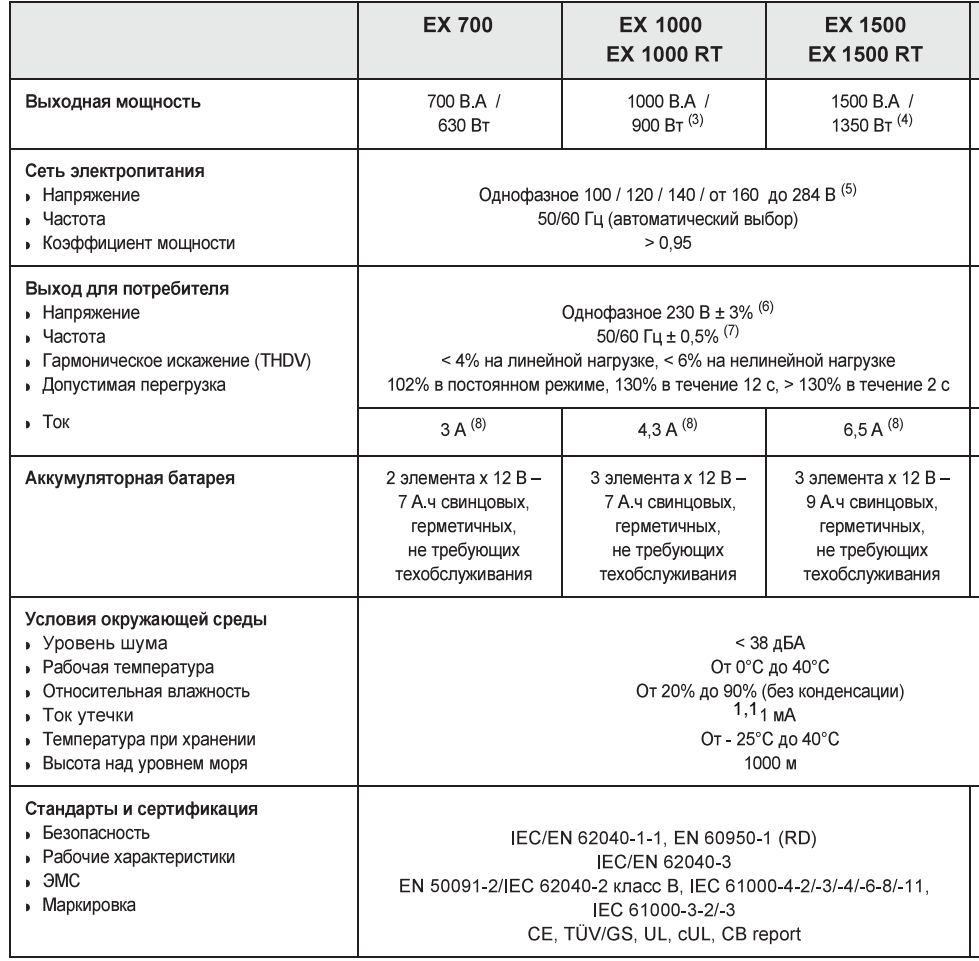

 $0.57$ 

(1) Возможность расширения батареи для АБП ЕХ 1000 и ЕХ 1500.

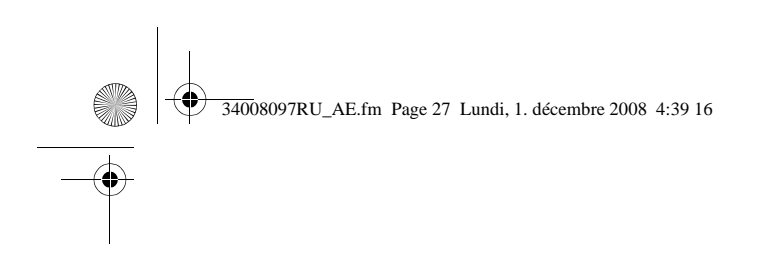

# 6.I

# 6.2 Глоссарий

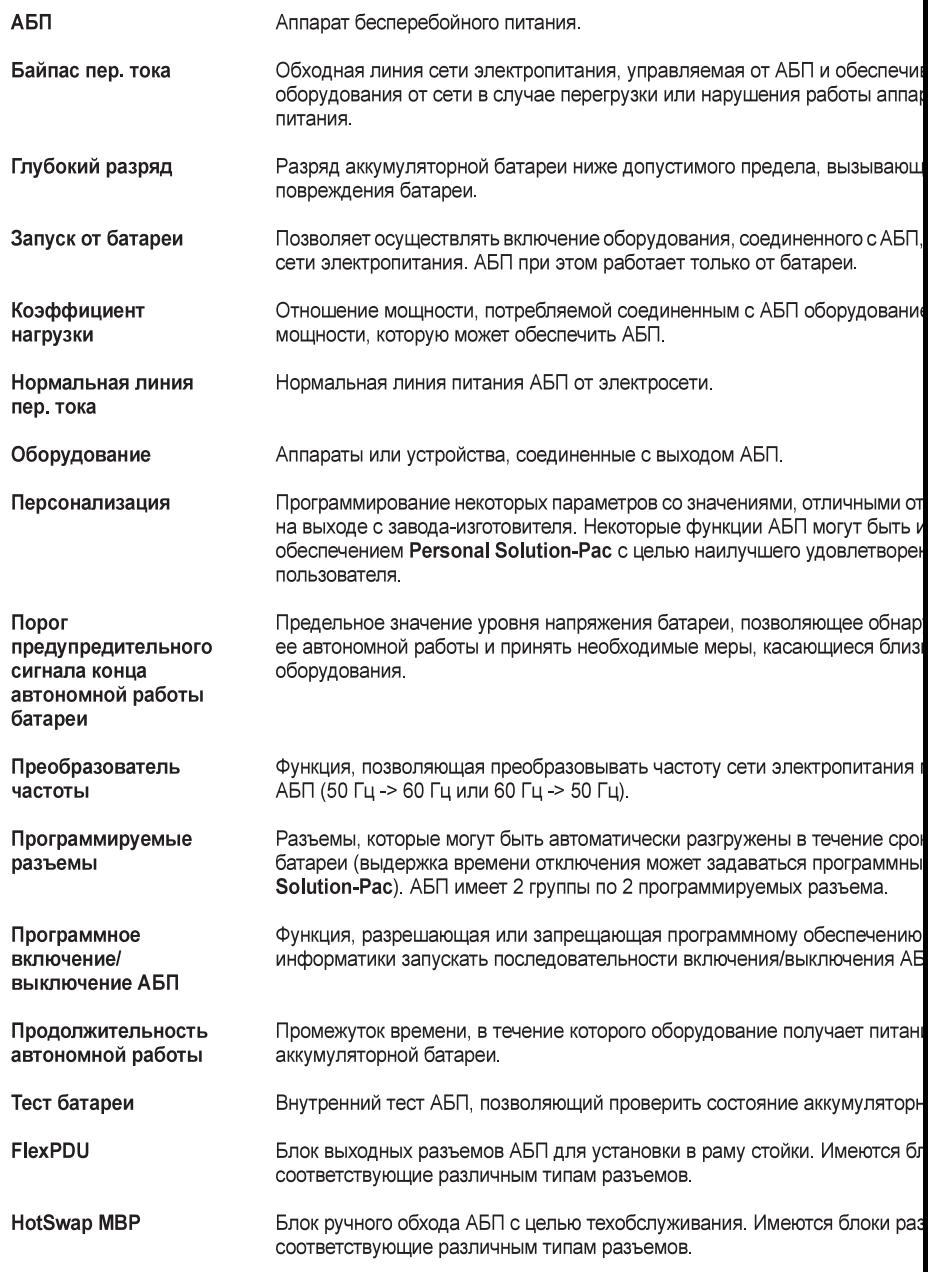

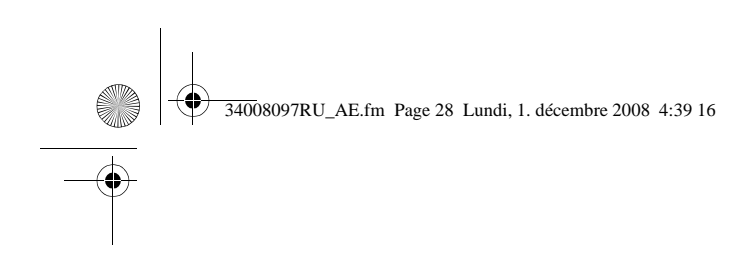

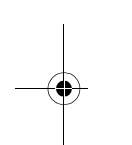

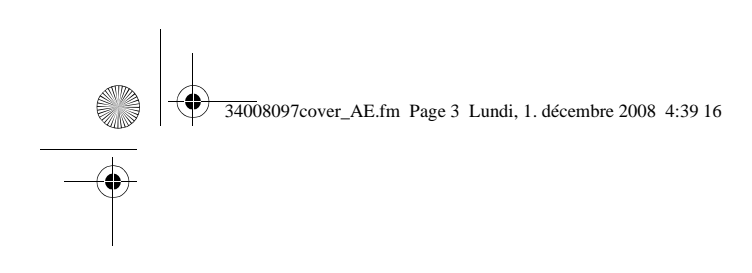

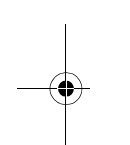

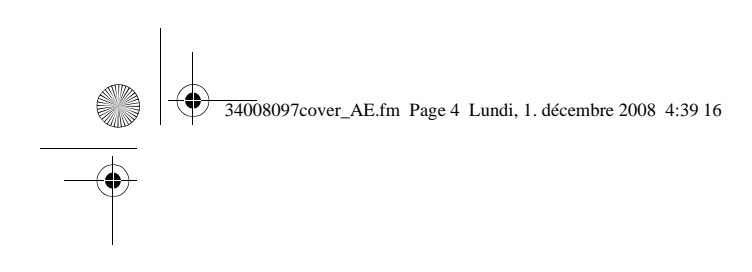

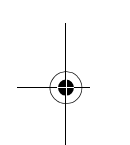